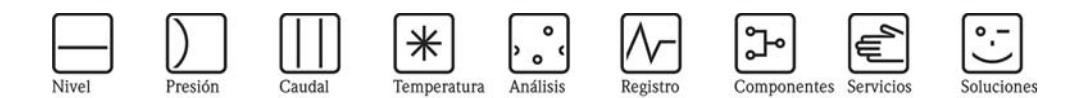

# Descripción de las funciones del equipo Proline Promag 53 PROFIBUS DP/PA

Sistema electromagnético para la medición del caudal

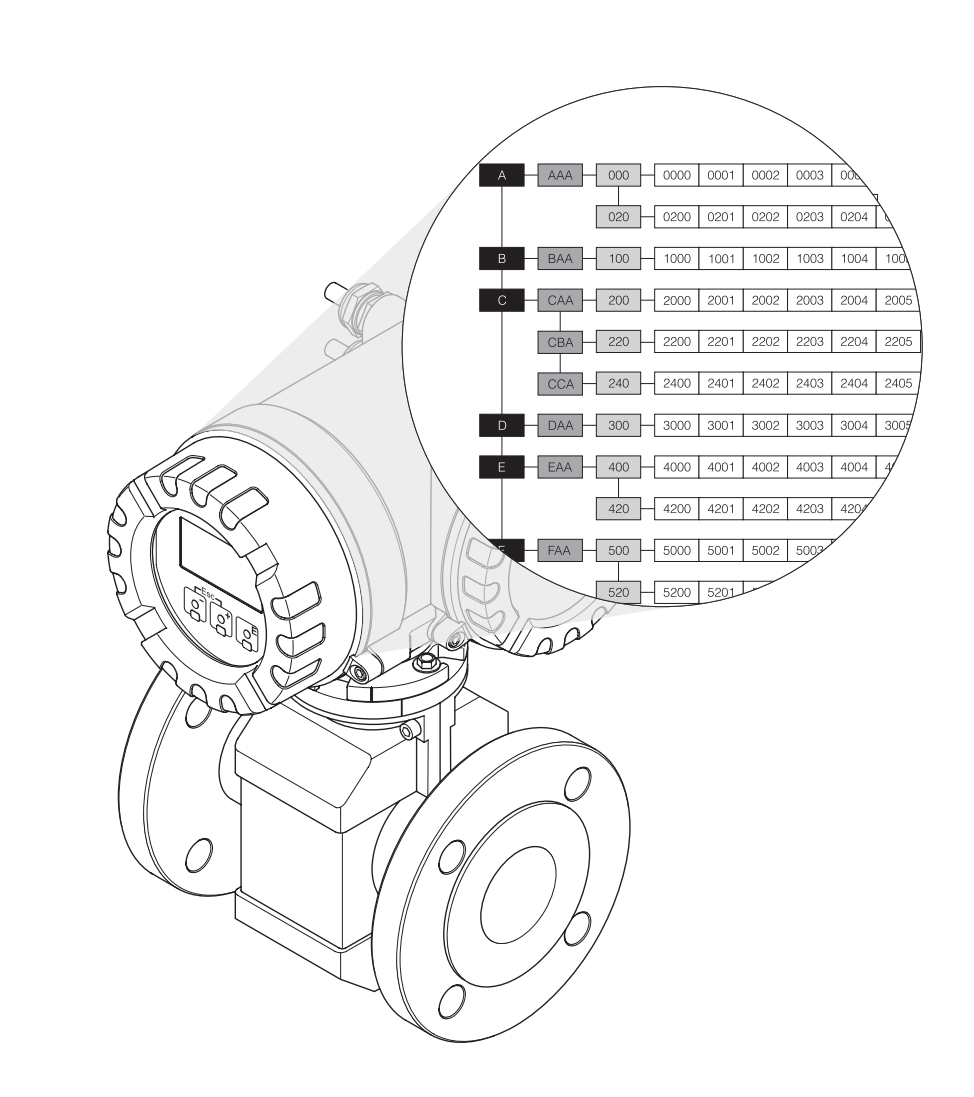

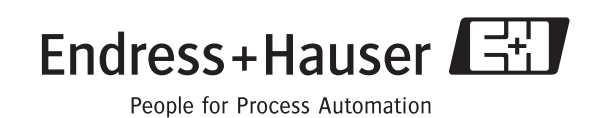

BA054D/23/es/10.05 50099165

PROFI<br>Trocksprier#<br>1810181

Válido a partir de la versión PROFIBUS DP: V 3.01.XX (software del equipo) PROFIBUS PA: V 2.03.XX (software del equipo)

## Índice de contenidos

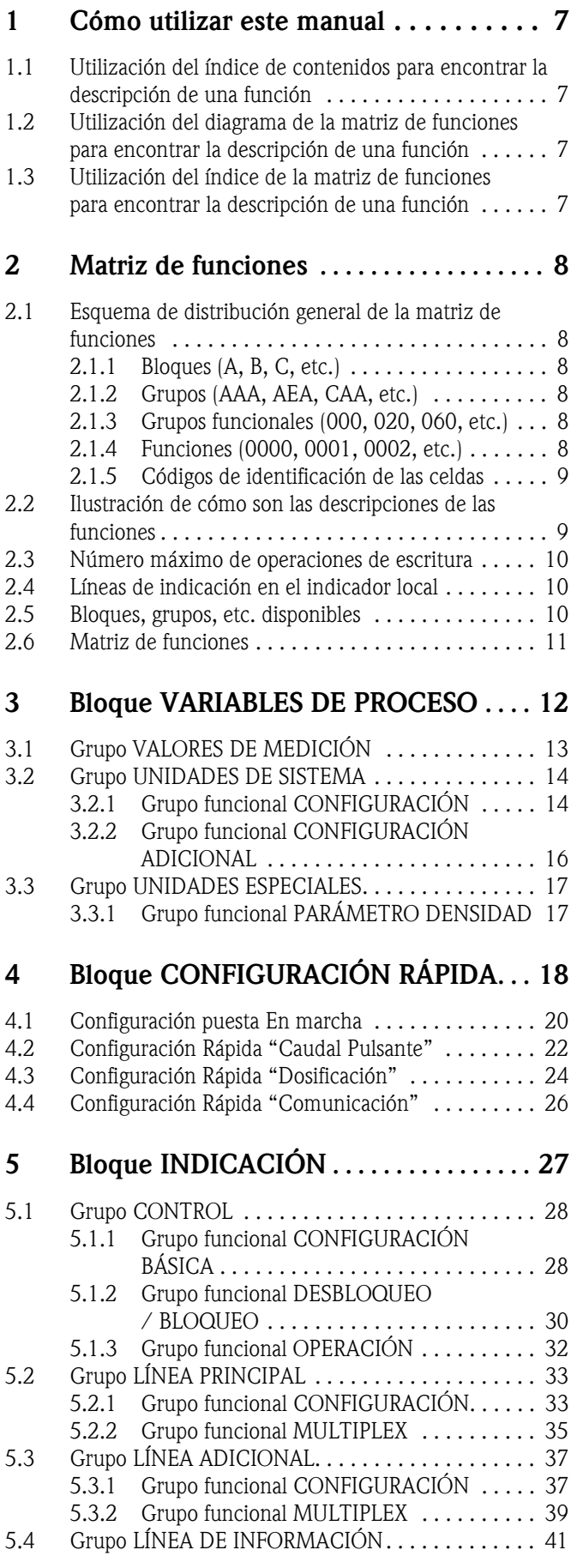

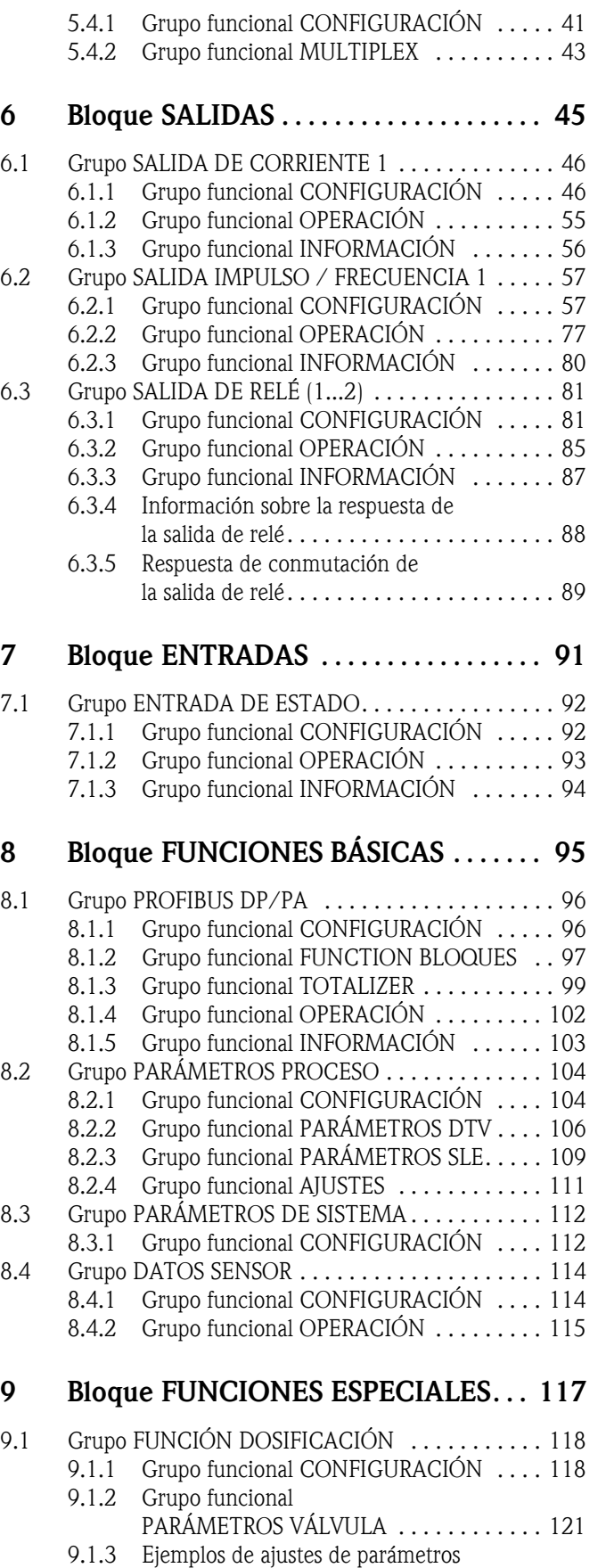

para procesos de dosificación . . . . . . . . . . 123 9.1.4 Grupo funcional SUPERVISIÓN . . . . . . . . 126

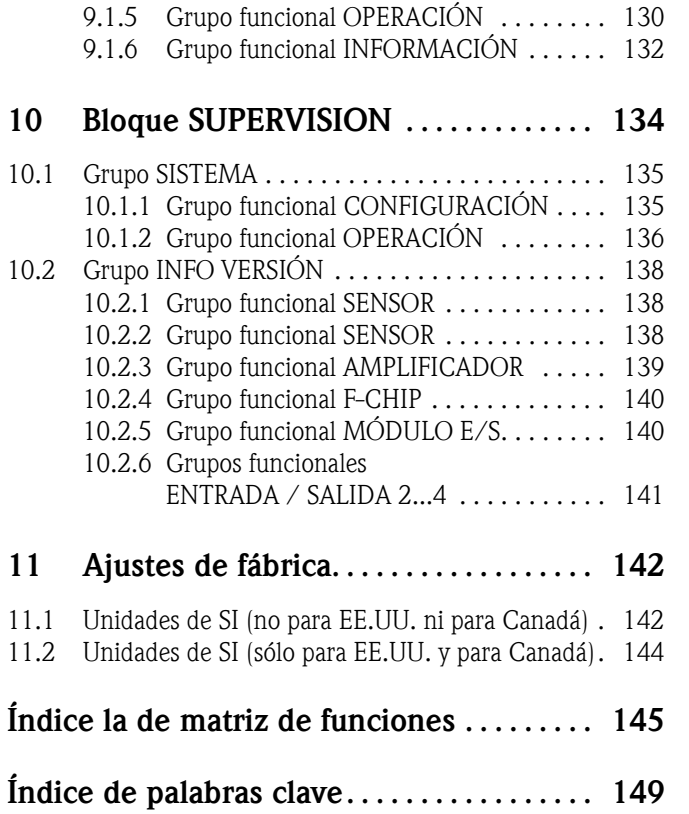

Marcas registradas PROFIBUS<sup>®</sup> Marca registrada de PROFIBUS Nutzerorganisation e.V., Karlsruhe, D

HistoROM™, S-DAT®, T-DAT™, F-CHIP®, ToF Tool - Fieldtool® Package, Fieldcheck®, Applicator® Marcas pendientes de registro por parte de Endress+Hauser Flowtec AG, Reinach, CH

### 1 Cómo utilizar este manual

Hay varias maneras de encontrar la descripción de una determinada función en el presente manual:

#### 1.1 Utilización del índice de contenidos para encontrar la descripción de una función

El índice de contenidos comprende una lista con los nombres de todas las celdas de la matriz de funciones. Mediante estas denominaciones inequívocas (como INDICACIÓN, ENTRADAS, SALIDAS, etc.) puede escoger las funciones que correspondan a las condiciones particulares consideradas. Las referencias de página le indican dónde encontrar las descripciones detalladas de dichas funciones.

Puede encontrar el índice de contenidos en la página 3.

#### 1.2 Utilización del diagrama de la matriz de funciones para encontrar la descripción de una función

Se trata de un modo de aproximación por pasos y de arriba abajo, que empieza, en el nivel más alto, con los bloques de funciones, y va bajando hasta llegar a la descripción de la función buscada:

- 1. Puede encontrar en la [página 11](#page-10-0) una representación gráfica de todos los bloques disponibles y los grupos correspondientes. Seleccione el bloque (o el grupo dentro del bloque) que usted requiera para su aplicación y utilice la referencia de página para encontrar la información referente al nivel siguiente.
- 2. En dicha página se ilustra el bloque con todos los grupos, grupos de funciones y funciones que le han sido subordinados. Seleccione la función que requiera para su aplicación y utilice la referencia de la página para encontrar la descripción detallada de dicha función.

#### 1.3 Utilización del índice de la matriz de funciones para encontrar la descripción de una función

Cada "celda" de la matriz de funciones (bloques, grupos, grupos de funciones, funciones) tiene un identificador único, siendo éste un código que se compone de una o tres letras o de un número de tres o cuatro dígitos. El código que identifica una "celda" seleccionada se encuentra en la parte superior derecha del indicador local.

Ejemplo:

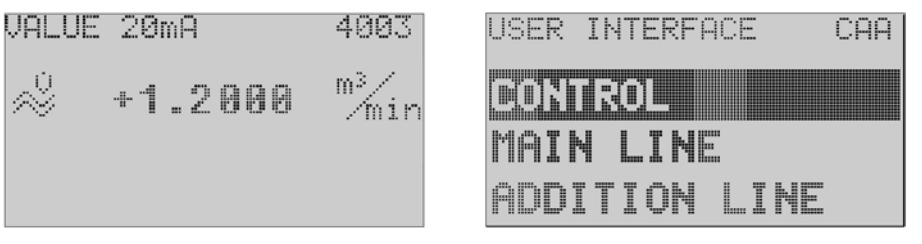

A0001653-EN

El índice de la matriz de funciones presenta una lista con los nombres de todas las celdas disponibles ordenados alfabéticamente, indicando asimismo la referencia de página de las funciones correspondientes.

Puede encontrar dicho índice de la matriz de funciones en la [página 145](#page-144-0).

## 2 Matriz de funciones

#### 2.1 Esquema de distribución general de la matriz de funciones

La matriz de funciones se compone de cuatro niveles:

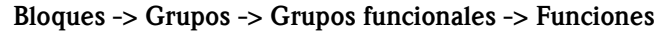

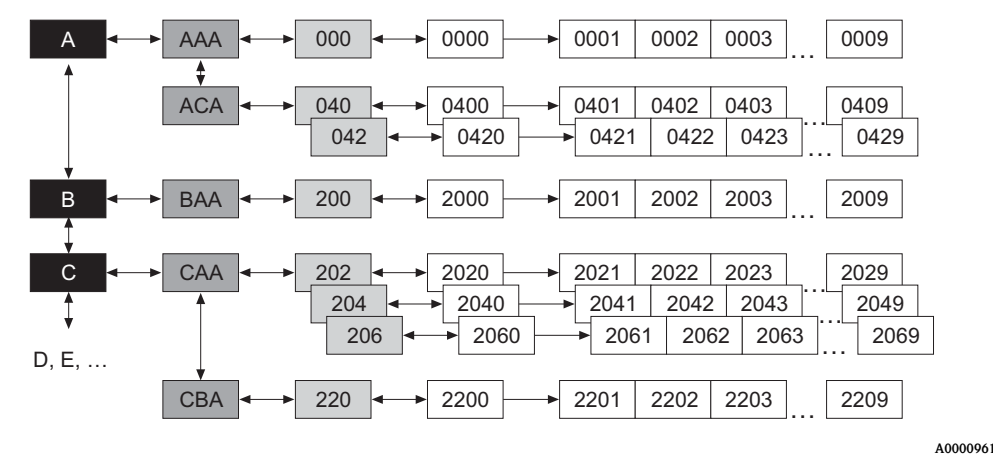

#### 2.1.1 Bloques (A, B, C, etc.)

Los bloques constituyen el agrupamiento opciones de configuración en el nivel más alto. Algunos de estos bloques son, por ejemplo: VARIABLES PROCESO, CONFIGURACIÓN RÁPIDA, INDICACIÓN, TOTALIZADOR, etc.

#### 2.1.2 Grupos (AAA, AEA, CAA, etc.)

Un bloque comprende uno o varios grupos. Cada grupo comprende una selección más detallada de las opciones de configuración del bloque de orden superior. Por ejemplo, grupos del bloque "INDICACIÓN" son: CONTROL, LÍNEA PRINCIPAL, LÍNEA ADICIONAL, etc.

#### 2.1.3 Grupos funcionales (000,020,060, etc.)

Un grupo comprende uno o varios grupos funcionales. Cada grupo funcional comprende una selección más detallada de las opciones de configuración del grupo de orden superior. Por ejemplo, grupos funcionales incluidos en el grupo "CONTROL" son: CONFIGURACIÓN BÁSICA, DESBLOQUEO / BLOQUEO, FUNCIONAMIENTO, etc.

#### 2.1.4 Funciones (0000, 0001, 0002, etc.)

Cada grupo funcional comprende una o más funciones. Las funciones se utilizan para configurar o parametrizar el equipo. Se pueden introducir en ellas valores numéricos o seleccionar y guardar parámetros.

Por ejemplo, las funciones del grupo funcional "CONFIGURACIÓN BÁSICA" son LENGUAJE, CONSTANTE TIEMPO INDICADOR, CONTRASTE LCD, etc. Para cambiar, por ejemplo, el idioma en el que aparecen escritos los textos en el indicador deberá proceder de la forma siguiente:

- 1. Seleccione el bloque "INDICACIÓN".
- 2. Seleccione el grupo "CONTROL".
- 3. Seleccione el grupo funcional "CONFIGURACIÓN BÁSICA".
- 4. Seleccione la función "LENGUAJE" (aquí puede ahora seleccionar el idioma deseado).

#### 2.1.5 Códigos de identificación de las celdas

Cada celda (bloque, grupo, grupo funcional y función) de la matriz de funciones se le ha asignado un código único e irrepetible:

#### Bloques:

El código es una letra (A, B, C, etc.)

#### Grupos:

El código se compone de tres letras (AAA, ABA, BAA, etc.)

La primera letra concuerda con el código del bloque (es decir, cada grupo del bloque A tiene un código que empieza con A\_\_; los códigos de los grupos del bloque B empiezan con B \_ \_, etc.). Las otras dos letras sirven para identificar cada grupo dentro del bloque en cuestión.

#### Grupos funcionales:

El código se compone de tres dígitos (000, 001, 100, etc.)

#### Funciones:

El código se compone de cuatro dígitos (0000, 0001, 0201, etc.) Los primeros tres dígitos coinciden con los del código del grupo funcional. El último dígito del código sirve para enumerar las funciones del grupo funcional, tomando dicho dígito un valor de 0 a 9 (p. ej., la función 0005 es la sexta del grupo 000).

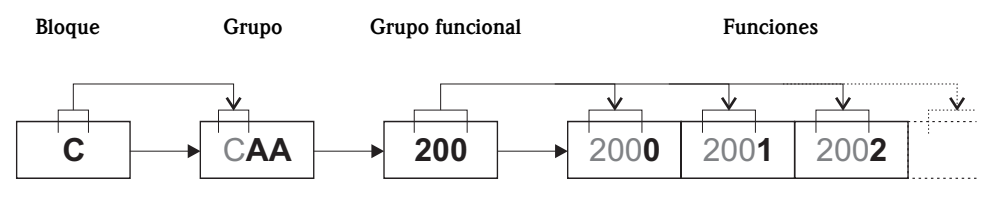

A0001251

#### 2.2 Ilustración de cómo son las descripciones de las funciones

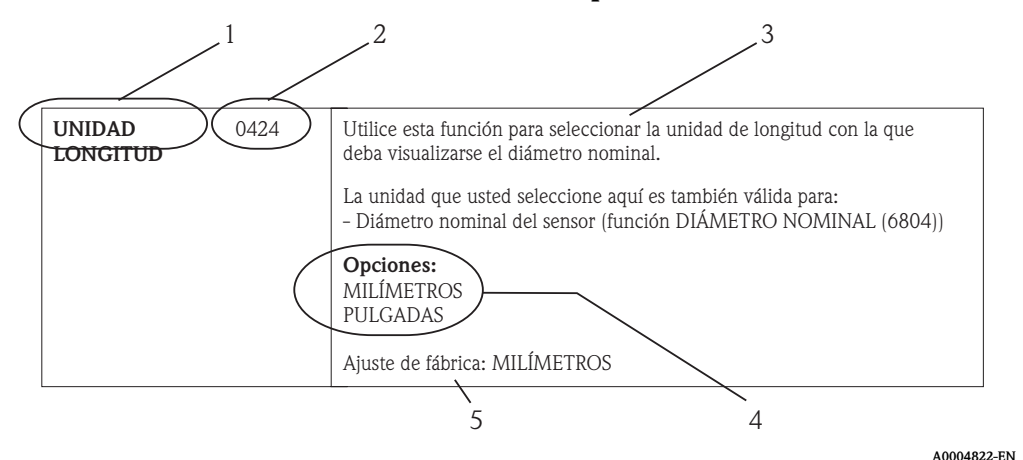

*Fig. 1: Ejemplo de descripción de una función*

- *1 Nombre de la función*
- *2 Número de la función (se visualiza en el indicador local)*
- *3 Descripción de la función*
- *4 Opciones a seleccionar o entrar o indicación*
- *5 Ajuste de fábrica (el equipo de medición se entrega con este ajuste / esta opción seleccionada)*

### 2.3 Número máximo de operaciones de escritura

El número de operaciones de escritura que pueden realizarse en la EEPROM está limitado por razones técnicas a como máximo un millón. Tenga en cuenta este límite porque a partir de este número pueden perderse datos y fallar el equipo de medición. Conviene por tanto que no escriba constantemente parámetros no volátiles del equipo al utilizar el PROFIBUS

### 2.4 Líneas de indicación en el indicador local

El indicador local presenta varias líneas de indicación.

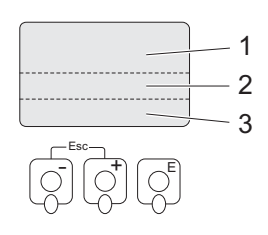

*Fig. 2: Indicador local*

*1 Línea principal*

*2 Línea adicional*

*3 Línea de información*

La asignación de magnitudes a las distintas líneas de indicación se realiza en el bloque INDICACIÓN, véase la [página 28](#page-27-0).

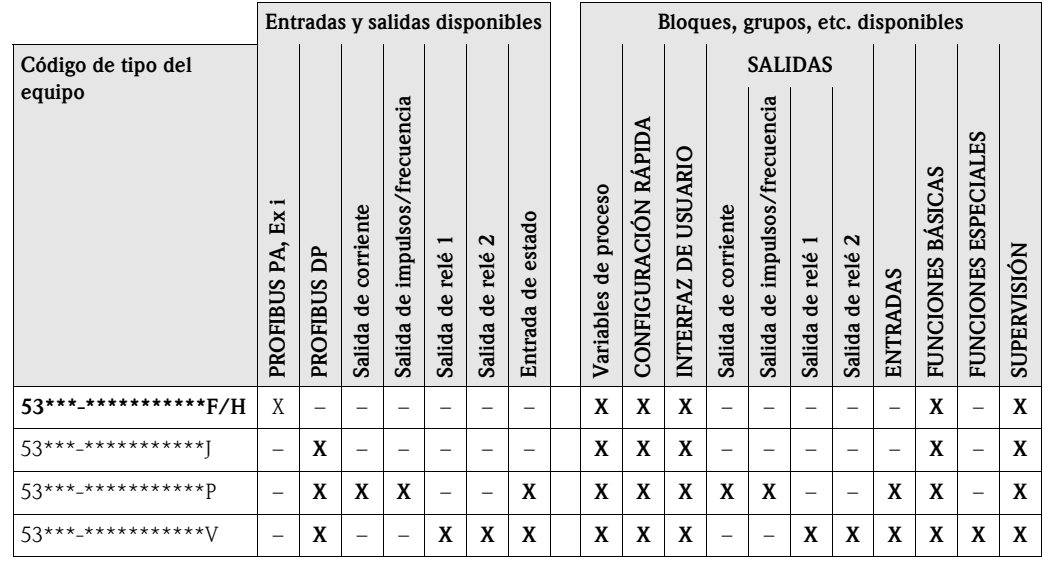

#### 2.5 Bloques, grupos, etc. disponibles

A0001253

### <span id="page-10-0"></span>2.6 Matriz de funciones

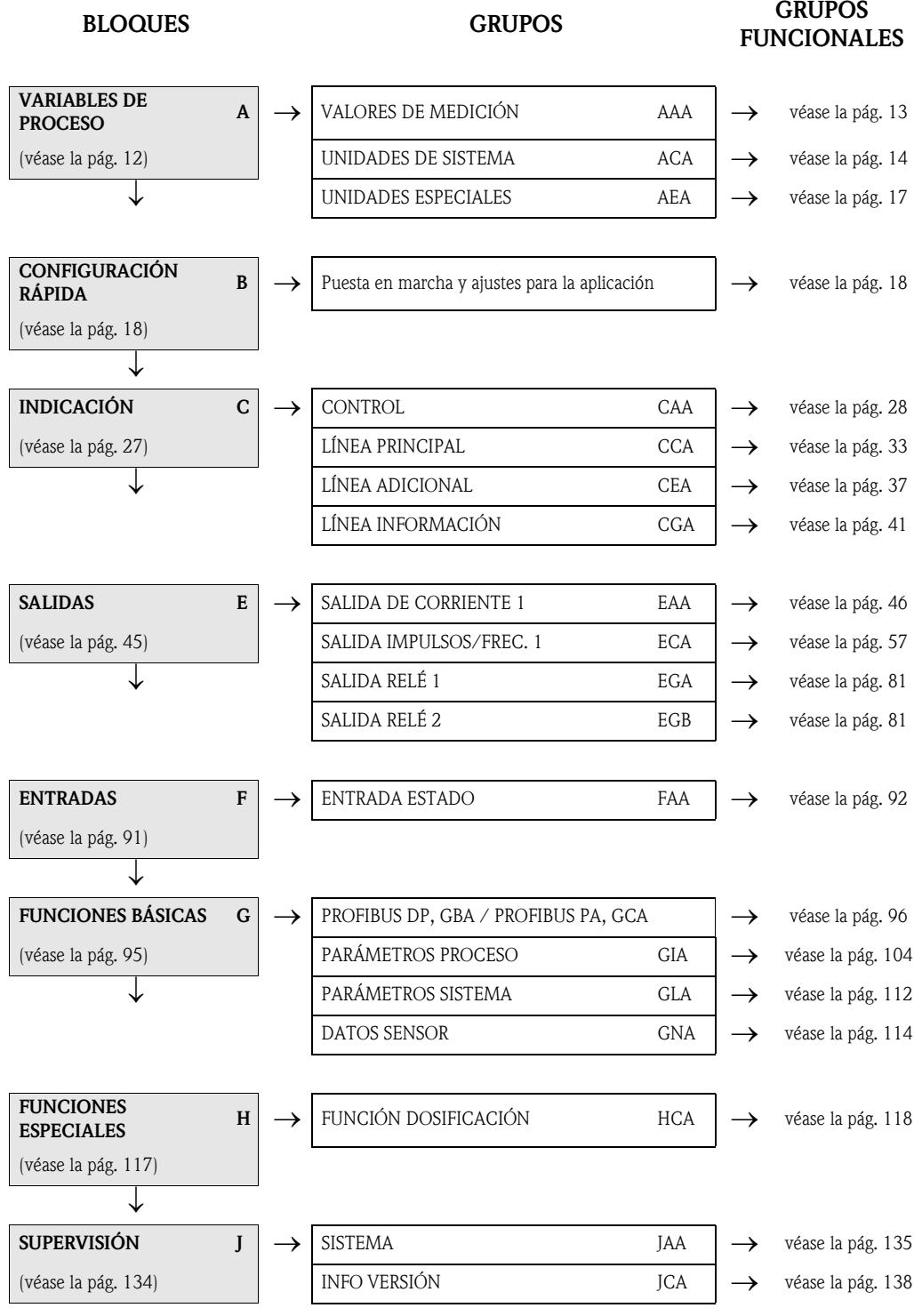

#### Funciones Funciones UNIDAD VOLUMEN (0403) p. [15](#page-14-0) UNIDAD CAUDAL<br>VOLUMÉTRICO<br>(0402) p. 15 UNIDAD CAUDAL VOLUMÉTRICO  $(0005)$  p. 13 DENSIDAD (0005) p. [13](#page-12-1) (0402) p. [15](#page-14-1) DENSIDAD  $\begin{tabular}{c} \multicolumn{1}{c}{\textbf{GADAL}}\\ \multicolumn{1}{c}{\textbf{SUDAL}}\\ \multicolumn{1}{c}{\textbf{SUDAL}}\\ \multicolumn{1}{c}{\textbf{SUDAL}}\\ \multicolumn{1}{c}{\textbf{SUDAL}}\\ \multicolumn{1}{c}{\textbf{SUDAL}}\\ \multicolumn{1}{c}{\textbf{SUDAL}}\\ \multicolumn{1}{c}{\textbf{SUDAL}}\\ \multicolumn{1}{c}{\textbf{SUDAL}}\\ \multicolumn{1}{c}{\textbf{SUDAL}}\\ \multicolumn{1}{c}{\textbf{SUDAL}}\\ \multicolumn{1}{c}{\textbf{S$ UNIDAD MASA UNIDAD<br>LONGITUD<br>(0424) p. 16 VOLUMÉTRICO UNIDAD MASA 0401 p. [14](#page-13-1) (0001) p. [13](#page-12-2) (0424) [p.](#page-15-0) 16 LONGITUD CAUDAL UNIDAD ⇒⇒CAUDAL MÁSICO<br>CALCULADO |<br>0000) p. 13 UNIDAD CAUDAL CAUDAL MÁSICO UNIDAD<br>DENSIDAD<br>(0420) p. 16 VALOR<br>DENSIDAD<br>(0700) p. 17 CALCULADO (0000) p. [13](#page-12-3) (0700) p. [17](#page-16-1) (0400) [p.](#page-13-2) 14 DENSIDAD (0420) [p.](#page-15-1) 16 DENSIDAD UNIDAD MÁSICO ⇒⇒⇒⇒ Grupos<br>funcionales (040) p. [14](#page-13-3) (042) p. [16](#page-15-2) CONFIGURACIÓN PARÁMETRO<br>DENSIDAD<br>(070) p. [17](#page-16-2) funcionales CONFIGURACIÓN PARÁMETRO DENSIDAD ADICIONAL ⇒ $\mathrel{\mathop{\Rightarrow}\;}$ ↑ ⇒⇒ UNIDADES DE VALORES DE Grupos UNIDADES ESPECIALES MEDICIÓN (AAA) [p.](#page-12-0) 13 (ACA) p. [14](#page-13-0) (AEA) p. [17](#page-16-0) U ∩<br>IDADES I<br>SISTEMA  $\mathbb{R}^2$  $\stackrel{\Leftarrow}{\Rightarrow}$  $\mathrel{\mathop{\Rightarrow}\;}$ ⇒VARIABLES DE Bloque PROCESO (A)

## <span id="page-11-0"></span>3 Bloque VARIABLES DE PROCESO

## <span id="page-12-0"></span>3.1 Grupo VALORES DE MEDICIÓN

<span id="page-12-3"></span><span id="page-12-2"></span><span id="page-12-1"></span>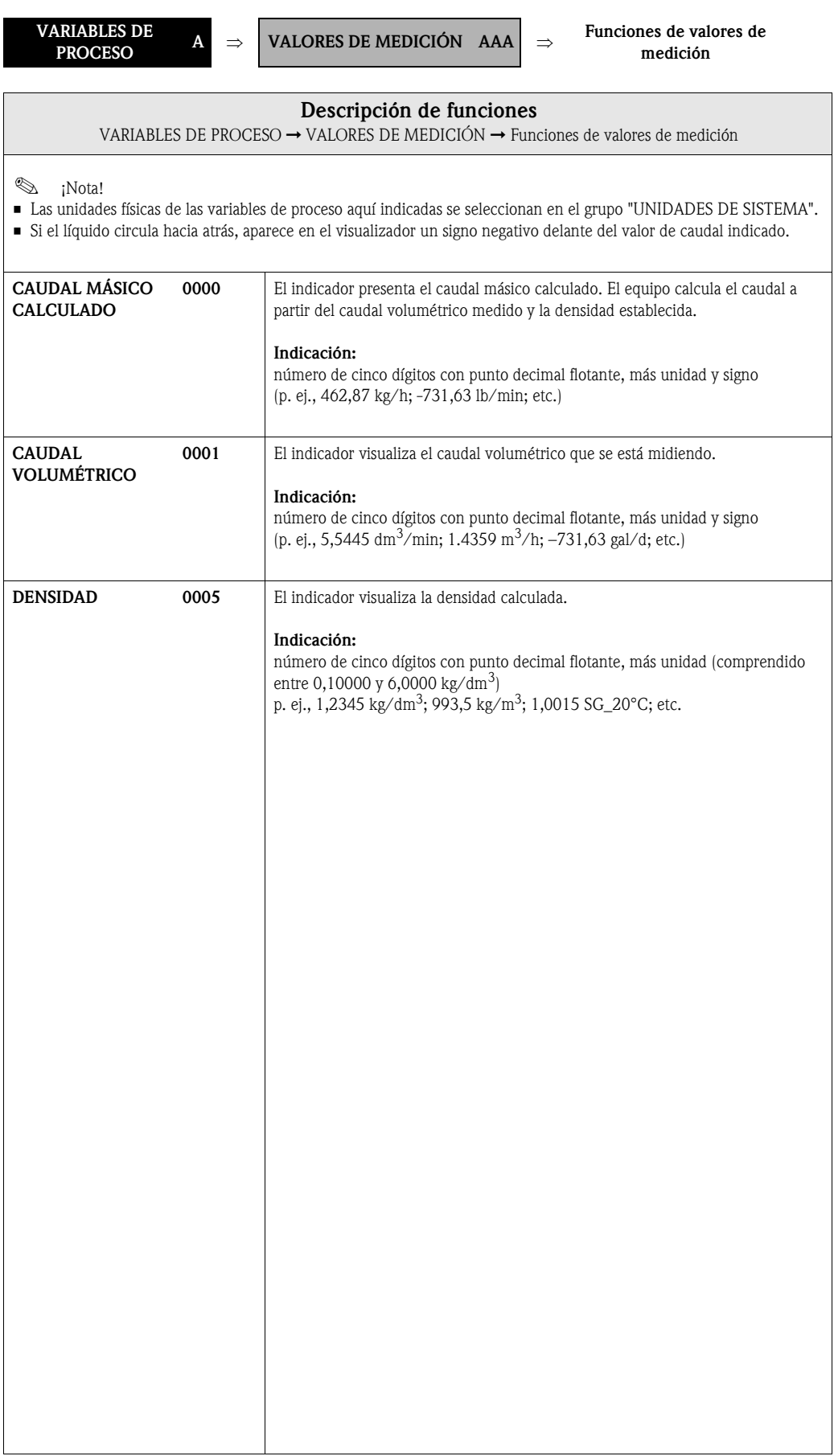

### <span id="page-13-0"></span>3.2 Grupo UNIDADES DE SISTEMA

### <span id="page-13-3"></span>3.2.1 Grupo funcional CONFIGURACIÓN

<span id="page-13-2"></span><span id="page-13-1"></span>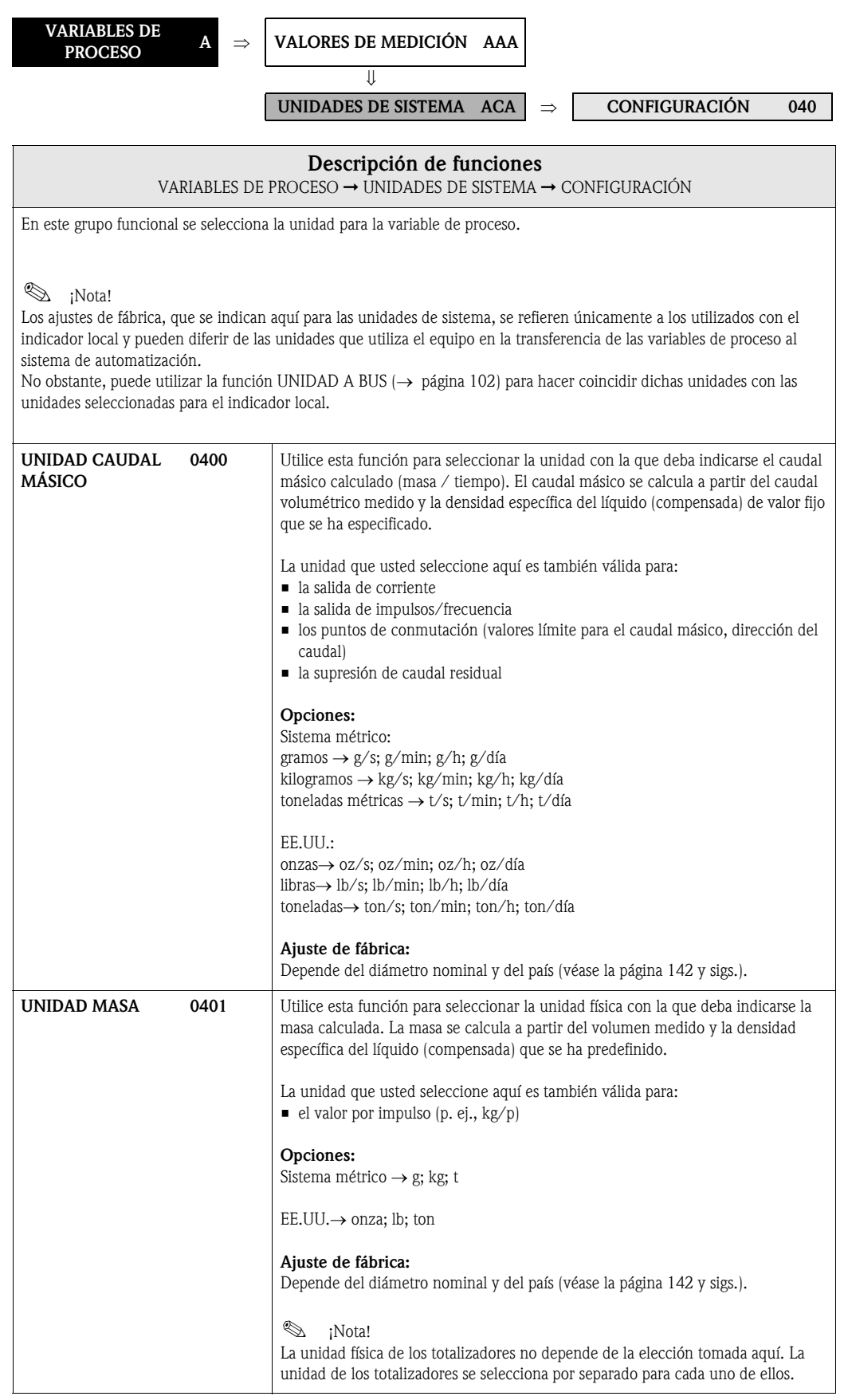

<span id="page-14-1"></span><span id="page-14-0"></span>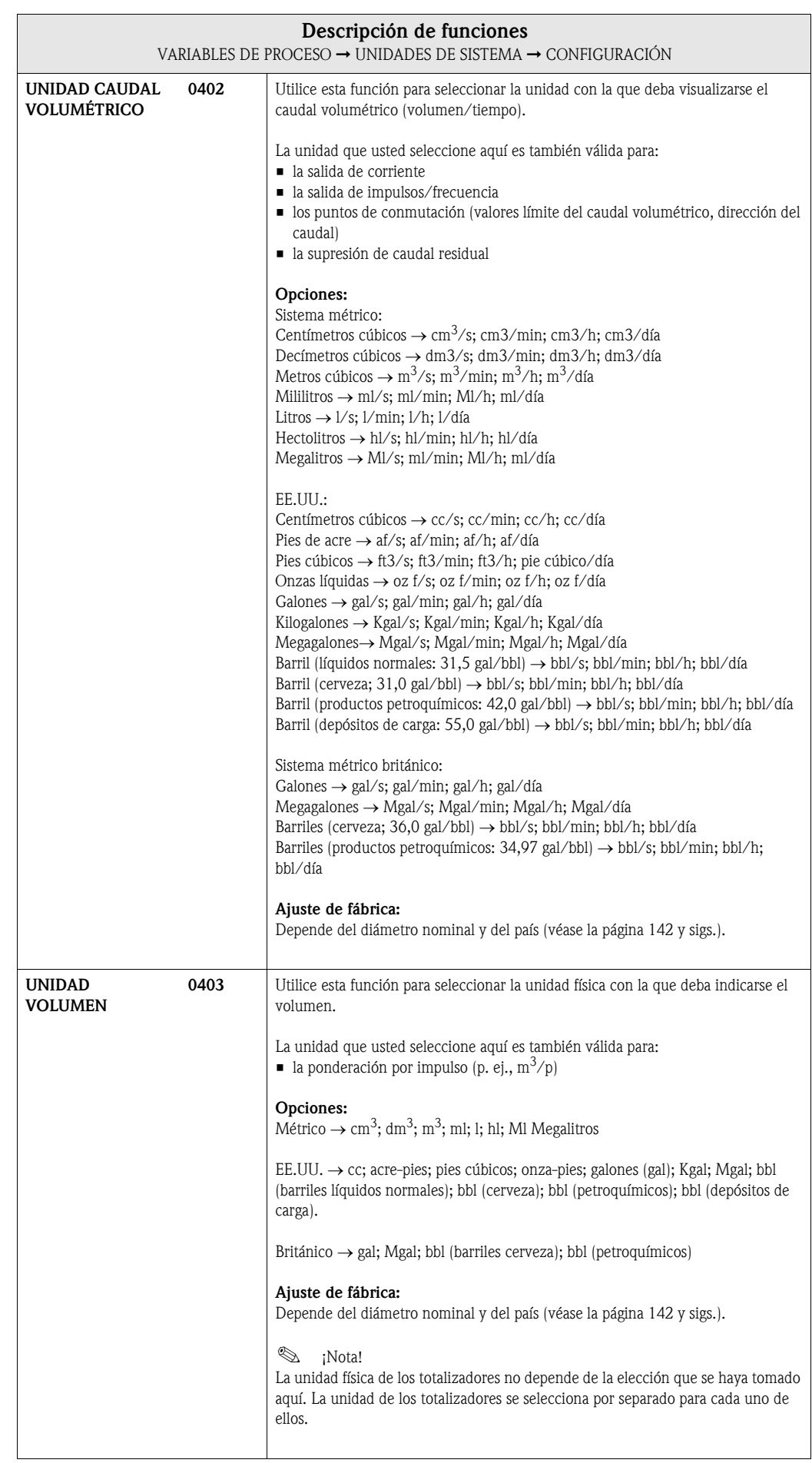

## <span id="page-15-2"></span>3.2.2 Grupo funcional CONFIGURACIÓN ADICIONAL

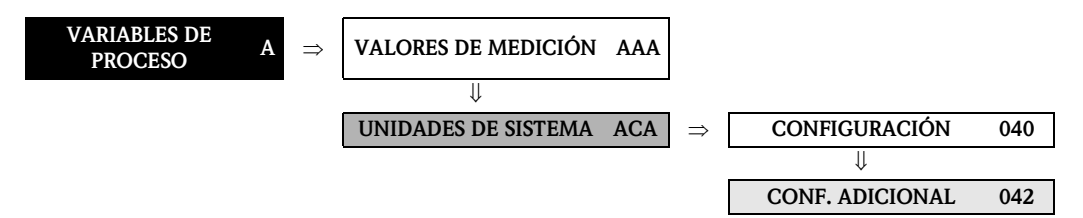

<span id="page-15-1"></span><span id="page-15-0"></span>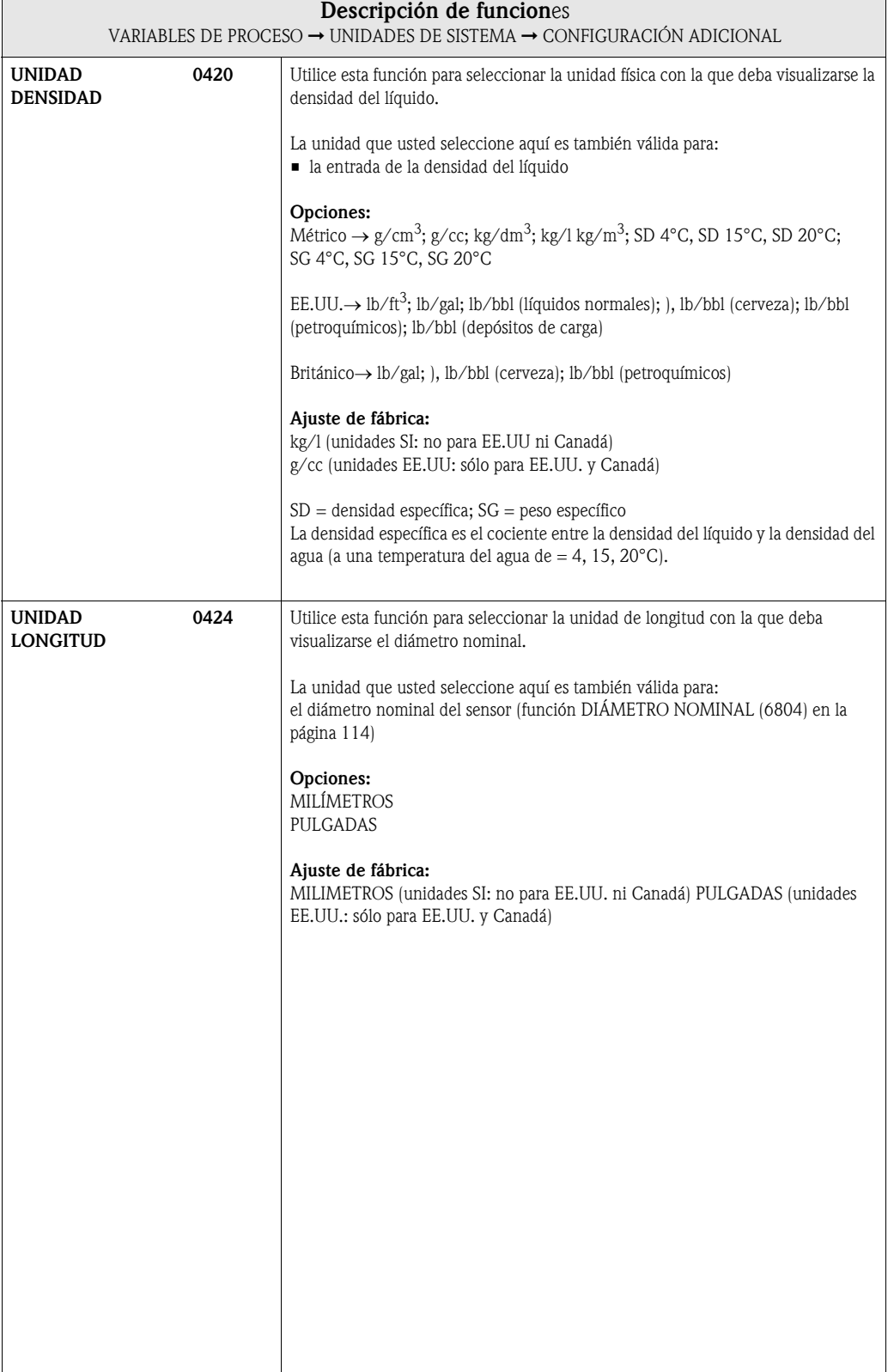

### <span id="page-16-0"></span>3.3 Grupo UNIDADES ESPECIALES

### <span id="page-16-2"></span>3.3.1 Grupo funcional PARÁMETRO DENSIDAD

<span id="page-16-1"></span>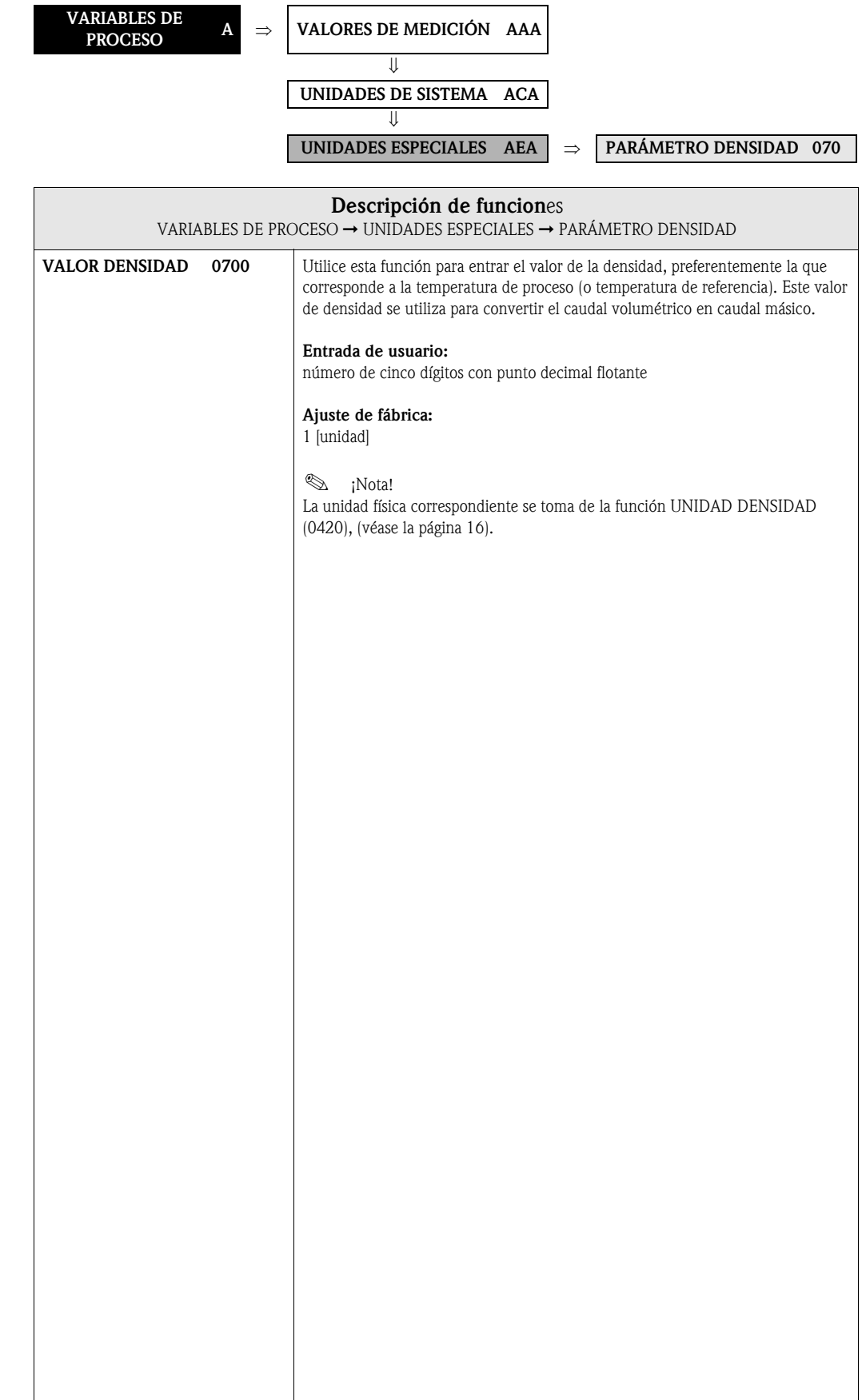

## <span id="page-17-0"></span>4 Bloque CONFIGURACIÓN RÁPIDA

<span id="page-17-4"></span><span id="page-17-3"></span><span id="page-17-2"></span><span id="page-17-1"></span>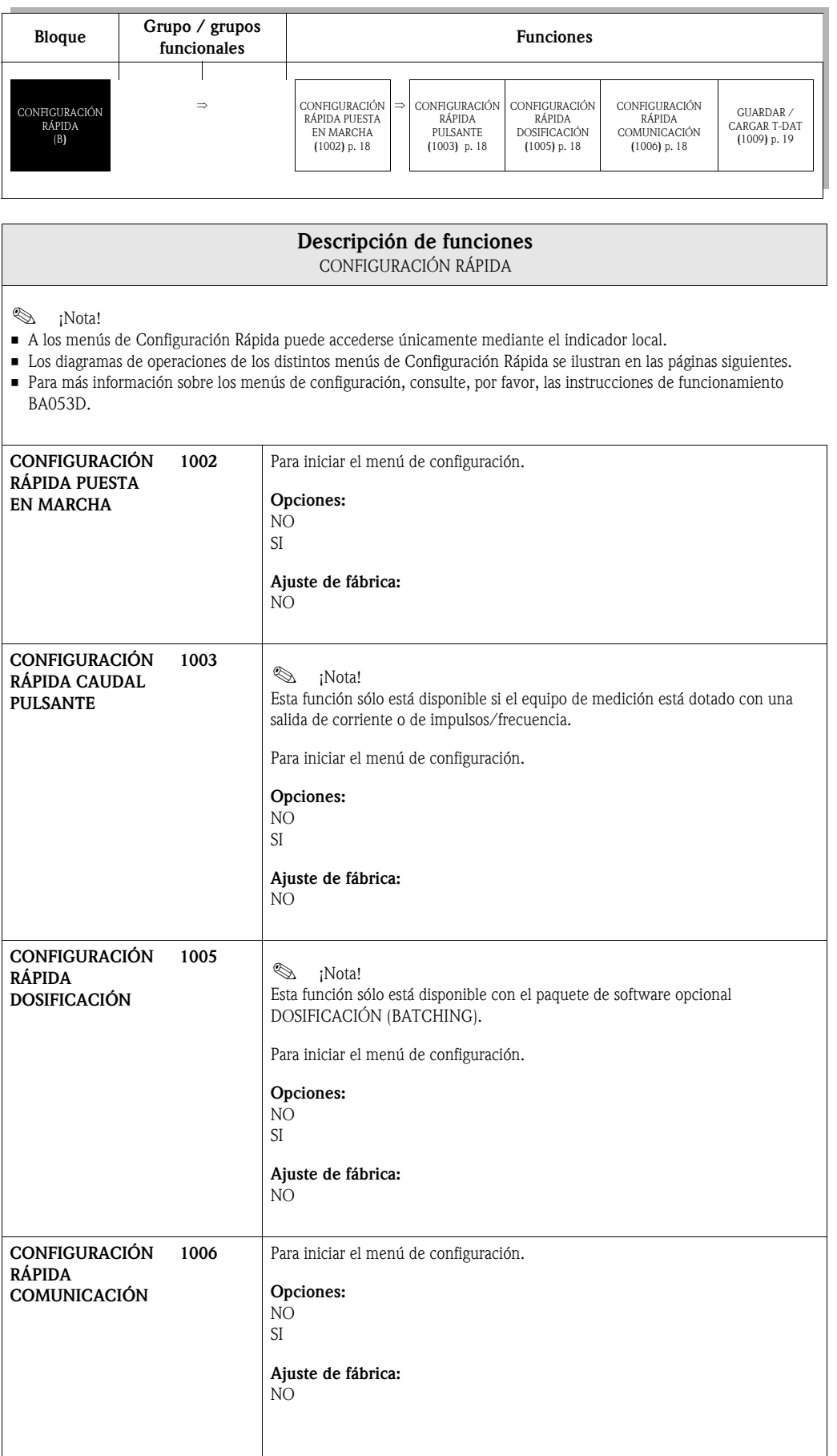

<span id="page-18-0"></span>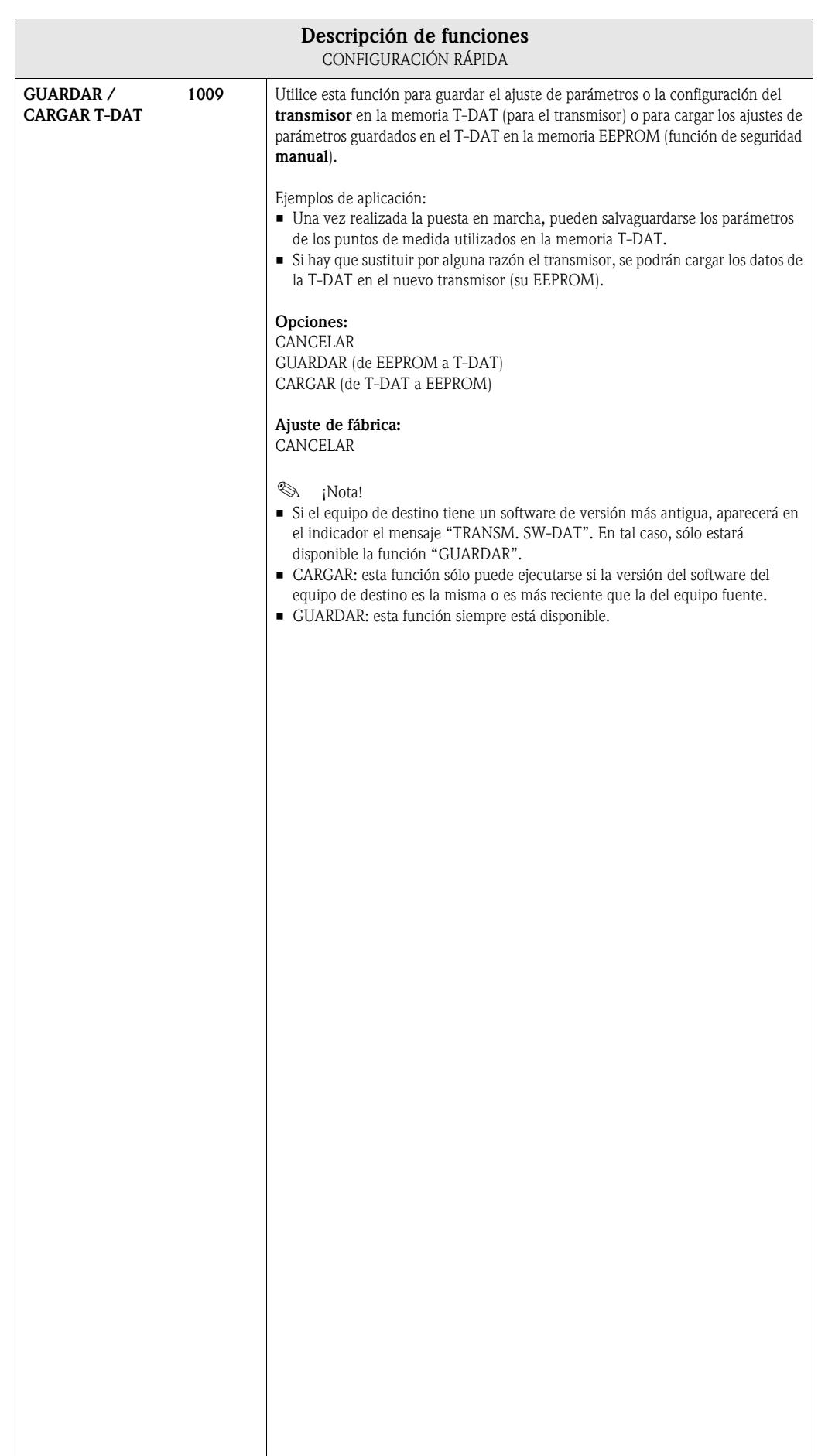

## <span id="page-19-0"></span>4.1 Configuración "Puesta en marcha"

Si el equipo de medición no está dotado de un indicador local, tendrá que configurar los distintos parámetros y funciones mediante un programa de configuración como el FieldCare o el ToF Tool - Fieldtool Package de Endress+Hauser.

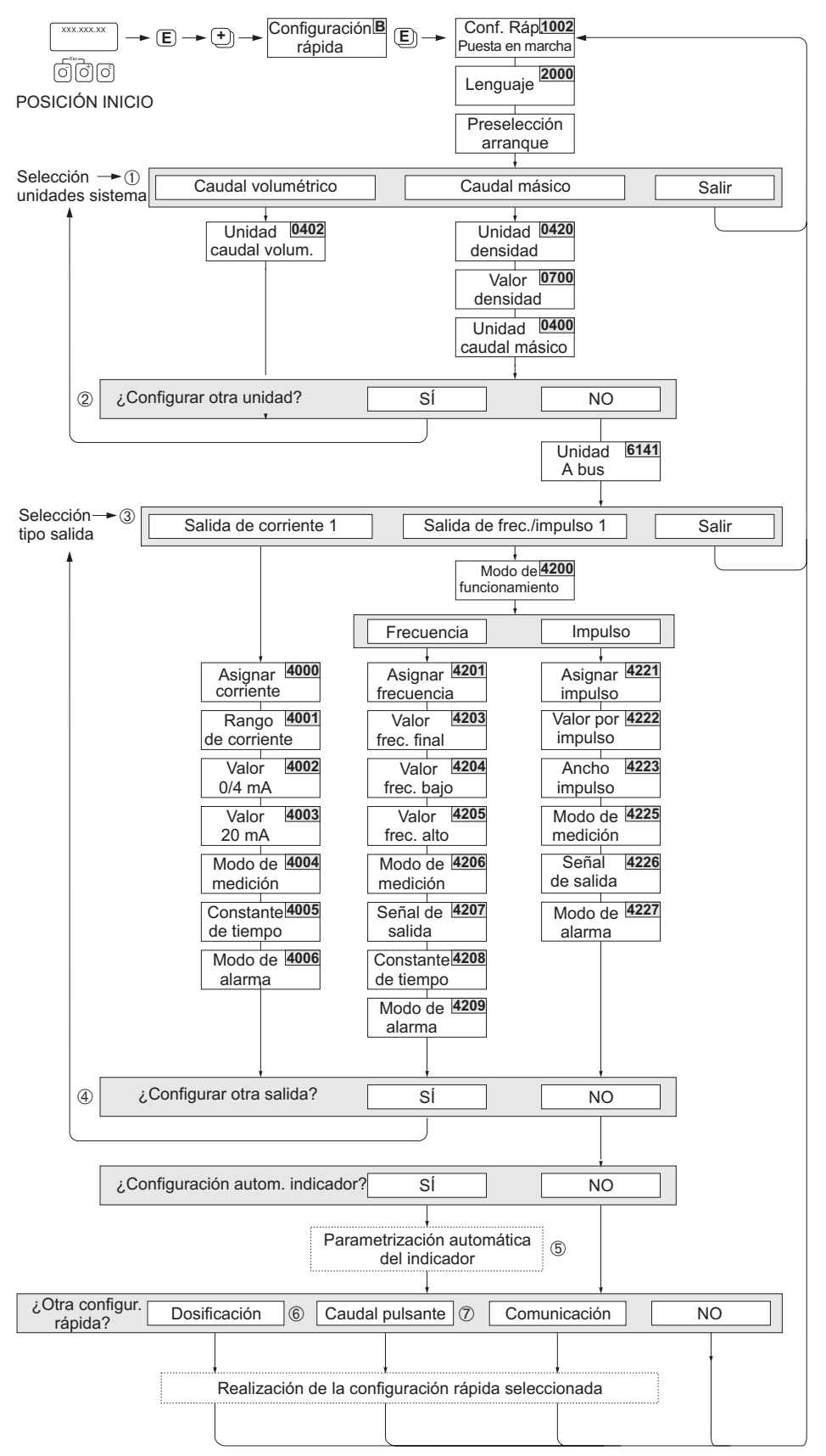

A0004551-en

- El indicador vuelve a la celda CONFIGURACIÓN PUESTA EN MARCHA (1002) siempre que usted pulse la combinación de teclas ESC durante la interrogación paramétrica. Seguirán siendo válidos todos los parámetros que haya guardado.
- Es indispensable haber realizado la Configuración Rápida "Puesta en marcha" antes de ejecutar cualquiera de las Configuraciones Rápidas explicadas a continuación.

m En cada ciclo pueden seleccionarse únicamente las unidades que no han sido ajustadas todavía mediante el menú de configuración en uso. Las unidades de masa y volumen se deducen de la unidad de caudal correspondiente.

n La opción "SI" permanece visible hasta que no se hayan configurados todas las unidades. "NO" es la única opción que presenta el indicador cuando ya no queda ninguna unidad por configurar.

o El mensaje de invitación aparece únicamente si hay una salida de corriente y/o una salida de impulsos/frecuencia disponibles. En cada ciclo se presentan como seleccionables únicamente las salidas que no han sido configuradas todavía mediante el menú de configuración en uso.

p La opción "SI" permanece visible hasta que no se hayan parametrizado todas las salidas. "NO" es la única opción que presenta el indicador cuando ya no queda ninguna salida por parametrizar.

q La opción "parametrización automática del indicador" comprende los siguientes ajustes básicos / de fábrica:

- SÍ: Línea principal = Caudal volumétrico; Línea adicional  $=$  Totalizador 1; Línea de información = Condiciones operativas / sistema
- NO: Se mantienen los ajustes realizados (seleccionados).

r La CONFIGURACIÓN RÁPIDA DOSIFICACIÓN sólo está disponible si se ha instalado el paquete de software opcional DOSIFICACIÓN en el equipo.

 $\oslash$  La CONFIGURACIÓN RÁPIDA CAUDAL PULSANTE sólo está disponible si el equipo está provisto de una salida de corriente o de impulsos/frecuencia.

#### 4.2 Configuración Rápida "Caudal Pulsante"

#### (Nota!

La Configuración Rápida "Caudal Pulsante" sólo está disponible si el equipo está dotado con una entrada de corriente o una entrada de impulsos/frecuencia.

El caudal suele presentar un comportamiento pulsante cuando se utilizan bombas de bombeo pulsatorio como en el caso de las bombas de pistón, de excéntrica, etc. Con este tipo de bombas pueden producirse también caudales negativos a consecuencia del cierre de volumen o también fugas por las válvulas.

#### (Nota!

Debe haber ejecutado la Configuración Rápida "Puesta en marcha" ([véase la página 20](#page-19-0)) antes de ejecutar la Configuración Rápida "Caudal Pulsante".

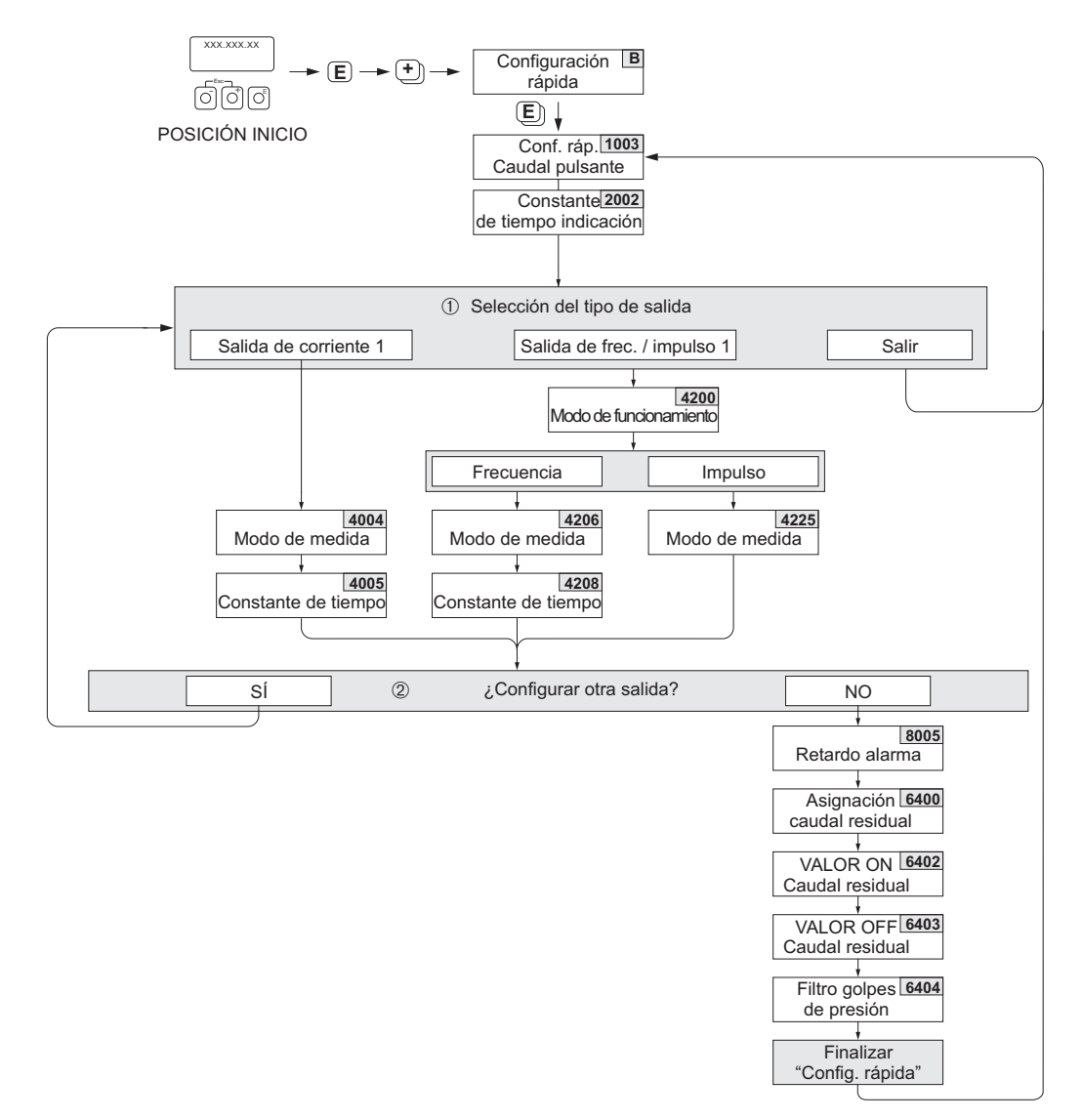

A0004615-EN

➀ En cada ciclo se presentan como seleccionables únicamente las salidas que no han sido configuradas todavía mediante el menú de configuración en uso.

➁ La opción "SÍ" permanece visible hasta que no se hayan parametrizado las dos salidas. "NO" es la única opción que presenta el indicador cuando ya no queda ninguna salida por parametrizar.

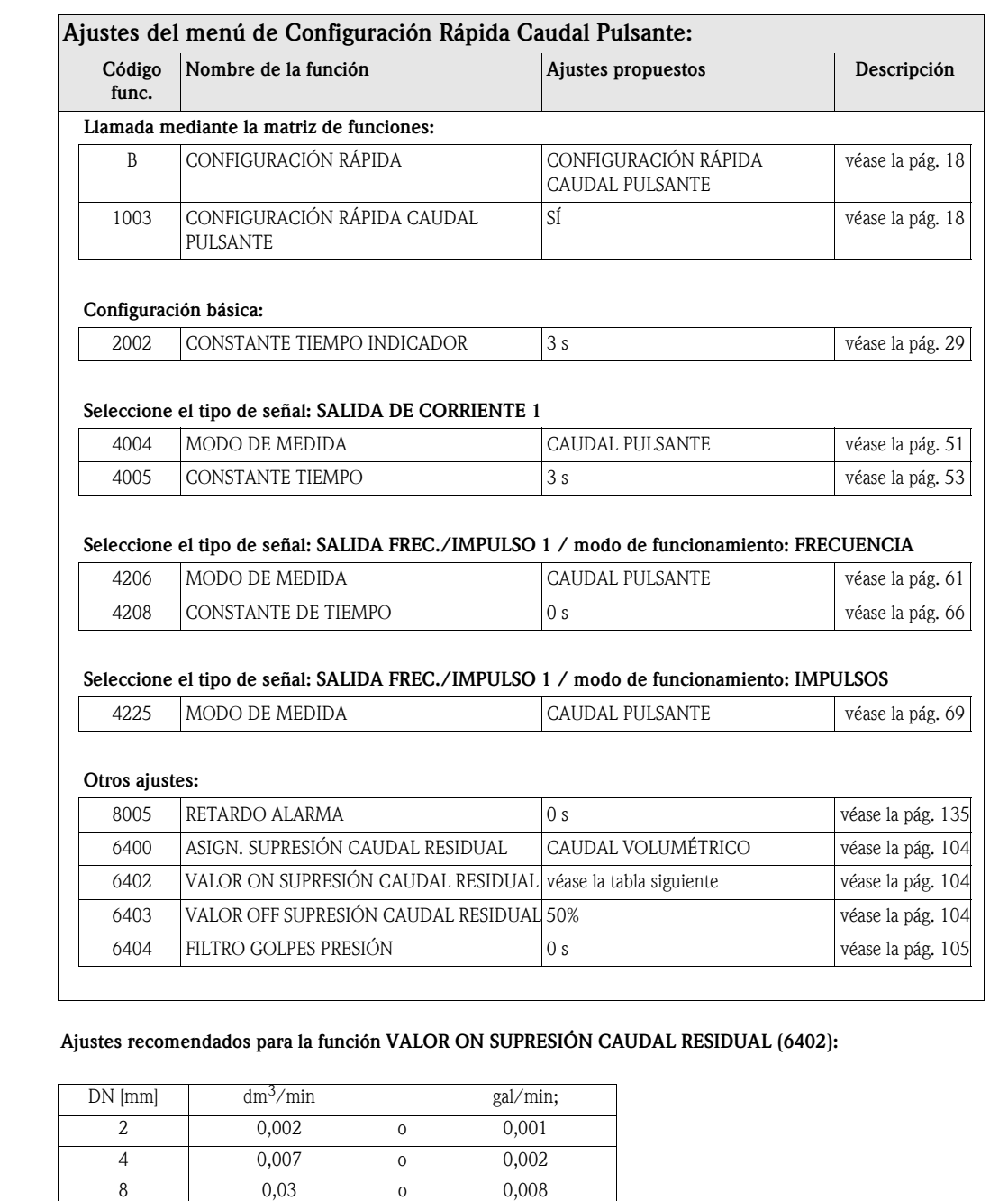

15 0,1 0 0,03 25 0,3 o 0,08 32 0,5 o 0,15 40 0,7 o 0,2 50 1,1 o 0,3 65 2,0 o 0,5 80 3,0 o 0,8 100 | 4,7 o 1,3

 $\rightarrow$  diámetros nominales y caudales).

Los valores recomendados corresponden al valor de fondo de escala de cada DN dividido por 1.000

(véase las instrucciones de funcionamiento del Promag 53 PROFIBUS DP/PA, BA053D/06/en, capítulo "Instalación"

#### 4.3 Configuración Rápida "Dosificación"

#### (Nota!

Esta función sólo está disponible si se ha instalado el software complementario de "Dosificación" (opción de pedido) en el equipo de medición. Dicho software puede pedirse también posteriormente como un accesorio de Endress+Hauser (véanse las Instrucciones de Funcionamiento).

Este menú de Configuración Rápida guía sistemáticamente al usuario por todas las funciones del equipo que deben ajustarse y configurarse para un proceso de dosificación. Se trata de ajustes básicos que sirven para procesos de dosificación sencillos (de una etapa).

Si se requieren ajustes adicionales para, por ejemplo, realizar procesos de dosificación de varias etapas, hay que recurrir a la matriz de funciones.

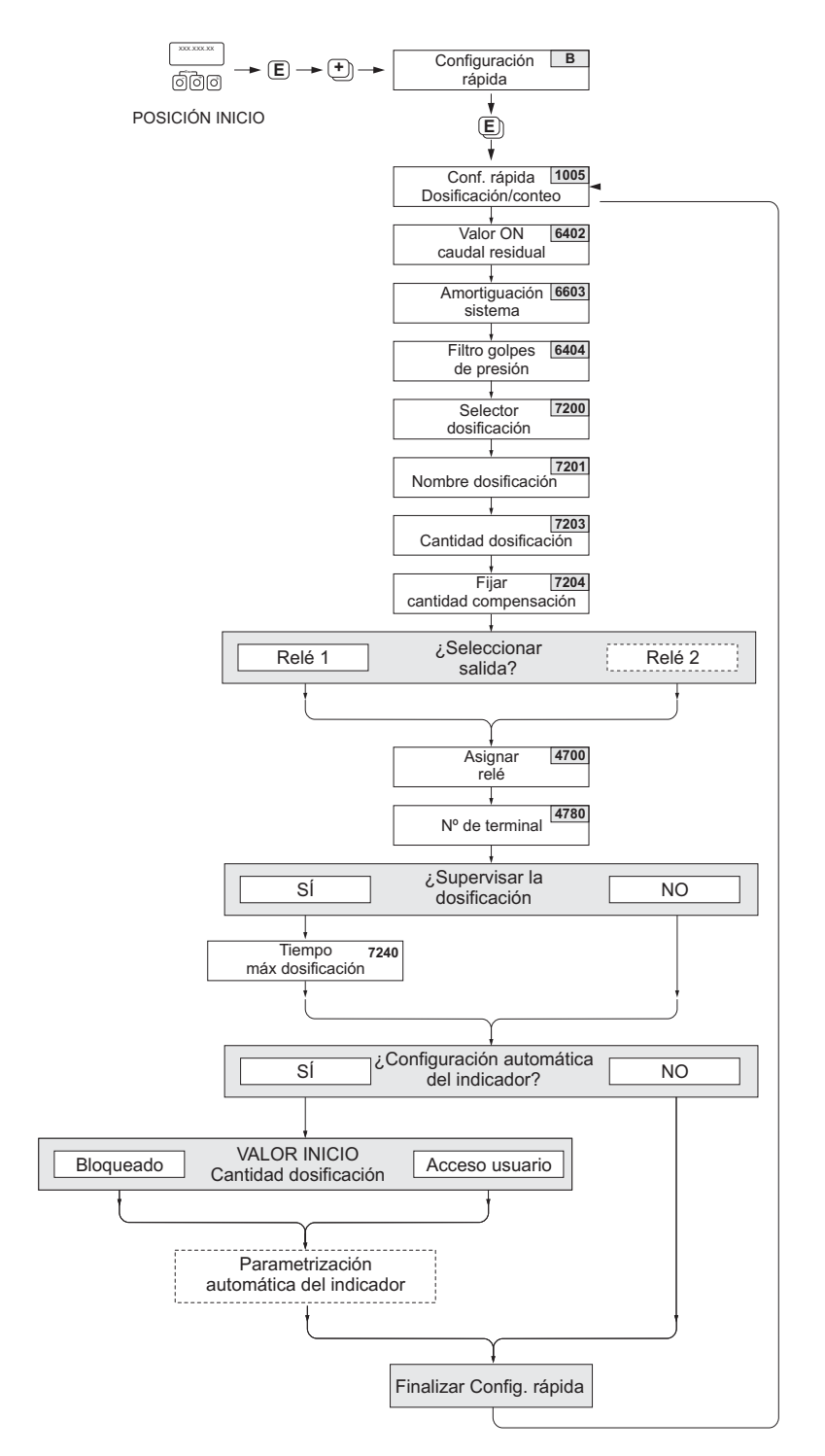

A0004433-EN

" ¡Atención! Cuando se utiliza la Configuración Rápida "Dosificación", algunos parámetros del equipo tienen que ajustarse para una medición discontinua.

Si el equipo ha de volver a utilizarse posteriormente para la medición continua del caudal, recomendamos que vuelva a ejecutar entonces la Configuración Rápida "Puesta en marcha" y/o "Caudal Pulsante".

## $\bigotimes$   $i$ Nota!

- Debe haber ejecutado la Configuración Rápida "Puesta en marcha" [\(véase la página 20\)](#page-19-0) antes de ejecutar la Configuración Rápida "Dosificación".
- Para más información detallada sobre las funciones de dosificación, véase la [página 117 y sigs.](#page-116-0)
- Los procesos de dosificación pueden controlarse también directamente mediante el indicador local. Durante la Configuración Rápida aparece un mensaje de invitación a la configuración automática del indicador. Este mensaje de invitación se confirma seleccionando "SÍ". La línea inferior del indicador se dedica entonces a funciones especiales para la dosificación (INICIO, VALOR INICIO, etc.), que pueden ejecutarse localmente utilizando las tres teclas operativas  $(\exists / \exists / \exists)$ . El equipo de medición puede utilizarse entonces como un "controlador" de dosificaciones" en campo.
- Los procesos de dosificación pueden controlarse también directamente utilizando el fieldbus.

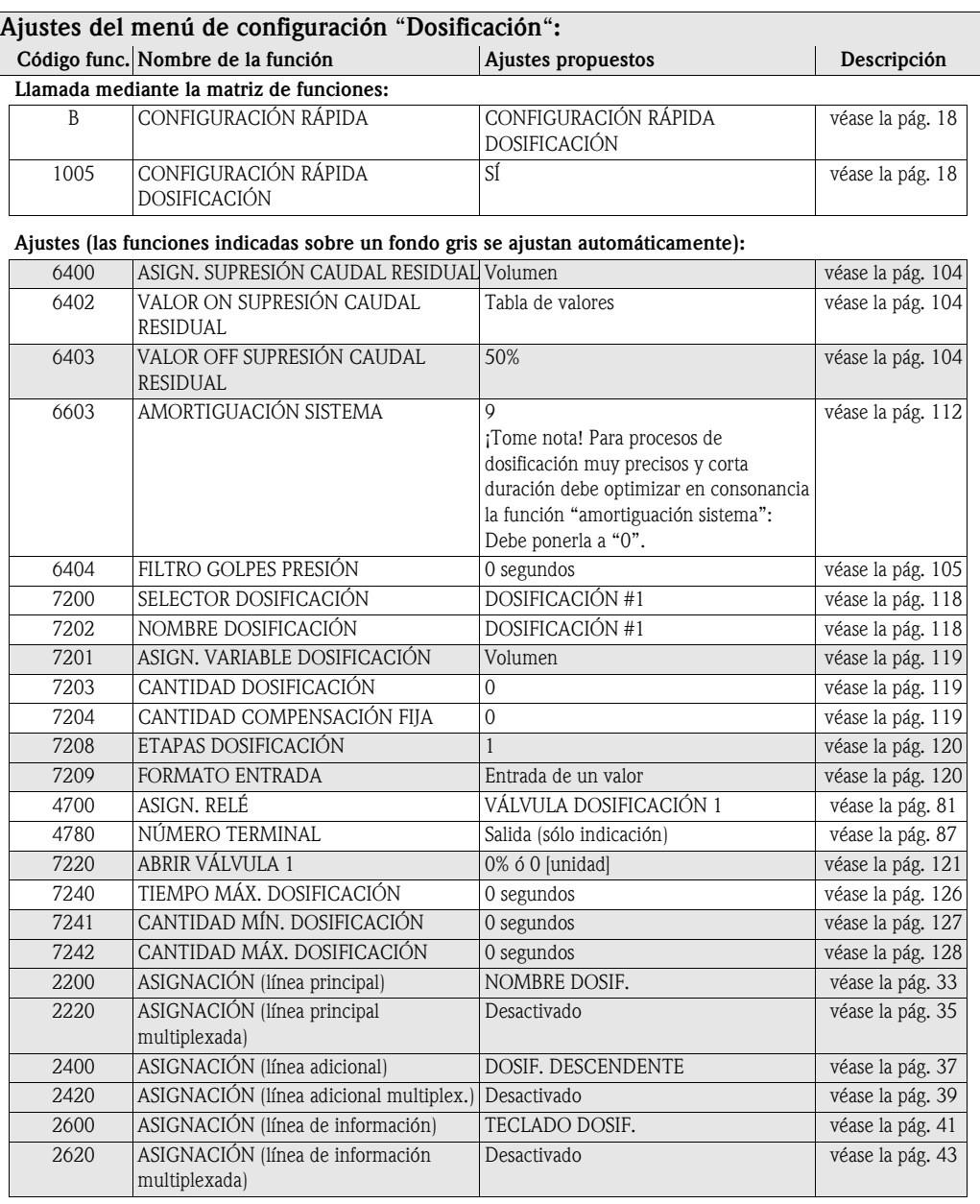

### 4.4 Configuración Rápida "Comunicación"

La transferencia cíclica de datos requiere varios ajustes entre el maestro PROFIBUS y el equipo (esclavo). Estos ajustes deben tenerse en cuenta en la configuración de distintas funciones. Al utilizar el menú de Configuración Rápida "Comunicación", la configuración de dichas funciones se realiza de forma rápida y sencilla. Los distintos ajustes posibles de los parámetros relevantes para la comunicación se explican detalladamente en la tabla presentada a continuación.

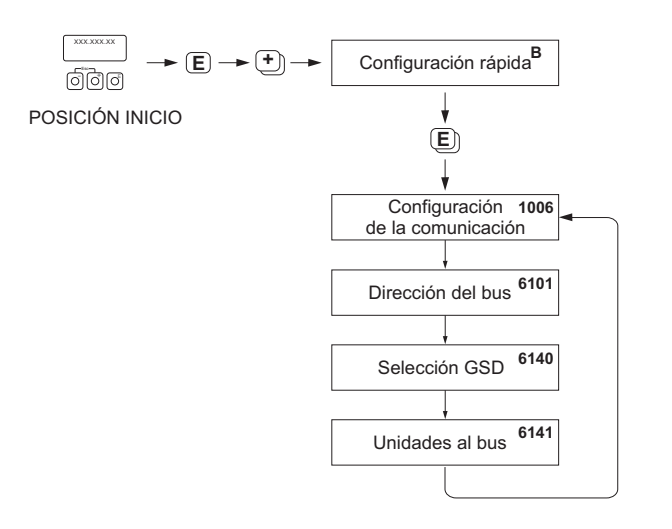

A0002600-EN

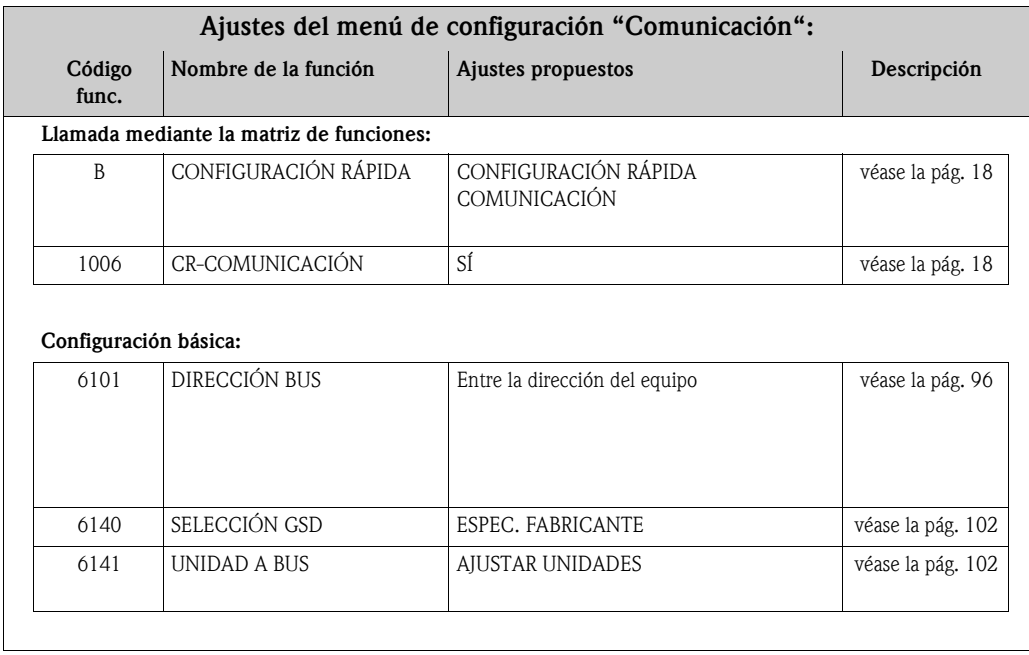

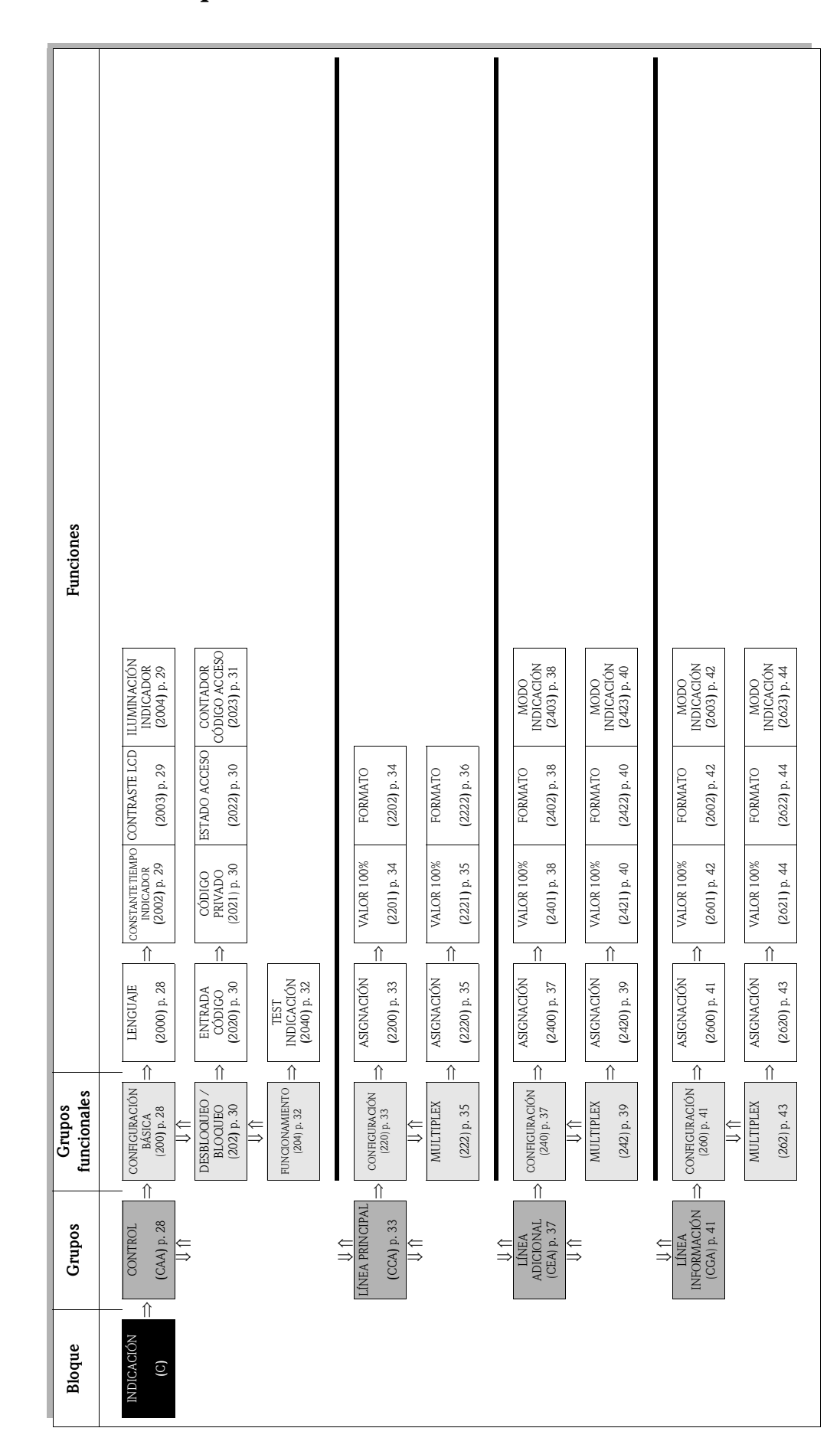

## <span id="page-26-0"></span>5 Bloque INDICACIÓN

### <span id="page-27-0"></span>5.1 Grupo CONTROL

## <span id="page-27-2"></span>5.1.1 Grupo funcional CONFIGURACIÓN BÁSICA

<span id="page-27-1"></span>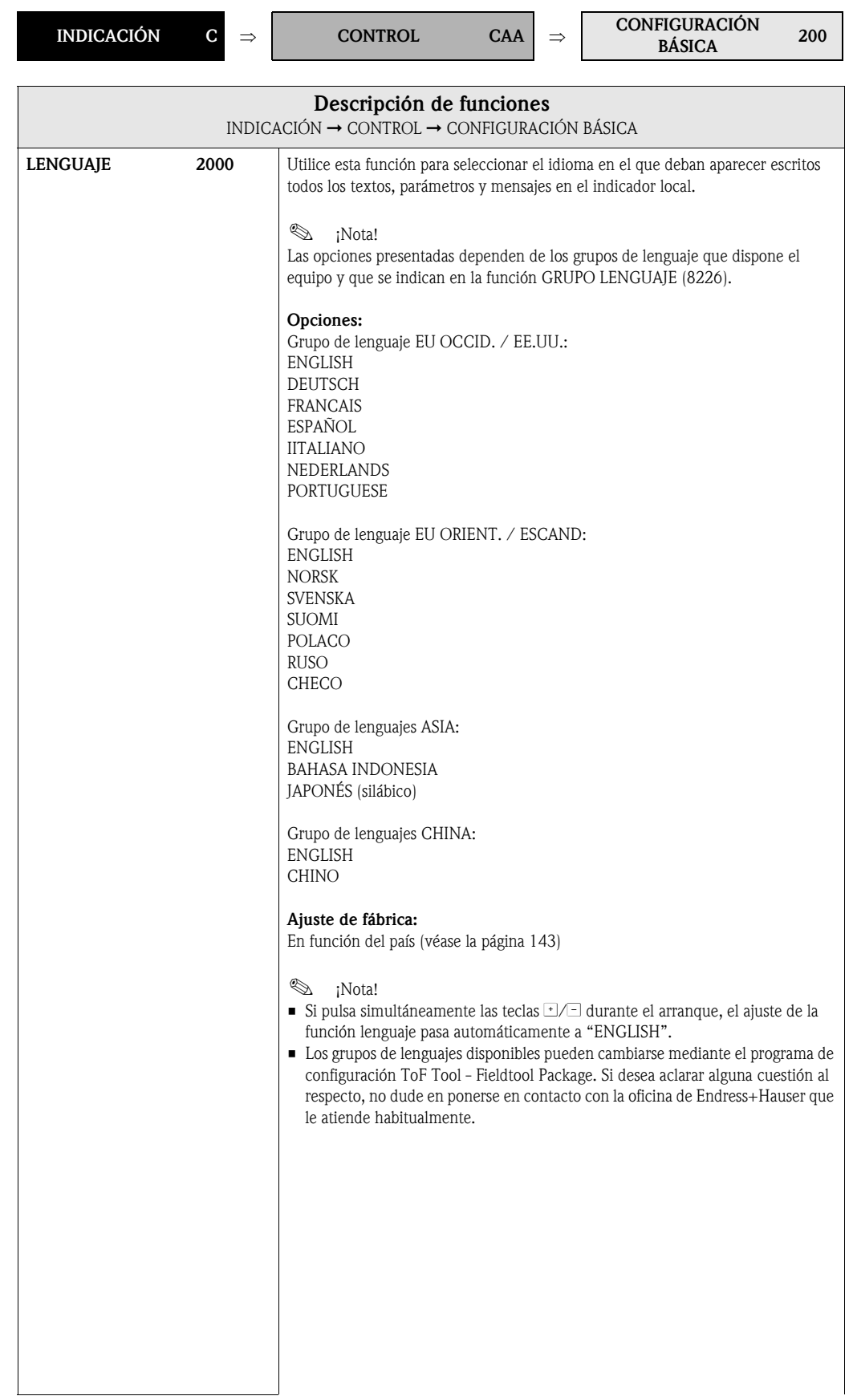

<span id="page-28-2"></span><span id="page-28-1"></span><span id="page-28-0"></span>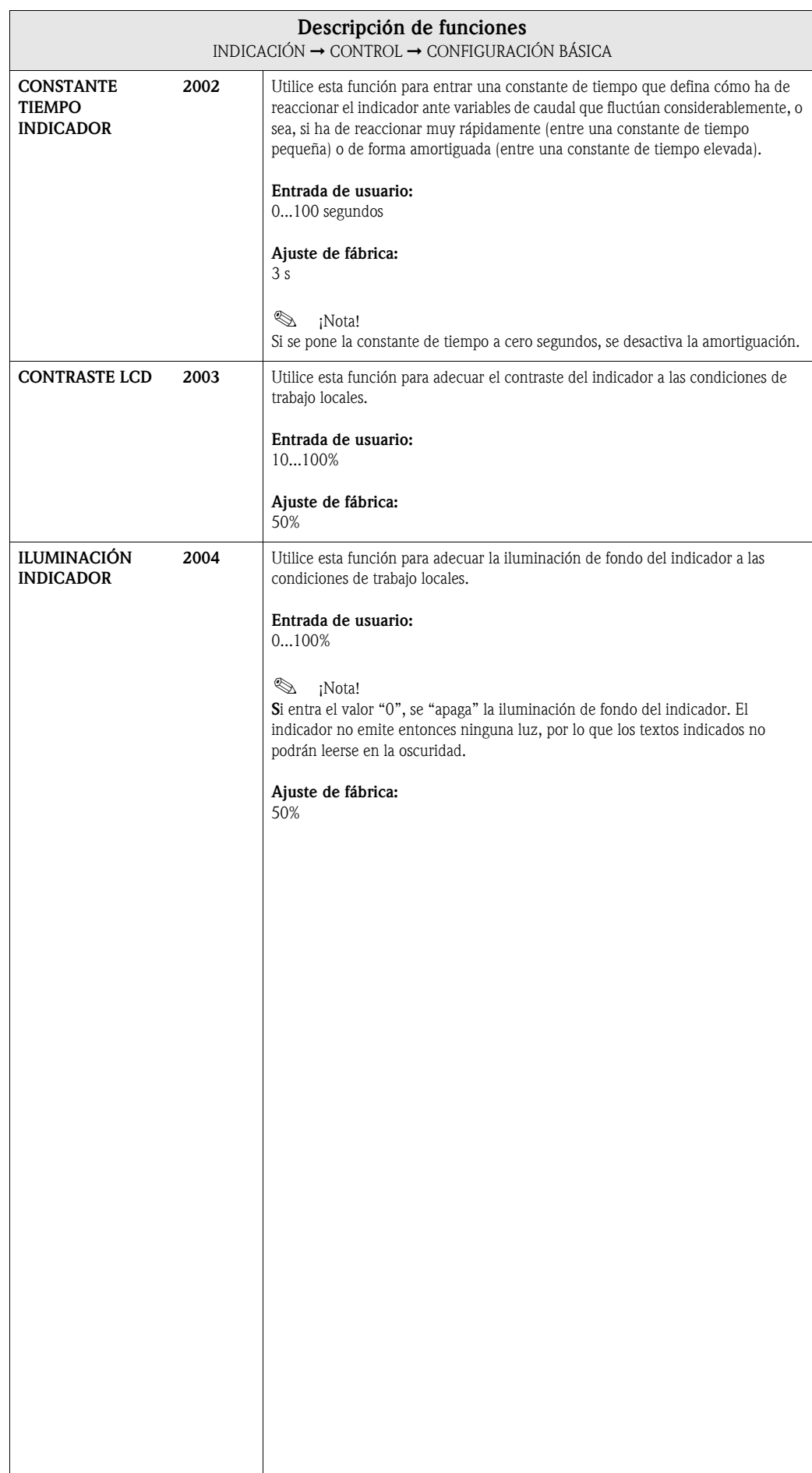

#### <span id="page-29-3"></span>5.1.2 Grupo funcional DESBLOQUEO / BLOQUEO

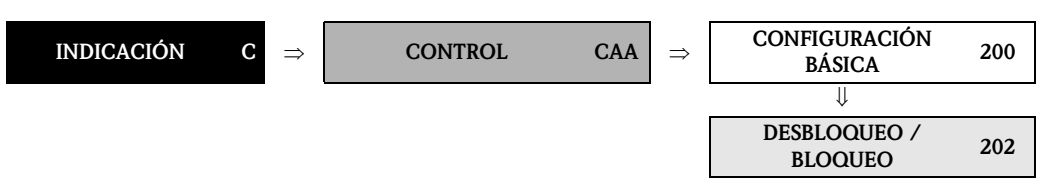

<span id="page-29-2"></span><span id="page-29-1"></span><span id="page-29-0"></span>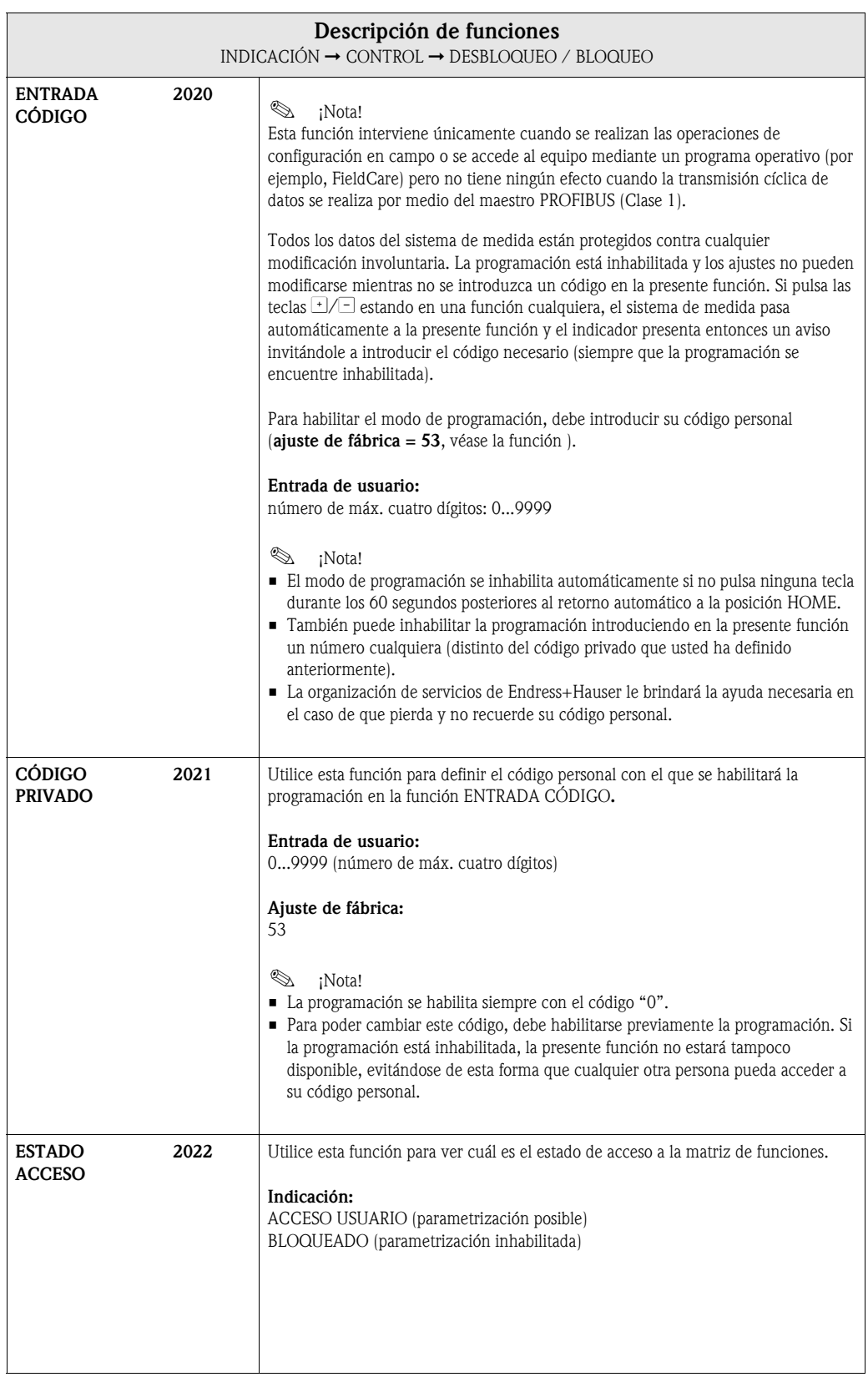

<span id="page-30-0"></span>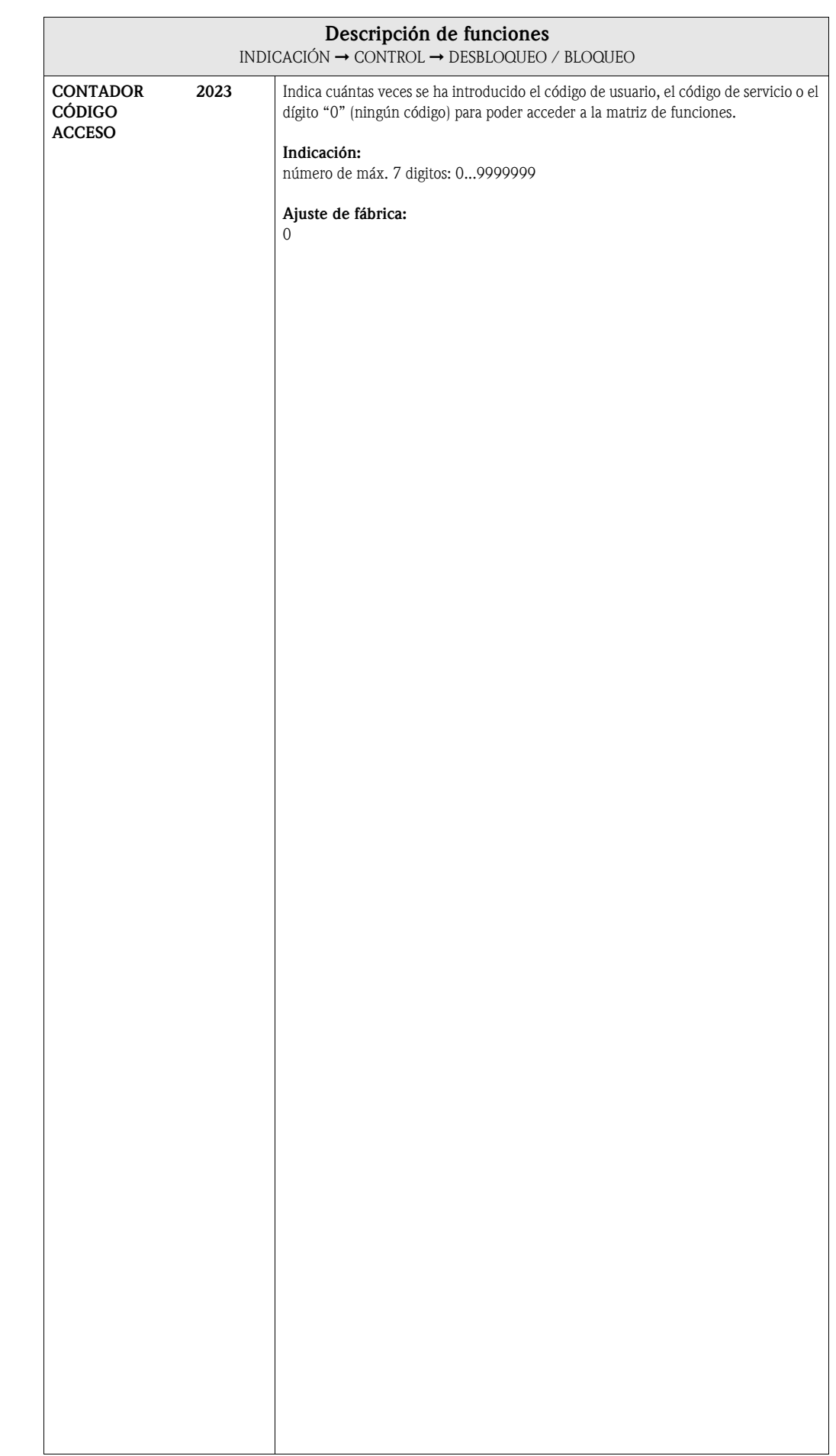

#### <span id="page-31-1"></span>5.1.3 Grupo funcional FUNCIONAMIENTO

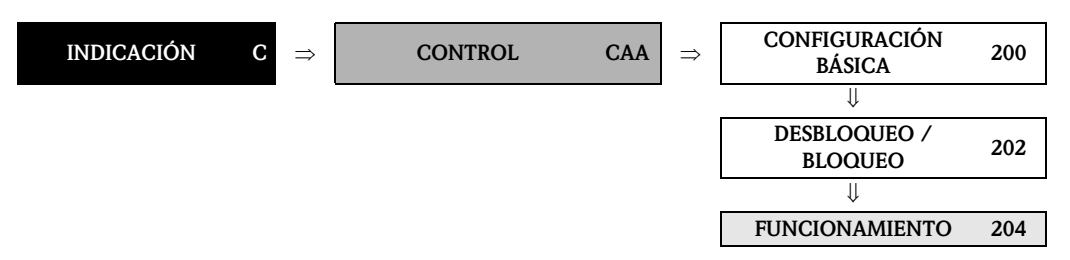

<span id="page-31-0"></span>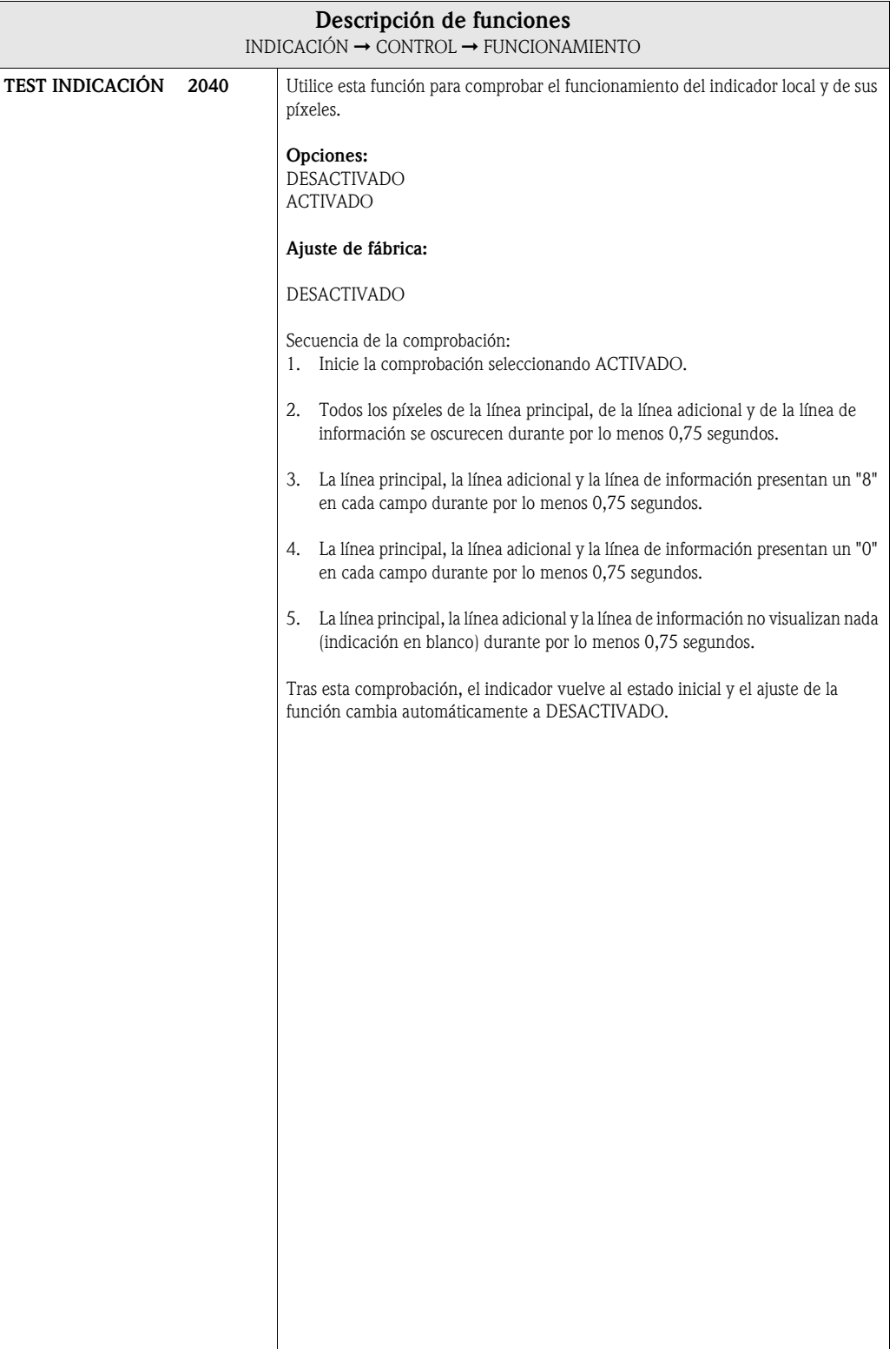

## <span id="page-32-0"></span>5.2 Grupo LÍNEA PRINCIPAL

### <span id="page-32-2"></span>5.2.1 Grupo funcional CONFIGURACIÓN

<span id="page-32-1"></span>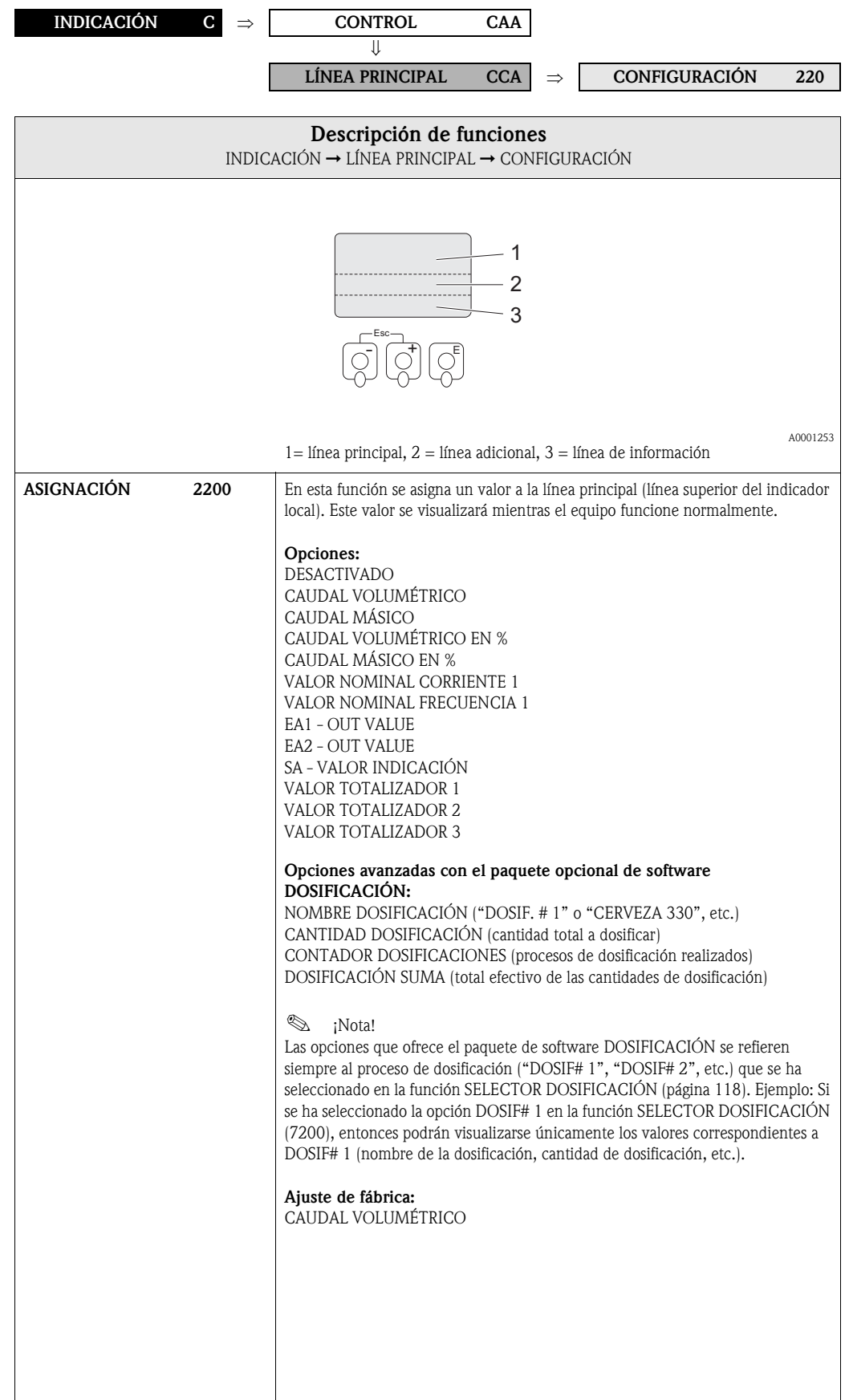

<span id="page-33-1"></span><span id="page-33-0"></span>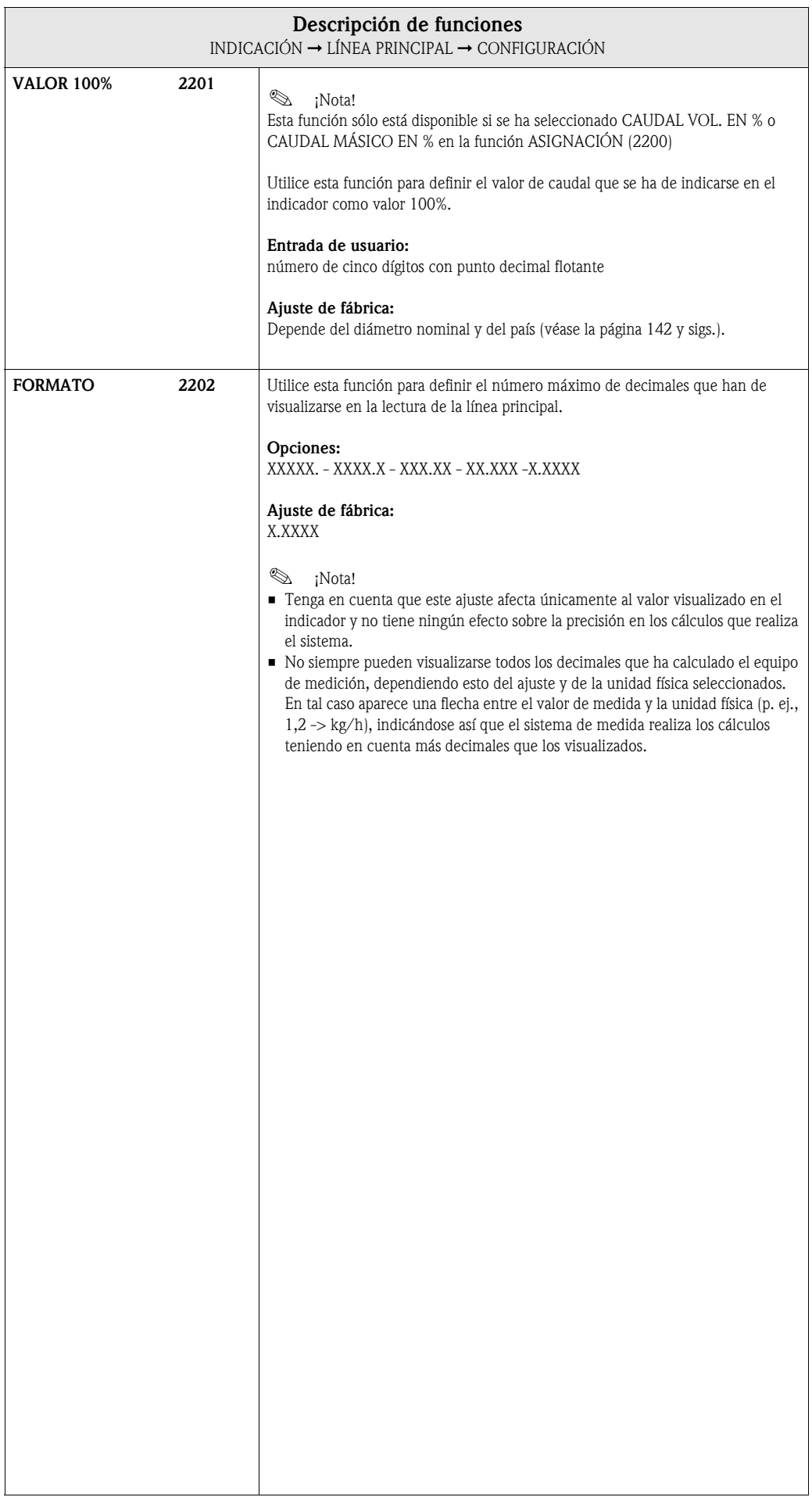

### <span id="page-34-2"></span>5.2.2 Grupo funcional MULTIPLEX

<span id="page-34-1"></span><span id="page-34-0"></span>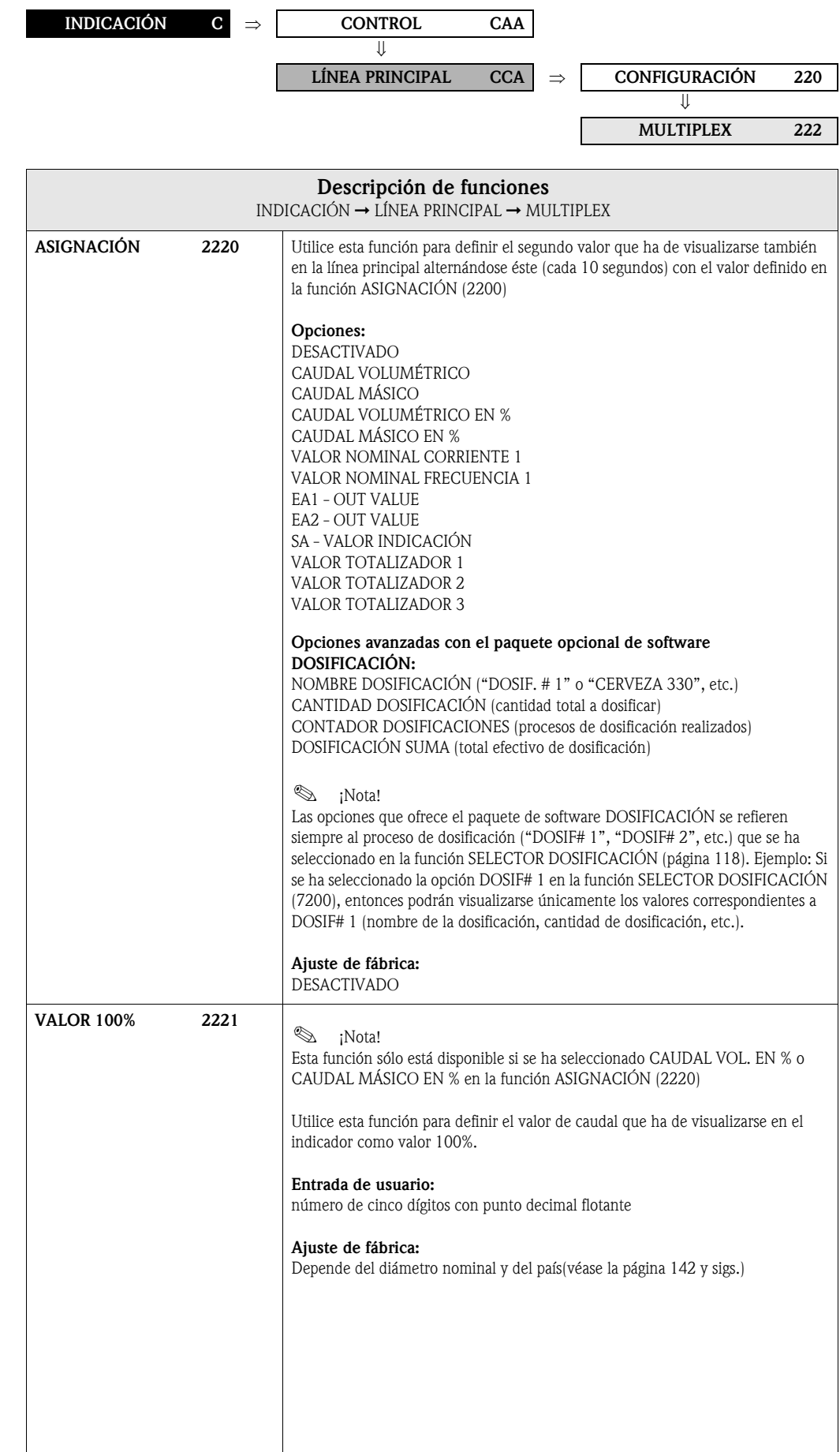

<span id="page-35-0"></span>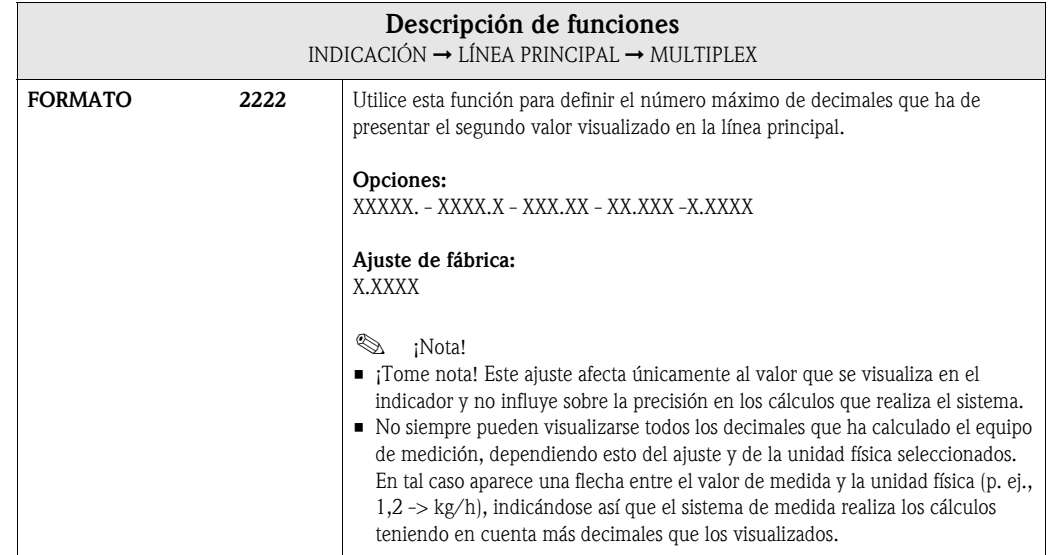
## 5.3 Grupo LÍNEA ADICIONAL

#### 5.3.1 Grupo funcional CONFIGURACIÓN

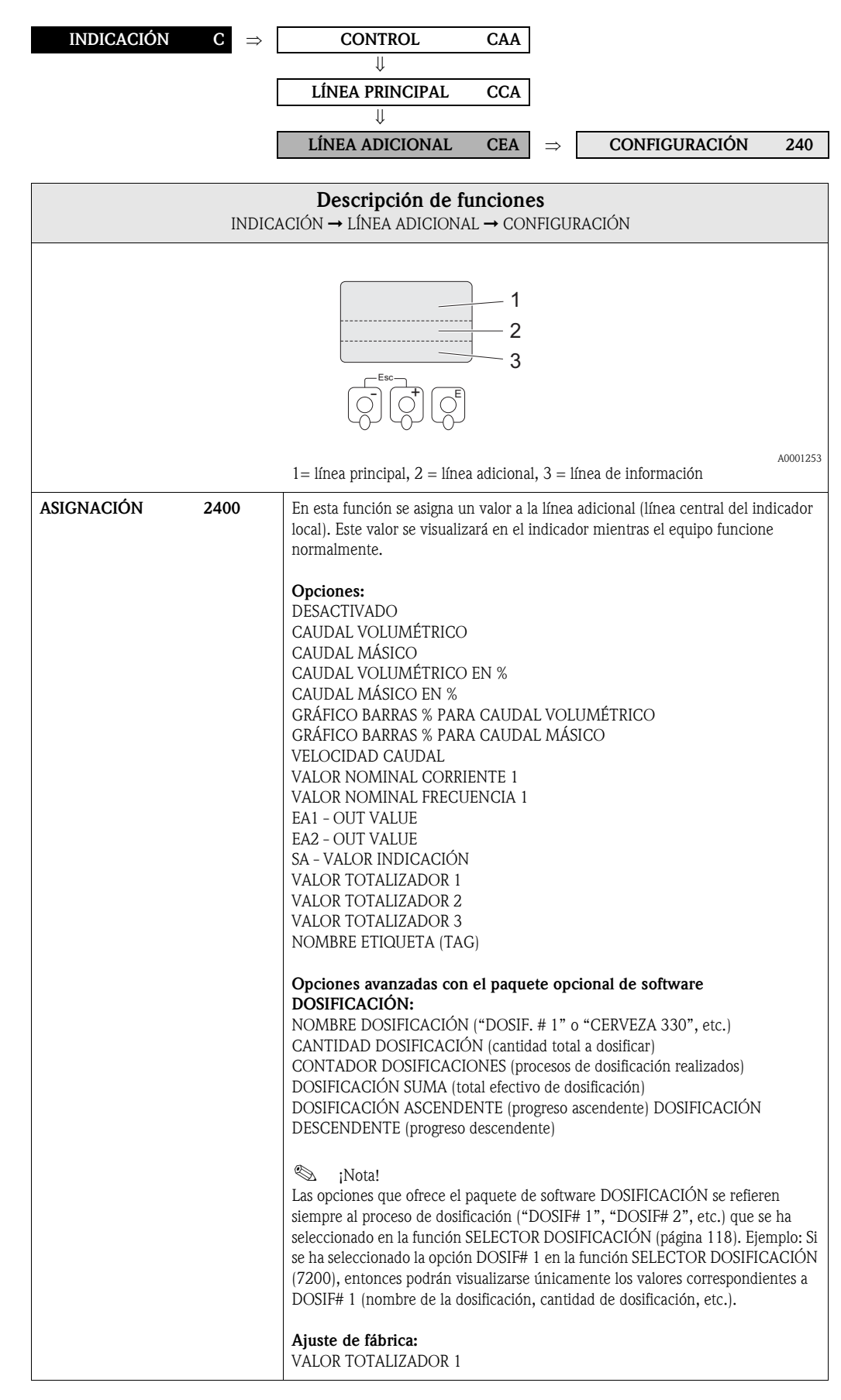

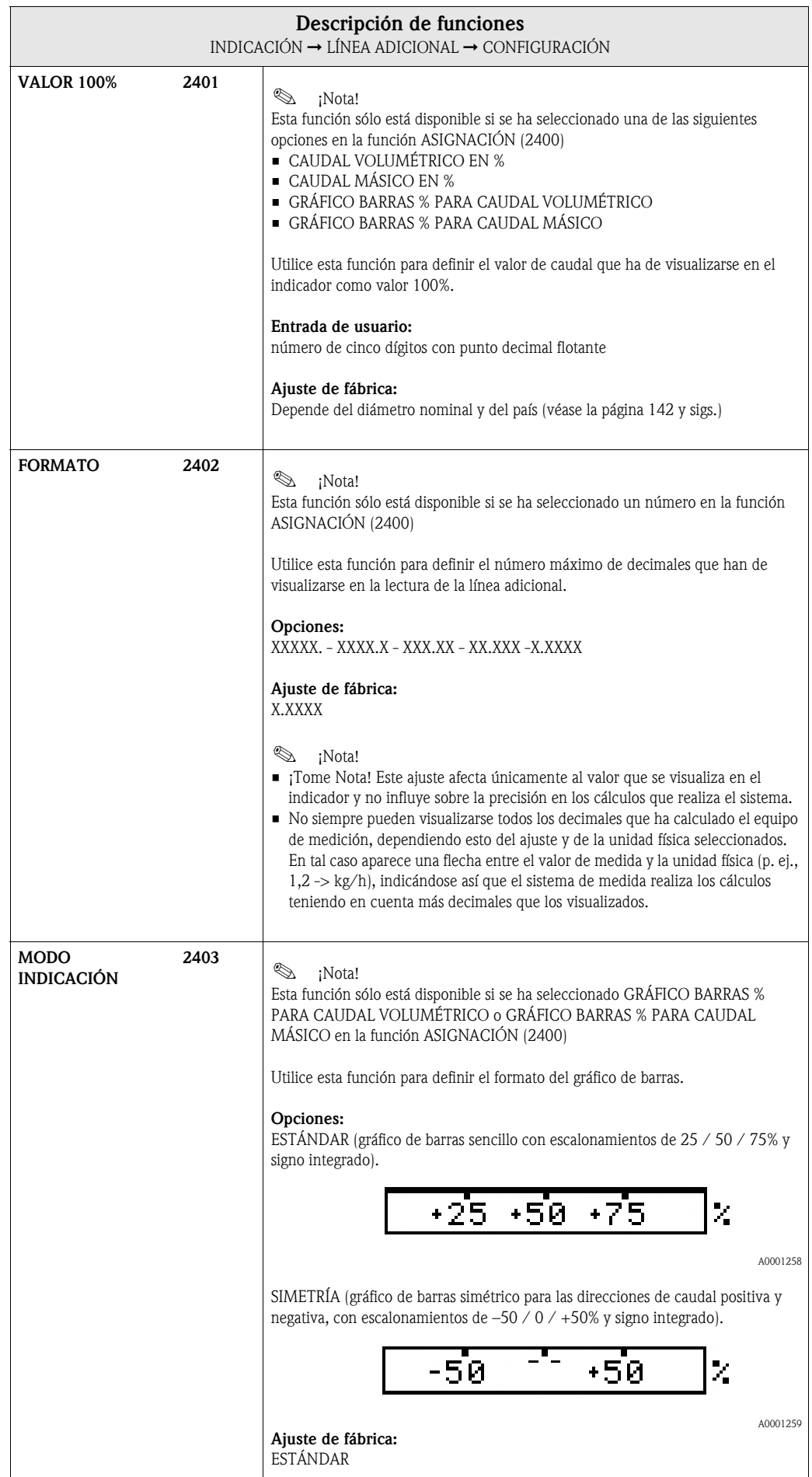

### 5.3.2 Grupo funcional MULTIPLEX

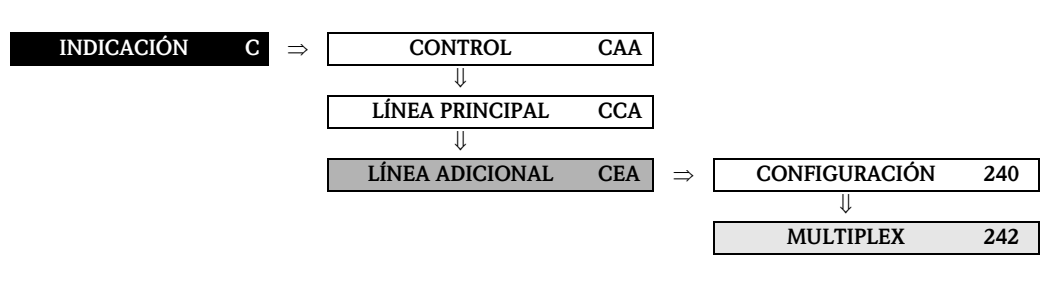

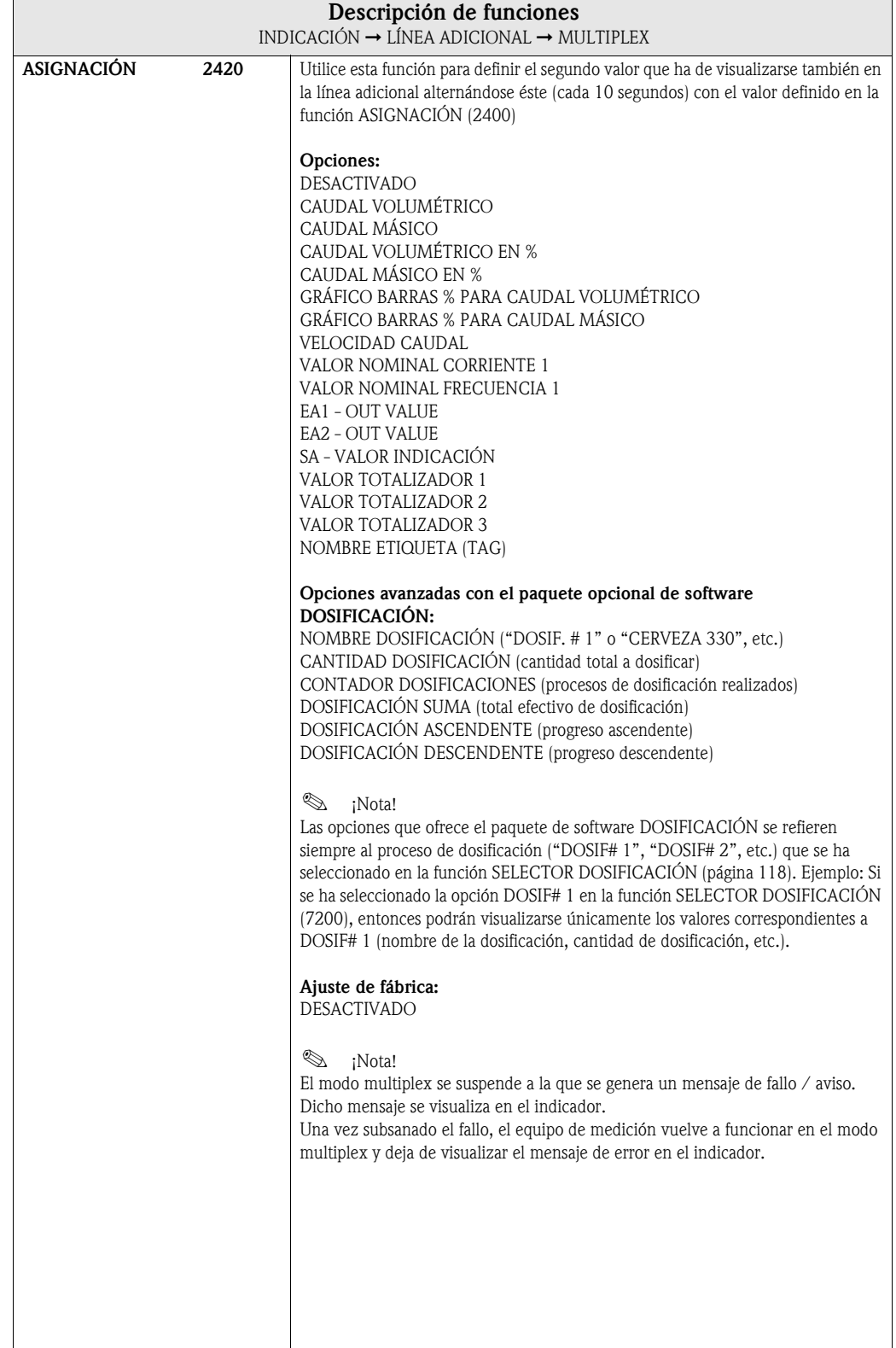

 $\overline{\phantom{a}}$ 

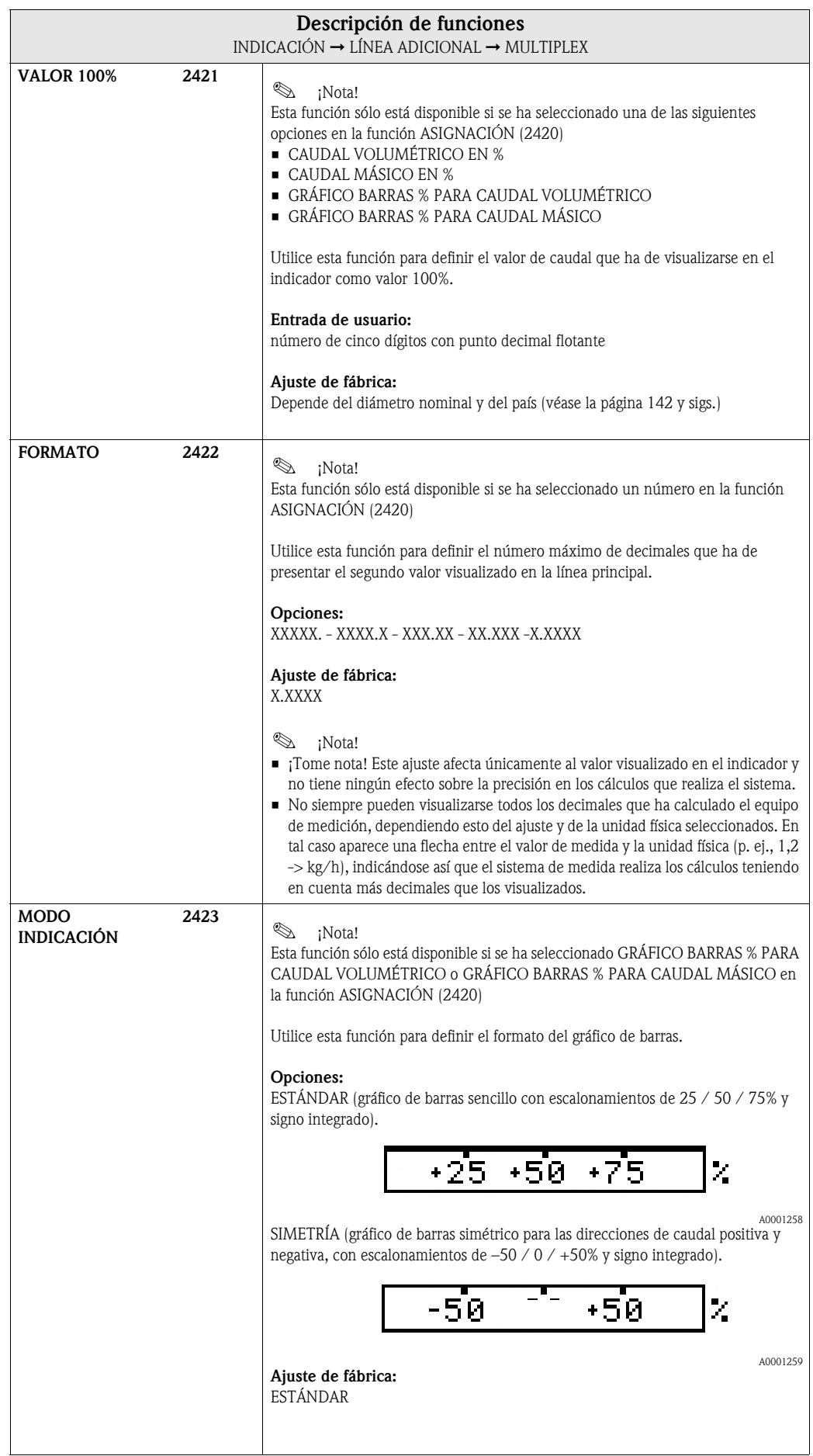

### 5.4 Grupo LÍNEA INFORMACIÓN

#### 5.4.1 Grupo funcional CONFIGURACIÓN

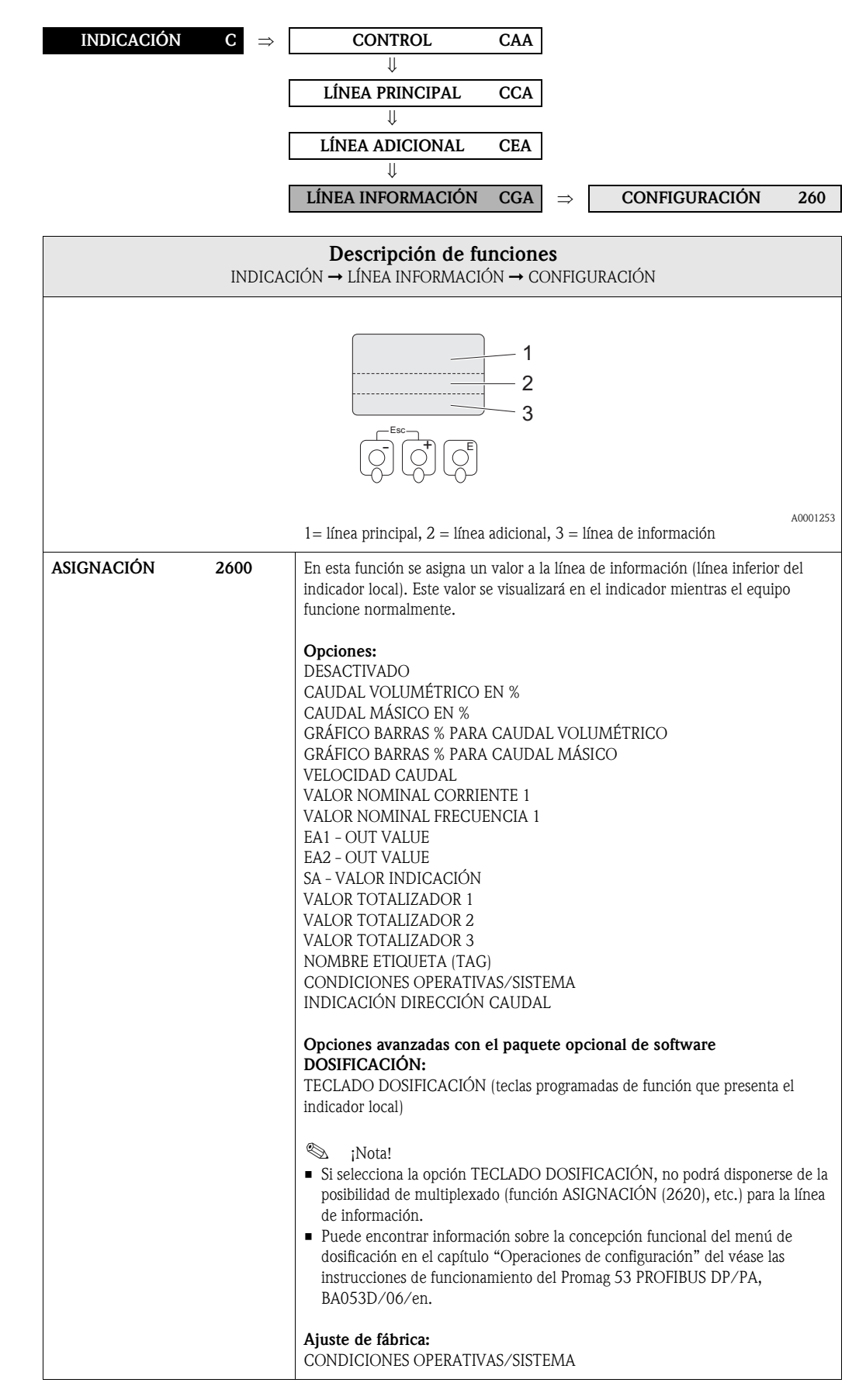

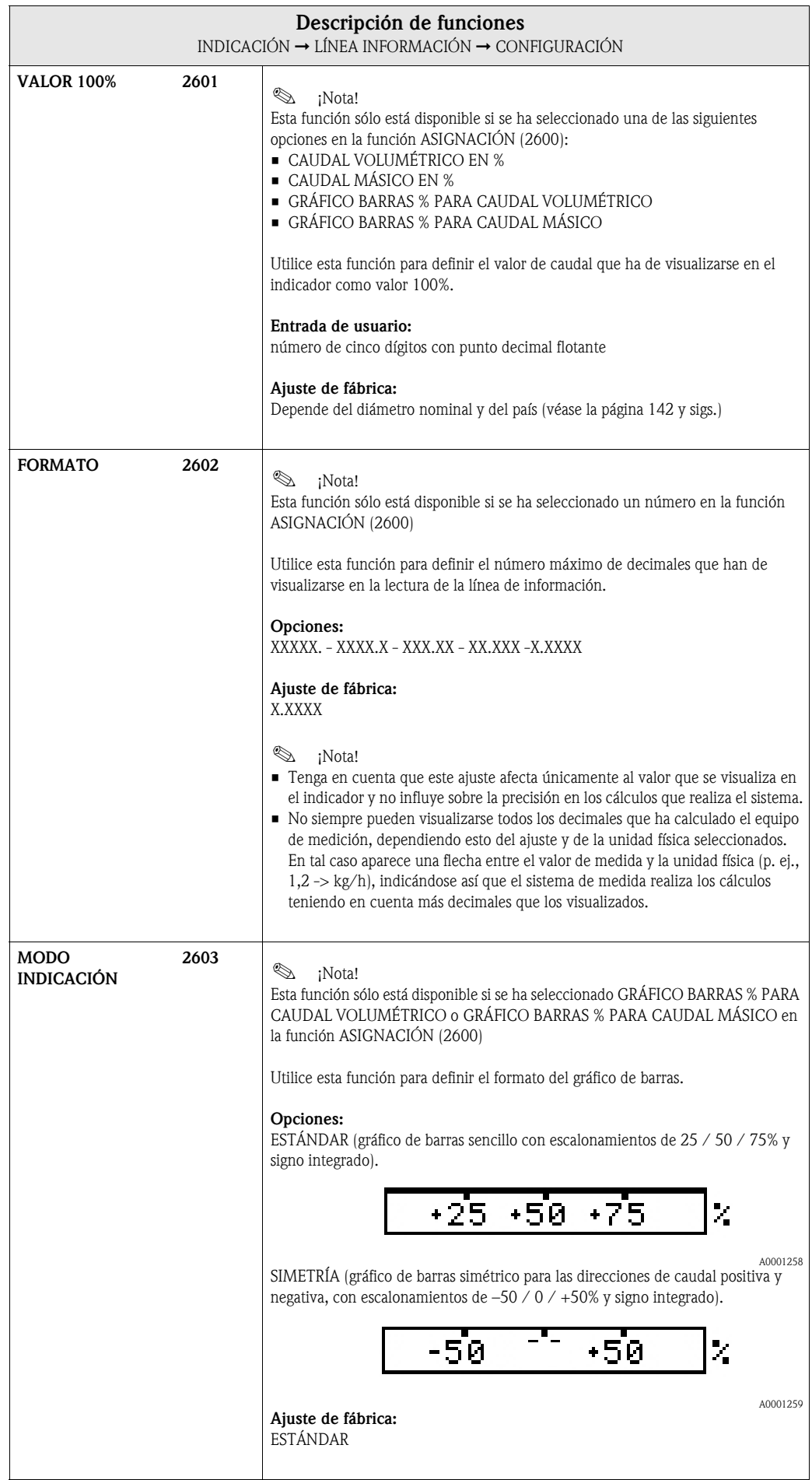

#### 5.4.2 Grupo funcional MULTIPLEX

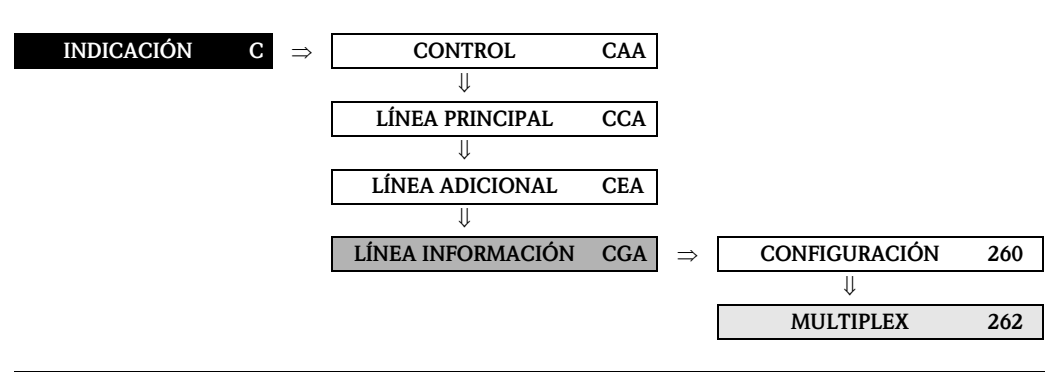

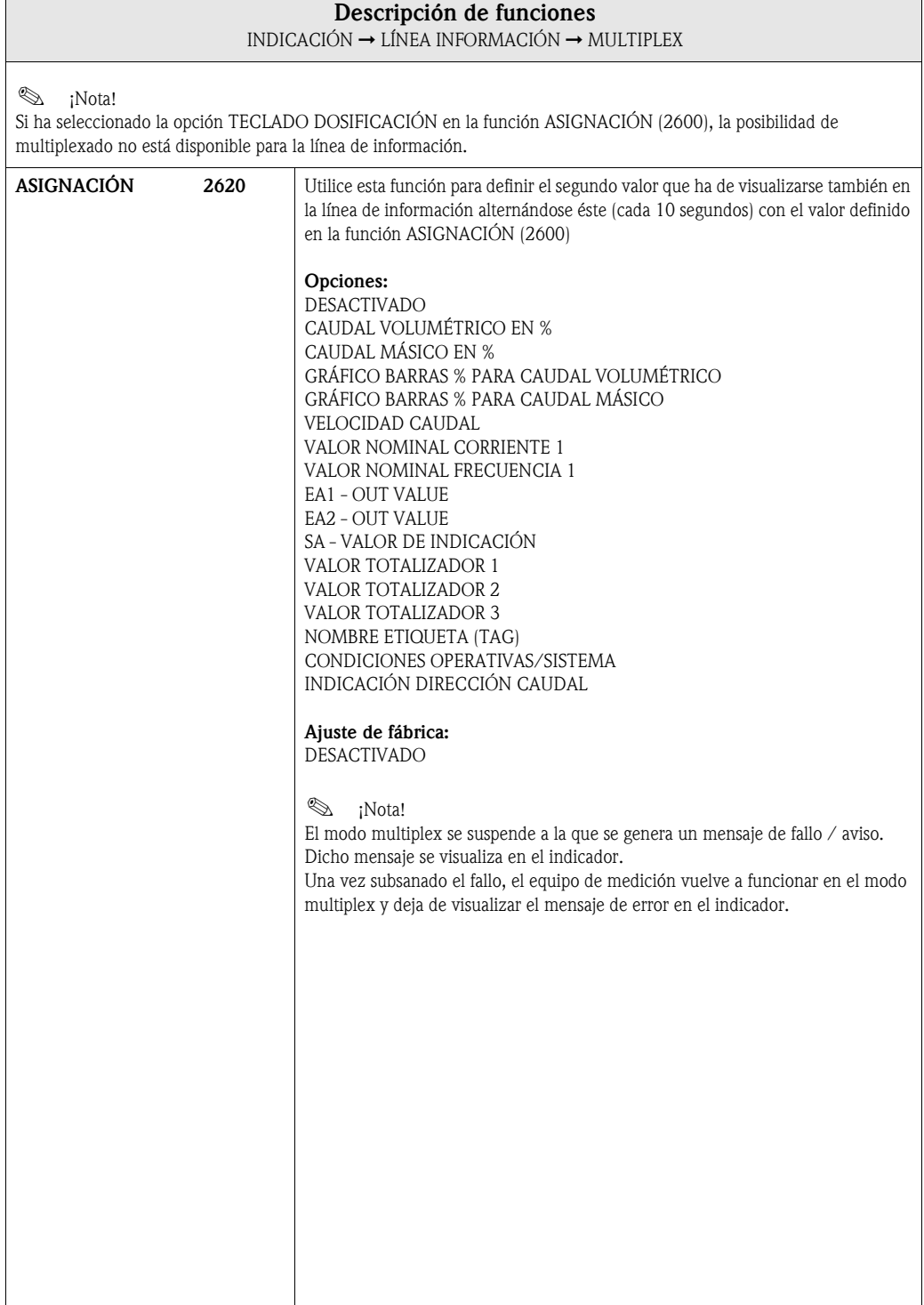

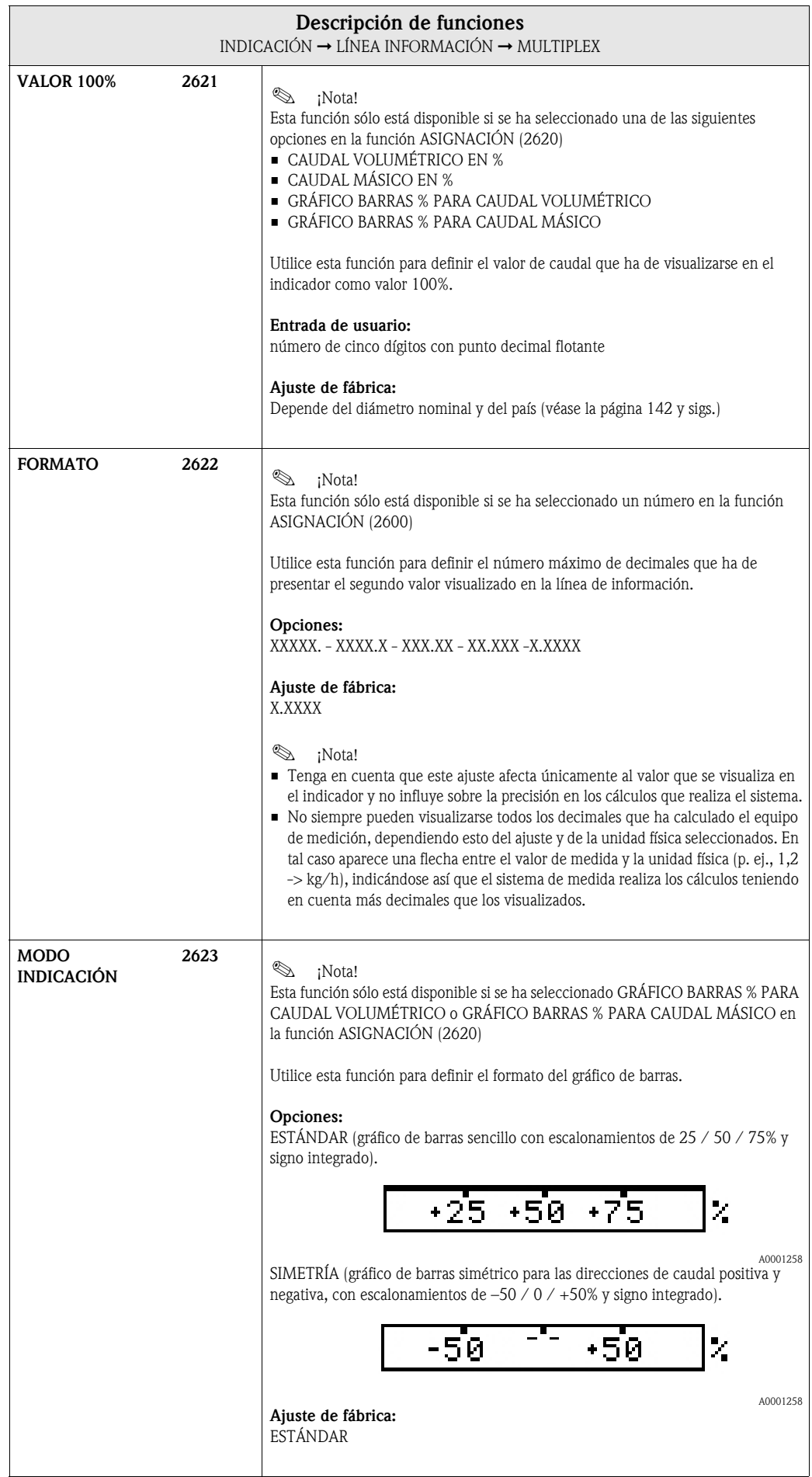

# 6 Bloque SALIDAS

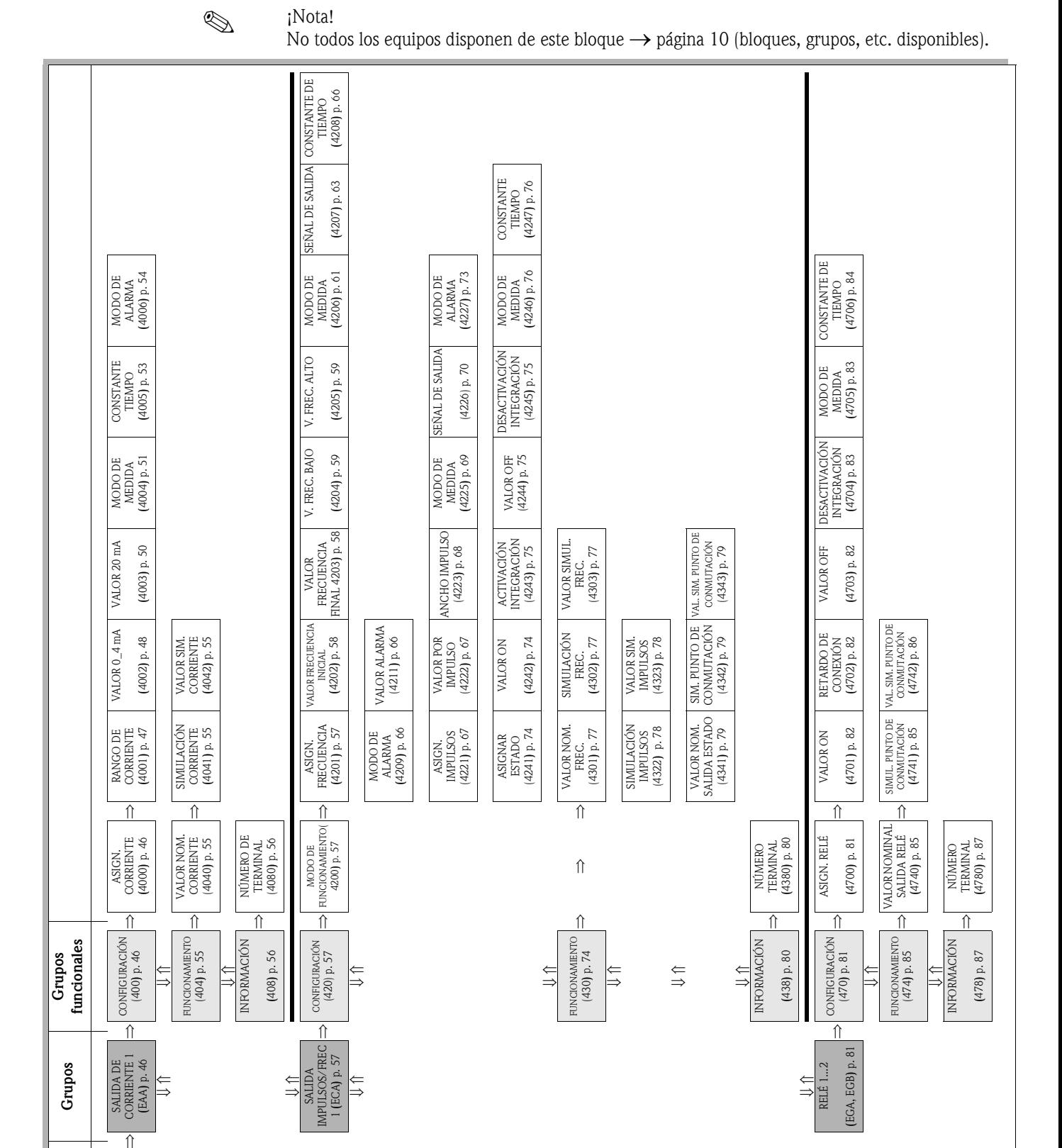

SALIDAS (E)

Bloque

## <span id="page-45-2"></span>6.1 Grupo SALIDA DE CORRIENTE 1

#### <span id="page-45-1"></span>6.1.1 Grupo funcionalCONFIGURACIÓN

SALIDAS  $\begin{array}{|l|l|}\n\hline\n\end{array}$   $\Rightarrow$  SALIDA DE CORRIENTE 1 EAA  $\Rightarrow$  CONFIGURACIÓN 400

<span id="page-45-0"></span>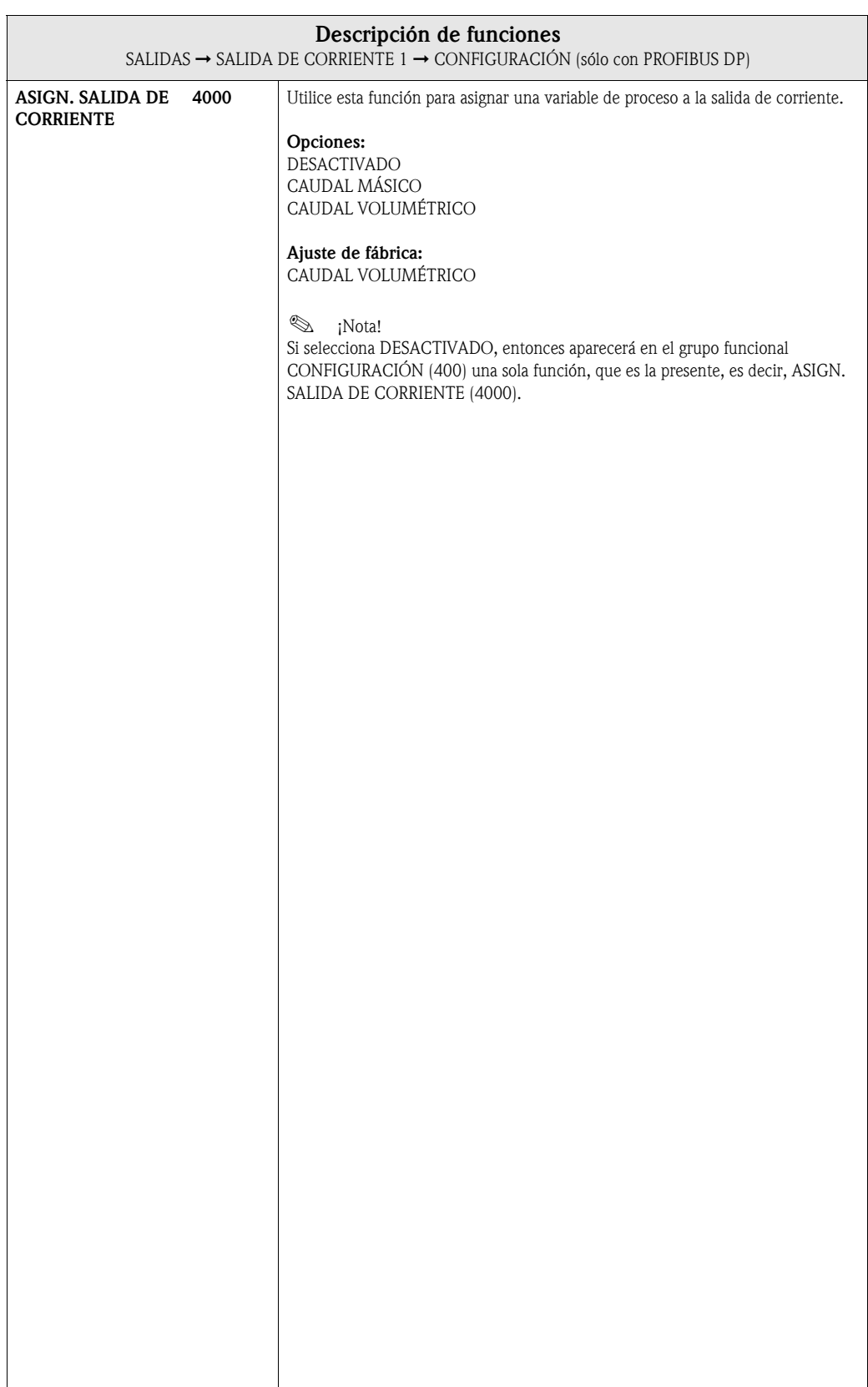

<span id="page-46-0"></span>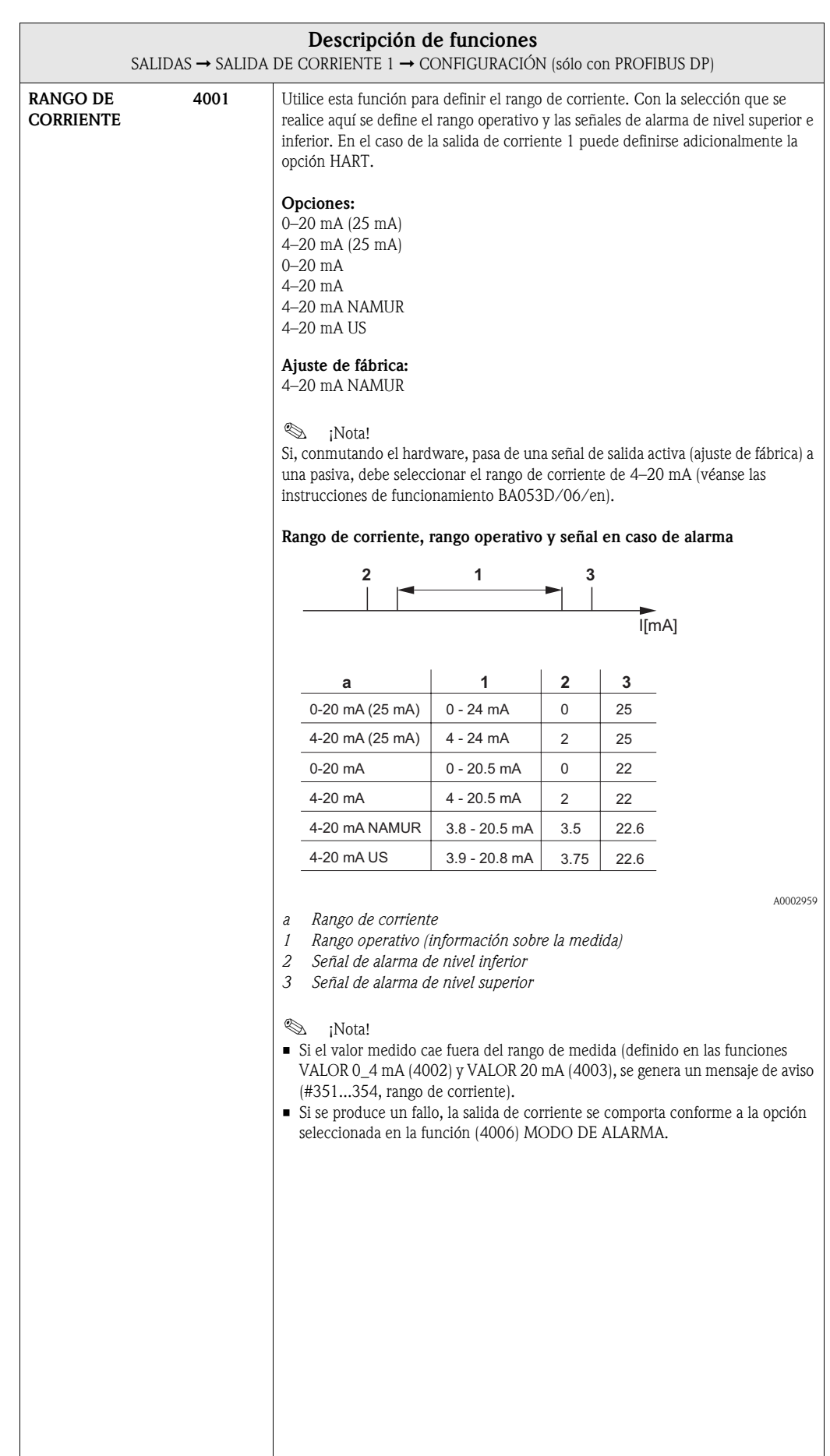

<span id="page-47-0"></span>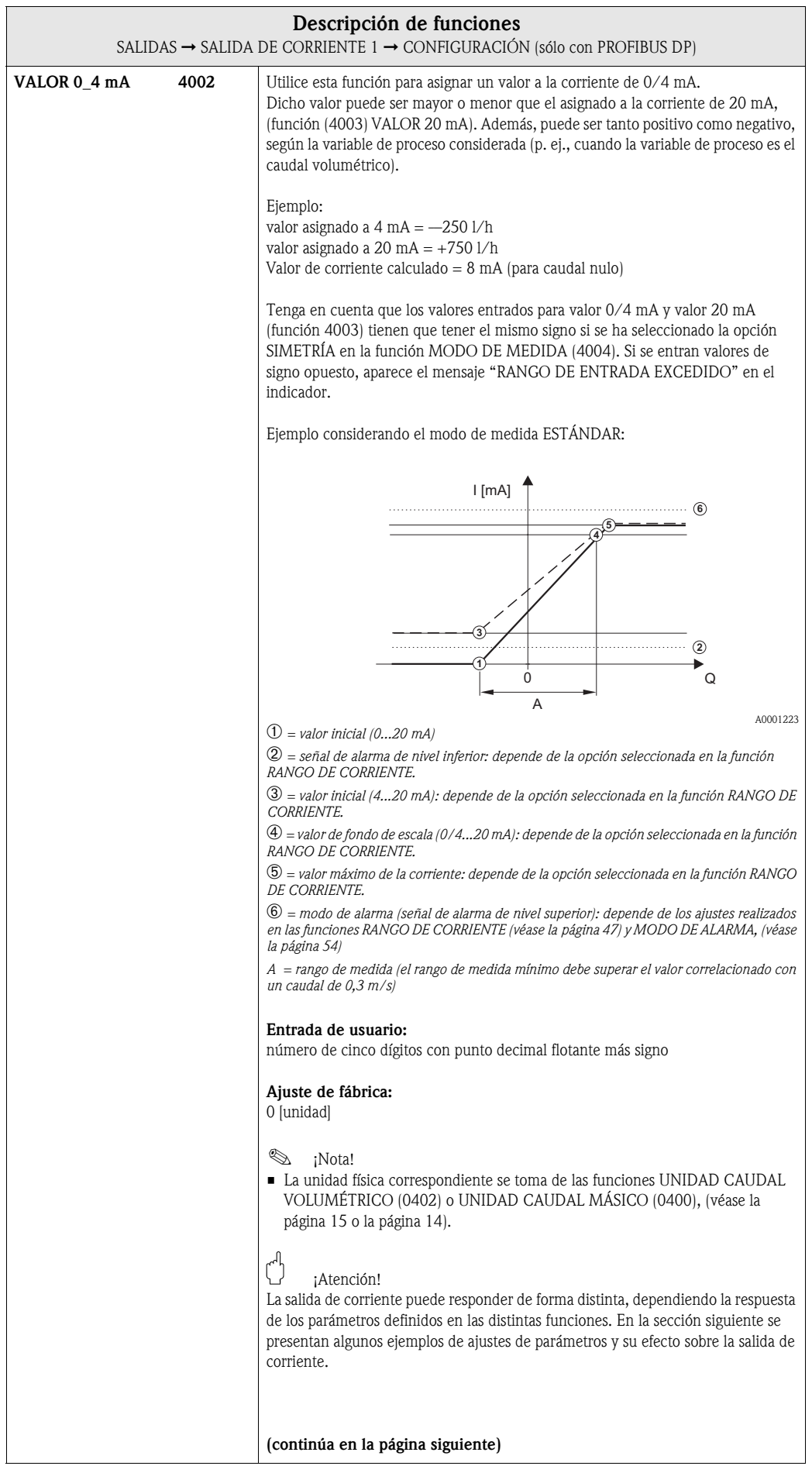

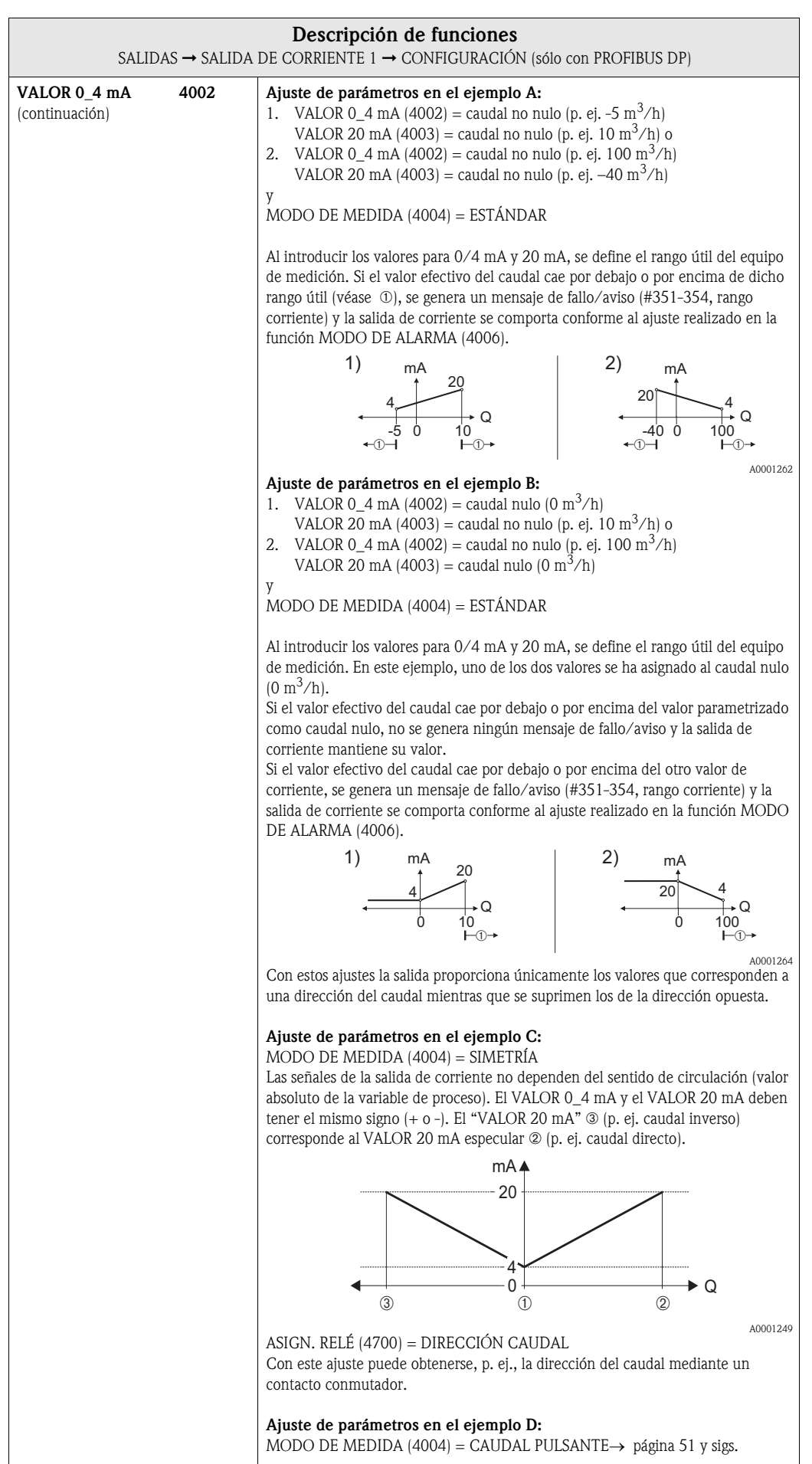

<span id="page-49-0"></span>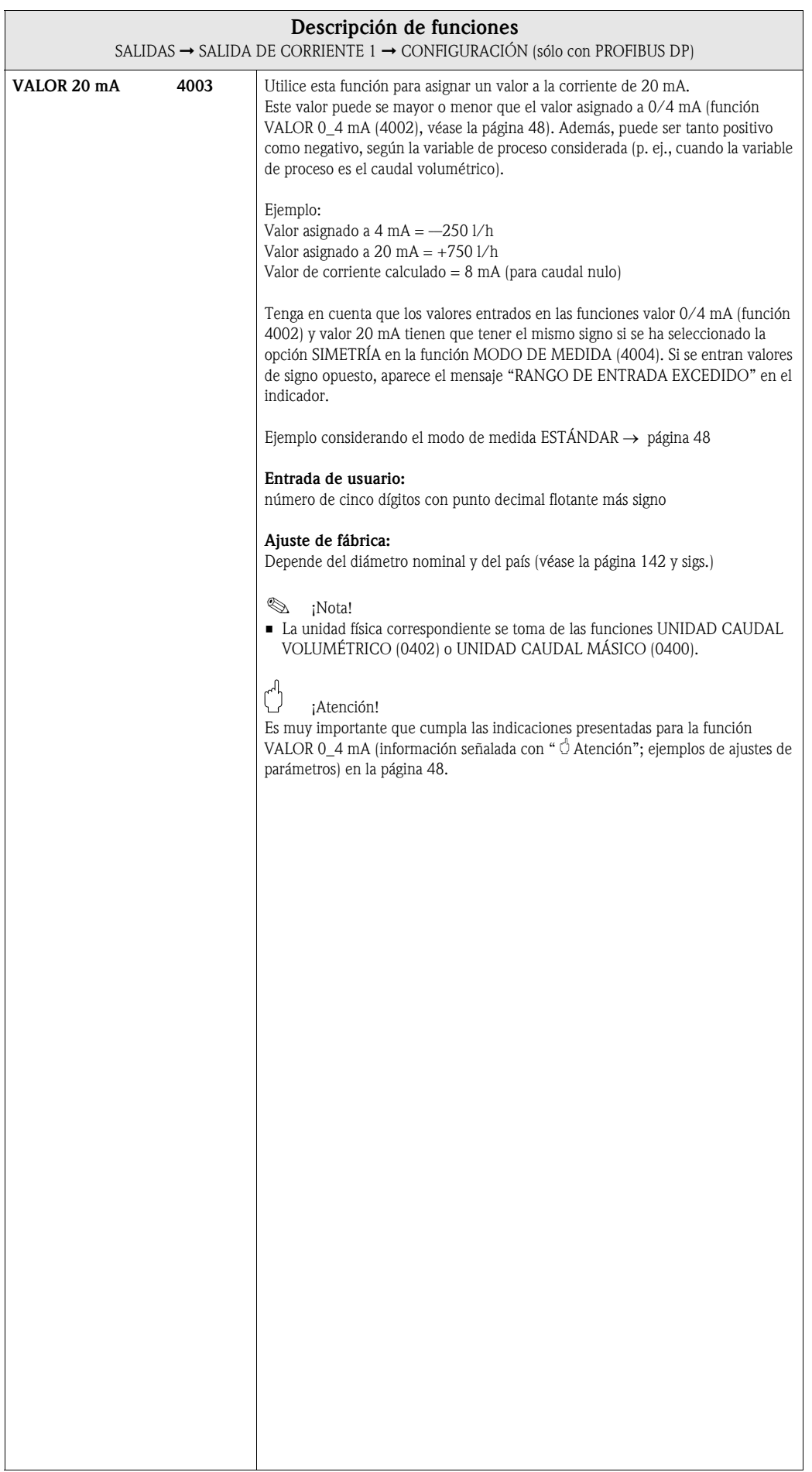

<span id="page-50-0"></span>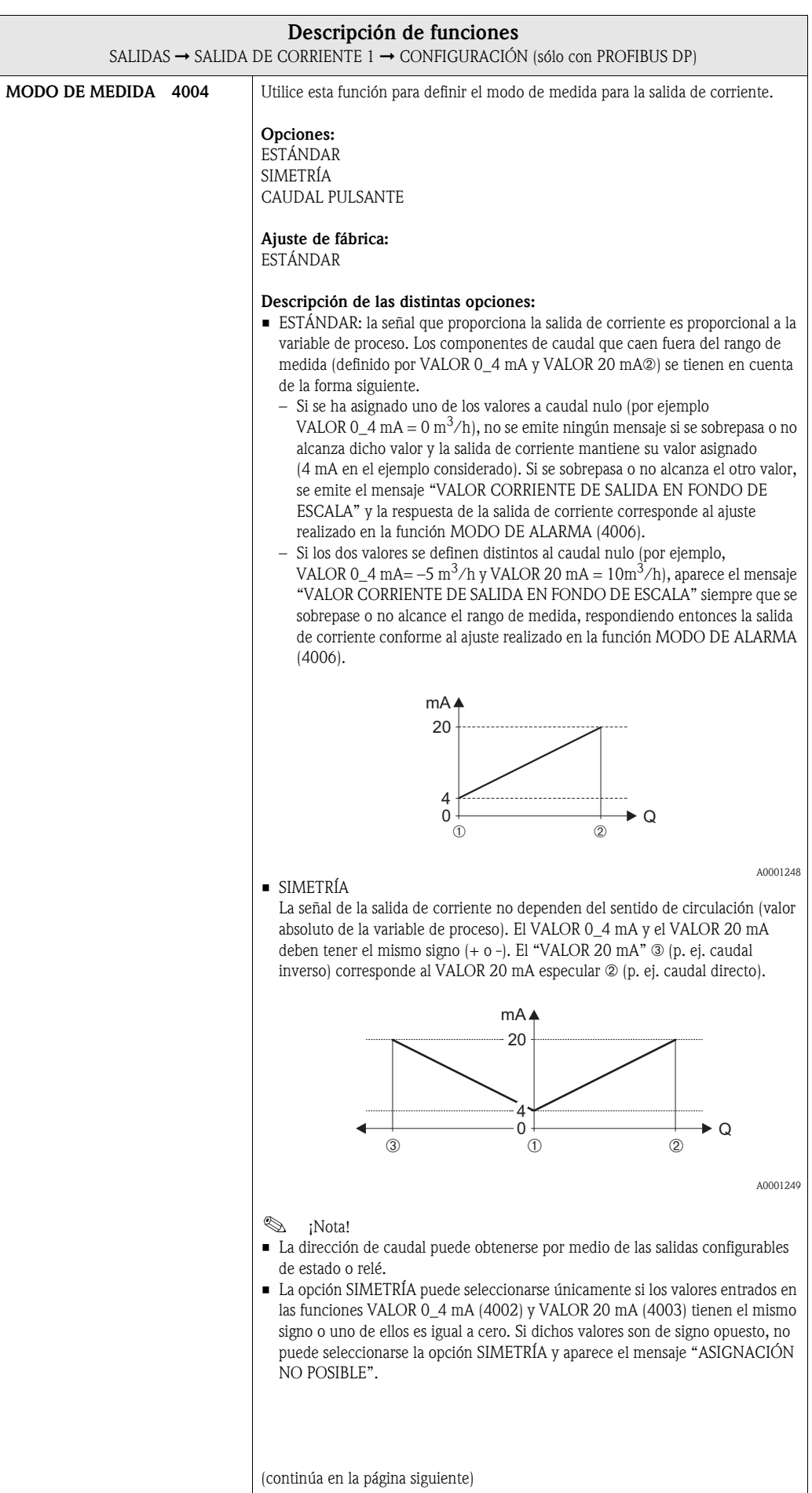

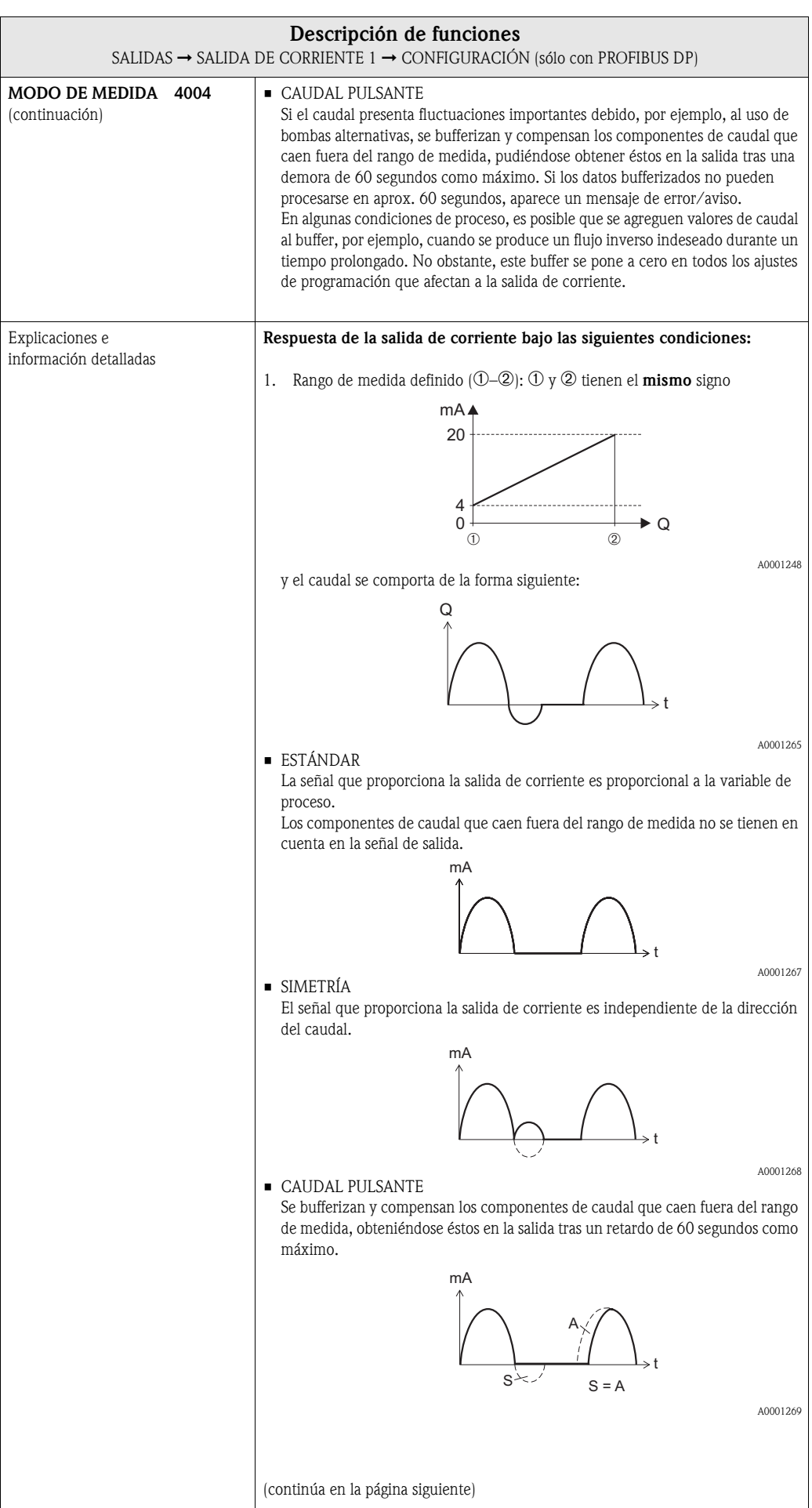

<span id="page-52-0"></span>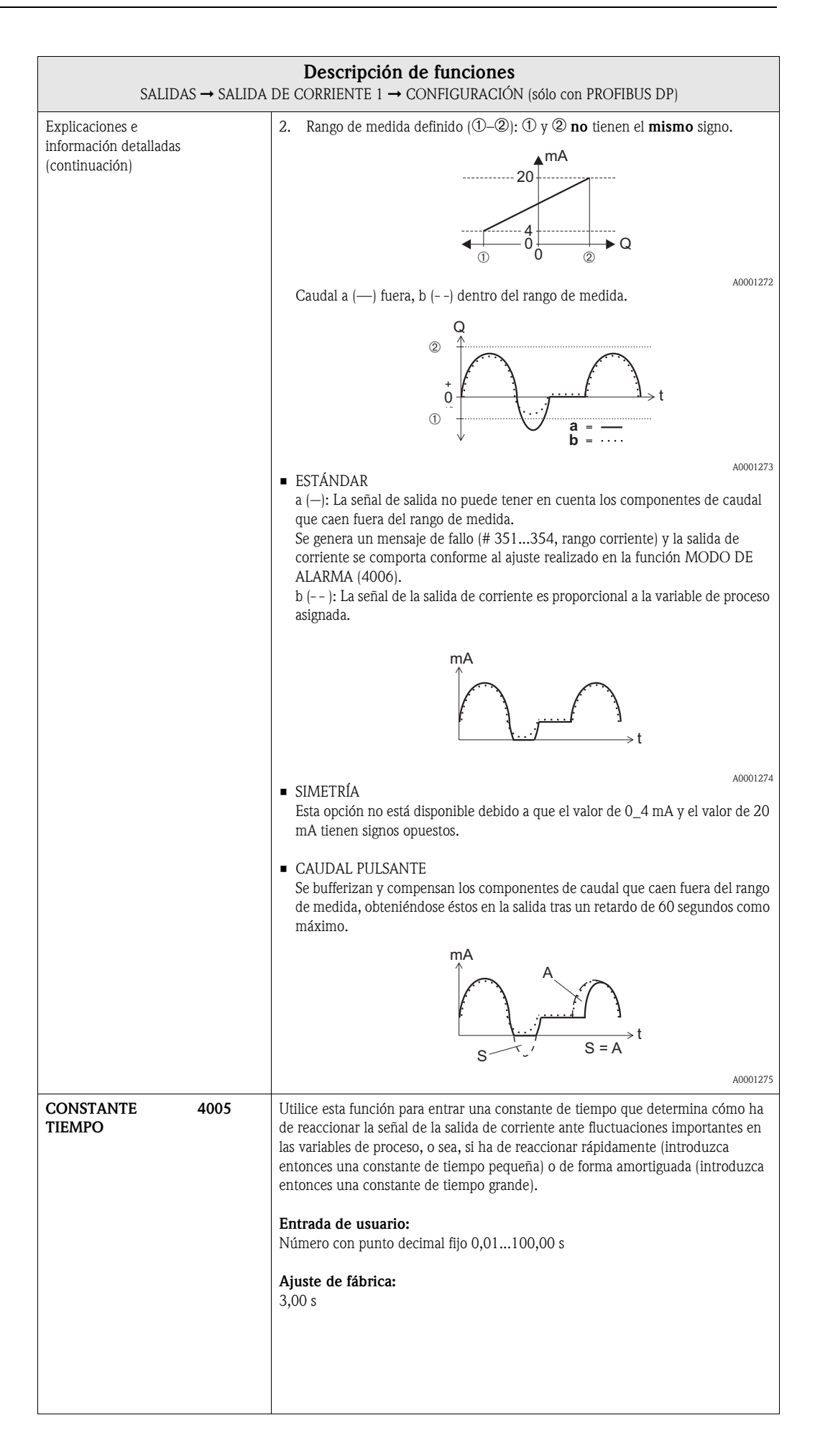

<span id="page-53-0"></span>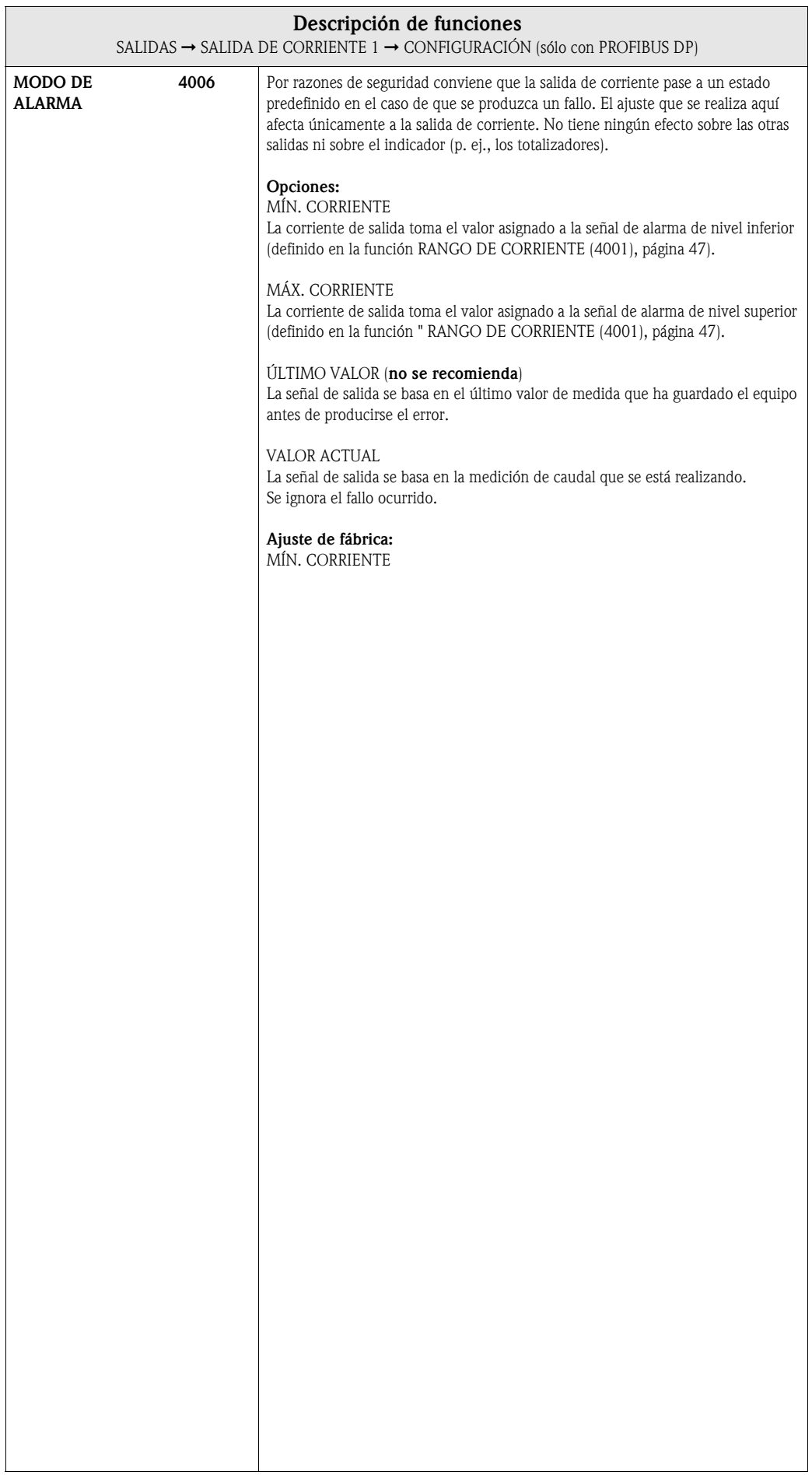

### <span id="page-54-3"></span>6.1.2 Grupo funcional FUNCIONAMIENTO

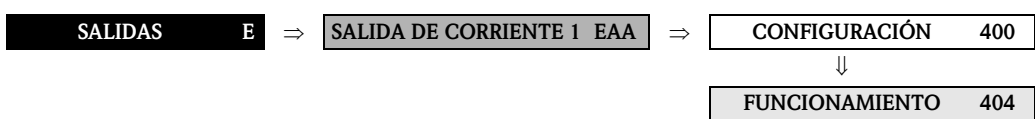

<span id="page-54-2"></span><span id="page-54-1"></span><span id="page-54-0"></span>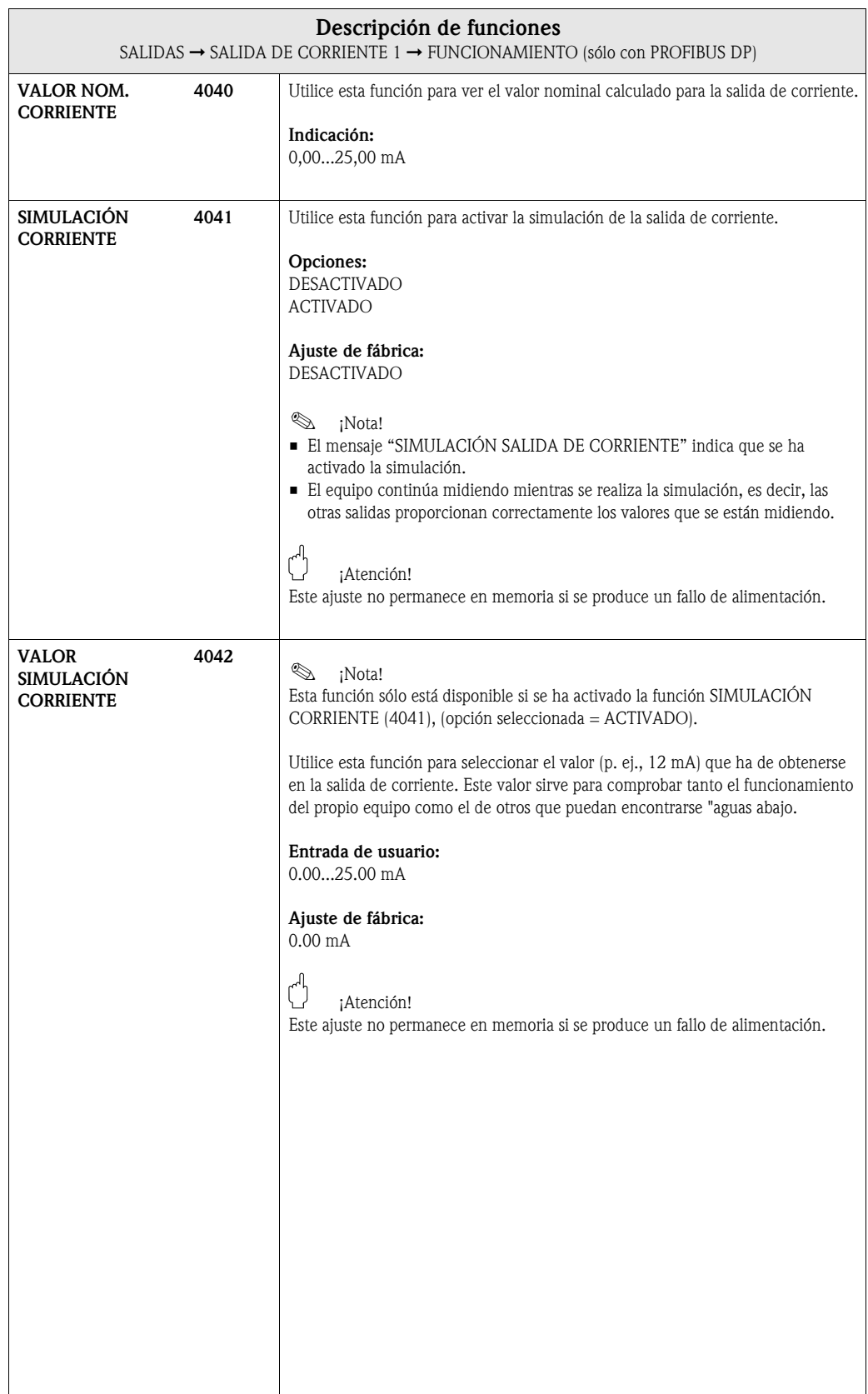

#### <span id="page-55-1"></span>6.1.3 Grupo funcional INFORMACIÓN

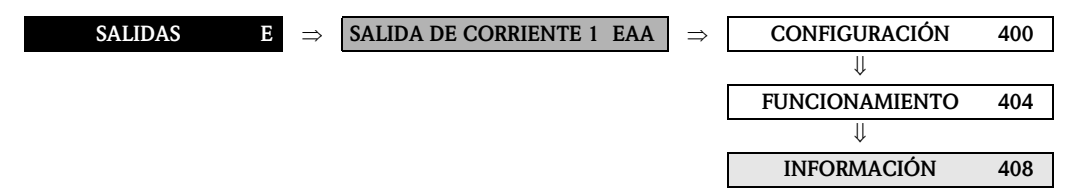

<span id="page-55-0"></span>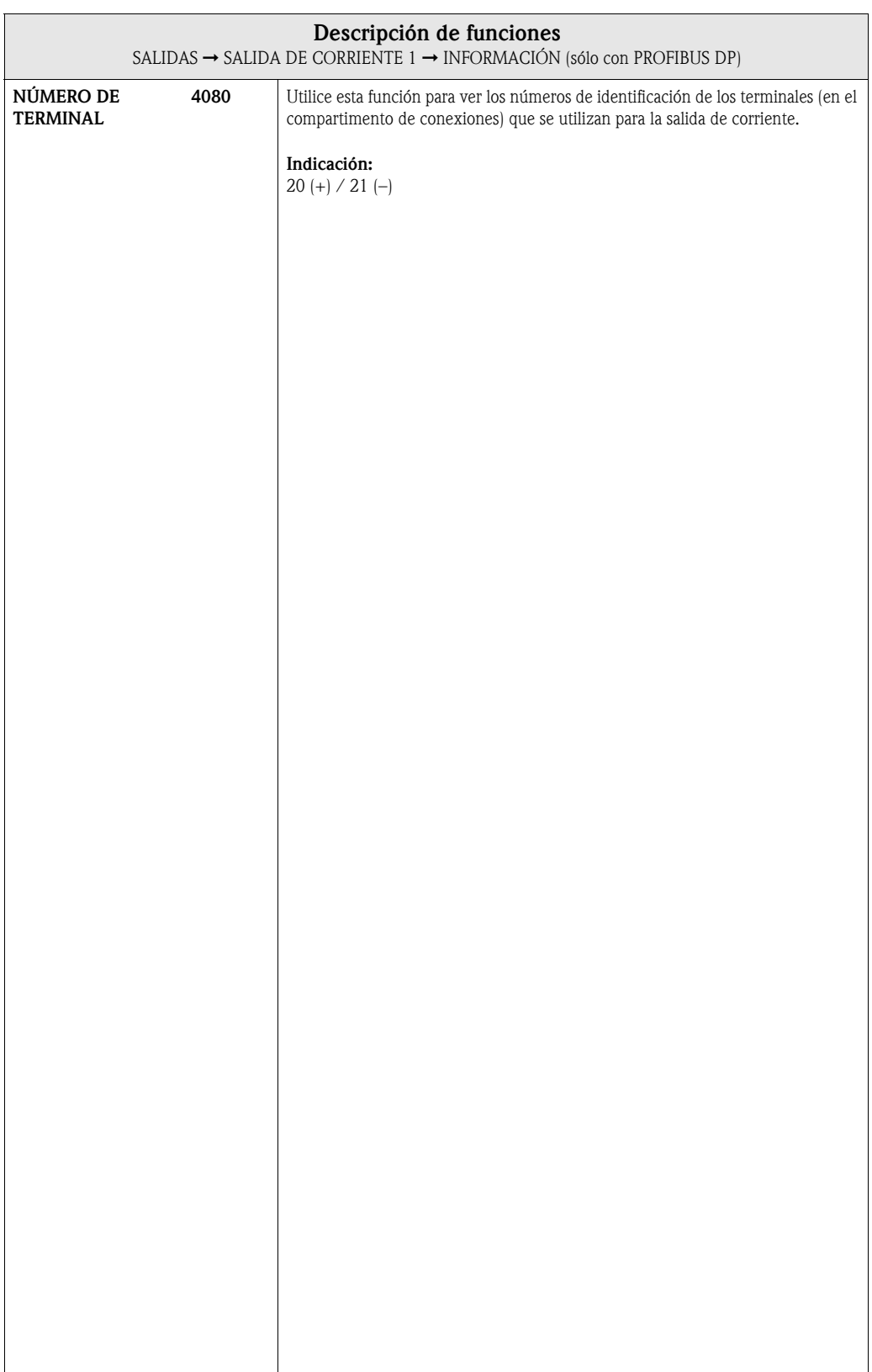

### <span id="page-56-3"></span>6.2 Grupo SALIDA IMPULSOS/FRECUENCIA 1

### <span id="page-56-2"></span>6.2.1 Grupo funcional CONFIGURACIÓN

<span id="page-56-1"></span><span id="page-56-0"></span>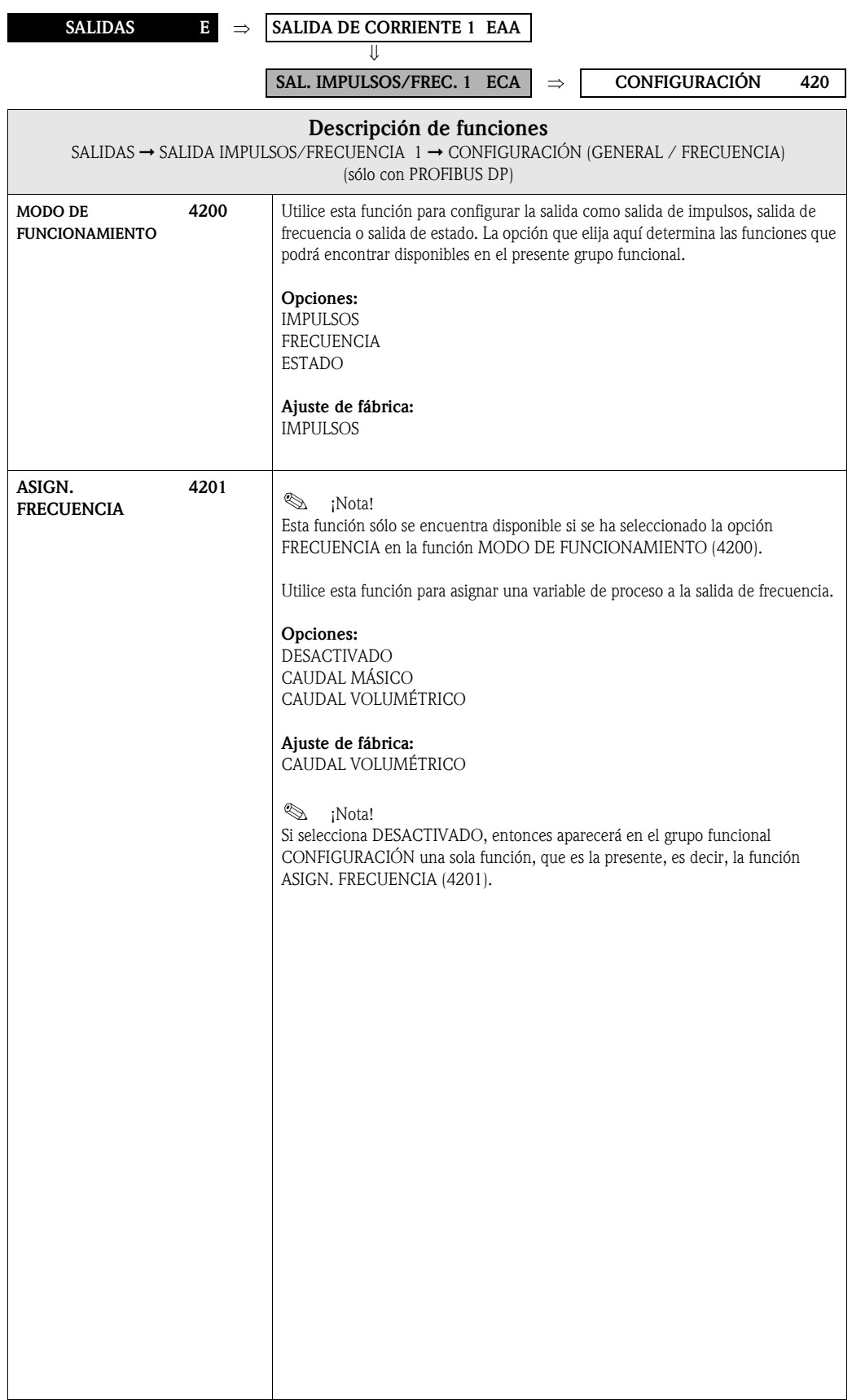

<span id="page-57-1"></span><span id="page-57-0"></span>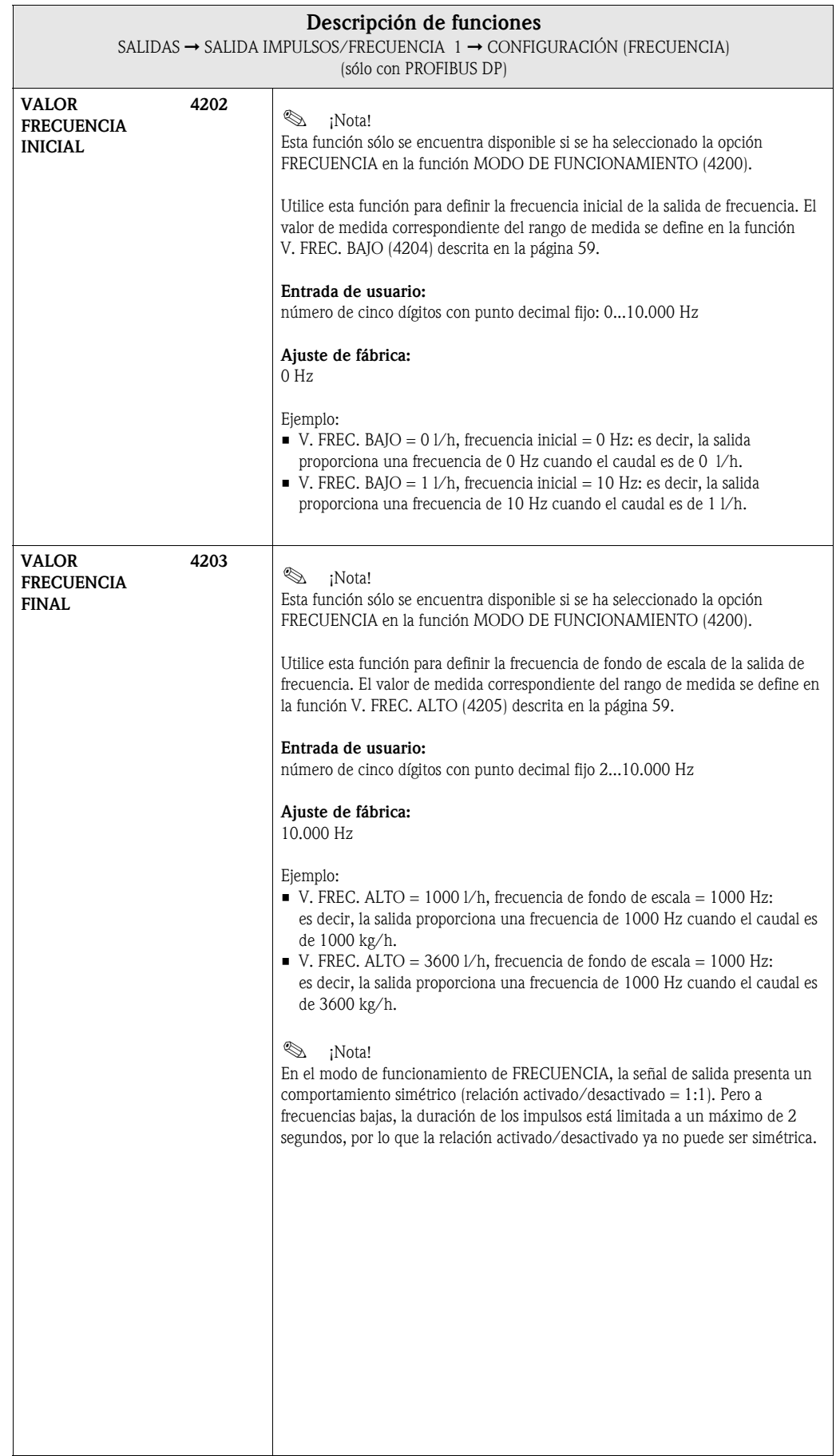

<span id="page-58-1"></span><span id="page-58-0"></span>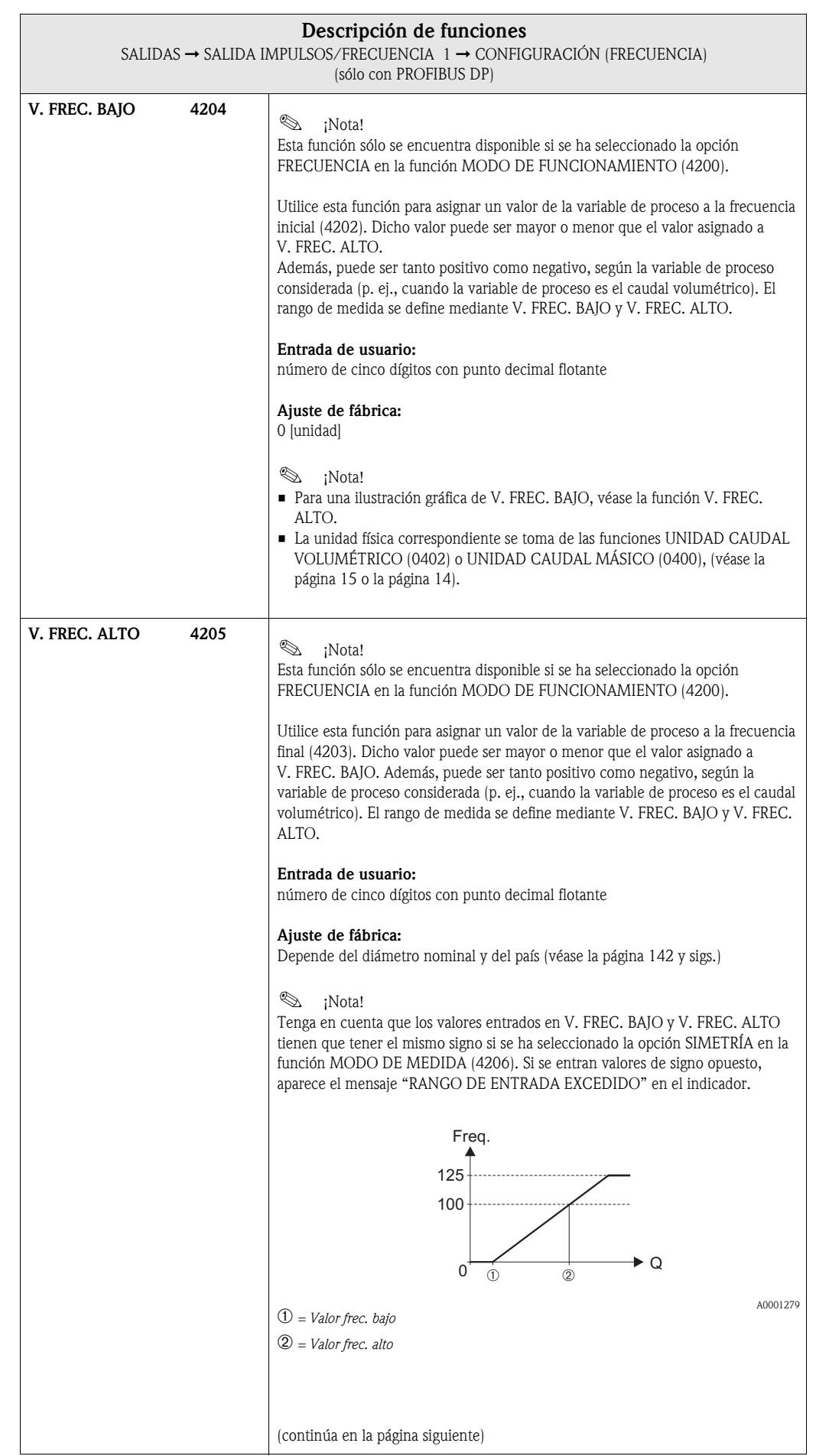

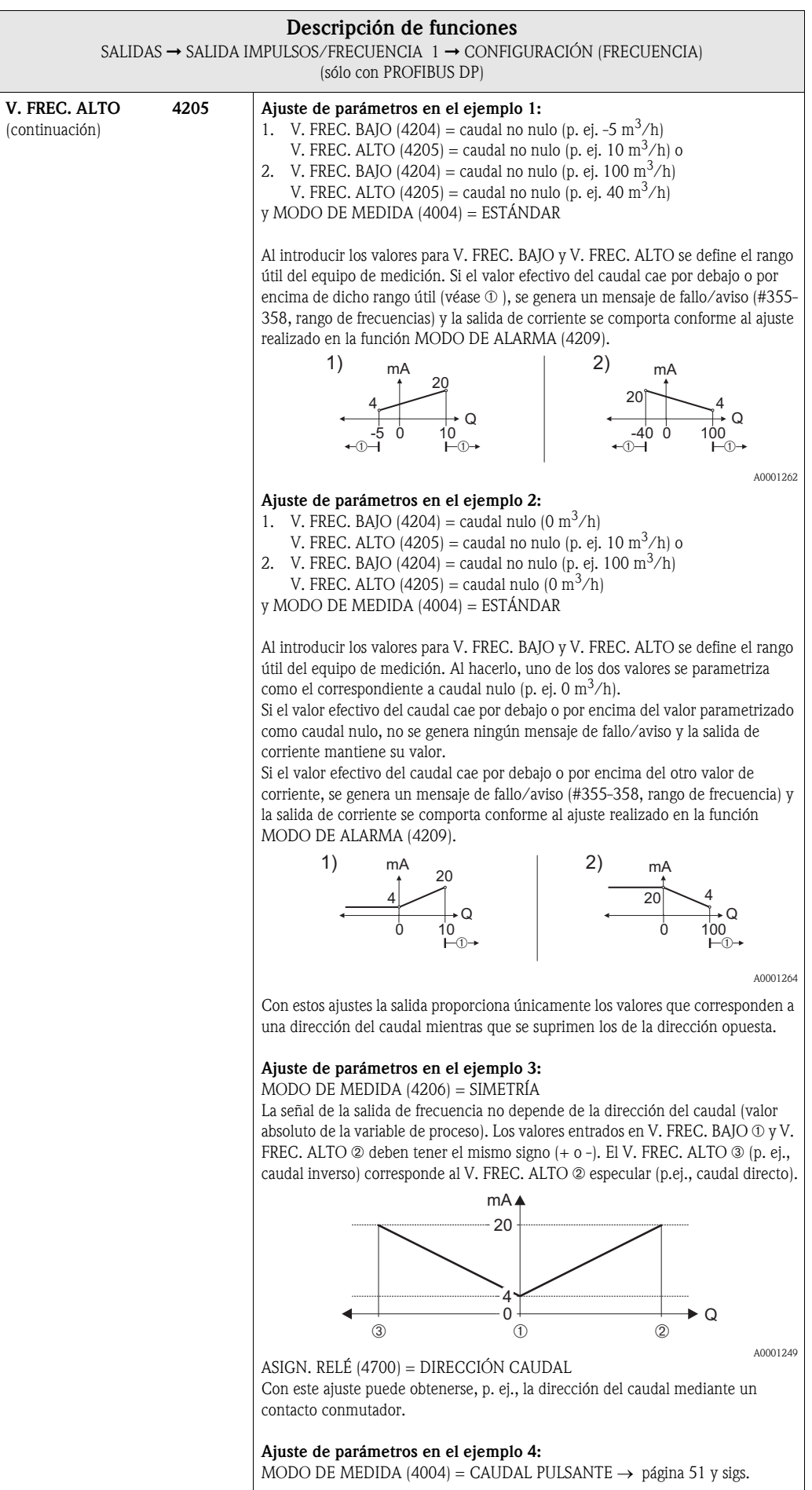

<span id="page-60-0"></span>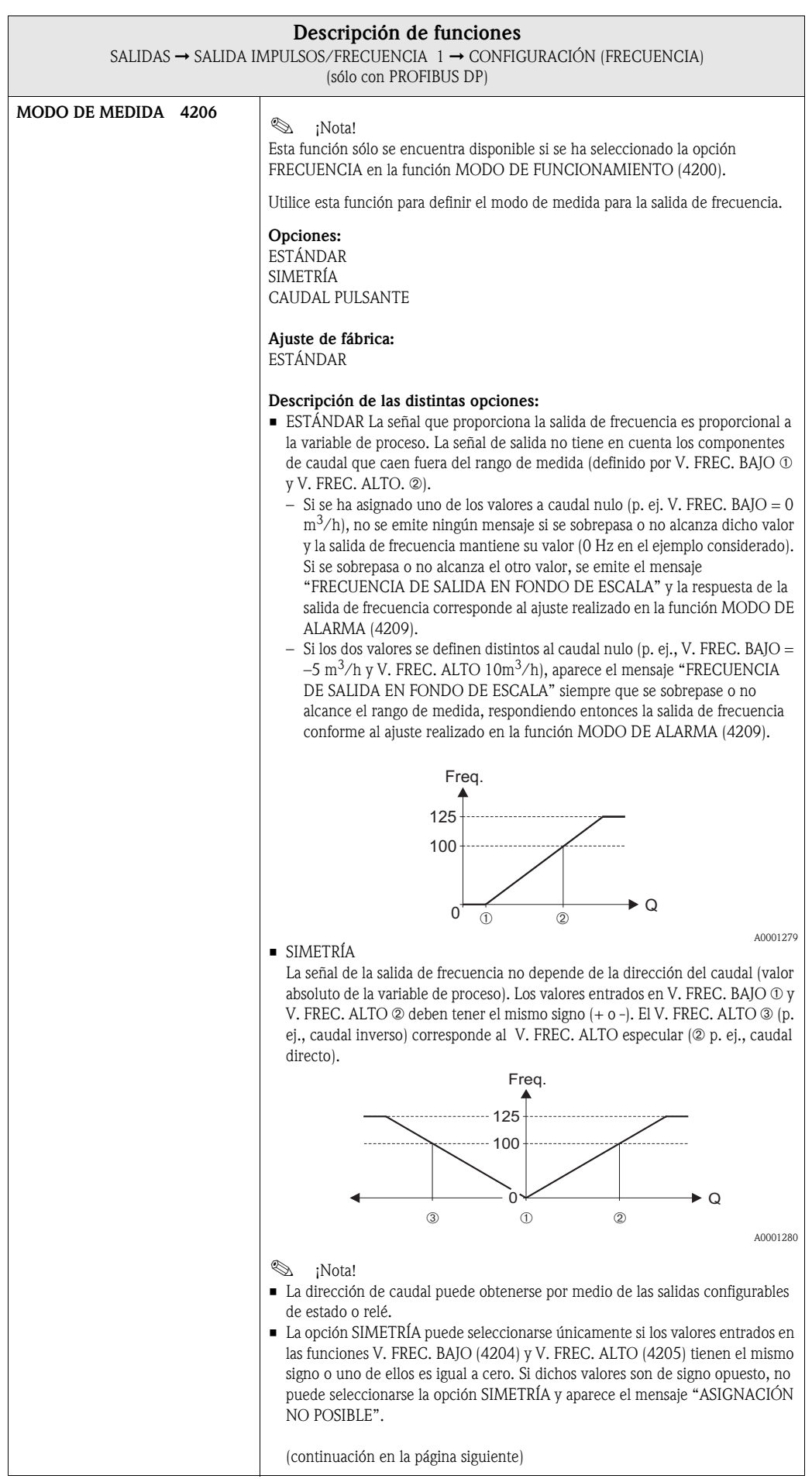

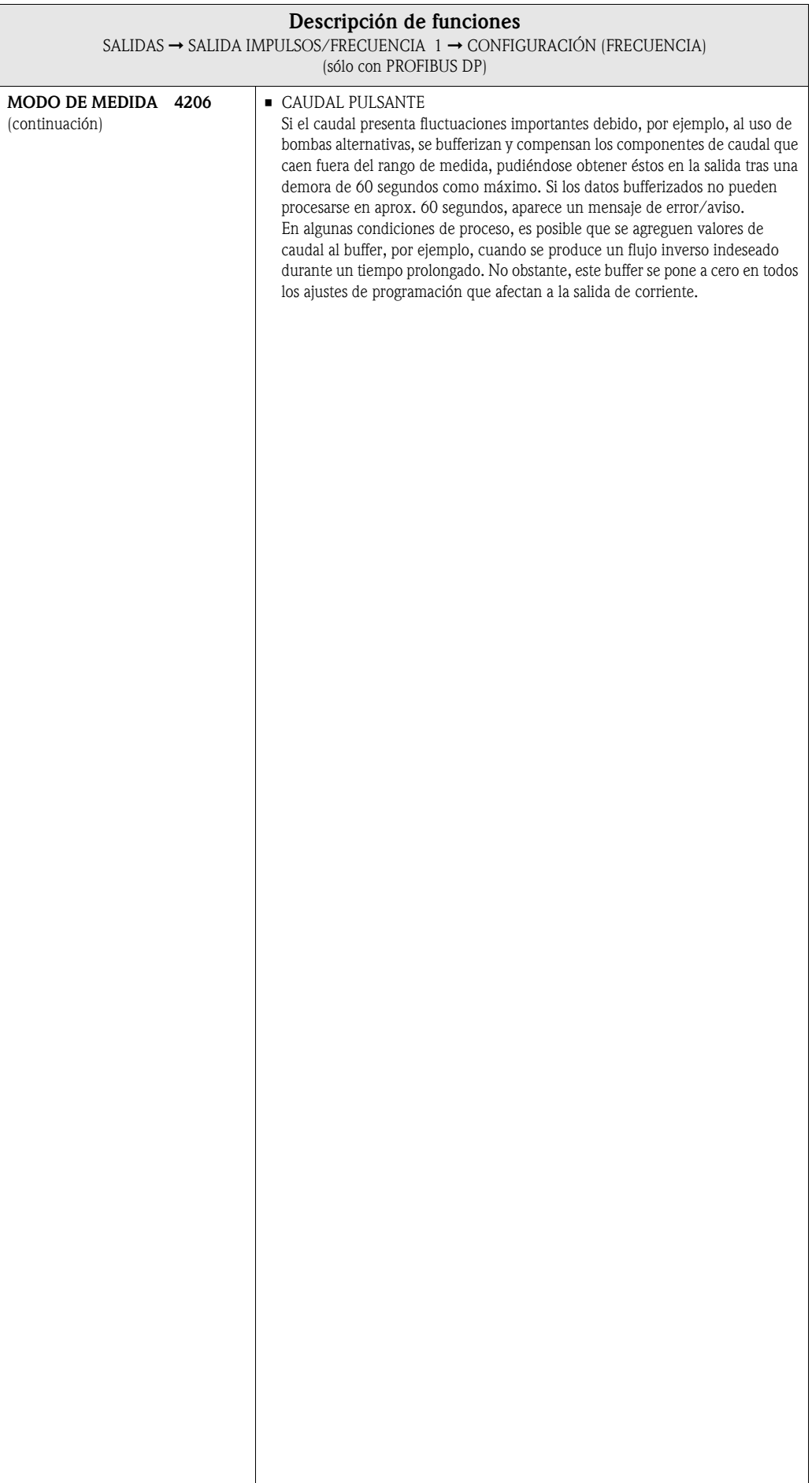

<span id="page-62-0"></span>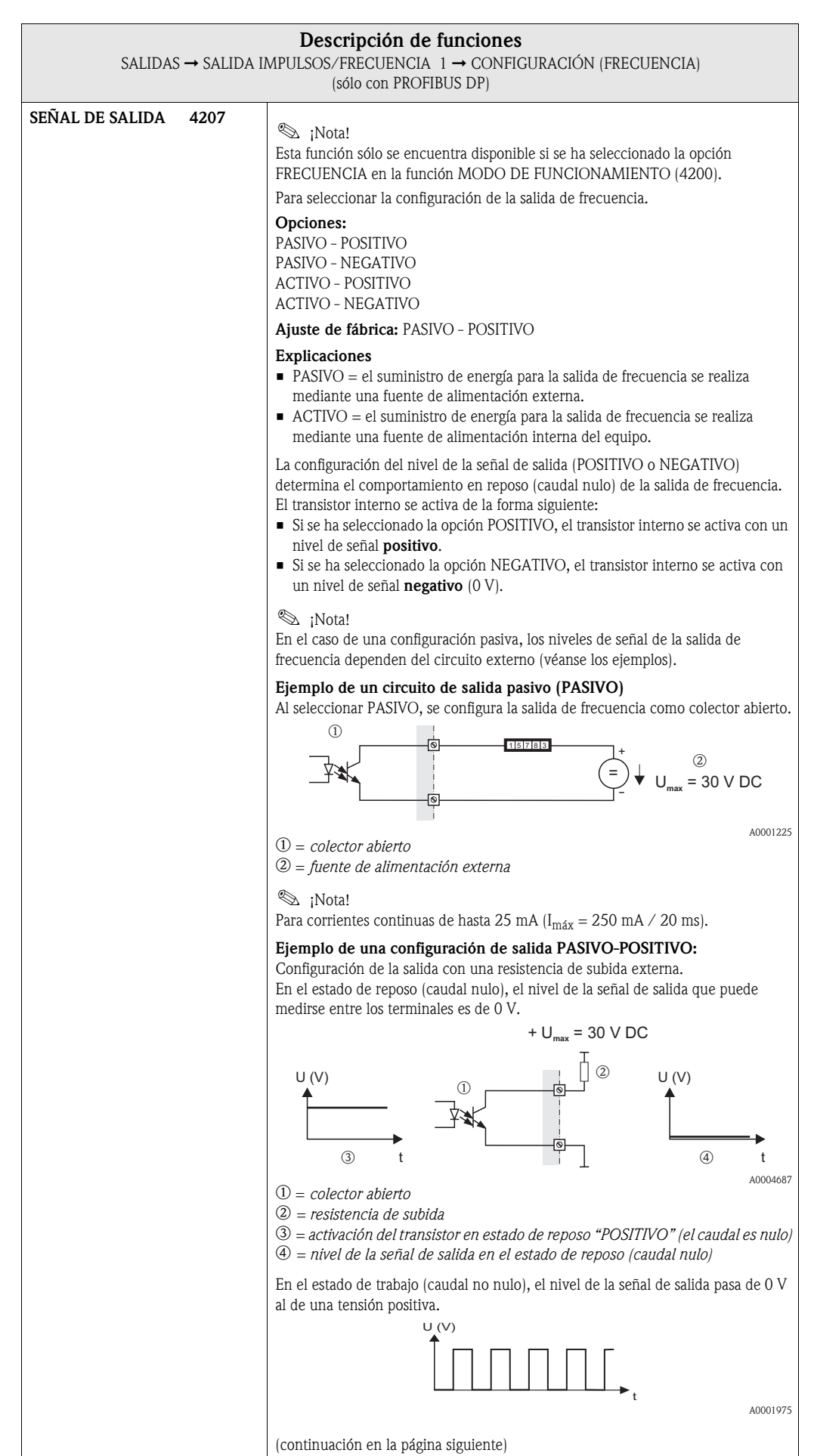

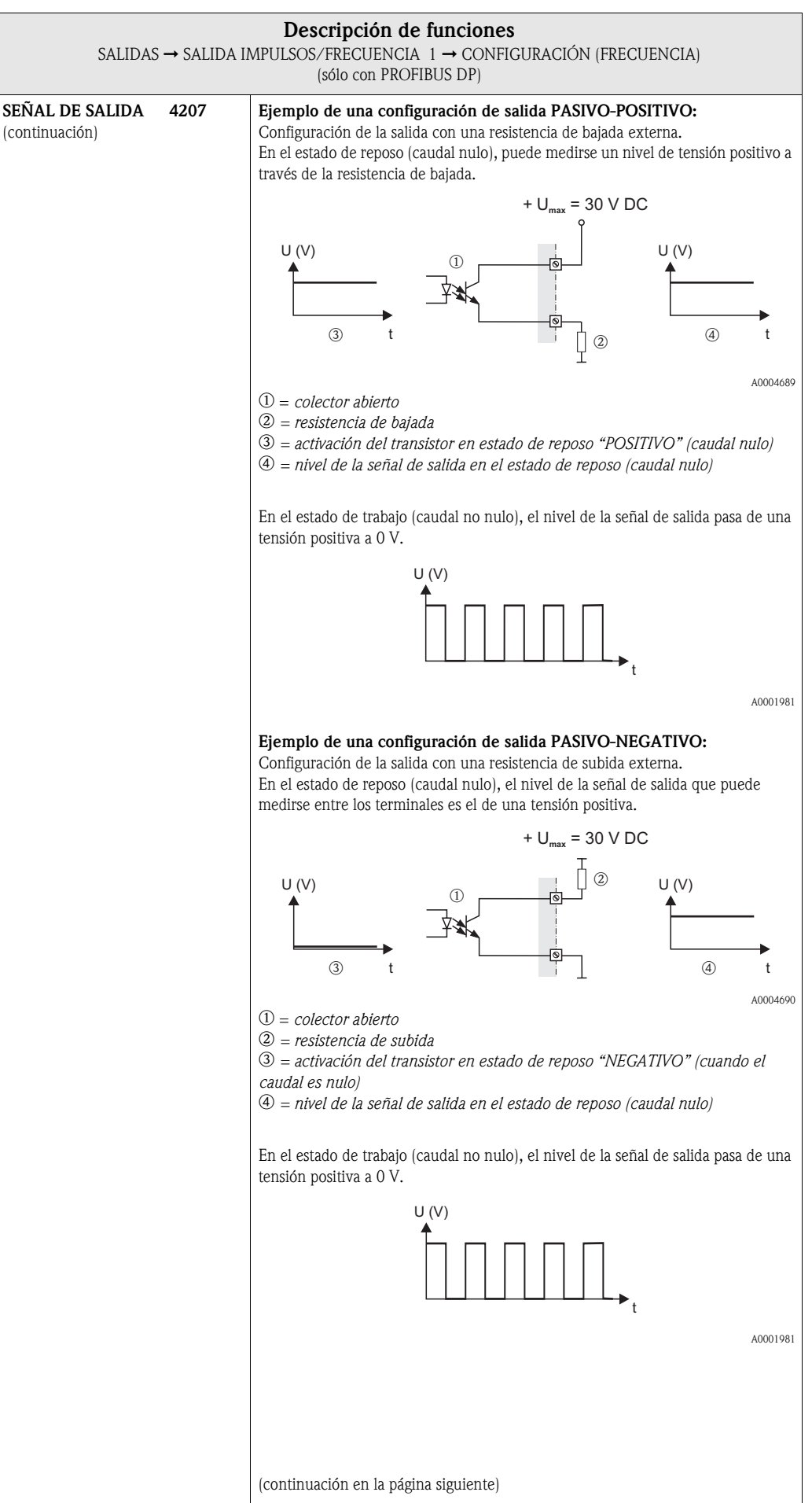

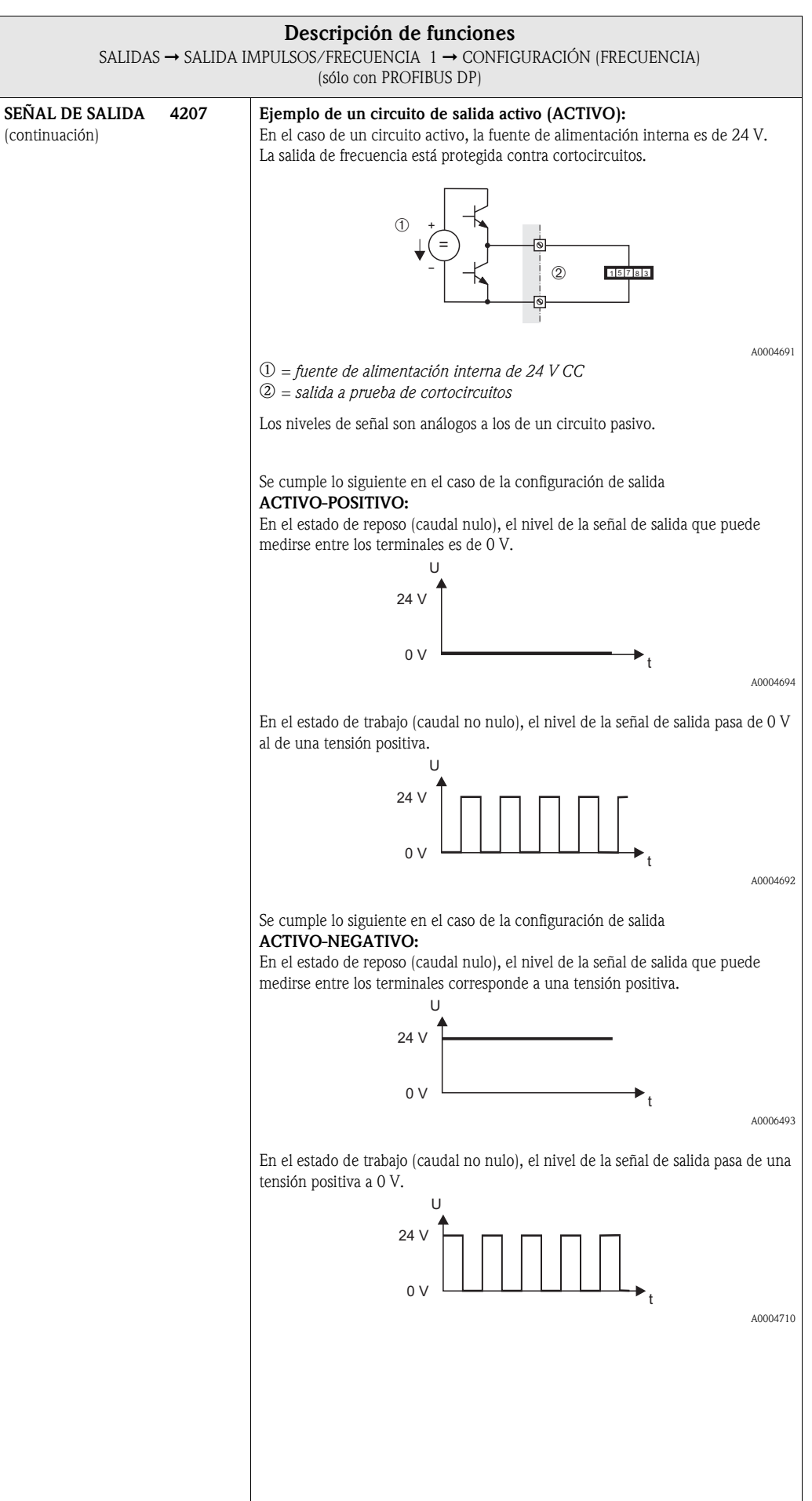

<span id="page-65-2"></span><span id="page-65-1"></span><span id="page-65-0"></span>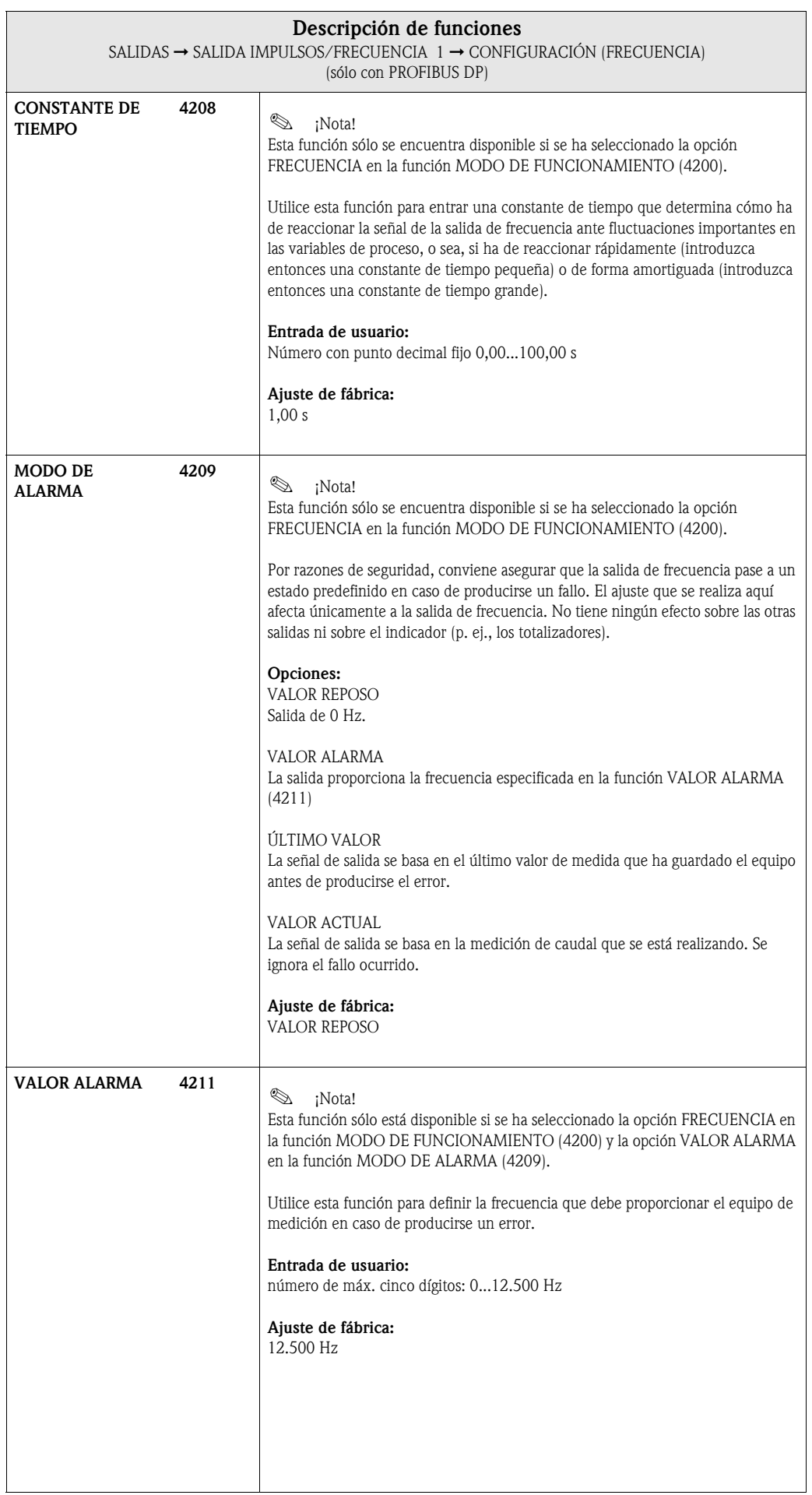

<span id="page-66-2"></span><span id="page-66-1"></span><span id="page-66-0"></span>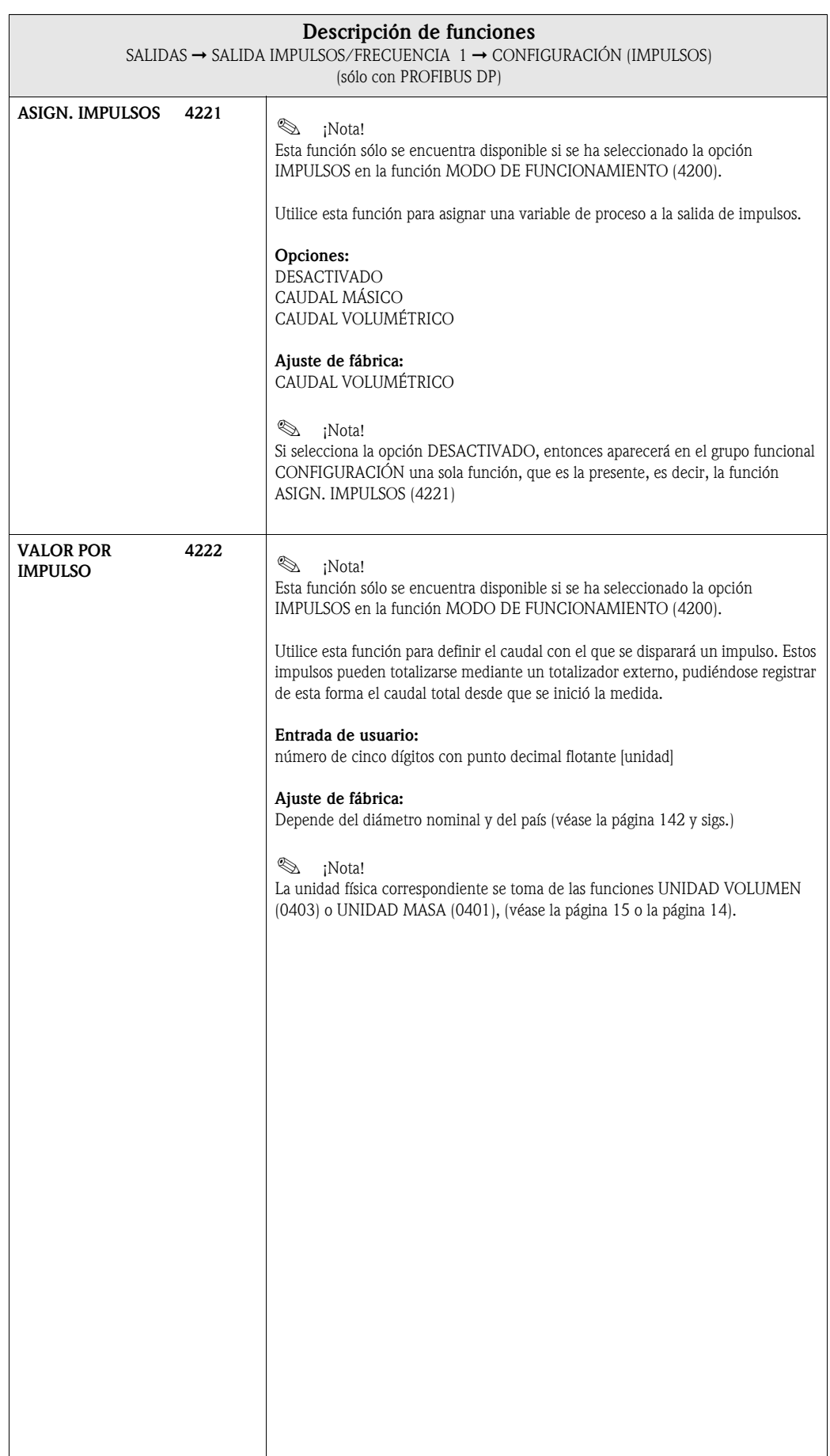

<span id="page-67-0"></span>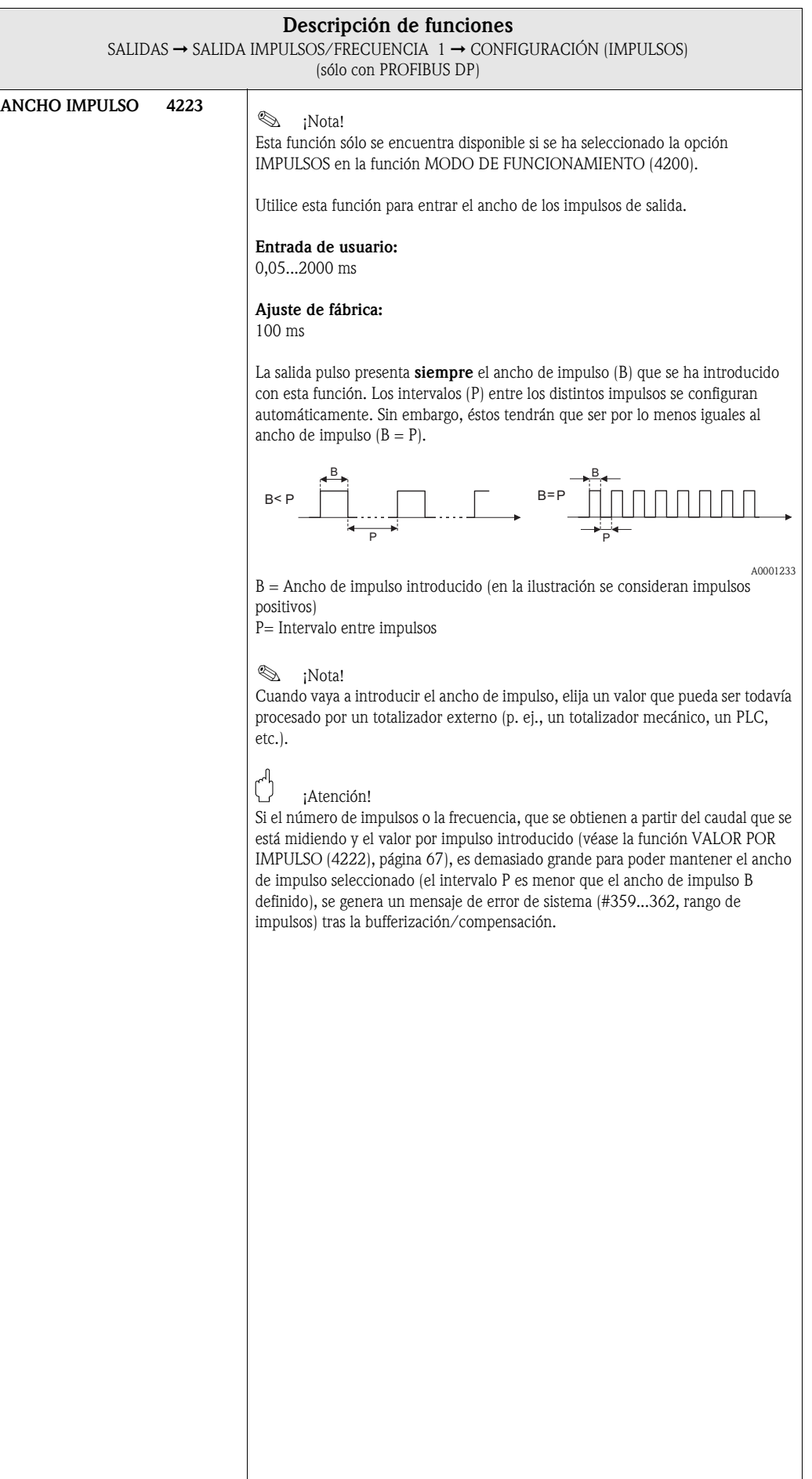

<span id="page-68-0"></span>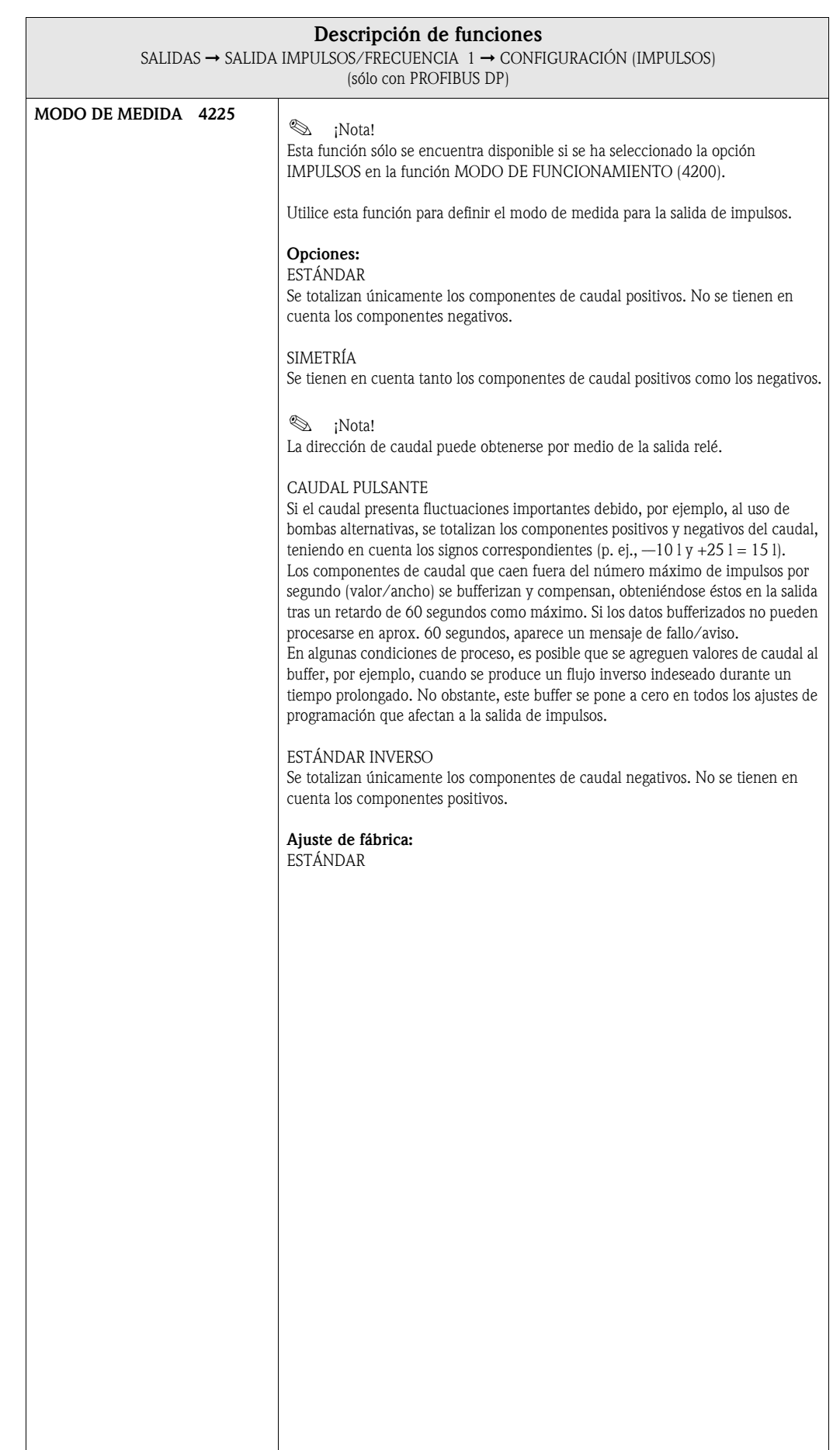

<span id="page-69-0"></span>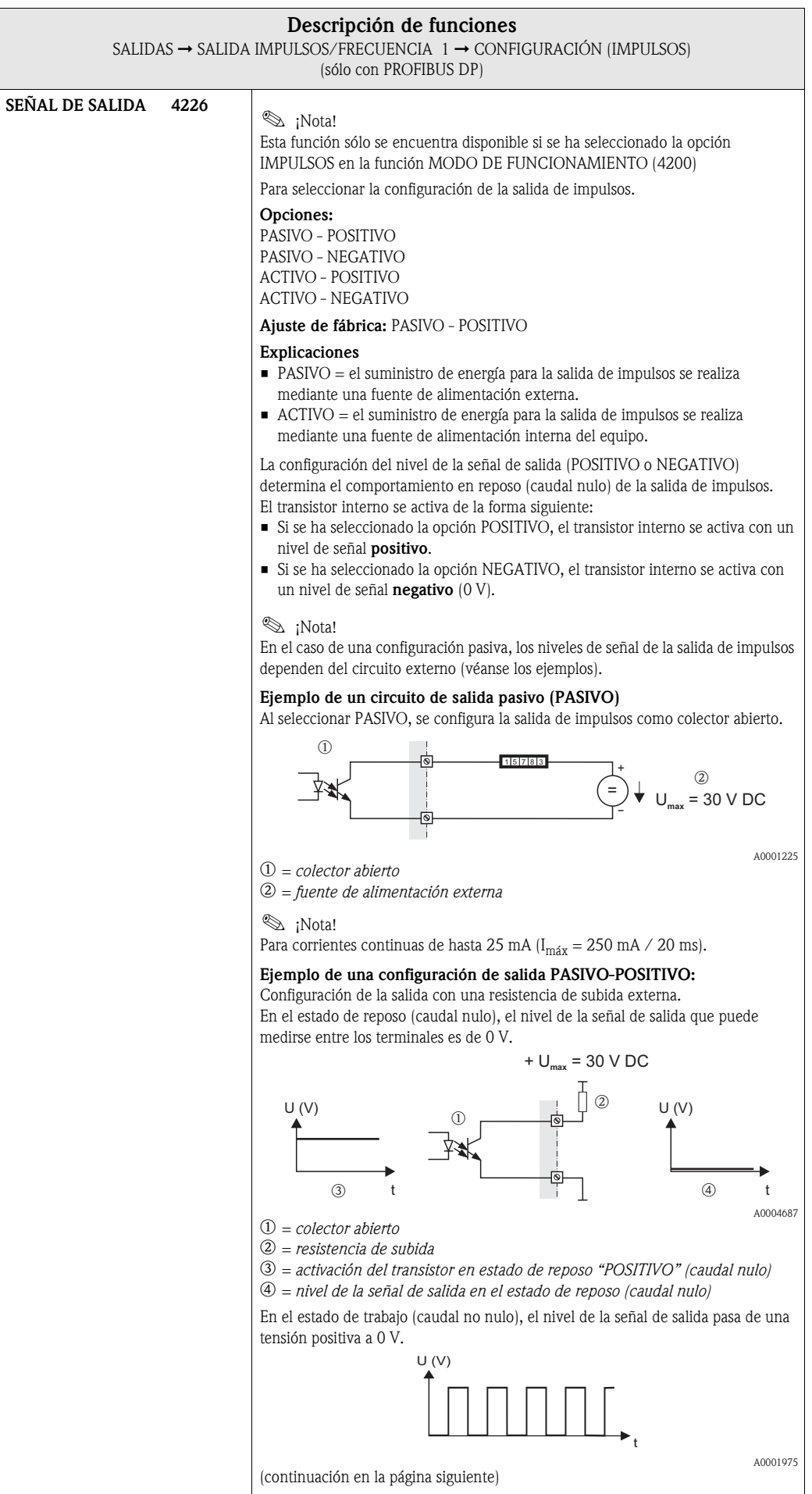

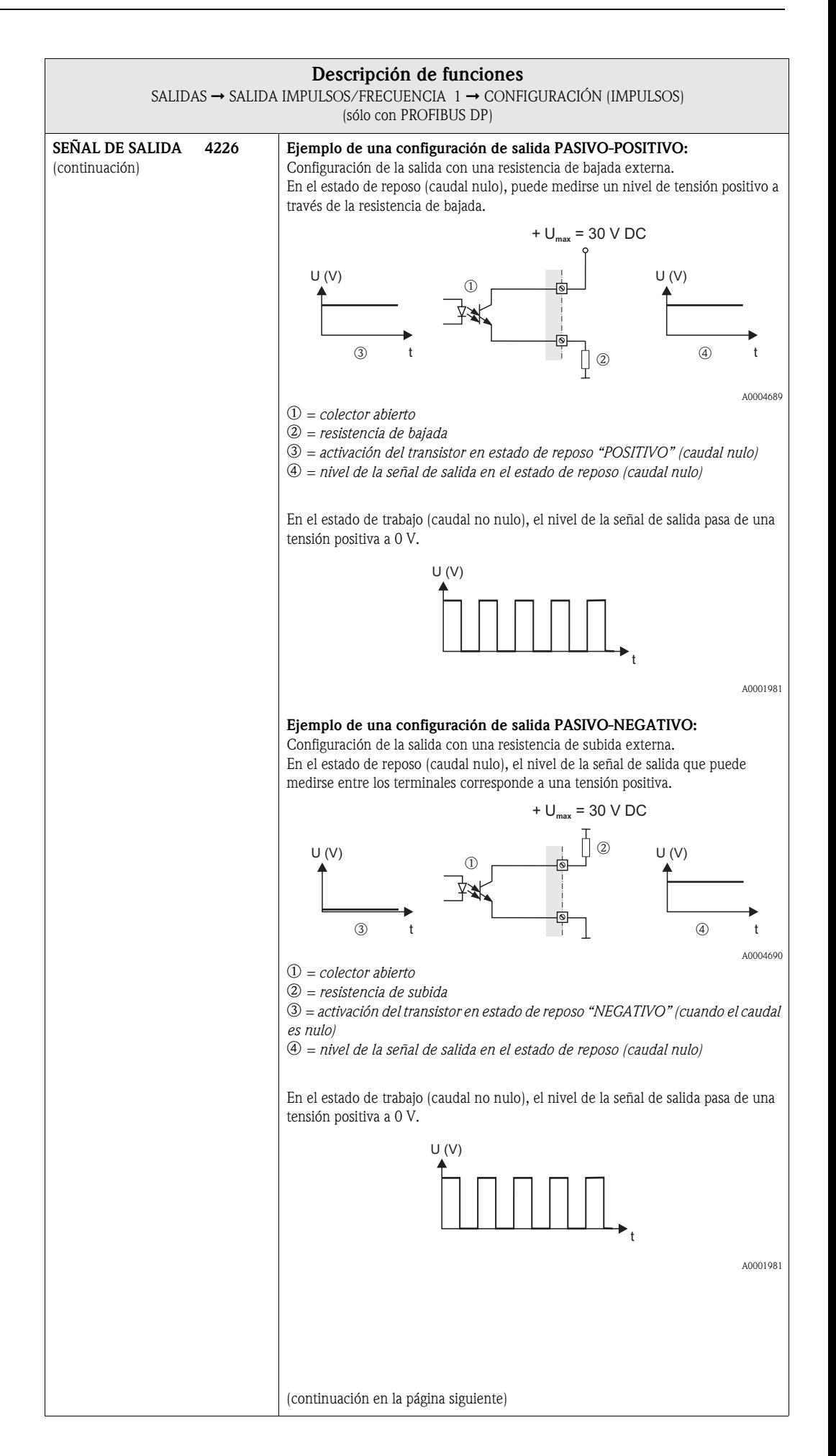

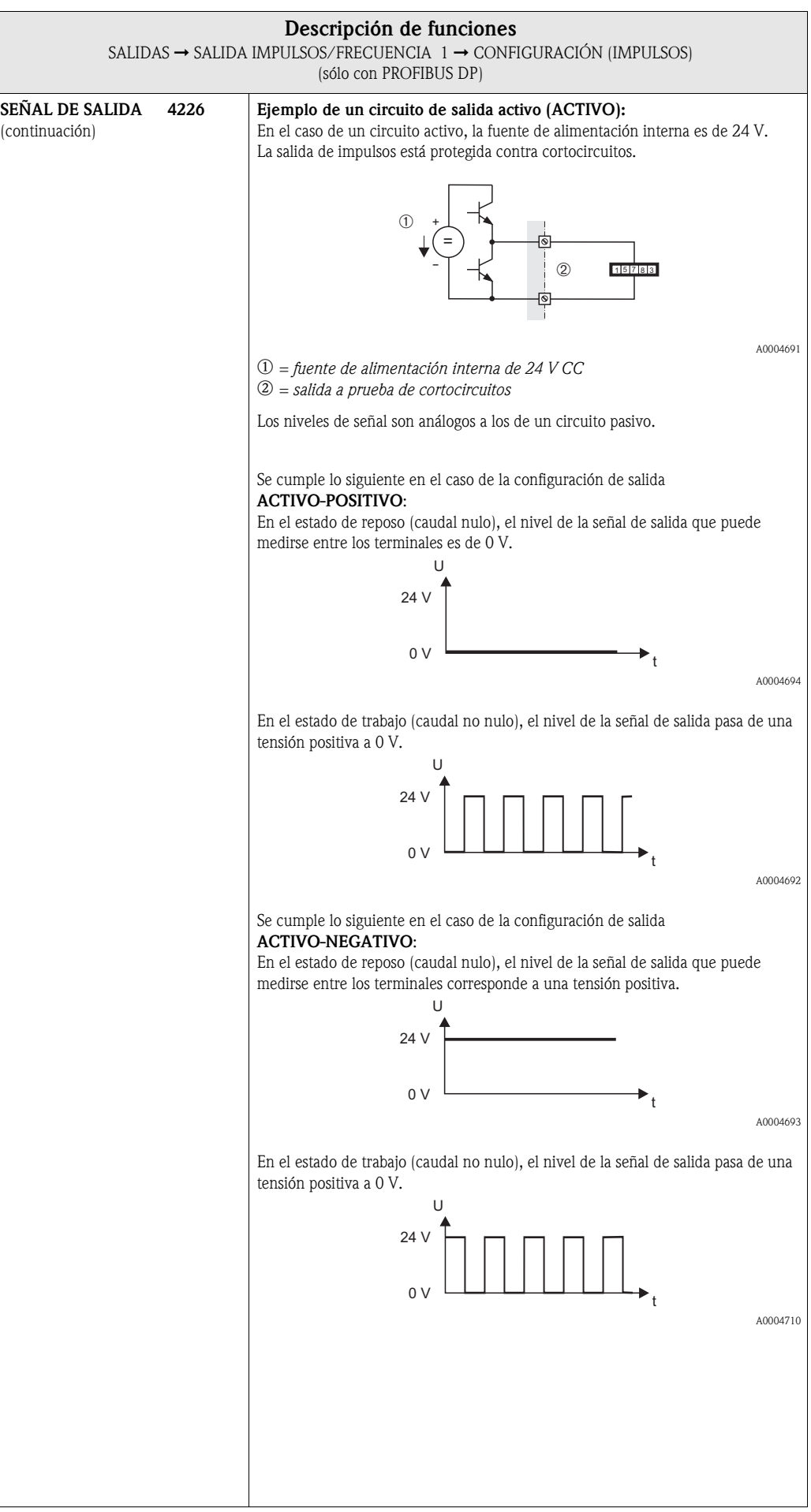
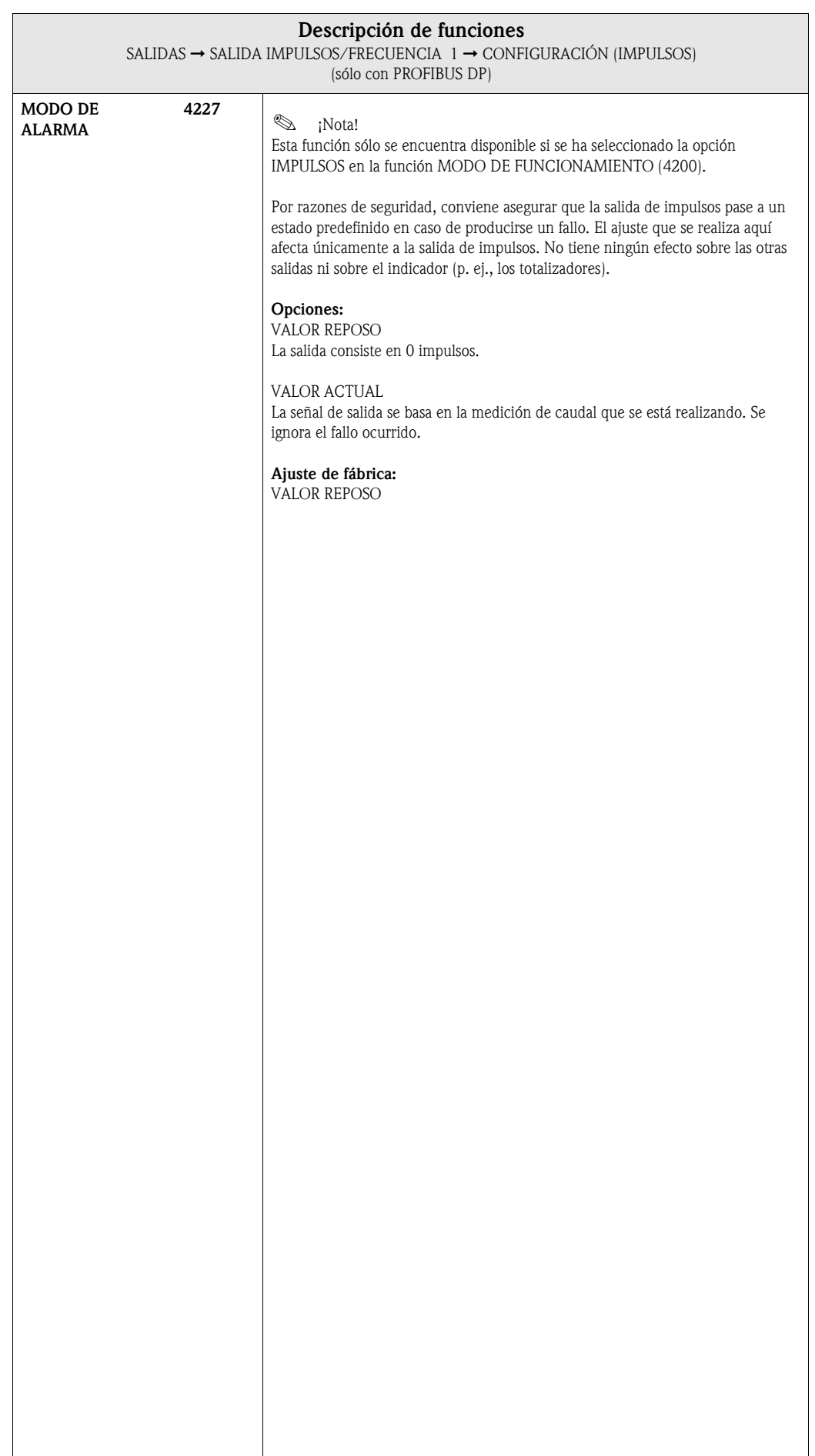

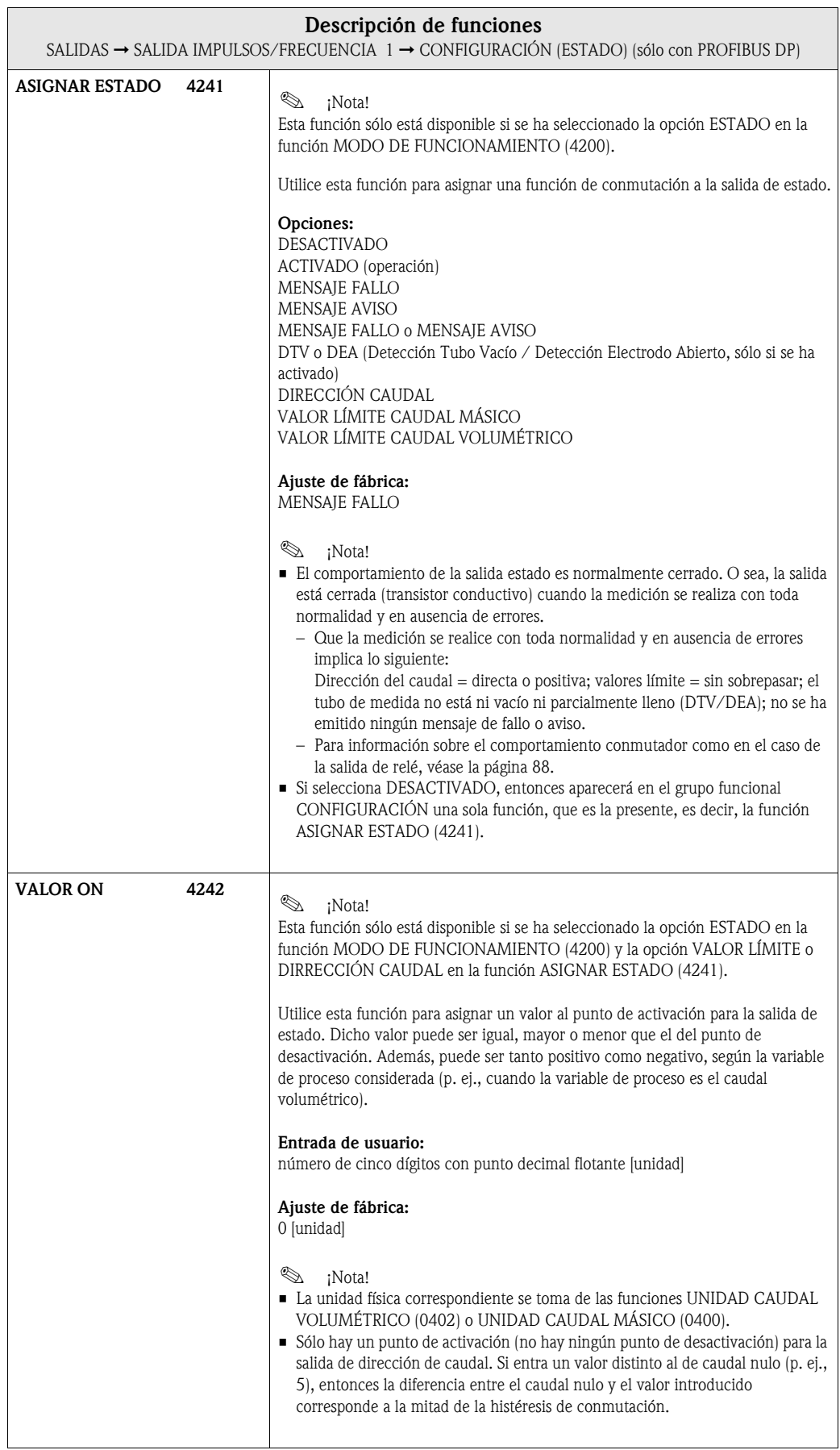

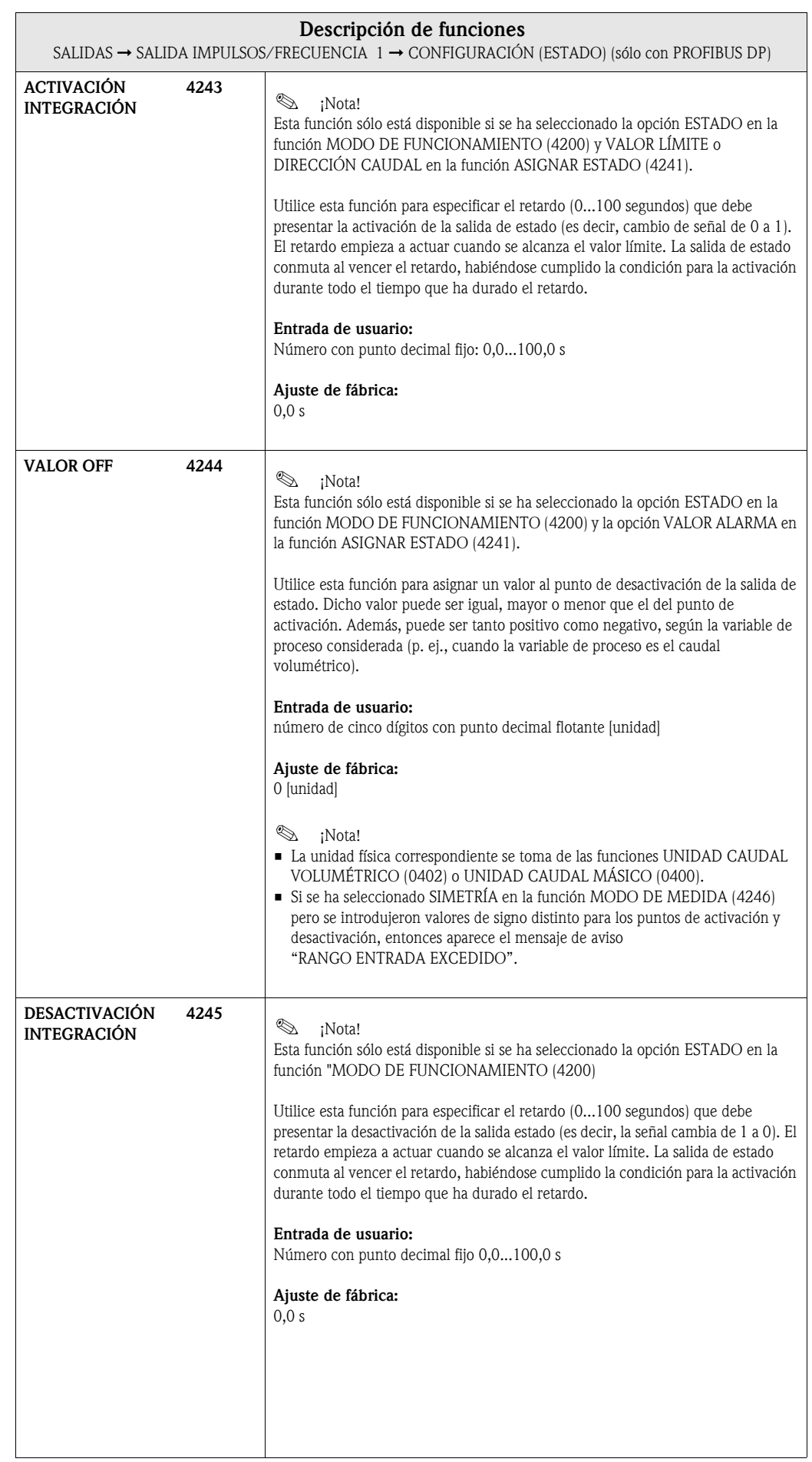

 $\overline{\phantom{a}}$ 

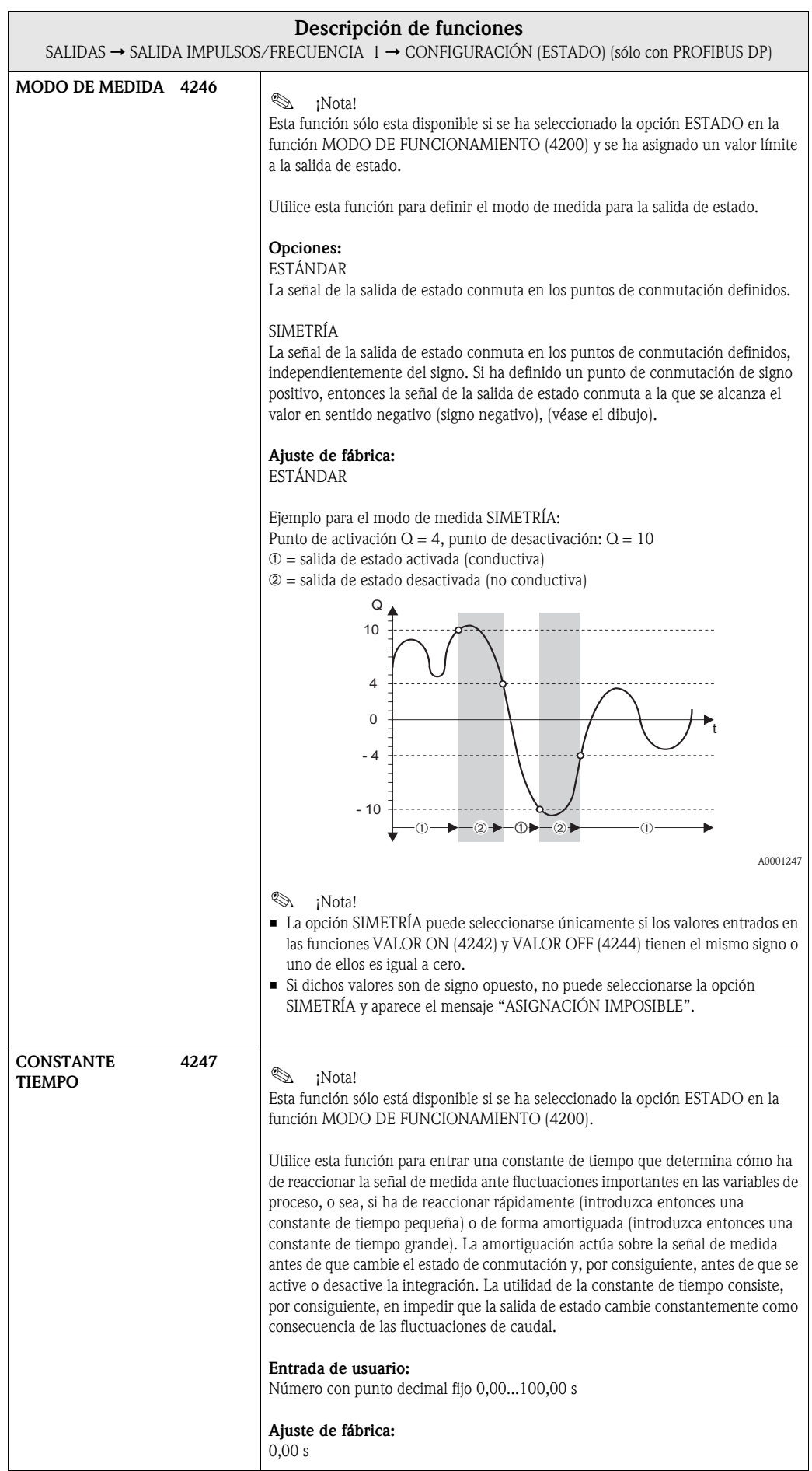

## 6.2.2 Grupo funcional FUNCIONAMIENTO

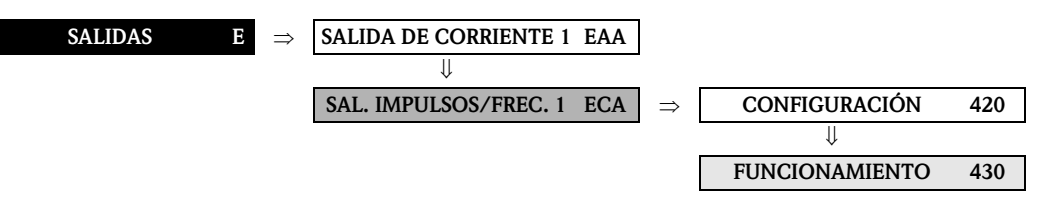

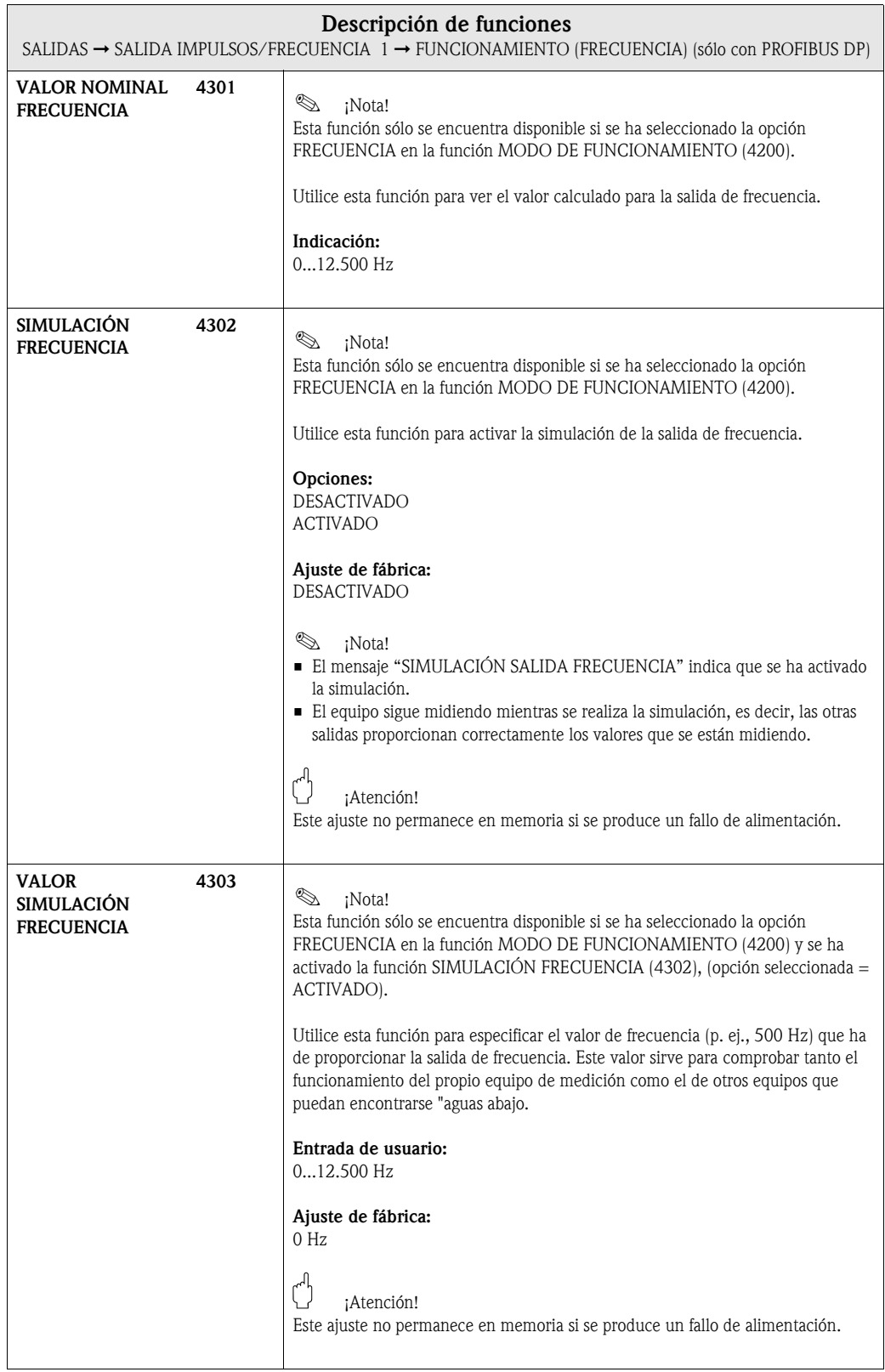

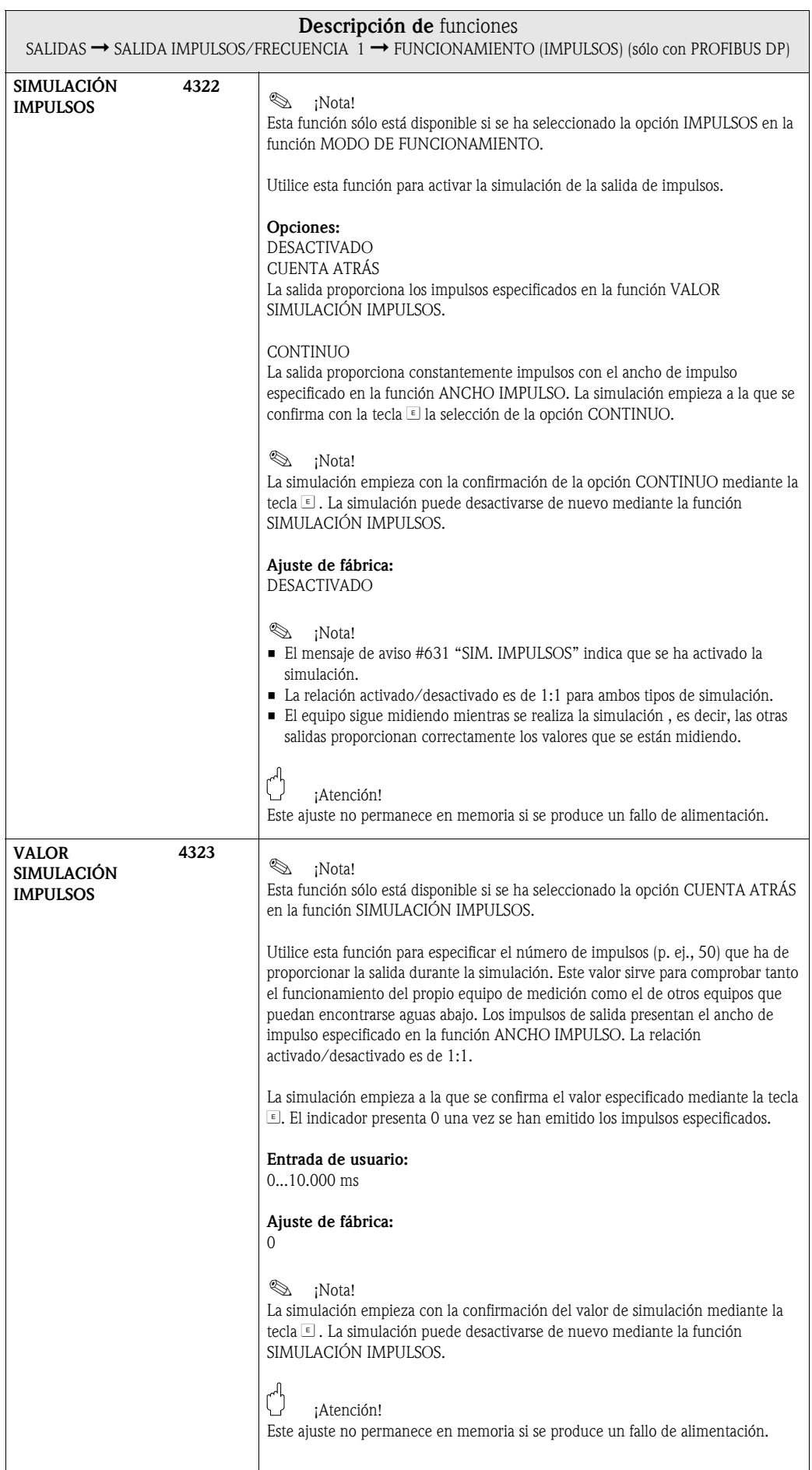

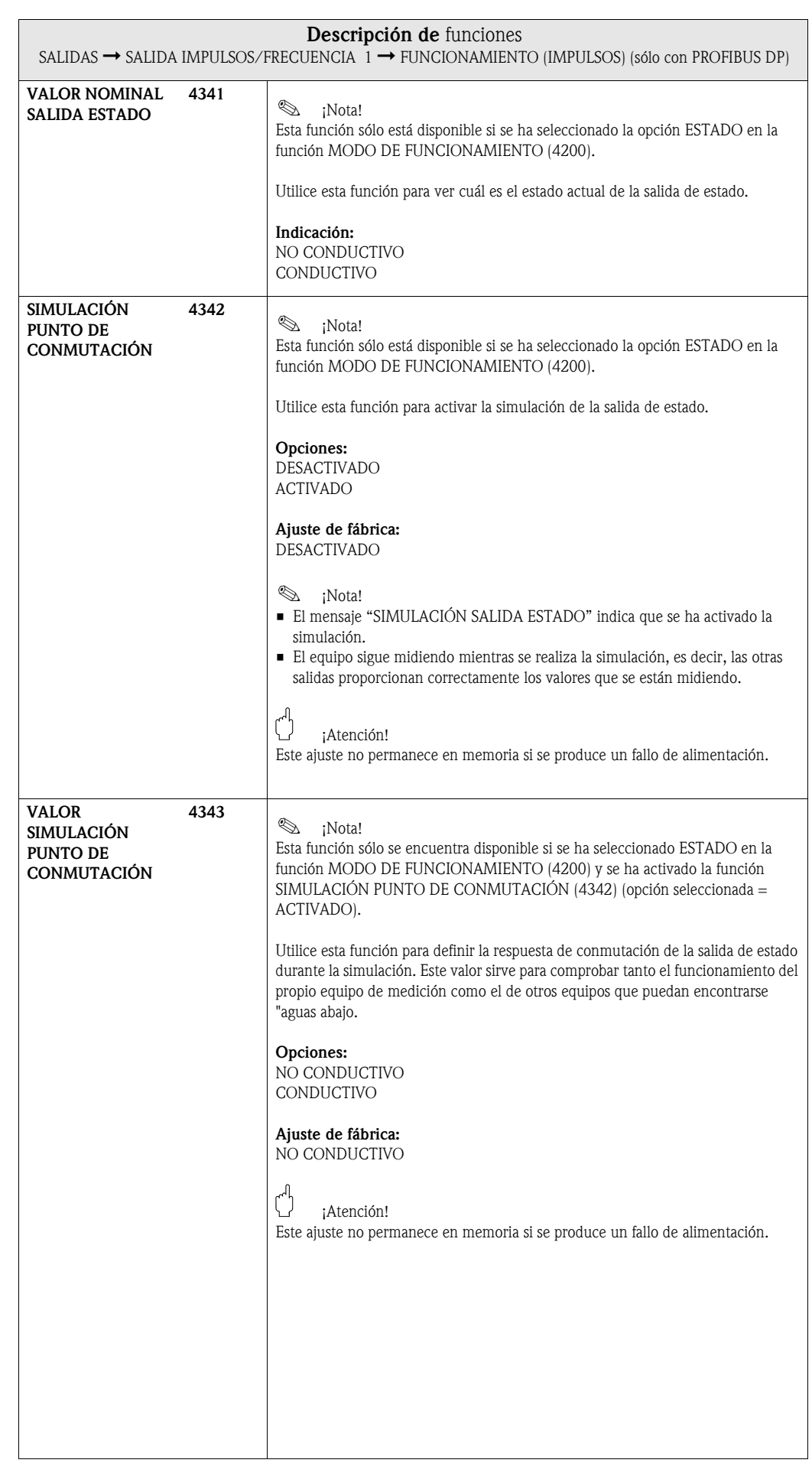

## 6.2.3 Grupo funcional INFORMACIÓN

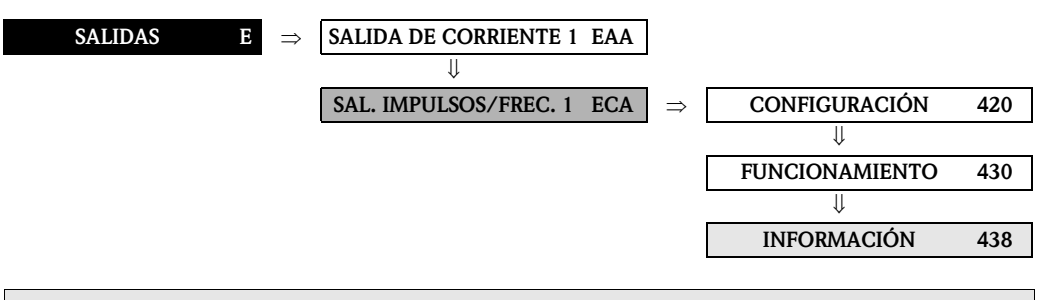

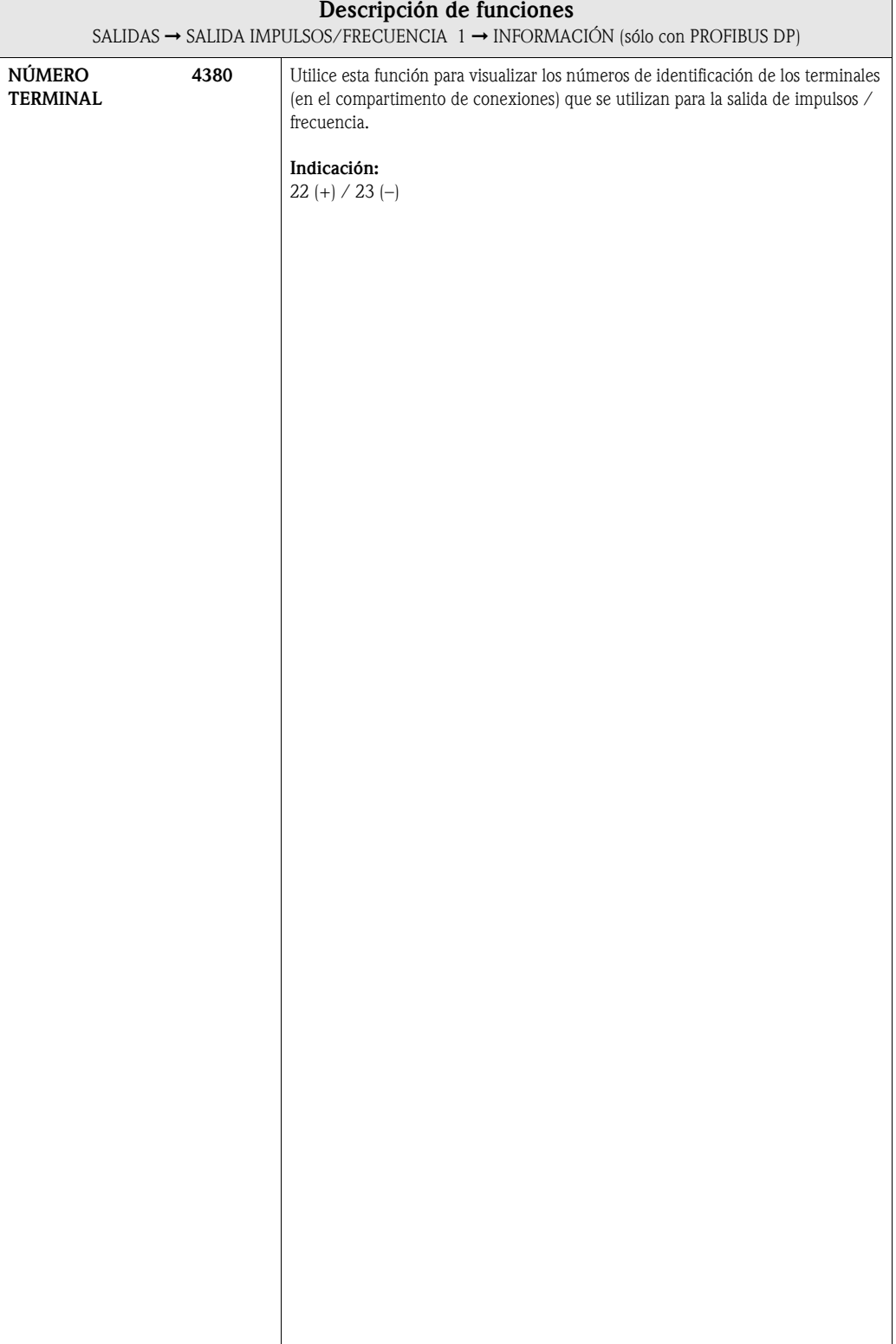

# 6.3 Grupo SALIDA RELÉ (1...2)

## 6.3.1 Grupo funcional CONFIGURACIÓN

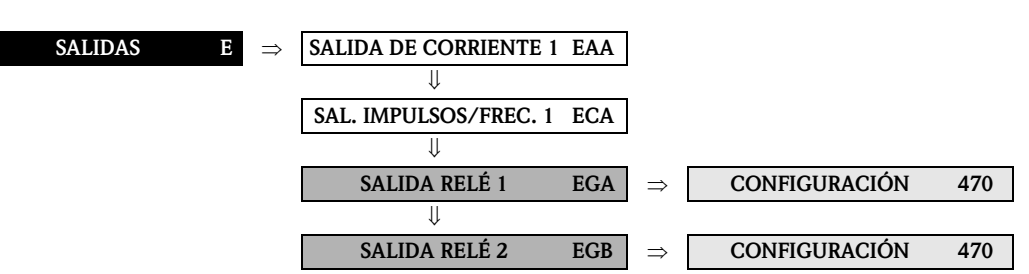

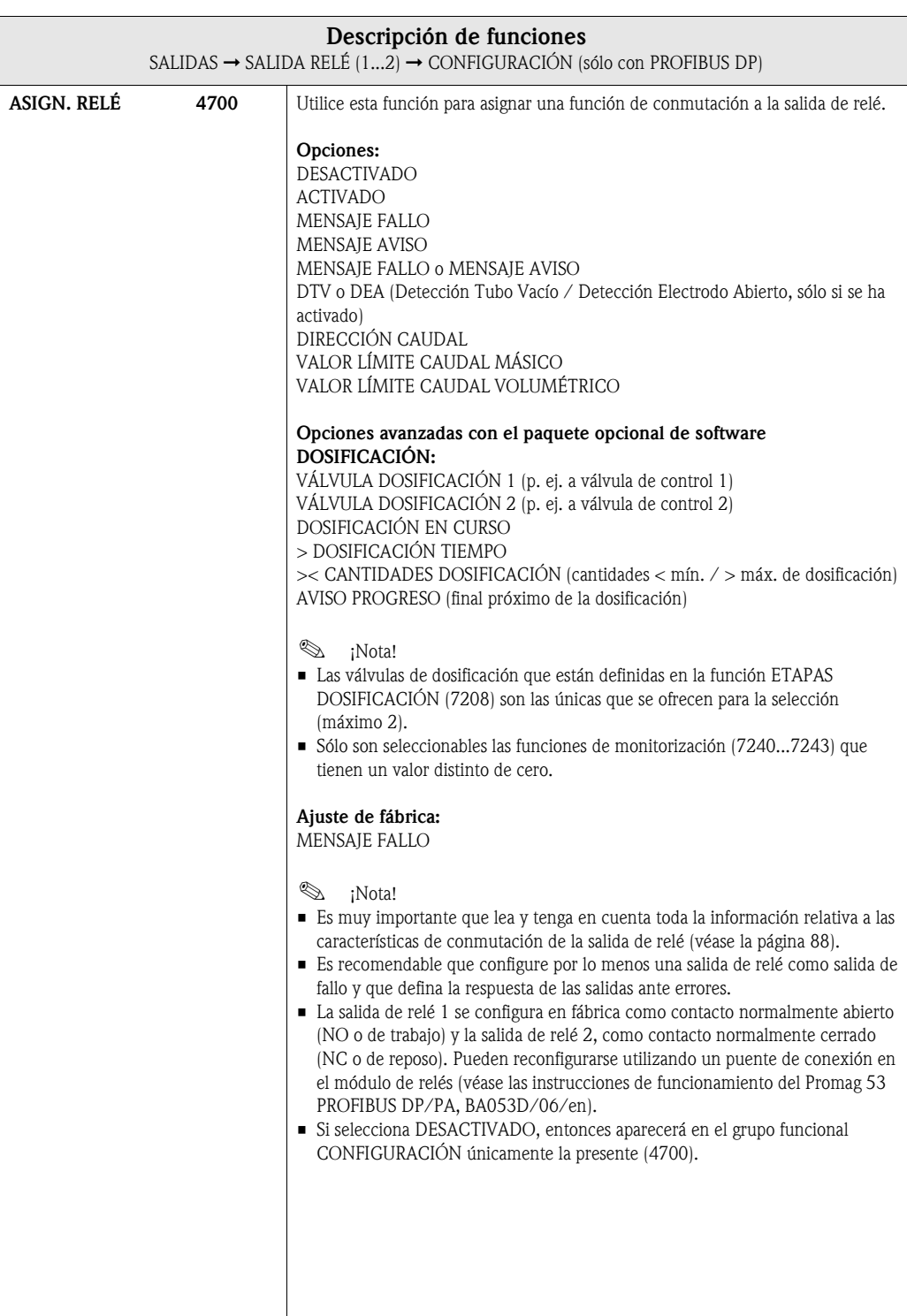

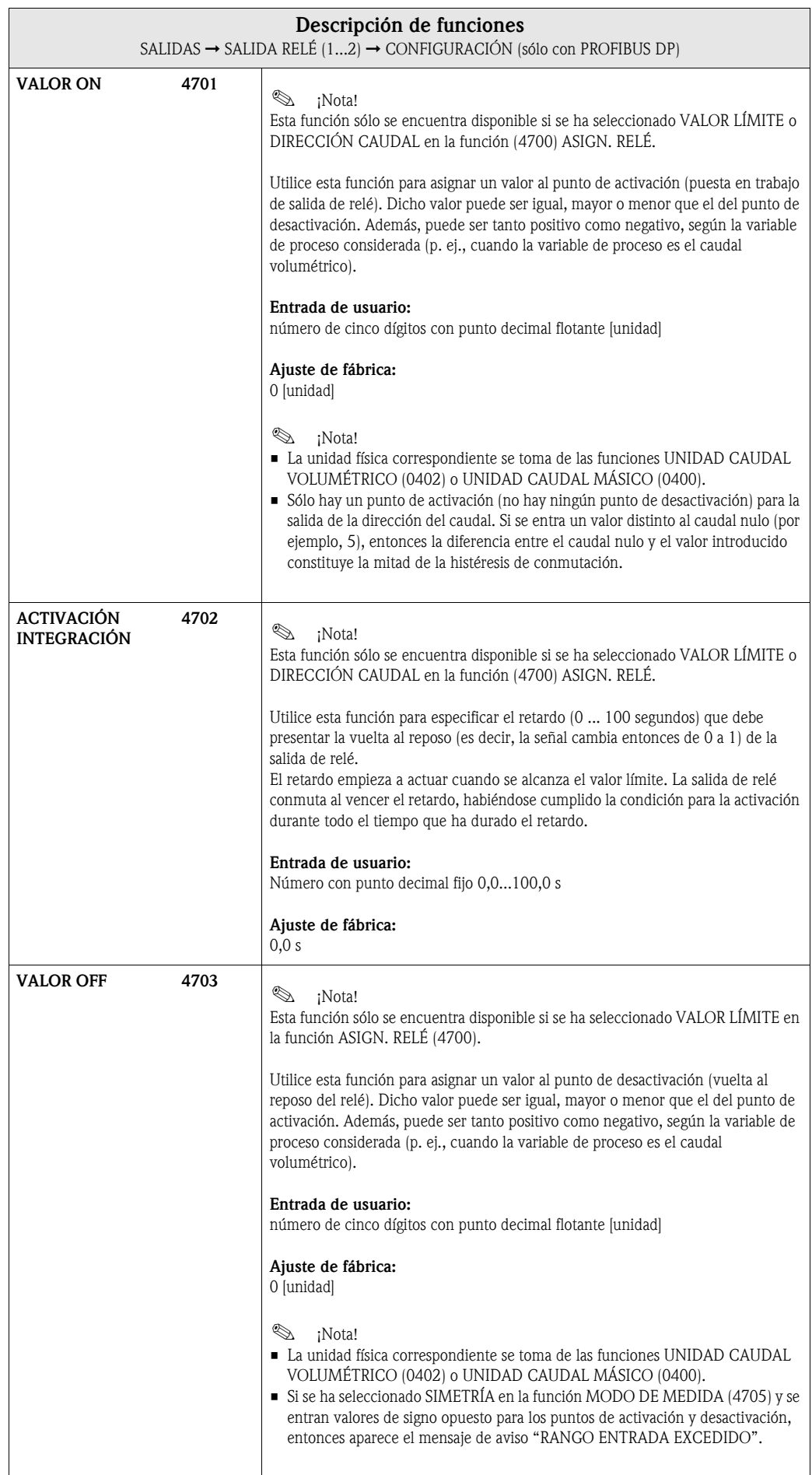

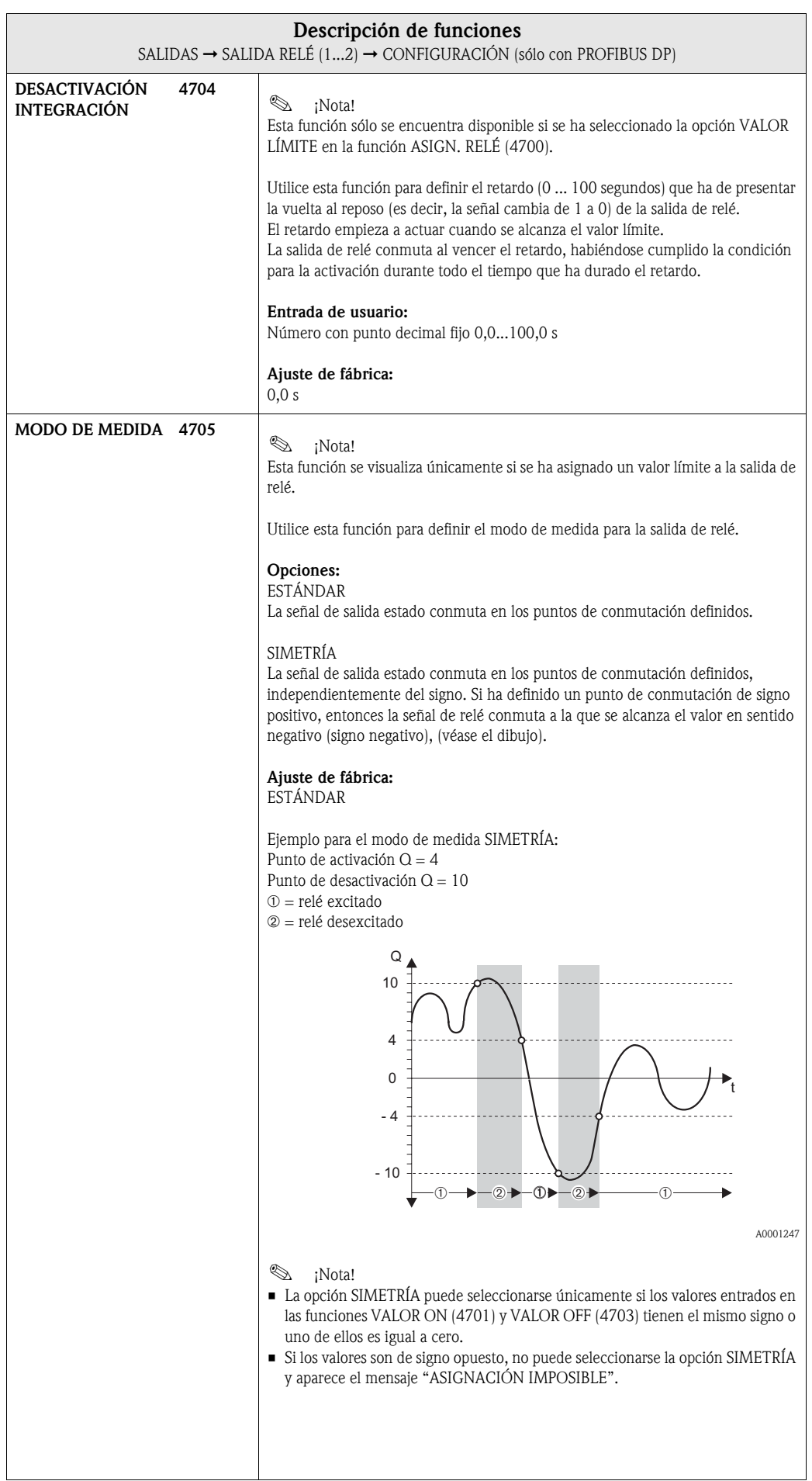

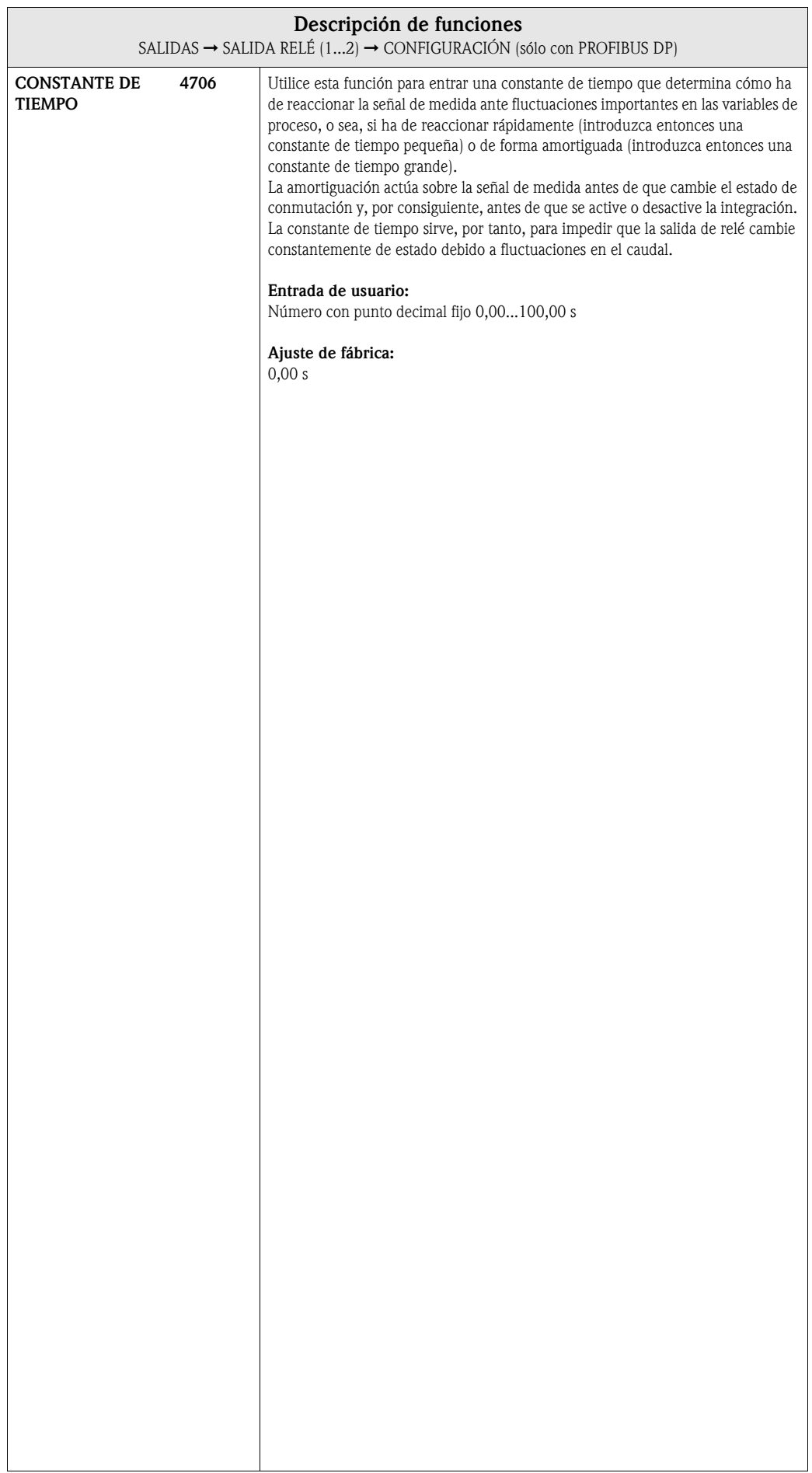

#### 6.3.2 Grupo funcional FUNCIONAMIENTO

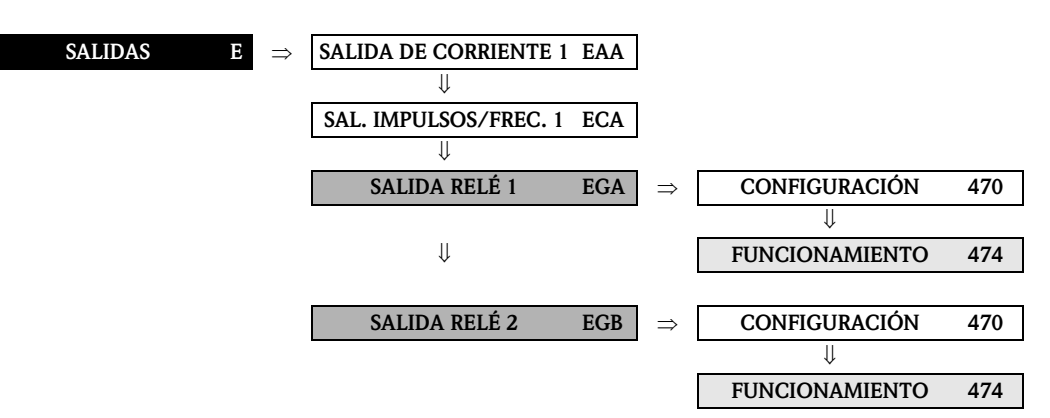

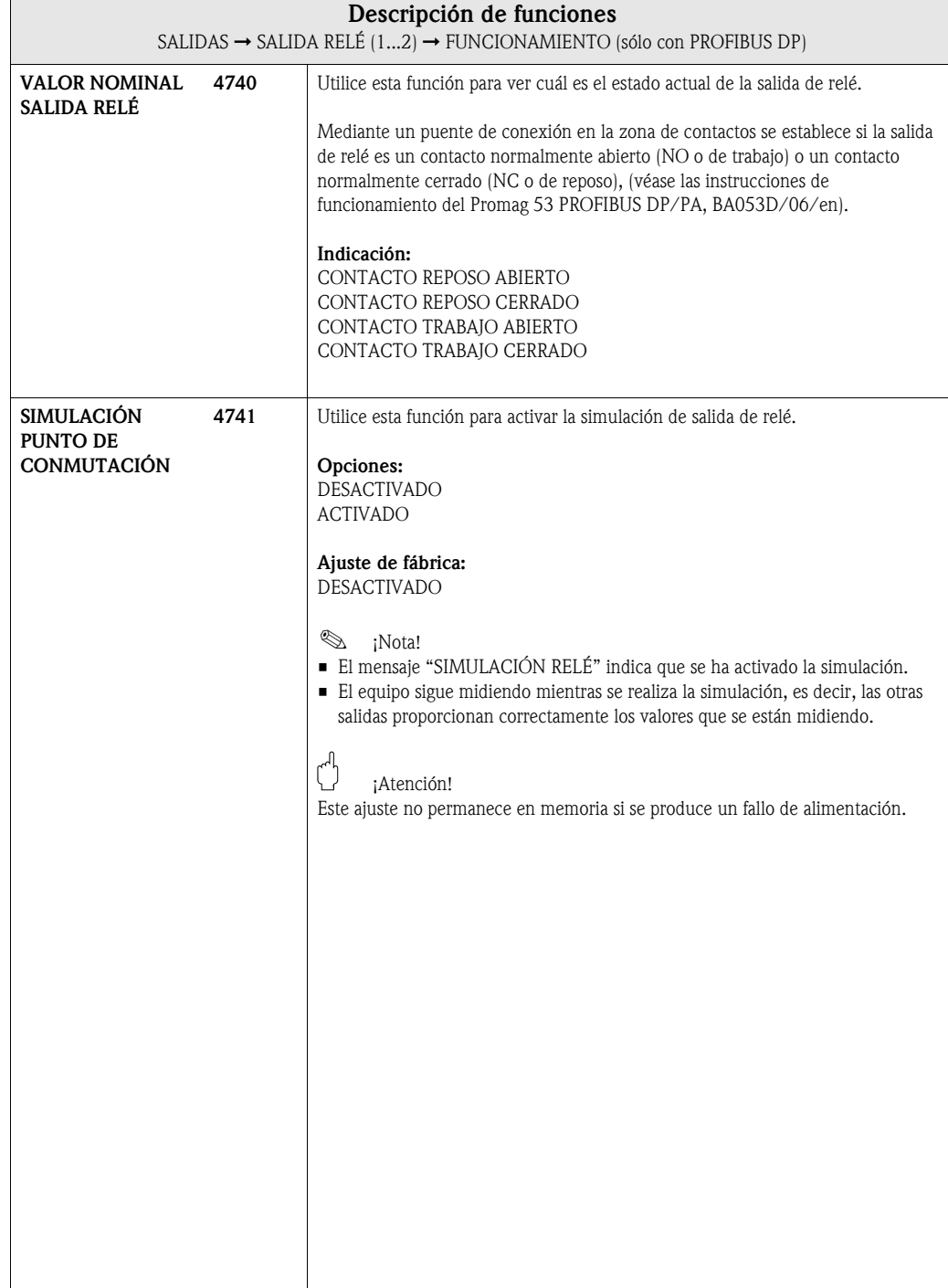

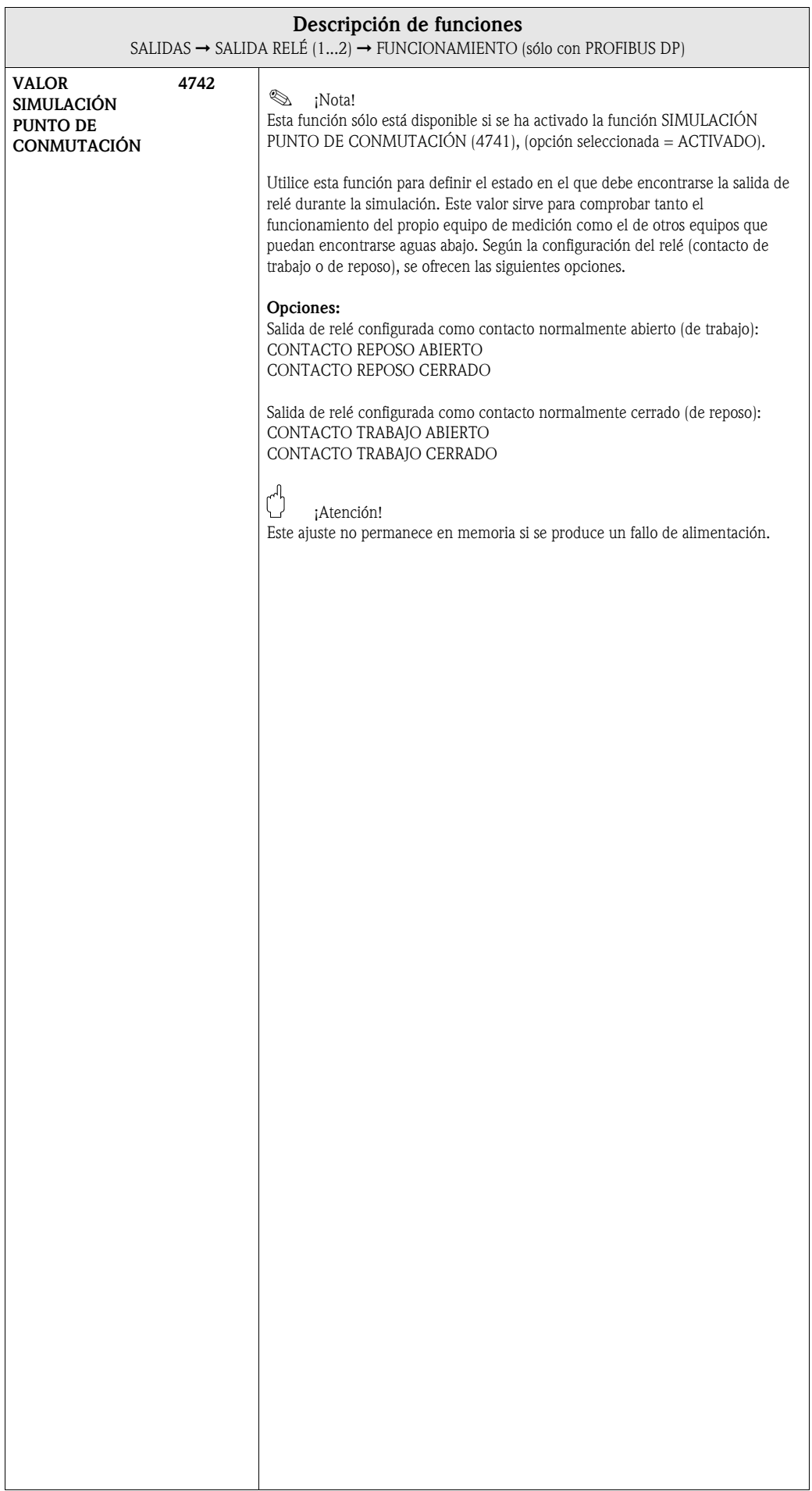

## 6.3.3 Grupo funcional INFORMACIÓN

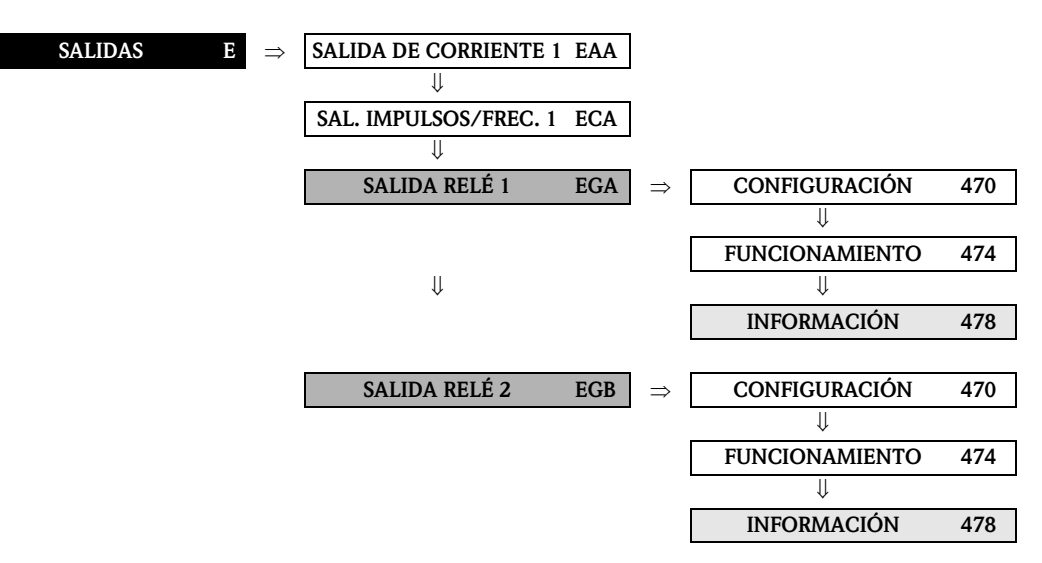

<span id="page-86-0"></span>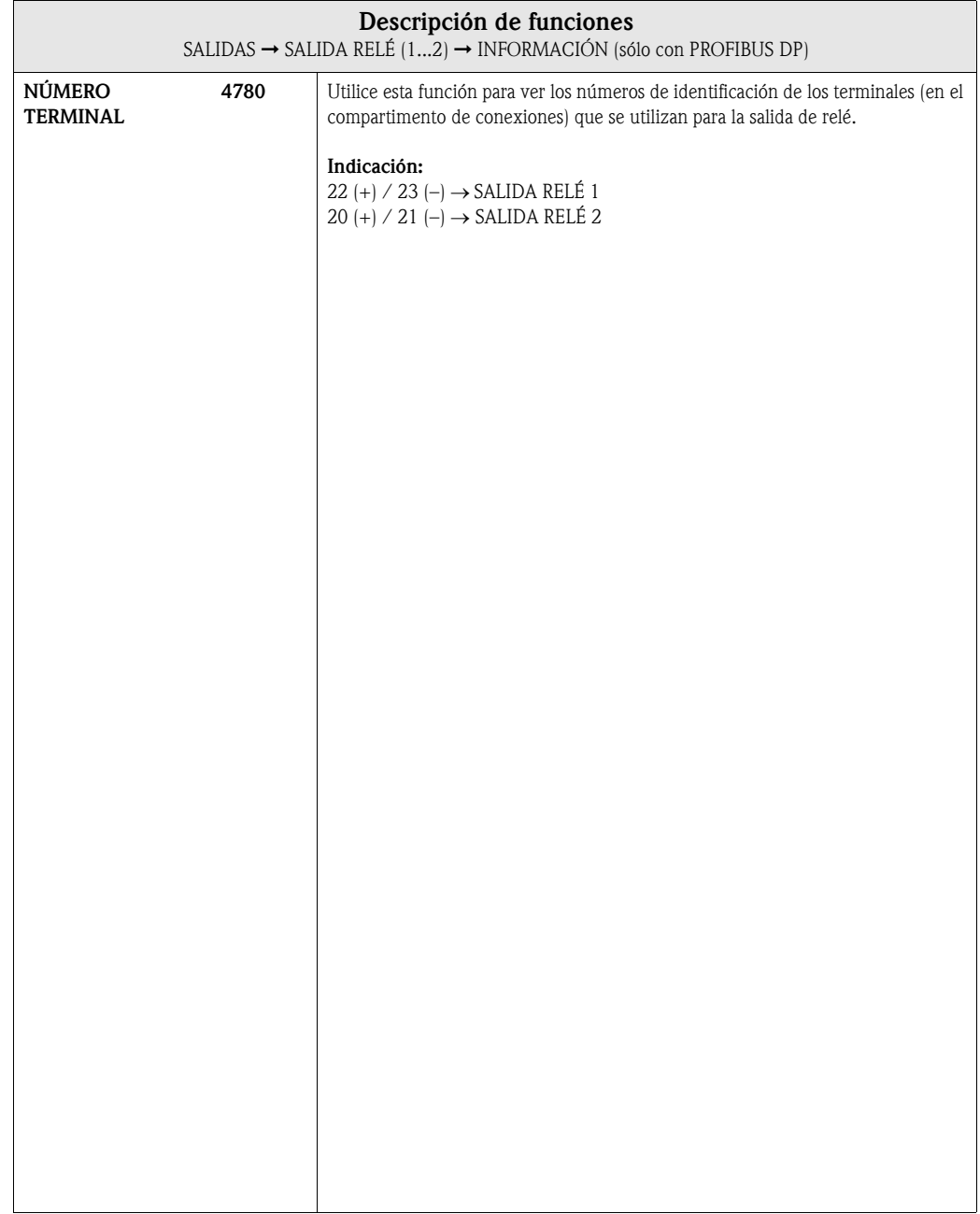

#### <span id="page-87-0"></span>6.3.4 Información sobre la respuesta de las salidas de relé

#### Generalidades

Si ha configurado la salida de relé para "VALOR LÍMITE" o "DIRECCIÓN CAUDAL", puede definir los puntos de conmutación requeridos mediante las funciones VALOR ON y VALOR OFF. Cuando la variable de proceso considerada alcanza uno de estos valores predefinidos, la salida de relé cambia tal como se ilustra a continuación.

#### Salida de relé configurada para "valor límite"

La salida de relé conmuta a la que la variable de medición sobrepasa por arriba o abajo un punto de conmutación establecido.

Aplicación: monitorización del caudal o de condiciones límite relacionadas con el proceso.

Variable de proceso

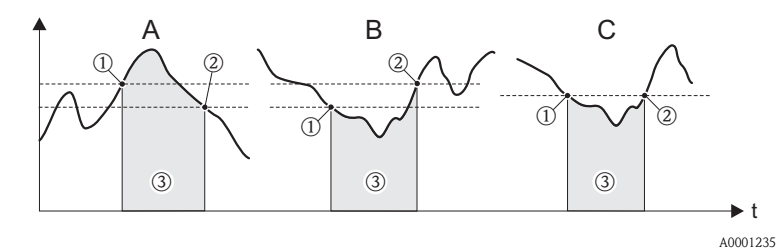

 $A =$  Seguridad máxima  $\rightarrow$   $\Omega$  PUNTO DESACTIVACIÓN  $>$   $\Omega$  PUNTO ACTIVACIÓN

 $B =$  Seguridad mínima  $\rightarrow$   $\odot$  PUNTO DESACTIVACIÓN <  $\odot$  PUNTO ACTIVACIÓN

C = Seguridad mínima → ① PUNTO DESACTIVACIÓN = ② PUNTO ACTIVACIÓN (debe evitarse esta configuración)  $\textcircled{3}$  = Relé desexcitado

#### Salida de relé configurada para "dirección caudal "

El valor que ha introducido en la función VALOR ON define el punto de conmutación para las direcciones positiva y negativa del caudal.

Si, por ejemplo, usted define un punto de conmutación para 1 m $\frac{3}{h}$ , el relé vuelve al reposo con  $-1$  m<sup>3</sup>/h y se pone en trabajo con  $+1$  m<sup>3</sup>/h. Ponga el punto de conmutación a cero si su proceso requiere una conmutación directa (sin histéresis). Si utiliza la supresión de caudal residual, conviene que ajuste la histéresis a un valor mayor o igual que el de la velocidad de supresión de caudal residual.

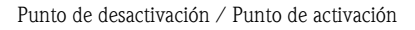

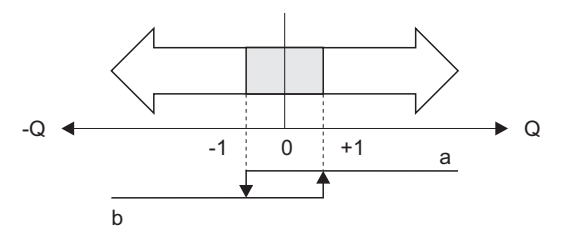

A0001236

a = relé excitado b = relé desexcitado

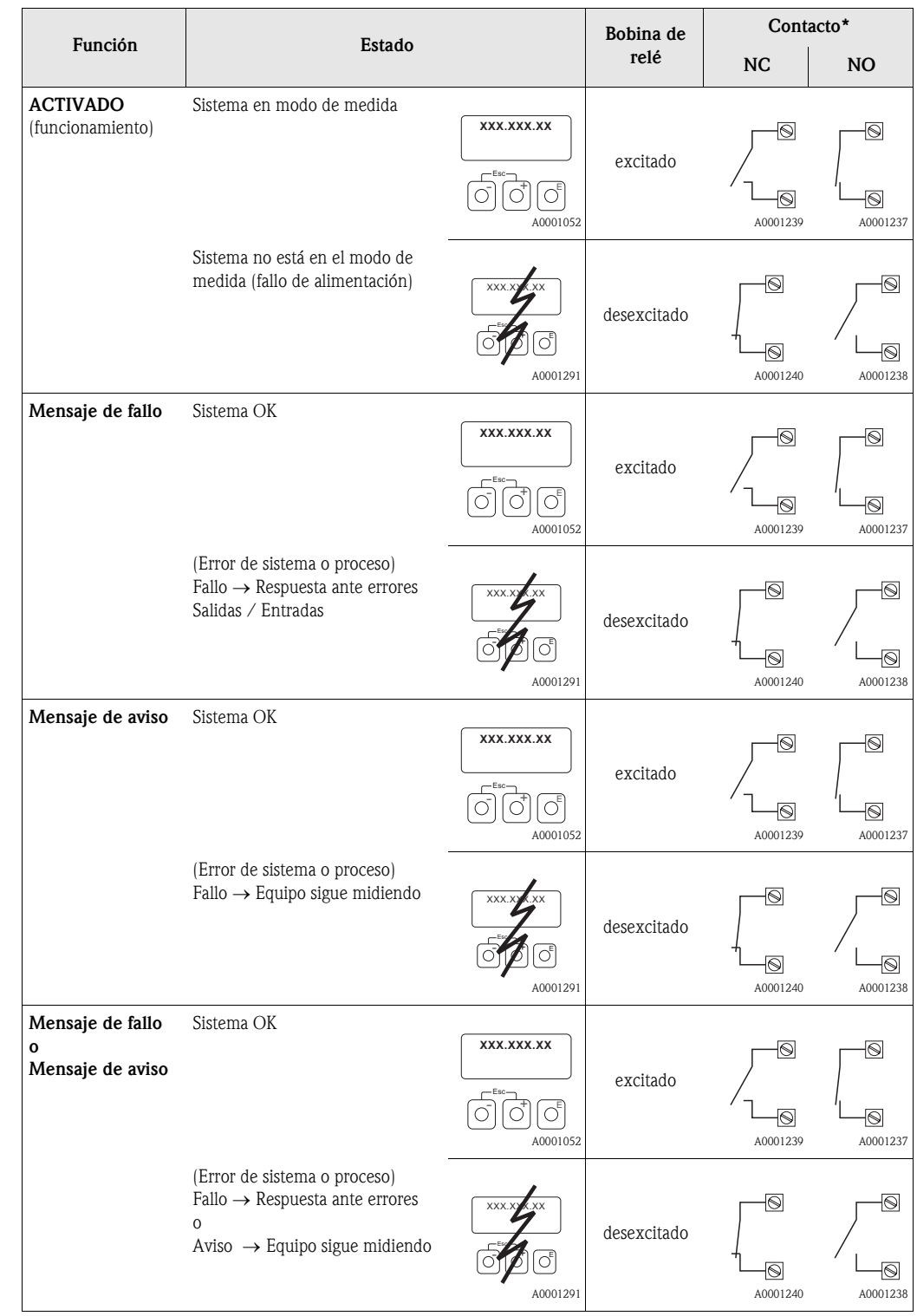

## 6.3.5 Respuesta de conmutación de la salida de relé

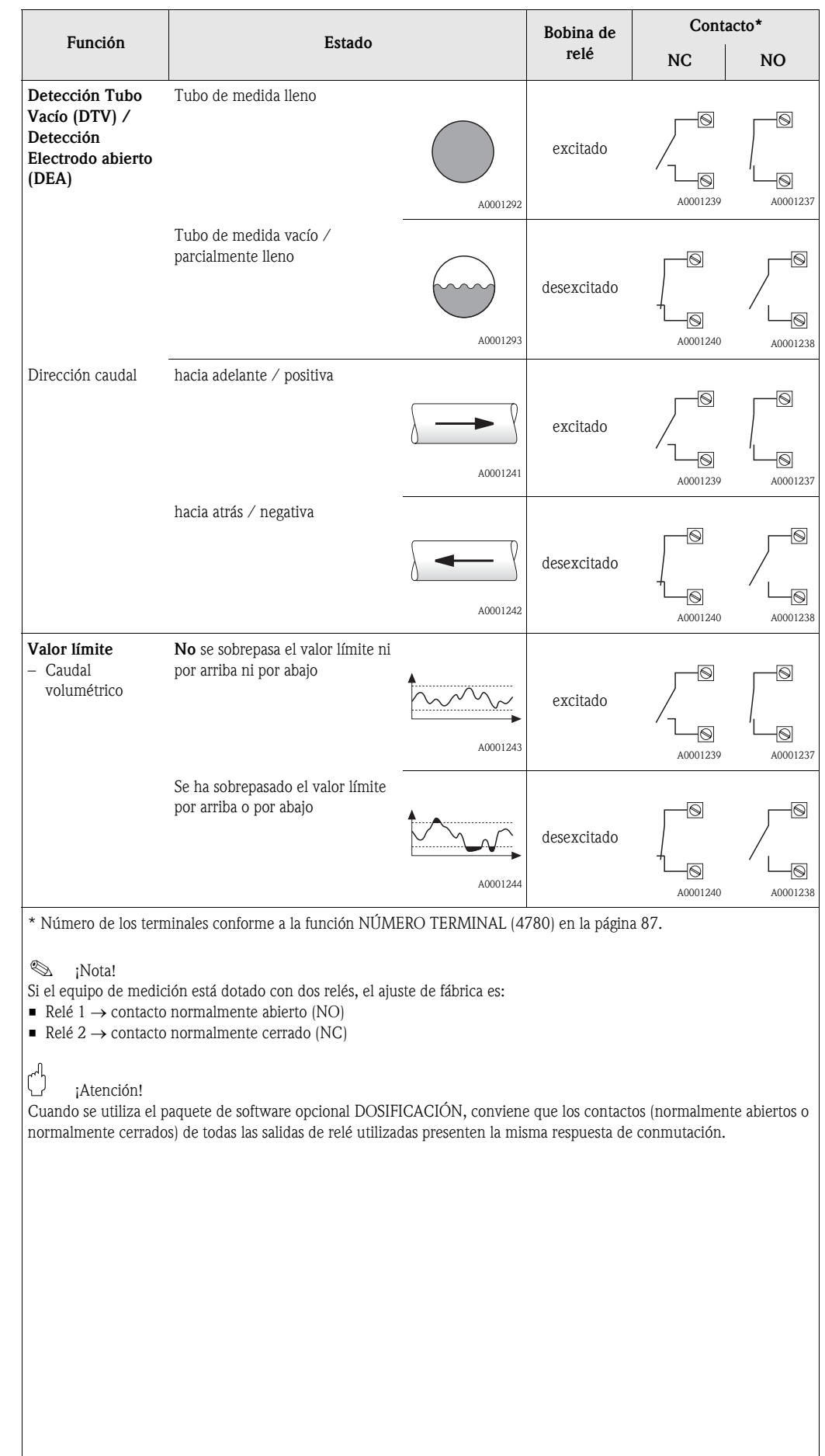

# 7 Bloque ENTRADAS

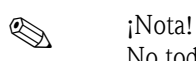

No todos los equipos disponen de este bloque → [página 10](#page-9-0) (bloques, grupos, etc. disponibles).

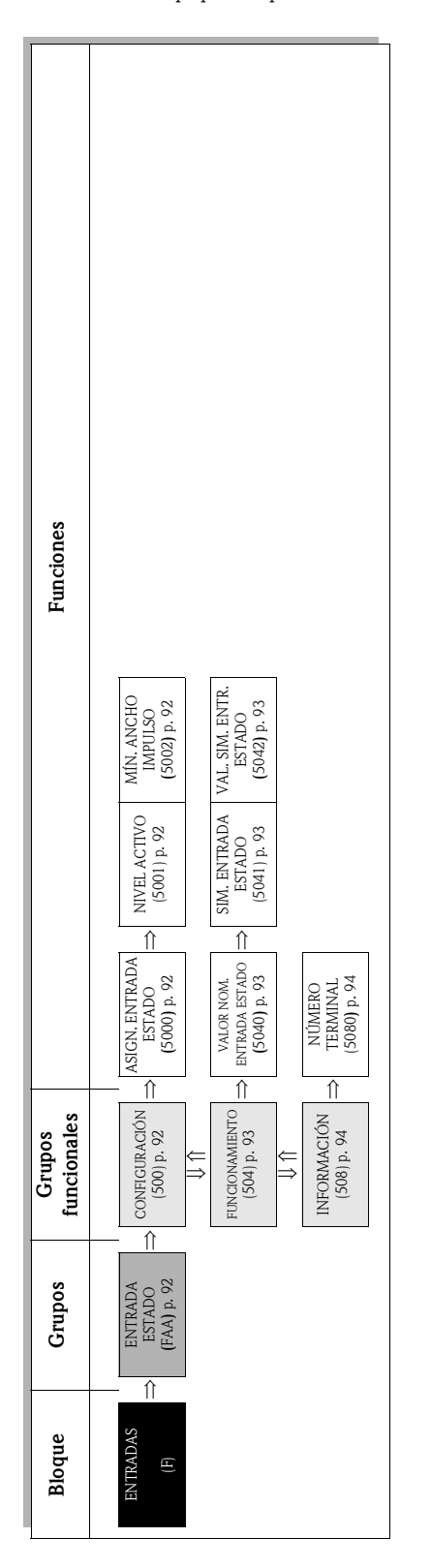

# <span id="page-91-4"></span>7.1 Grupo ENTRADA ESTADO

# <span id="page-91-3"></span>7.1.1 Grupo funcional CONFIGURACIÓN

<span id="page-91-2"></span><span id="page-91-1"></span><span id="page-91-0"></span>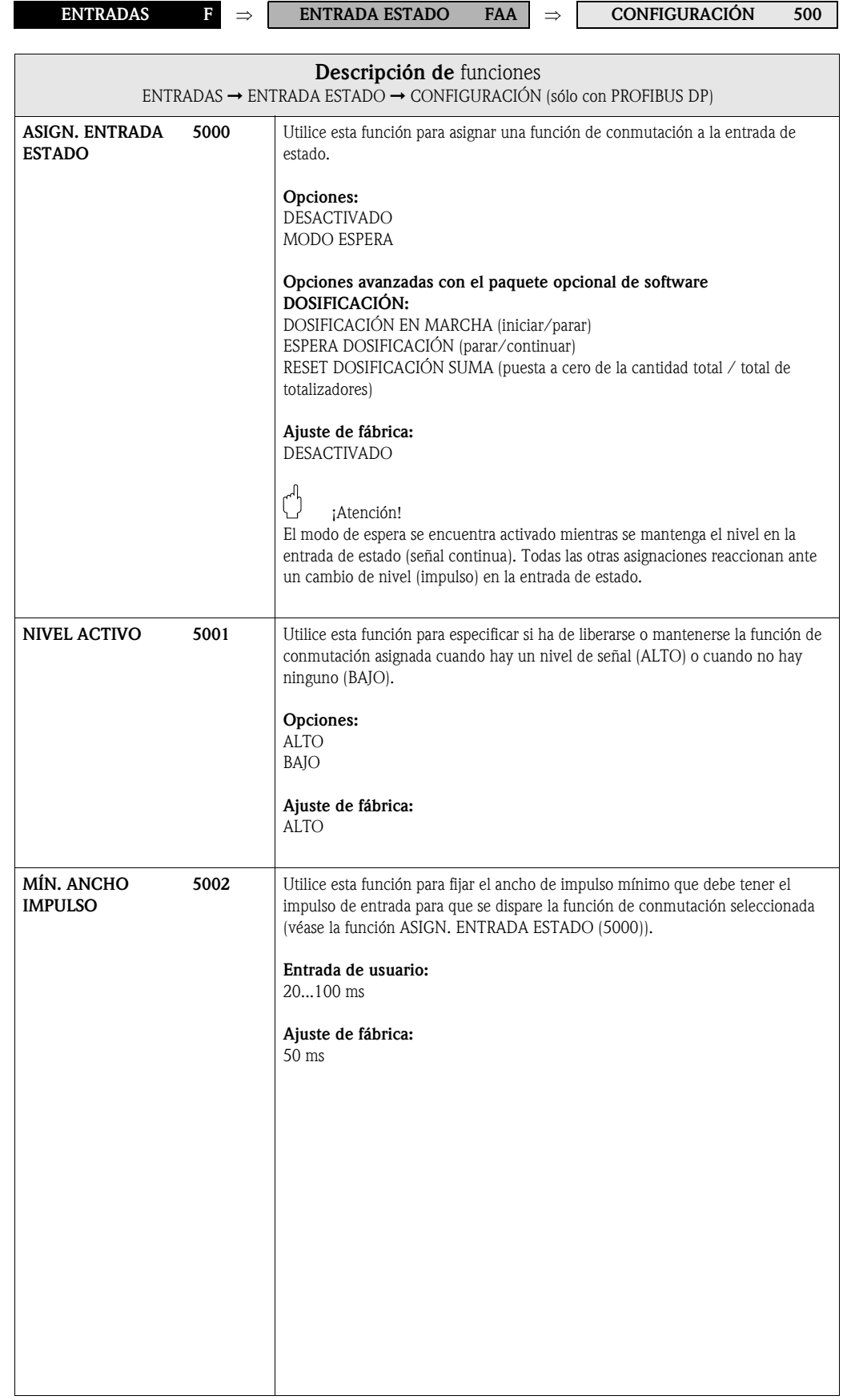

# <span id="page-92-3"></span>7.1.2 Grupo funcional FUNCIONAMIENTO

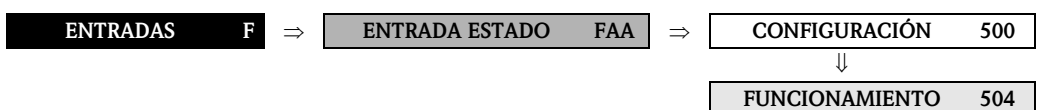

<span id="page-92-2"></span><span id="page-92-1"></span><span id="page-92-0"></span>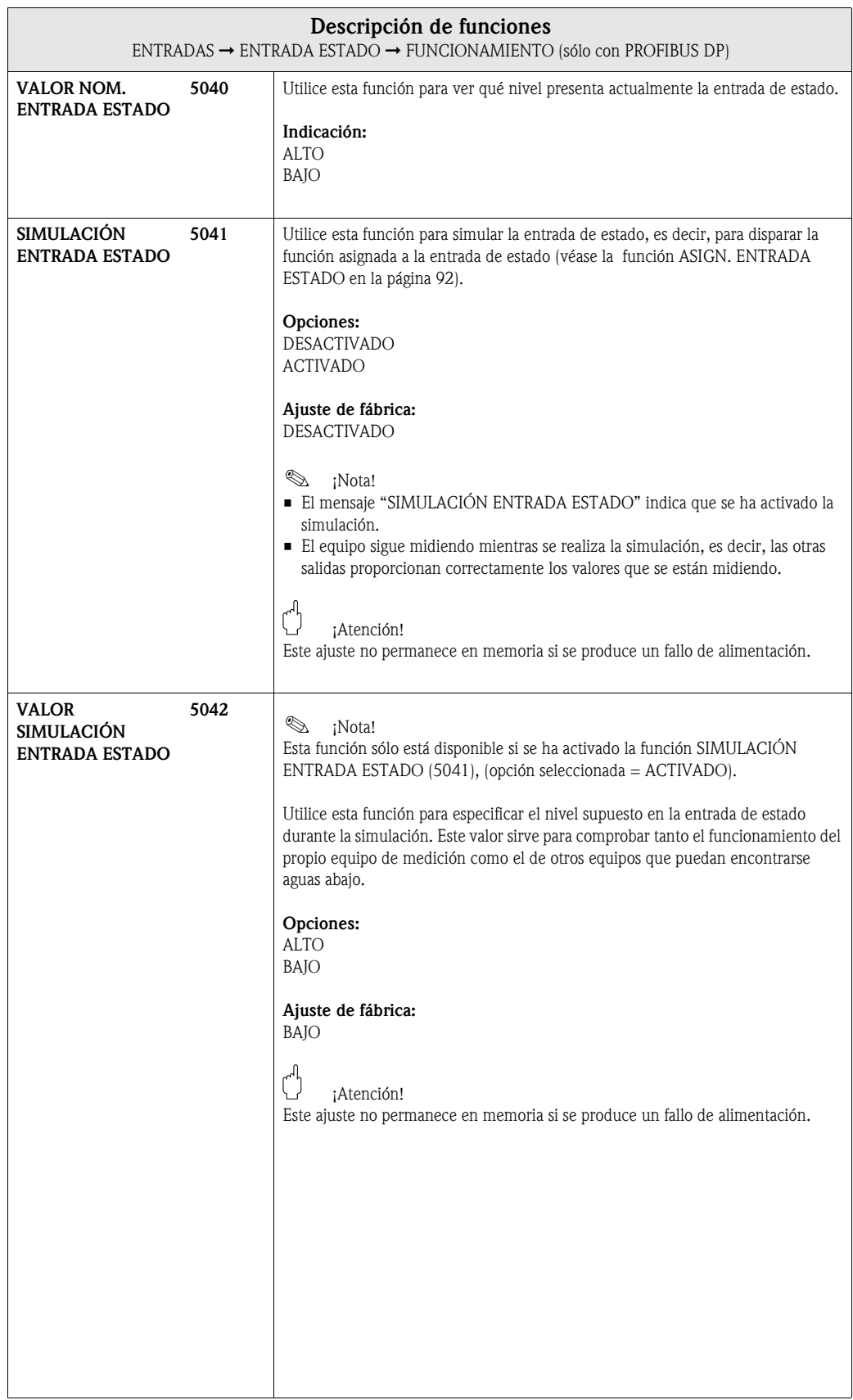

## <span id="page-93-1"></span>7.1.3 Grupo funcional INFORMACIÓN

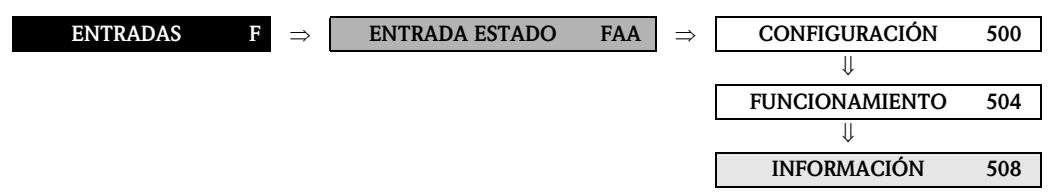

<span id="page-93-0"></span>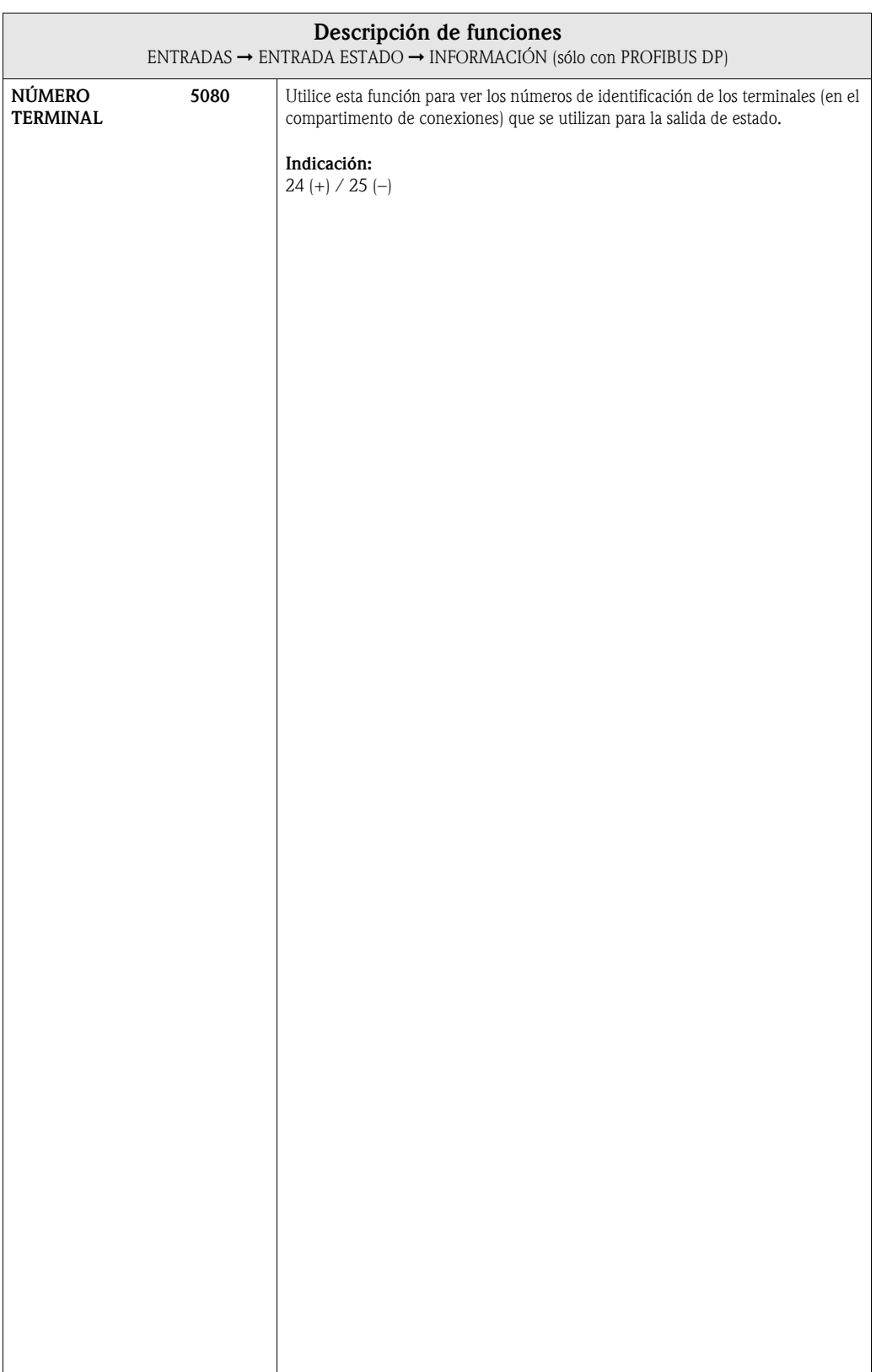

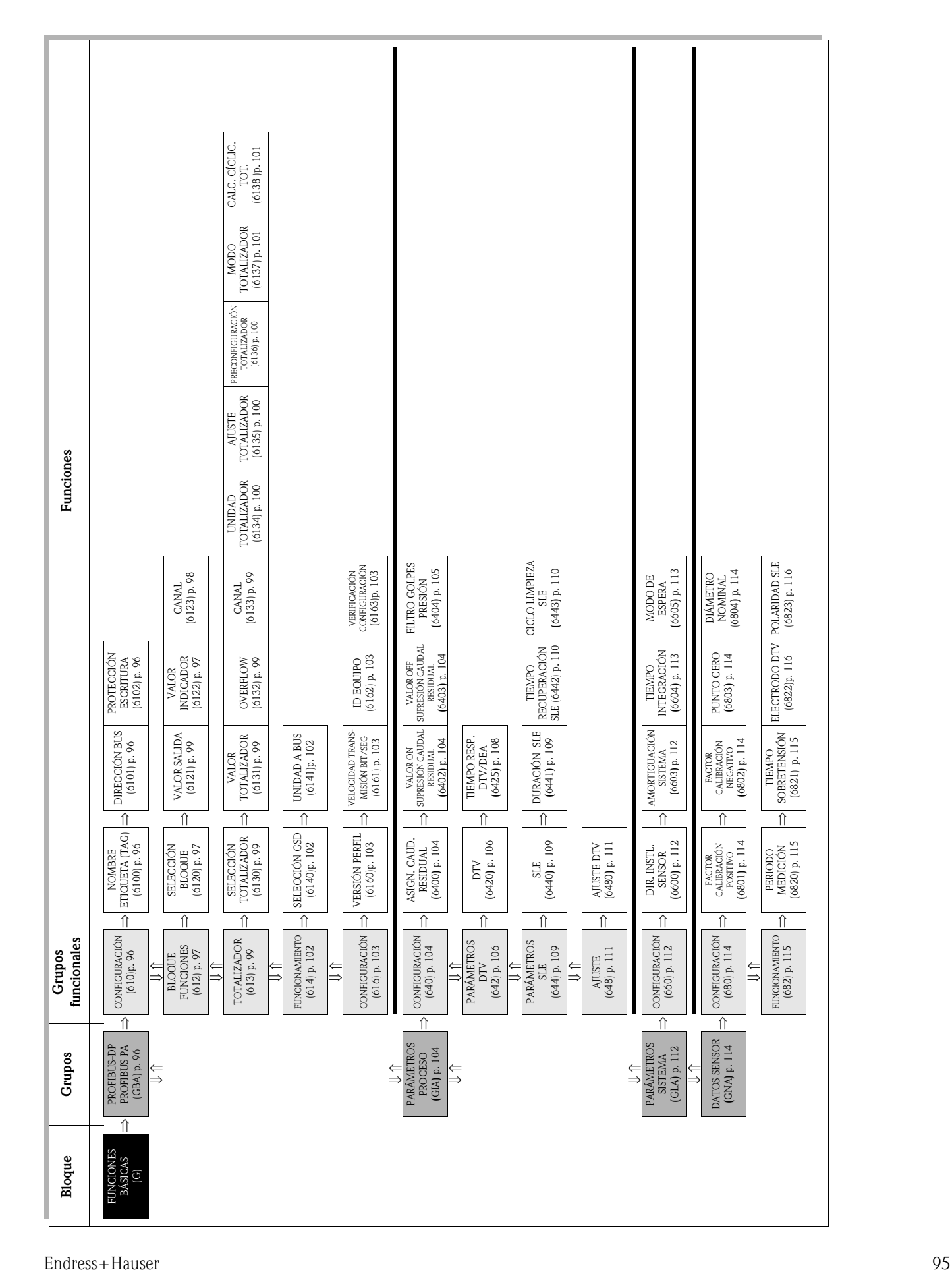

8 Bloque FUNCIONES BÁSICAS

# <span id="page-95-4"></span>8.1 Grupo PROFIBUS DP/PA

# <span id="page-95-5"></span><span id="page-95-3"></span>8.1.1 Grupo funcional CONFIGURACIÓN

<span id="page-95-2"></span><span id="page-95-1"></span><span id="page-95-0"></span>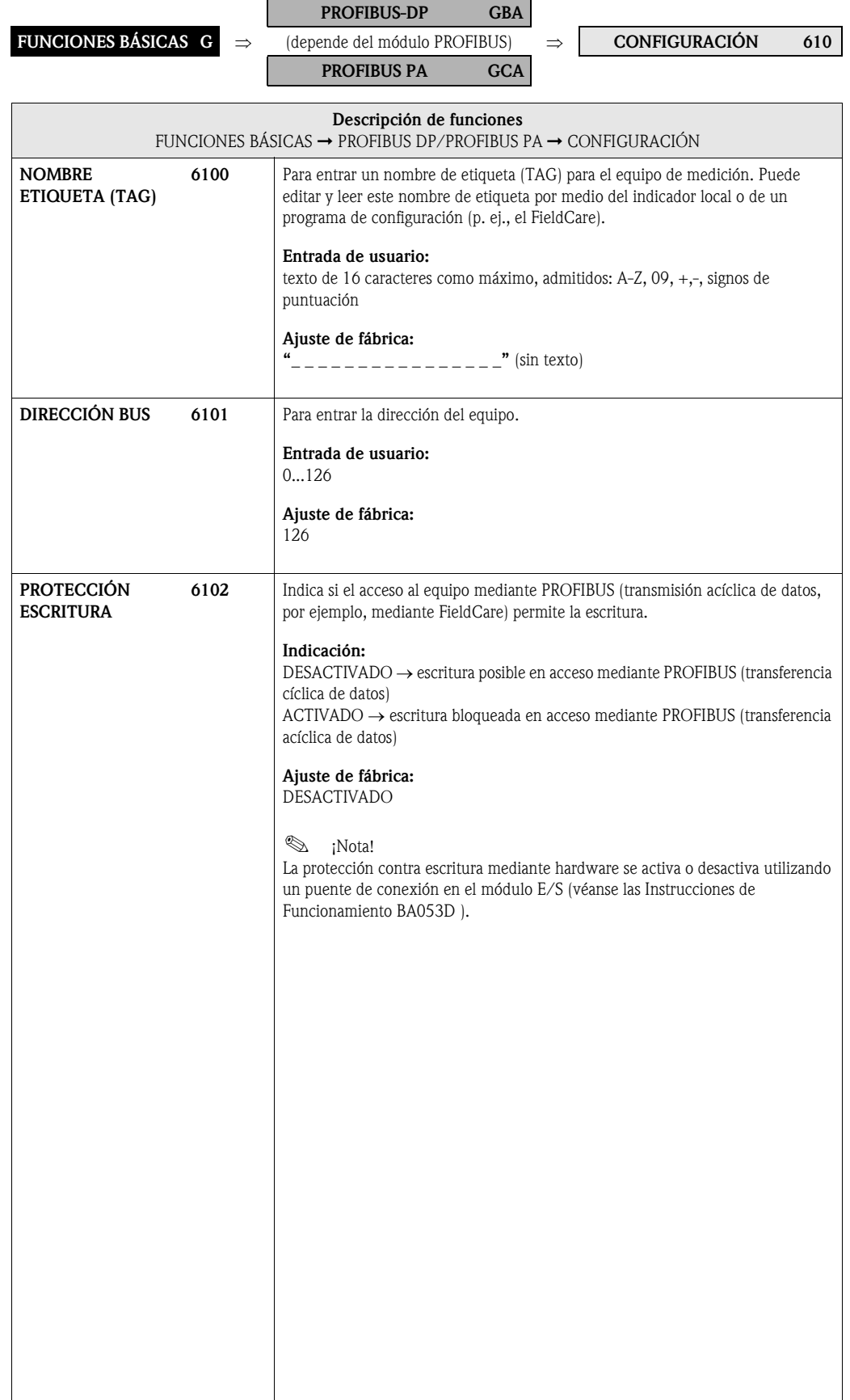

# <span id="page-96-5"></span><span id="page-96-2"></span>8.1.2 Grupo funcional BLOQUES DE FUNCIONES

<span id="page-96-4"></span><span id="page-96-3"></span><span id="page-96-1"></span><span id="page-96-0"></span>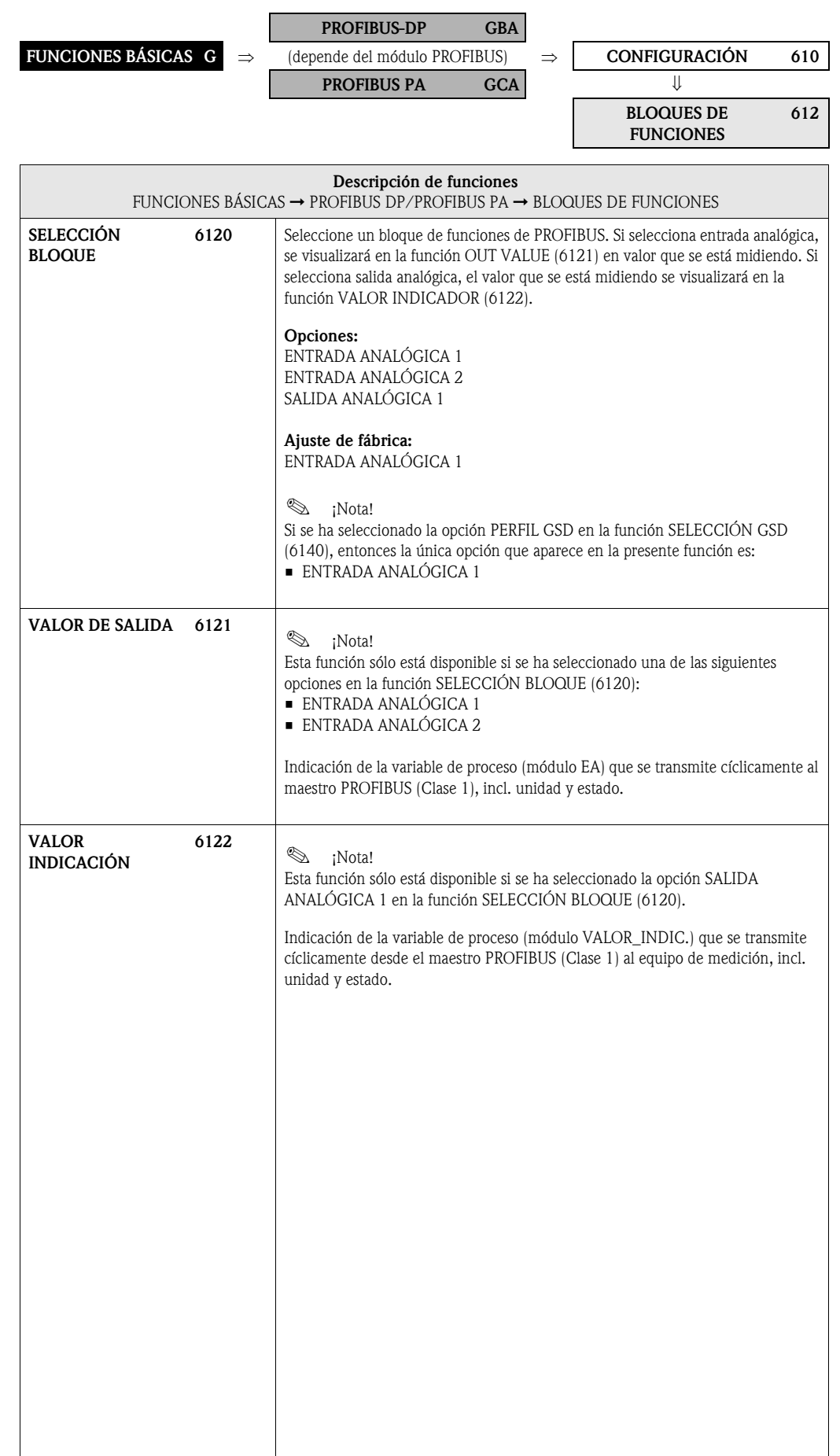

<span id="page-97-0"></span>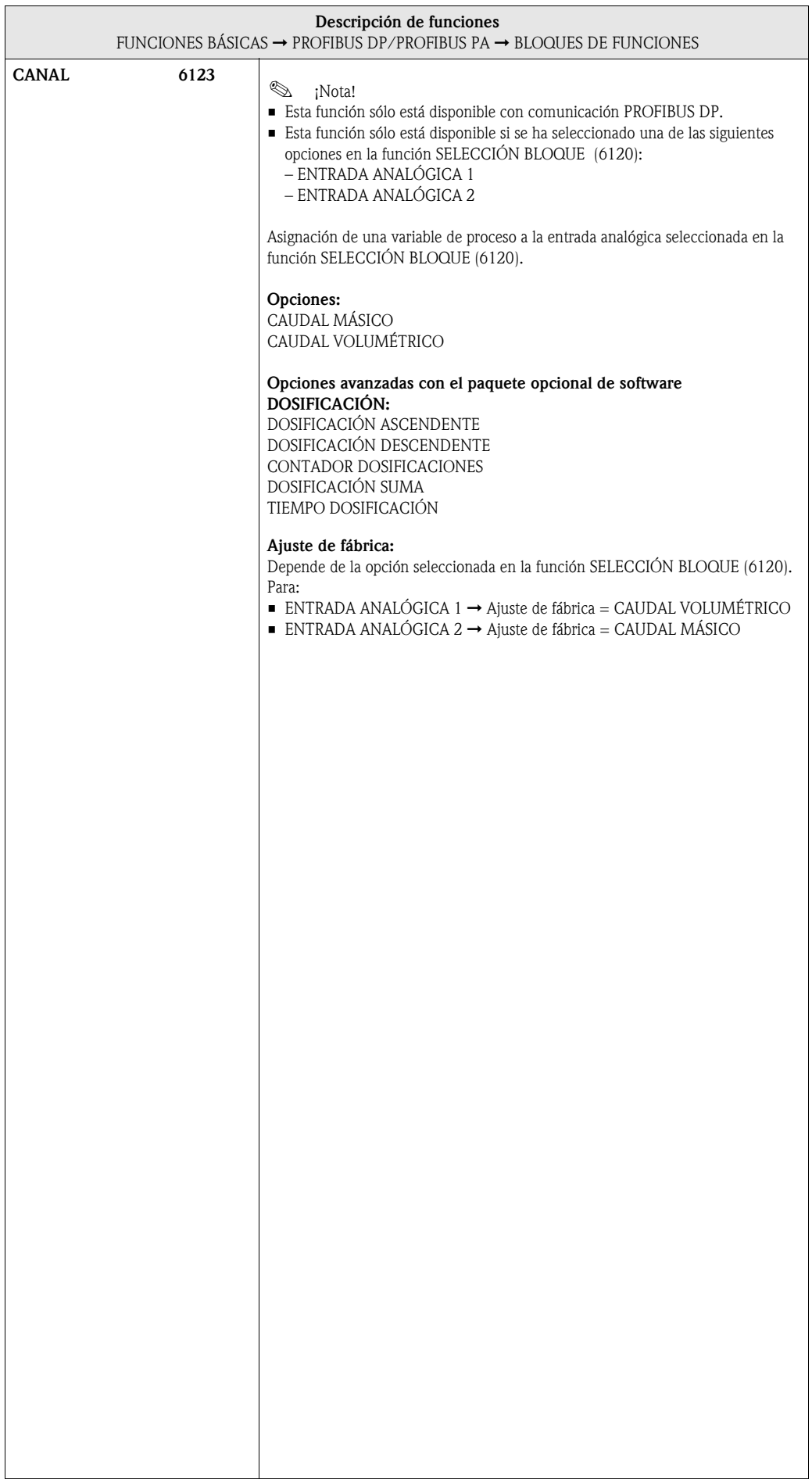

#### <span id="page-98-4"></span>8.1.3 Grupo funcional TOTALIZADOR

<span id="page-98-3"></span><span id="page-98-2"></span><span id="page-98-1"></span><span id="page-98-0"></span>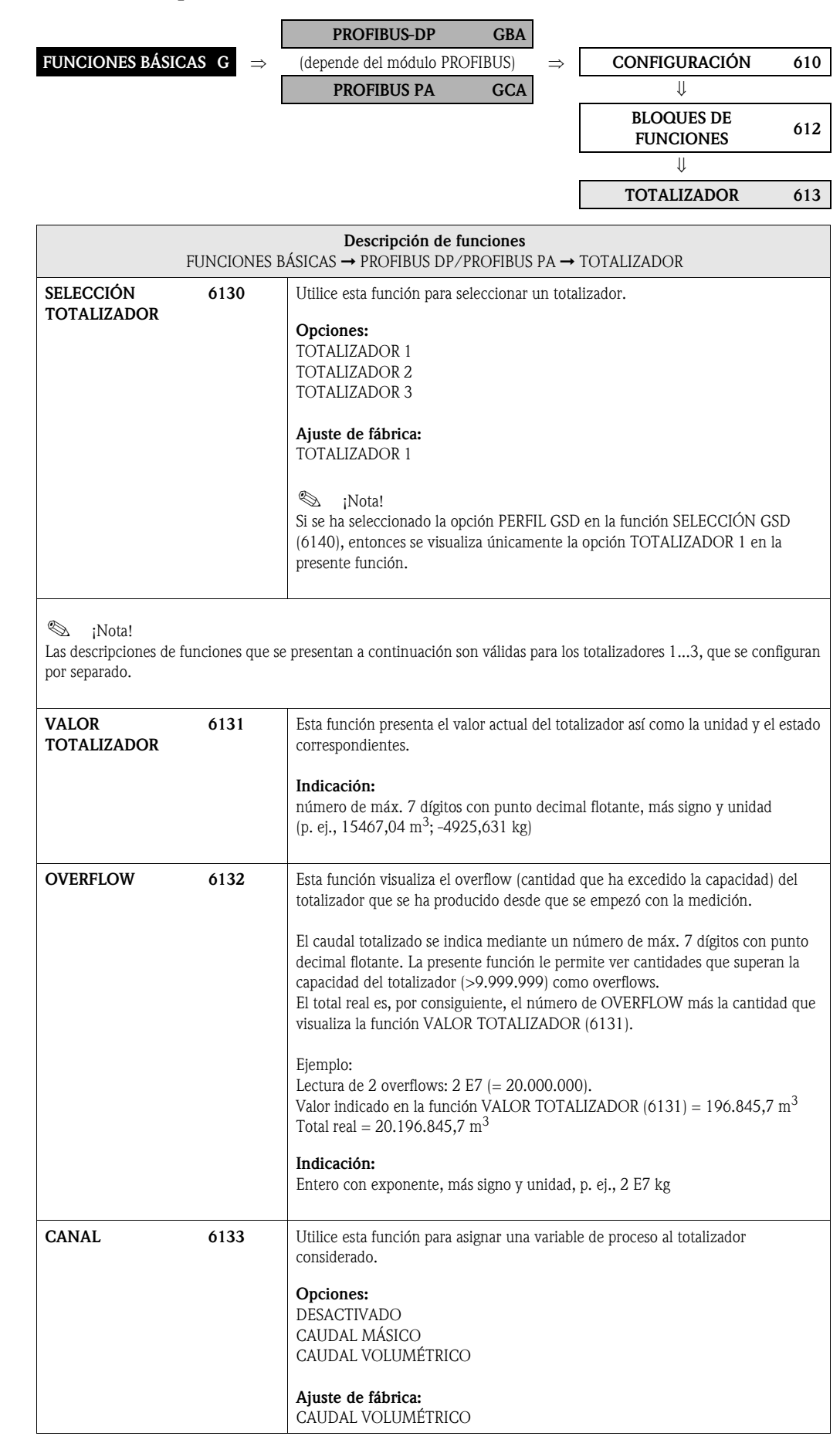

<span id="page-99-2"></span><span id="page-99-1"></span><span id="page-99-0"></span>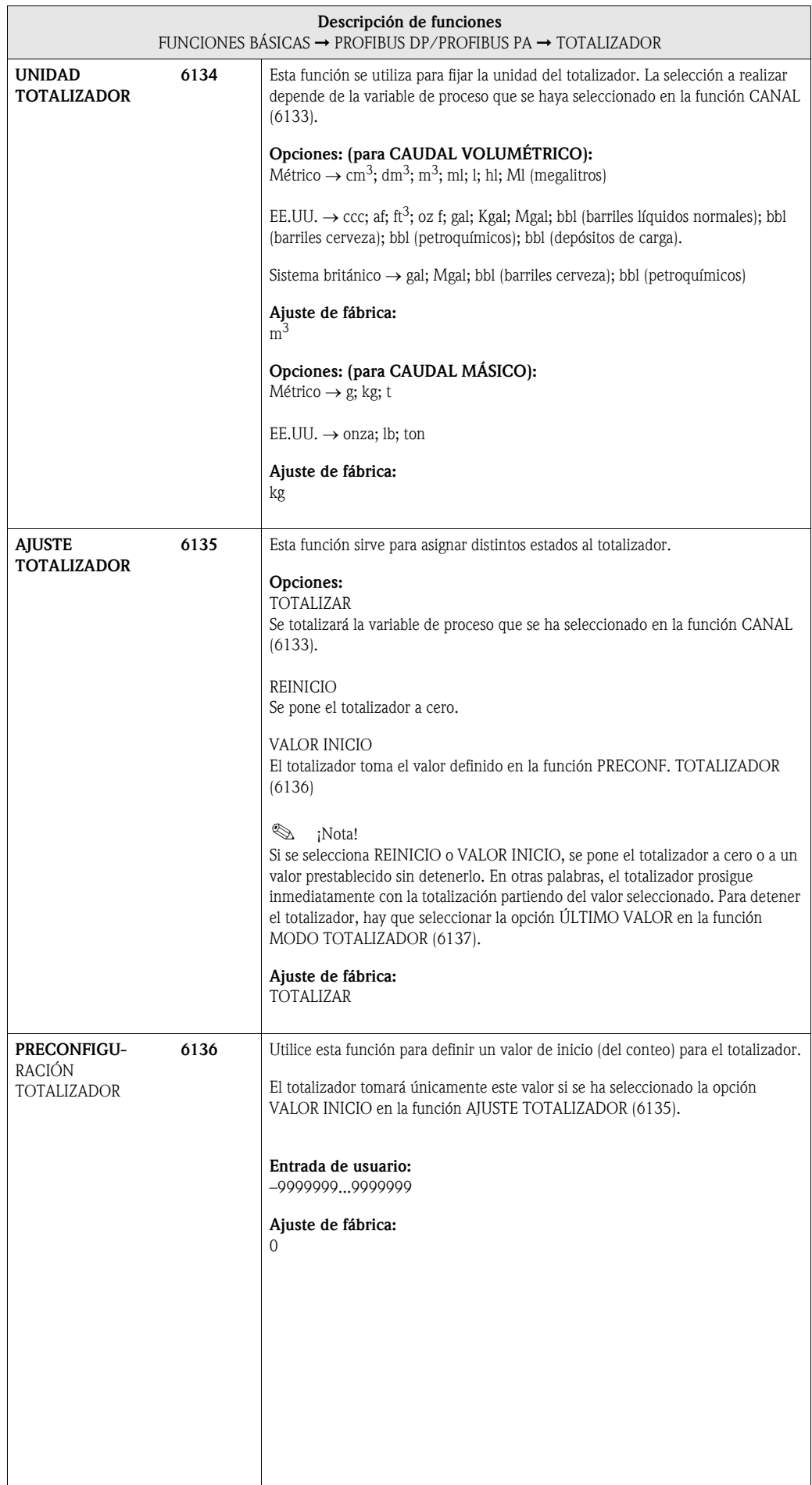

<span id="page-100-1"></span><span id="page-100-0"></span>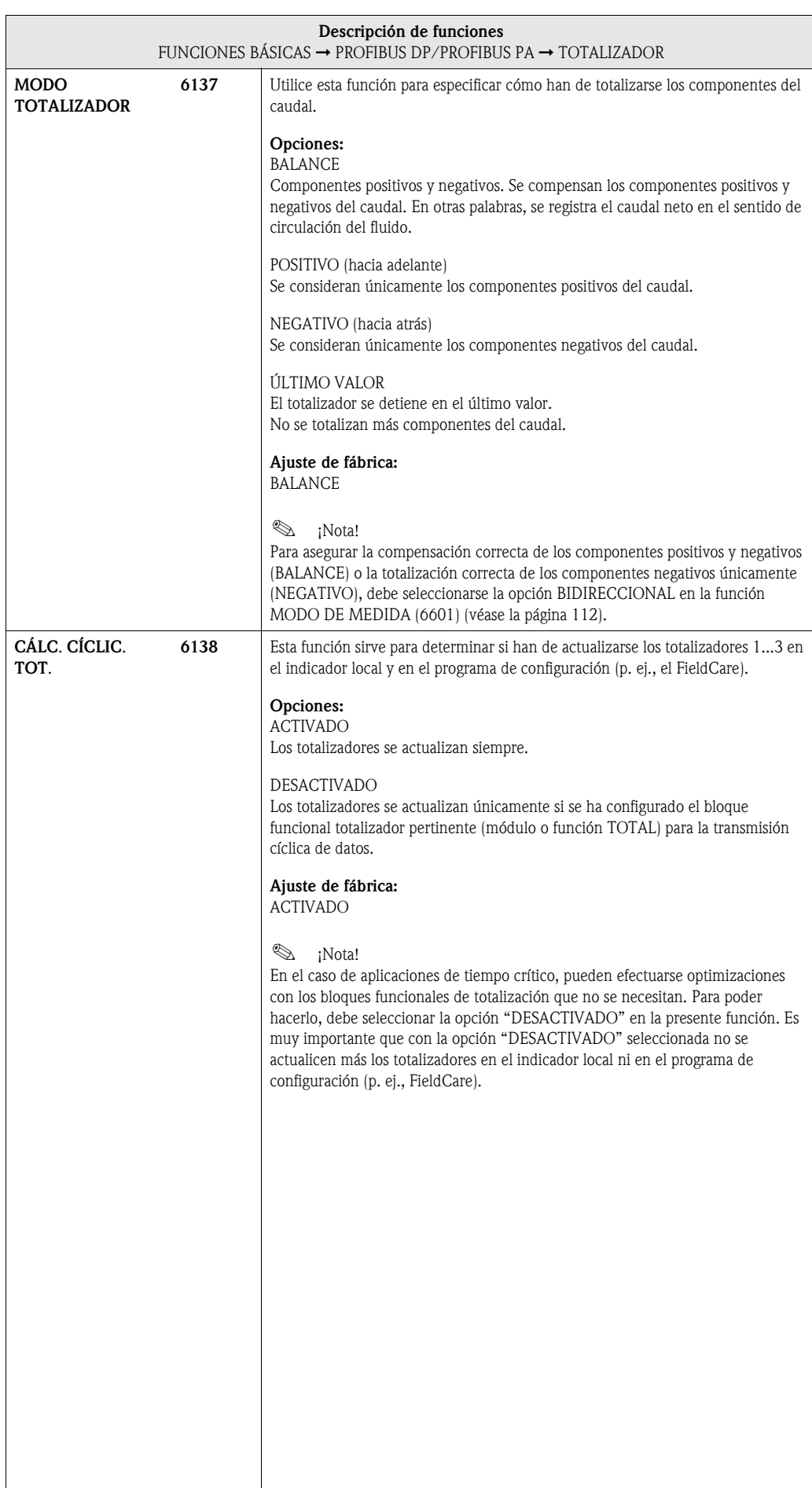

## <span id="page-101-2"></span>8.1.4 Grupo funcional FUNCIONAMIENTO

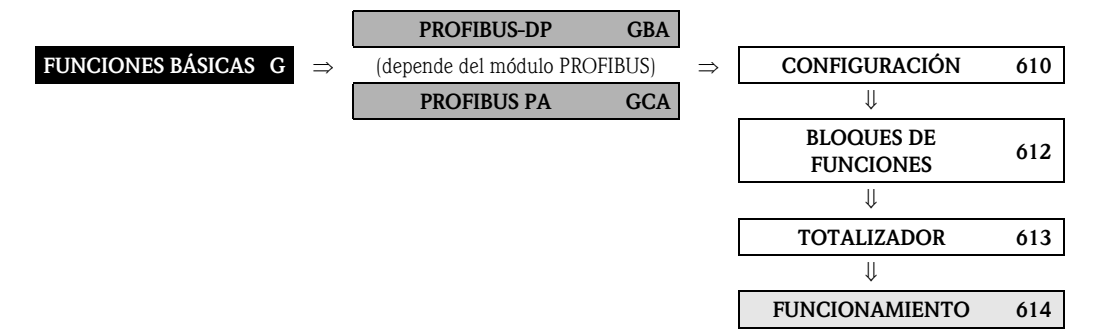

<span id="page-101-3"></span><span id="page-101-1"></span><span id="page-101-0"></span>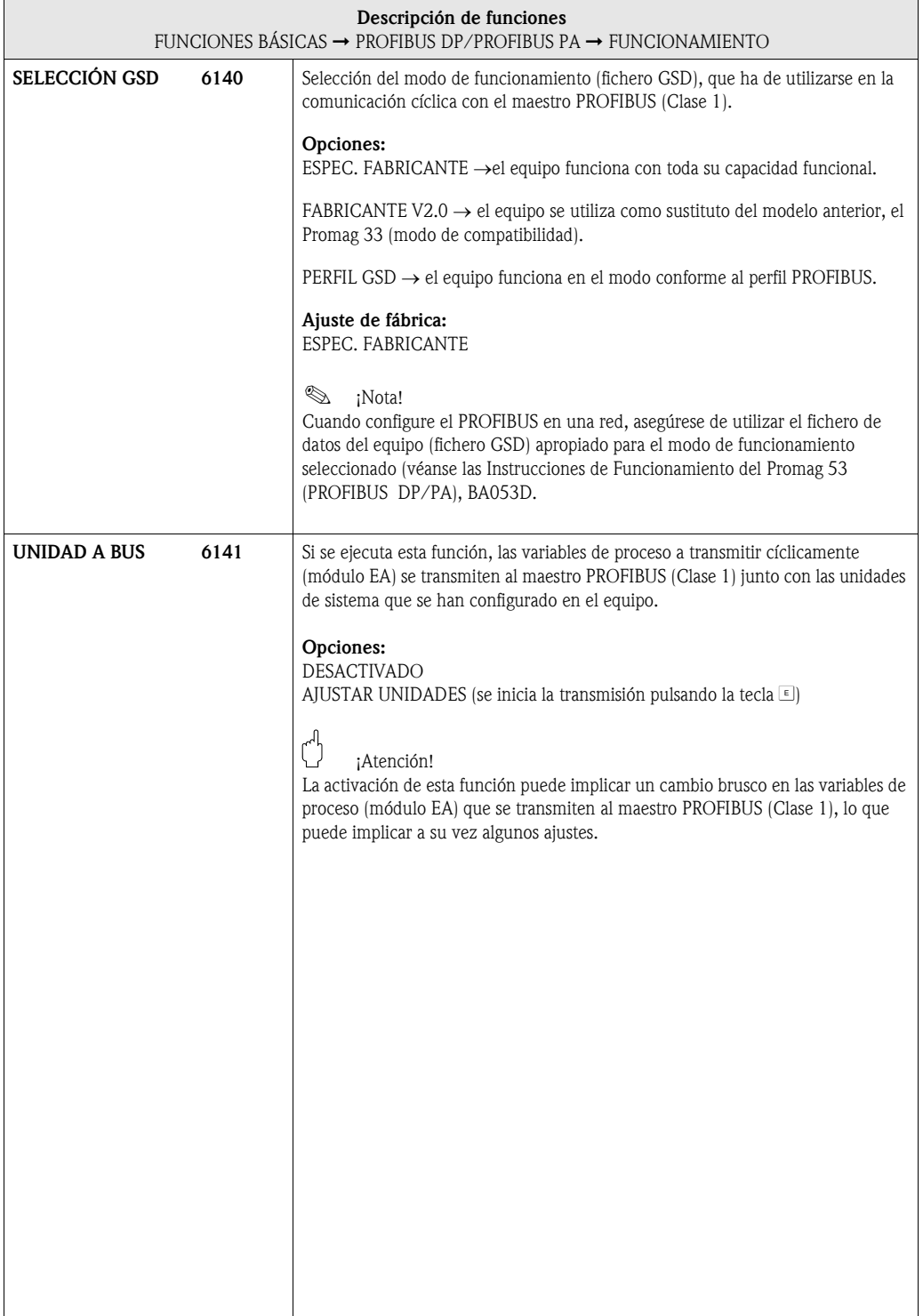

### <span id="page-102-4"></span>8.1.5 Grupo funcional INFORMACIÓN

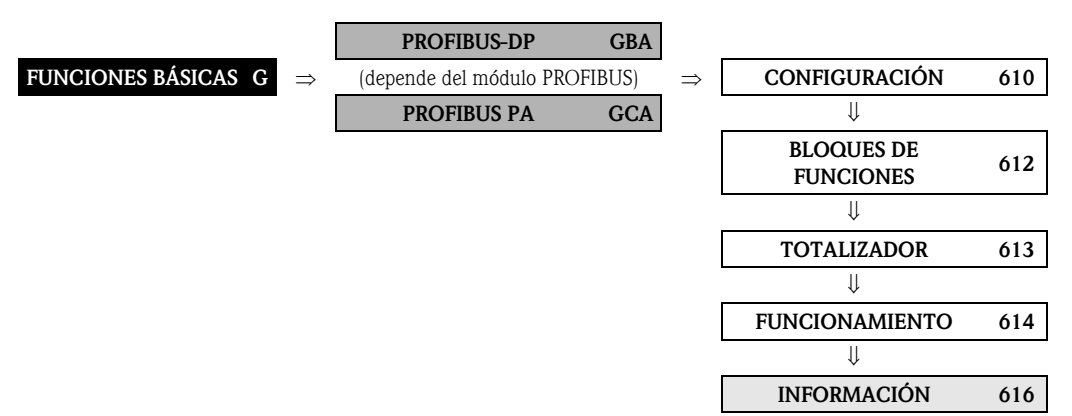

<span id="page-102-3"></span><span id="page-102-2"></span><span id="page-102-1"></span><span id="page-102-0"></span>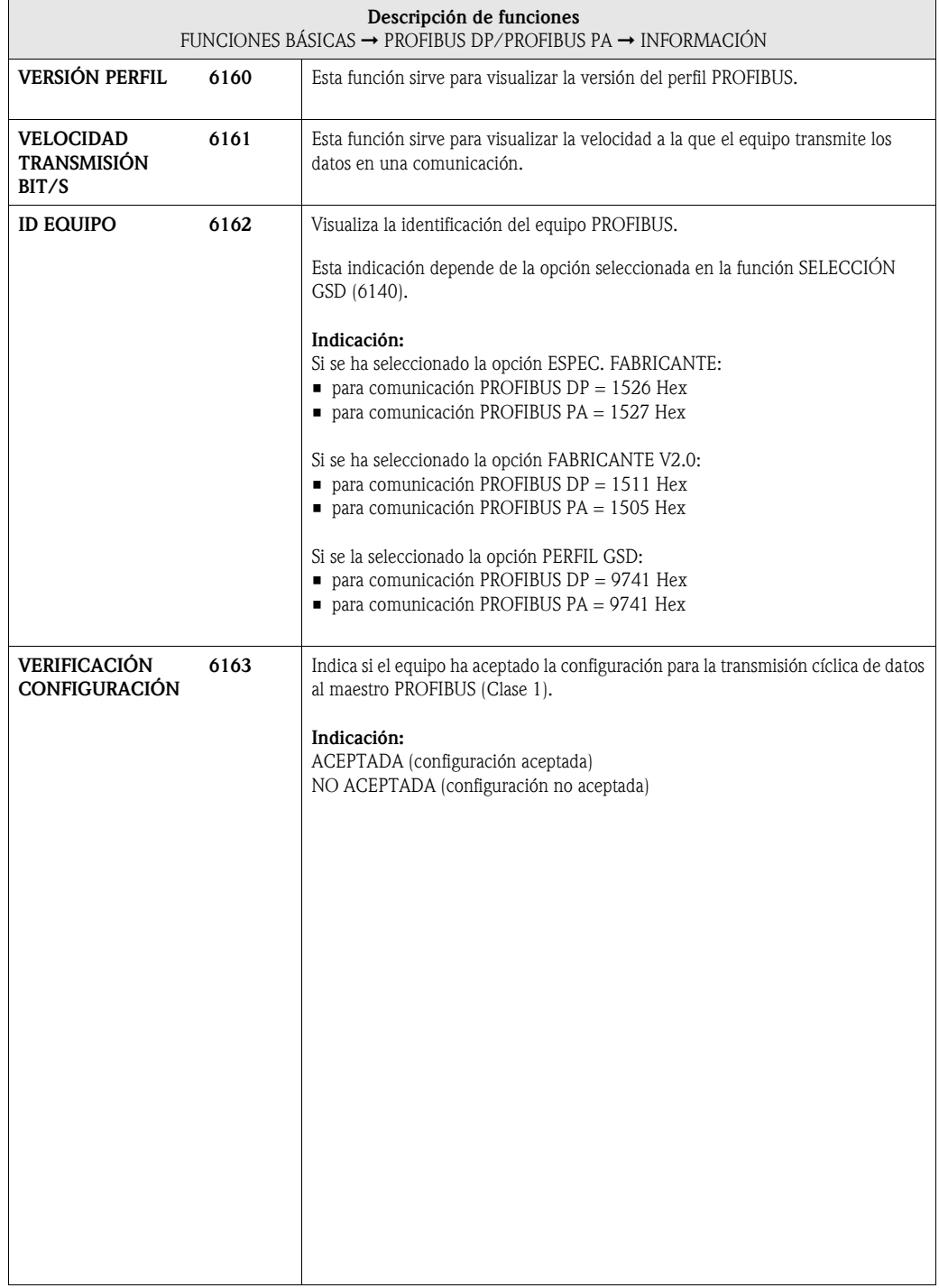

# <span id="page-103-4"></span>8.2 Grupo PARÁMETROS PROCESO

# <span id="page-103-3"></span>8.2.1 Grupo funcional CONFIGURACIÓN

<span id="page-103-2"></span><span id="page-103-1"></span><span id="page-103-0"></span>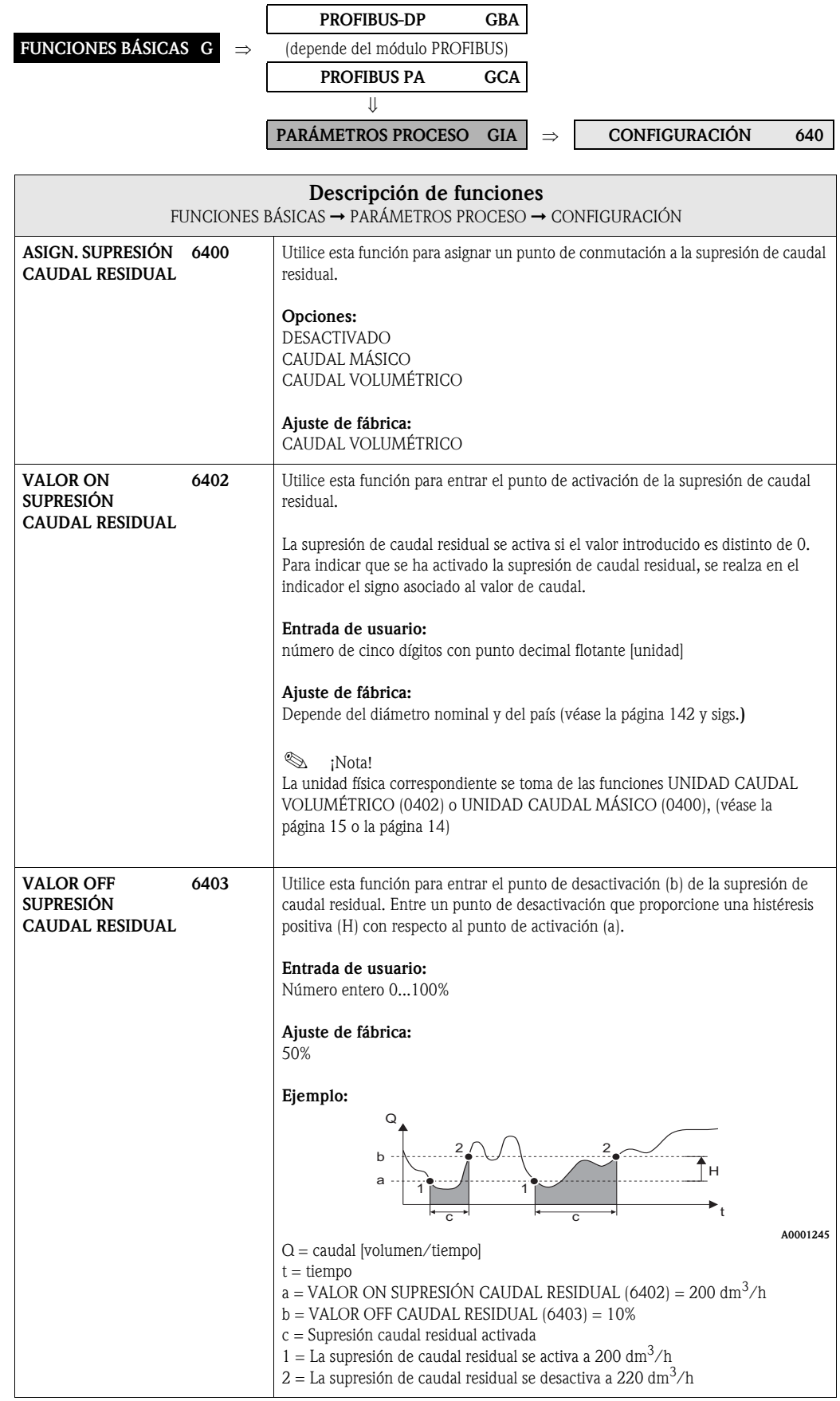

<span id="page-104-0"></span>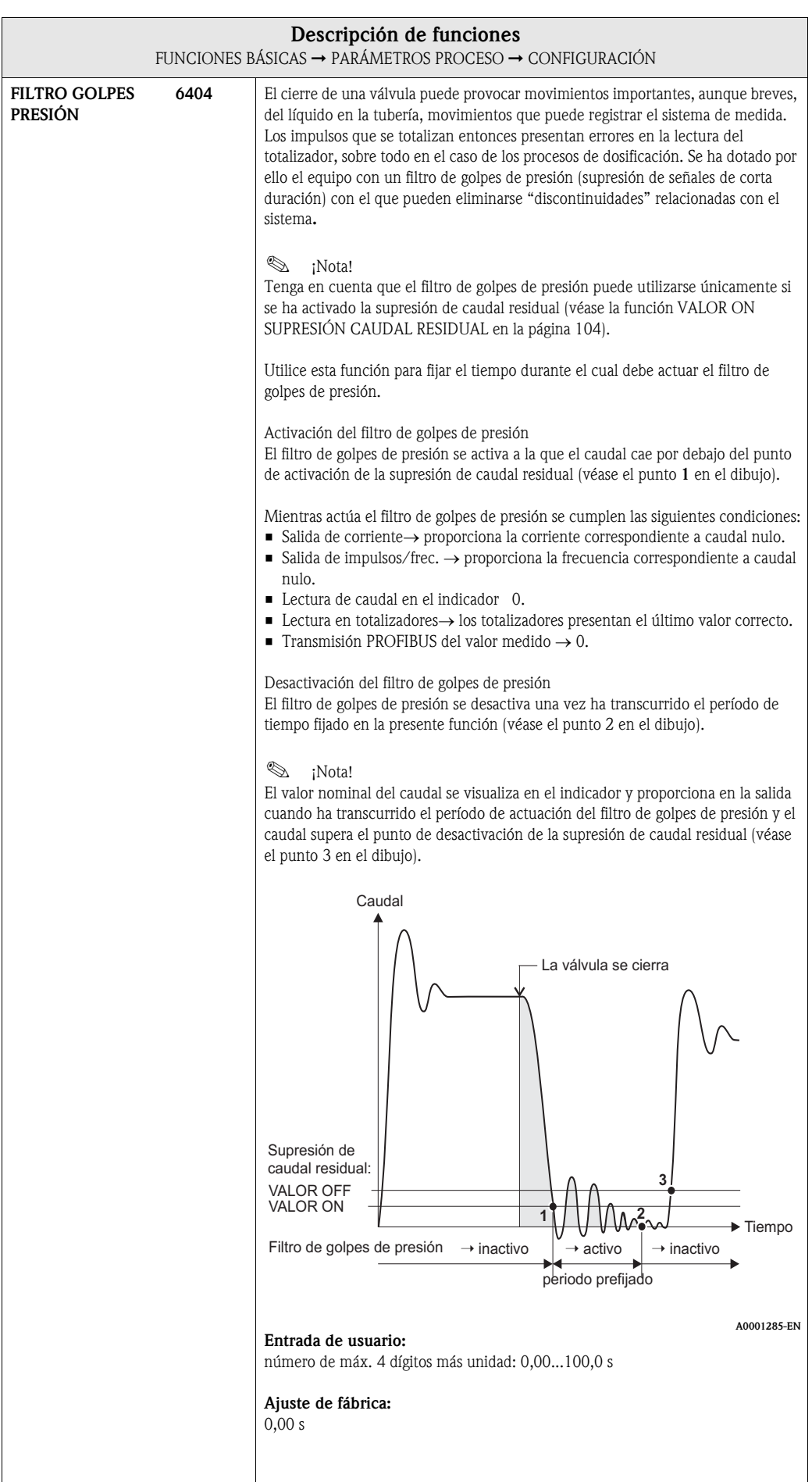

# <span id="page-105-1"></span>8.2.2 Grupo funcional PARÁMETROS DTV

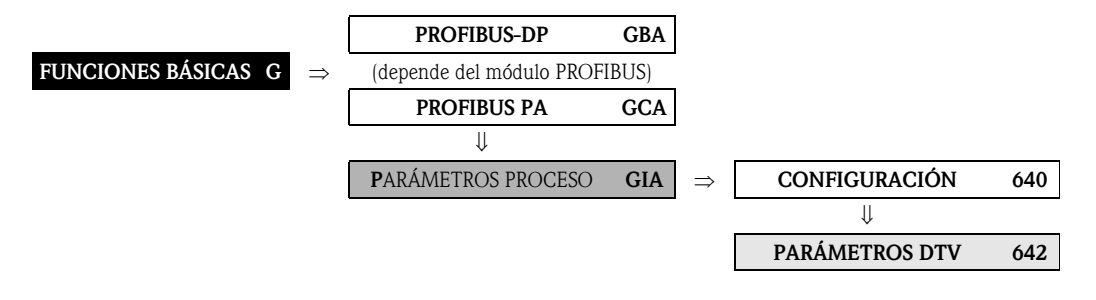

<span id="page-105-0"></span>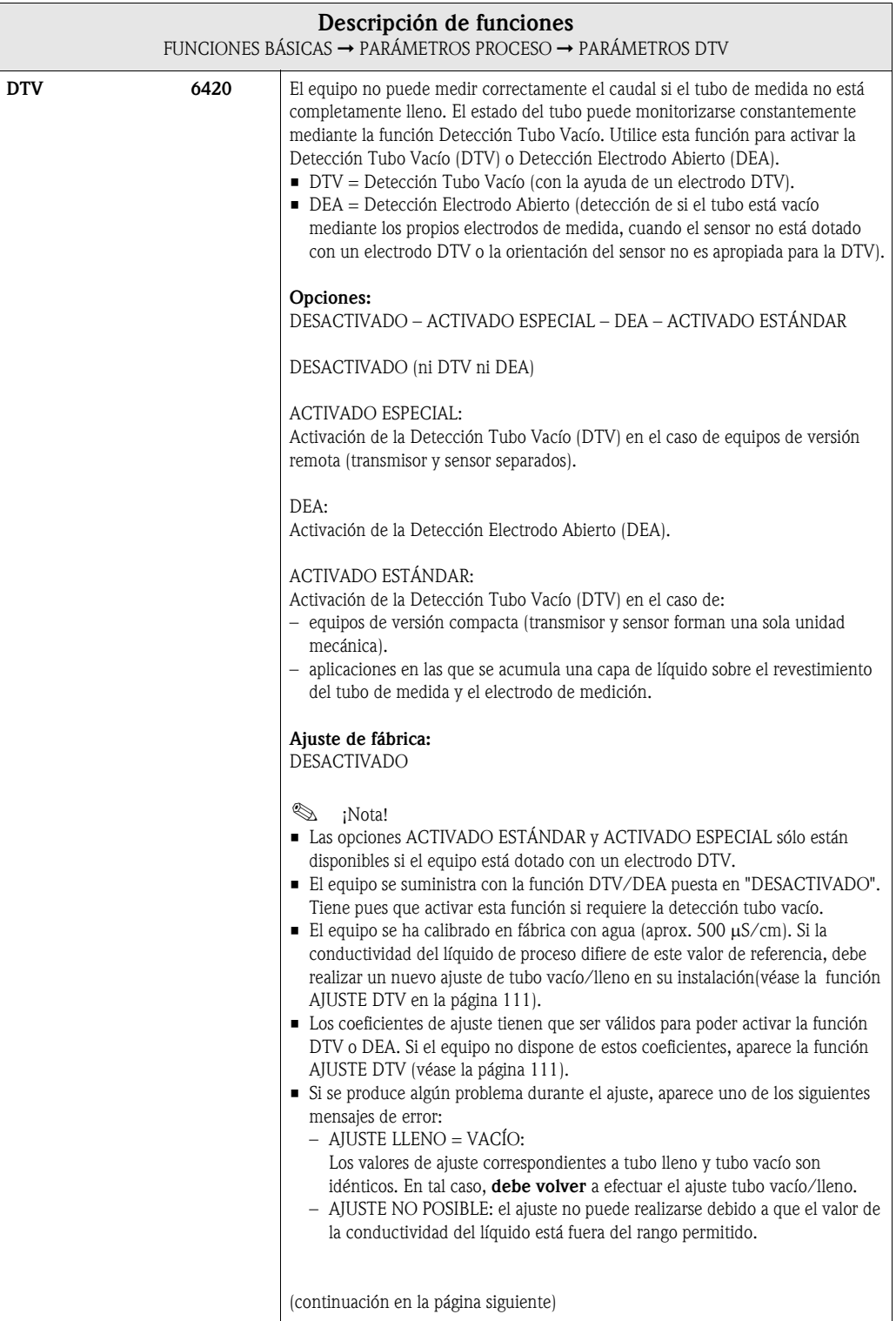

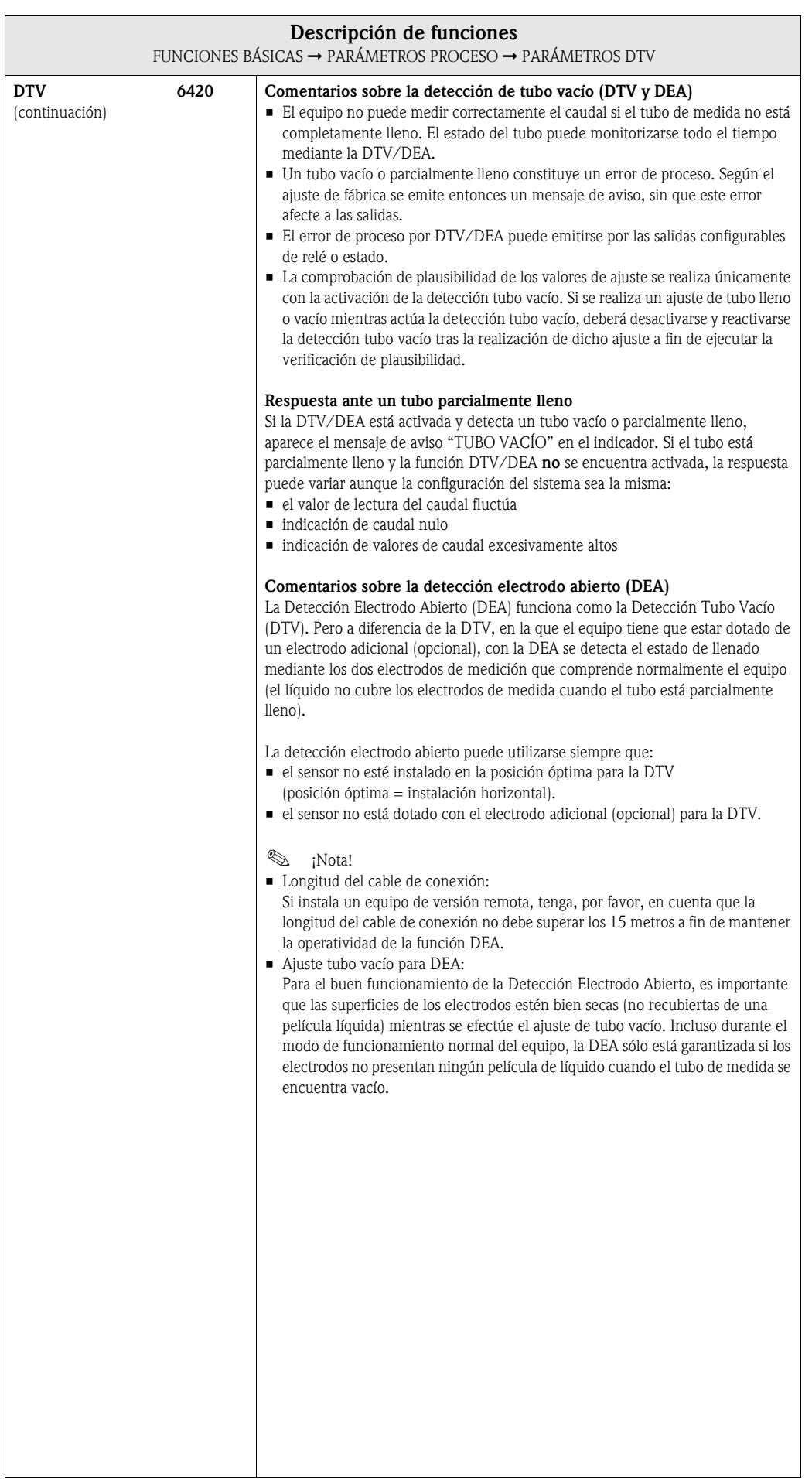

<span id="page-107-0"></span>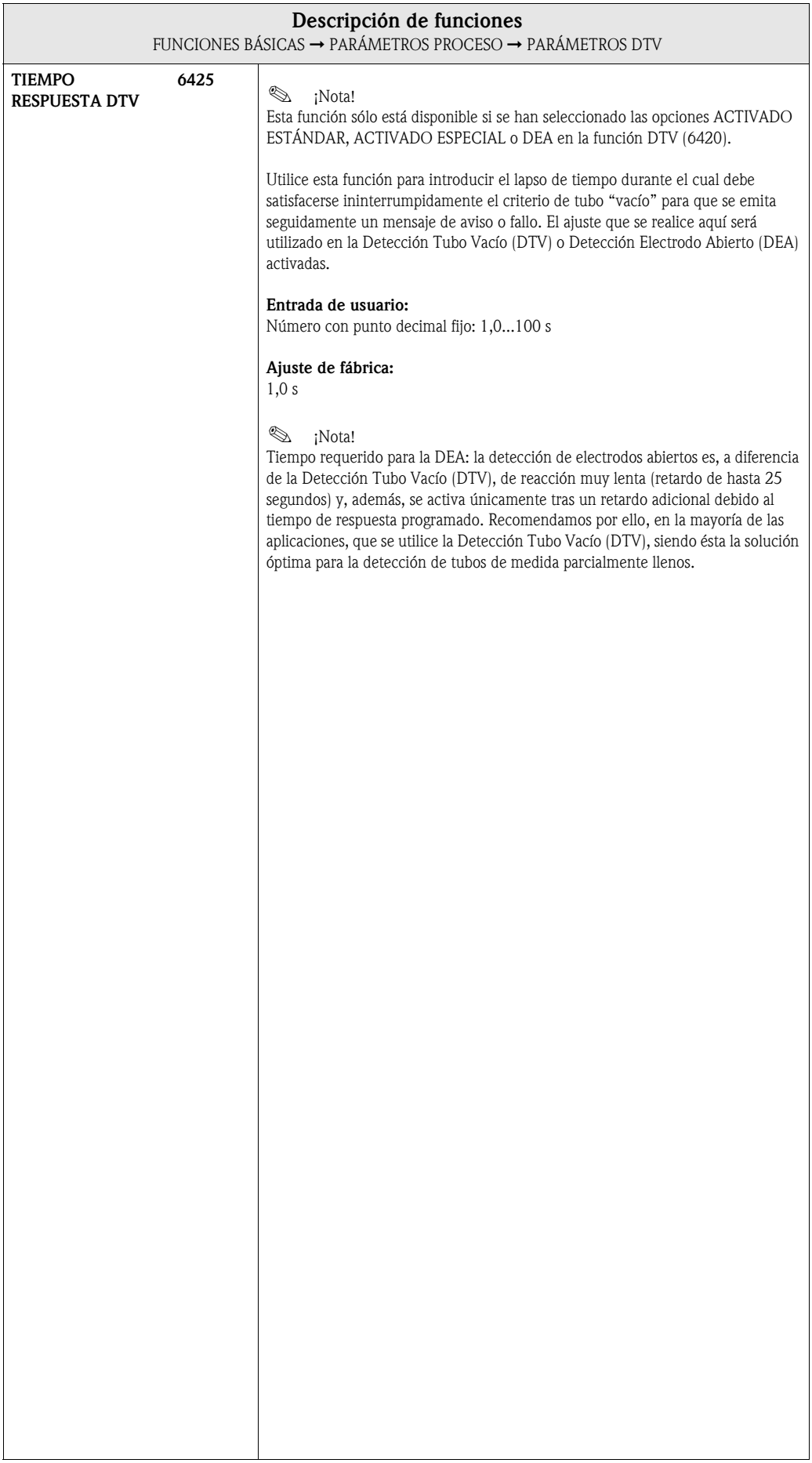
### 8.2.3 Grupo funcional PARÁMETROS SLE

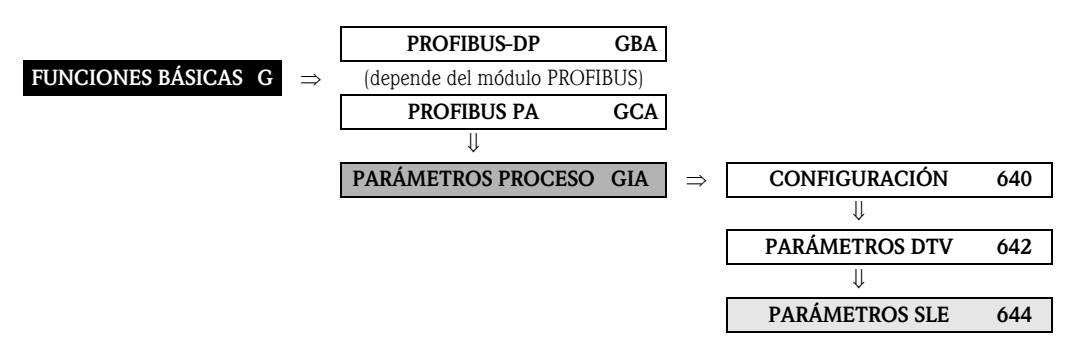

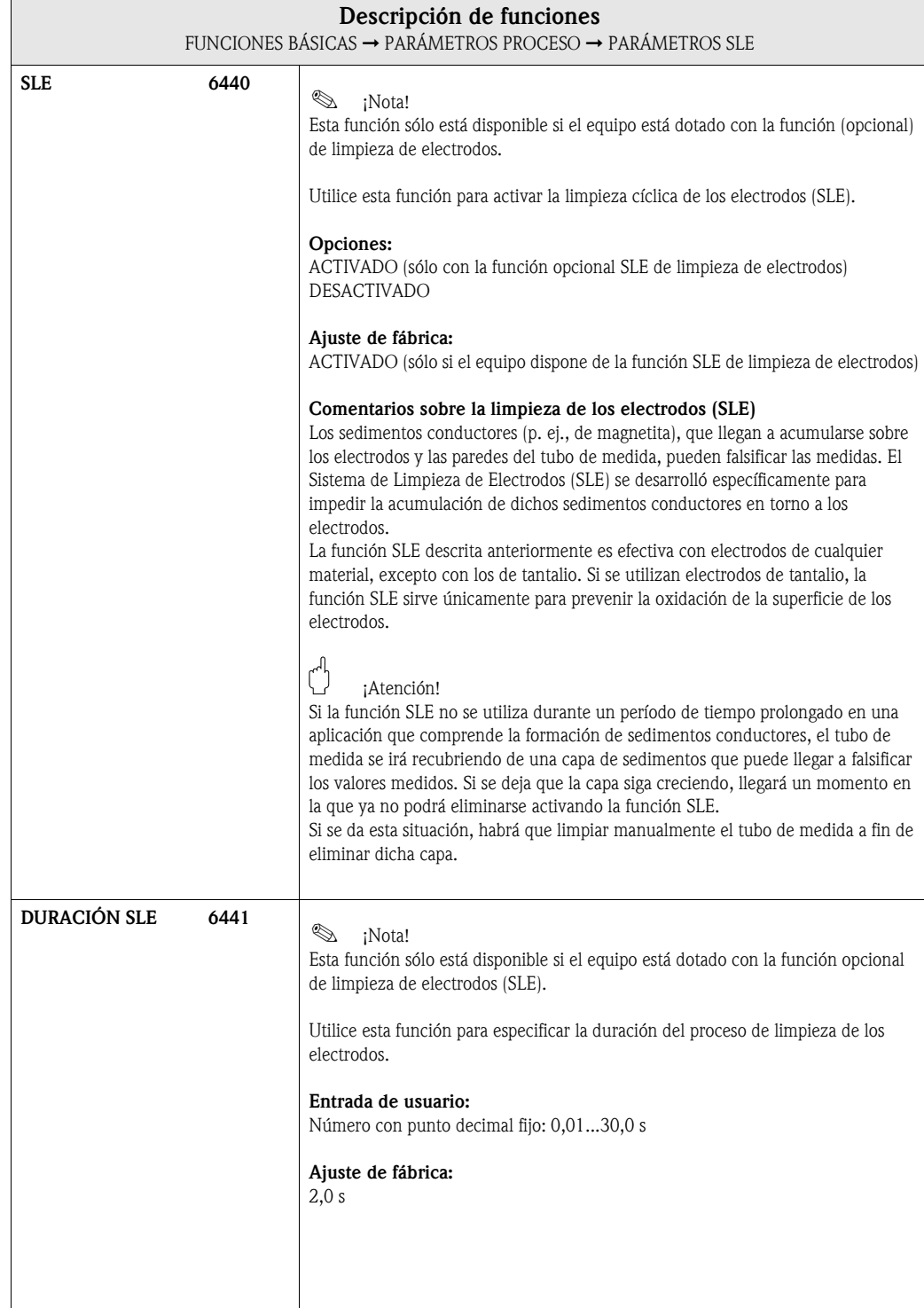

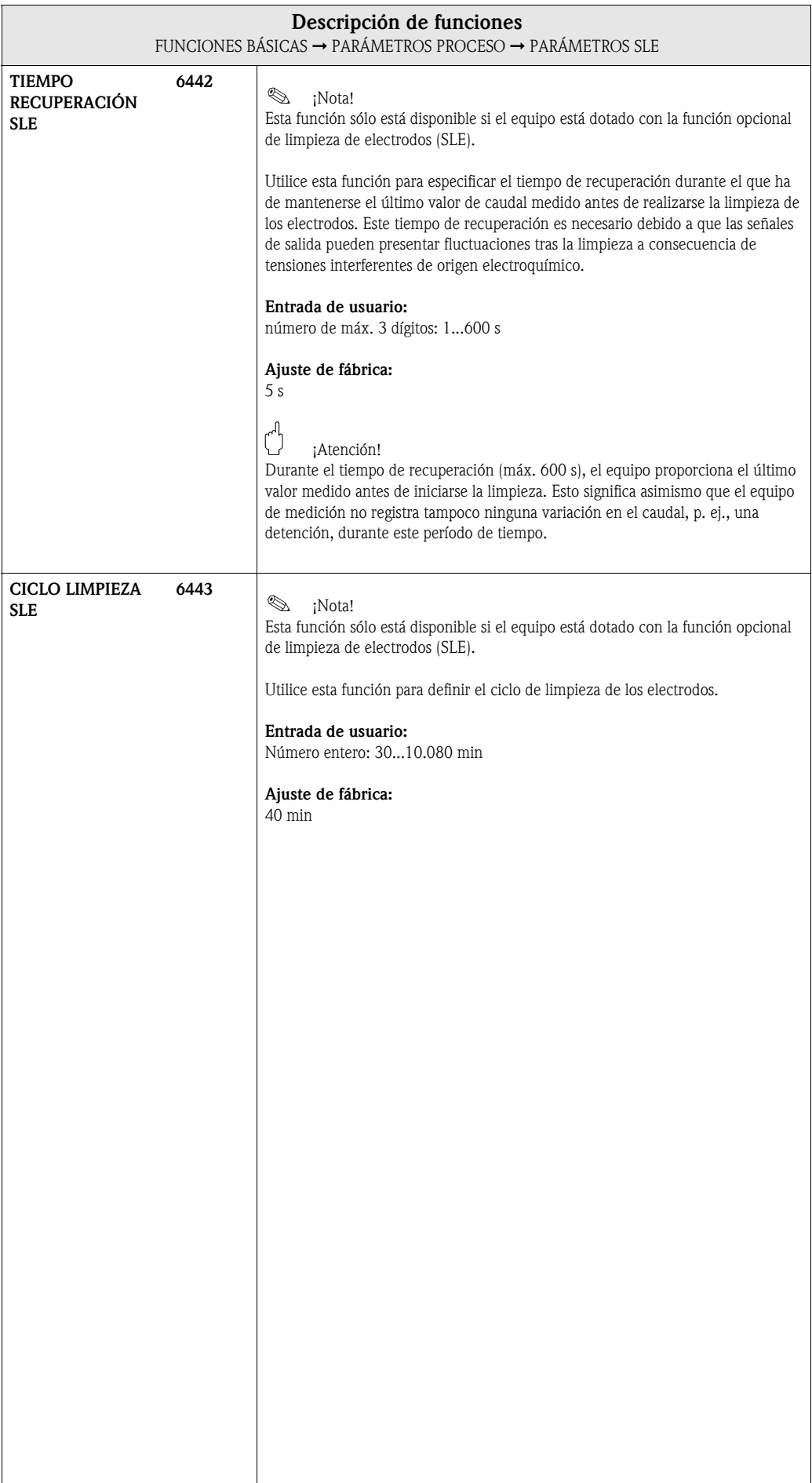

### 8.2.4 Grupo funcional AJUSTE

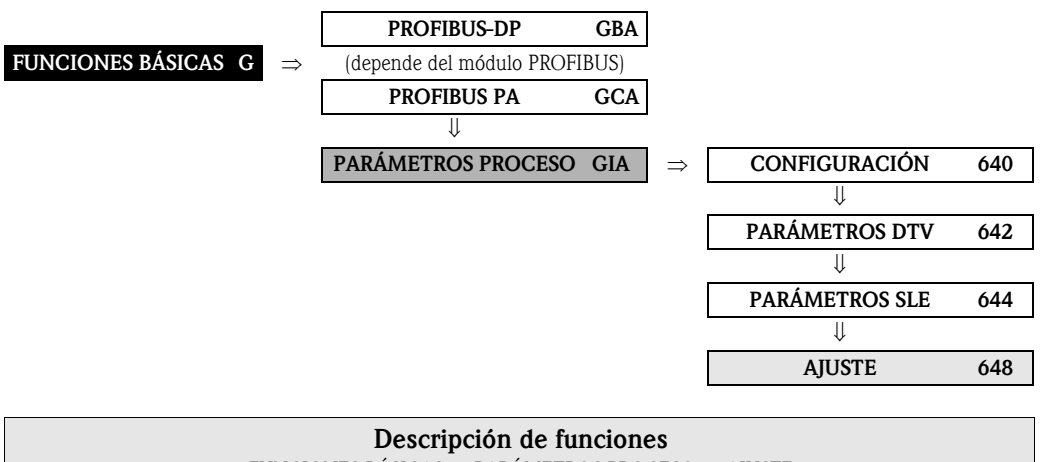

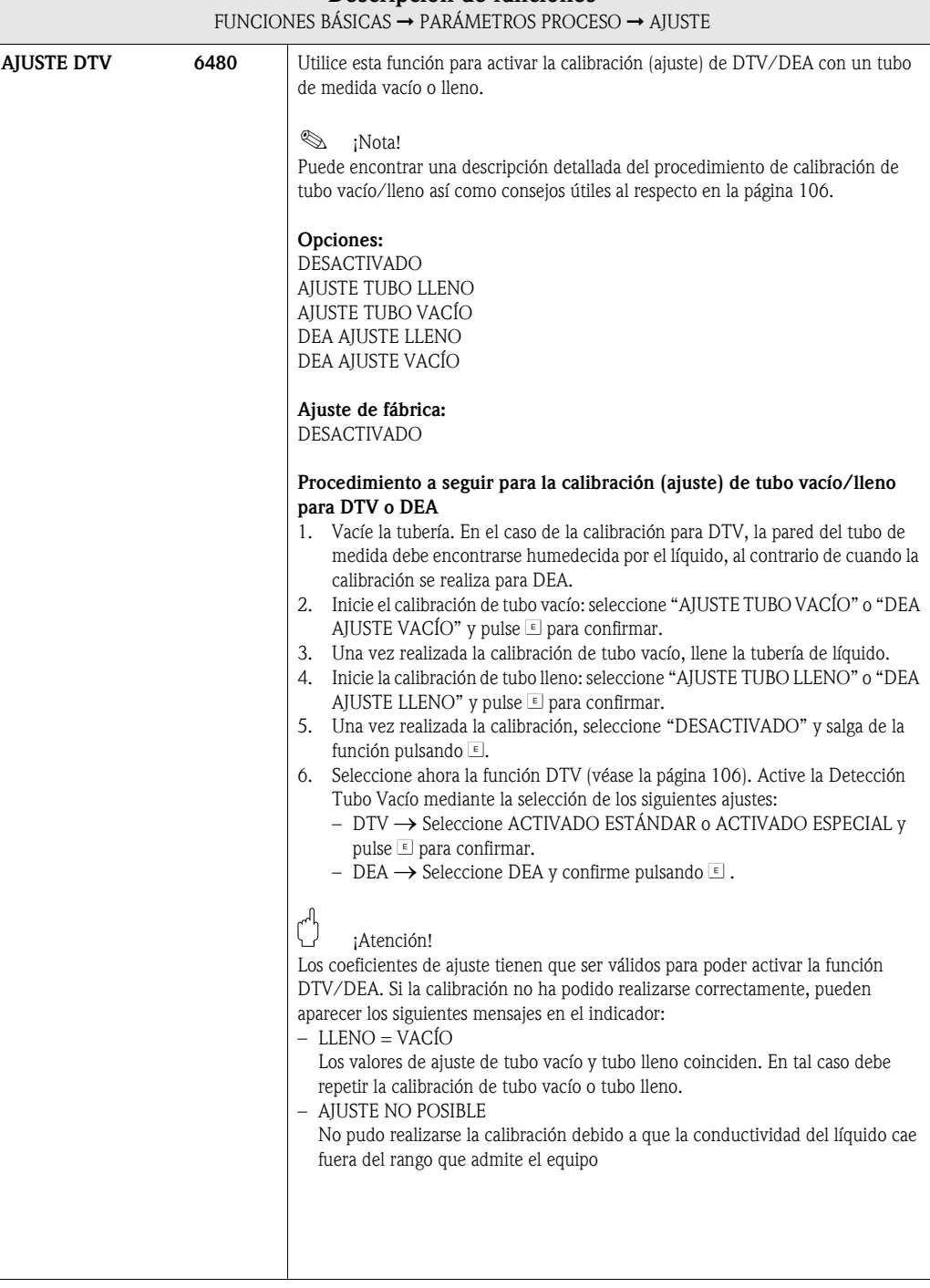

# 8.3 Grupo PARÁMETROS SISTEMA

### 8.3.1 Grupo funcional CONFIGURACIÓN

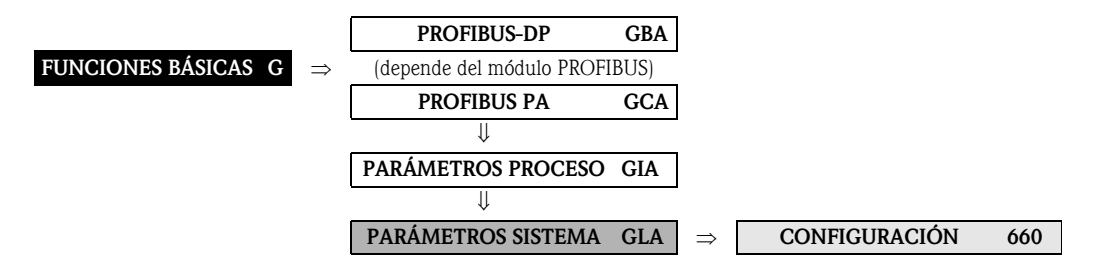

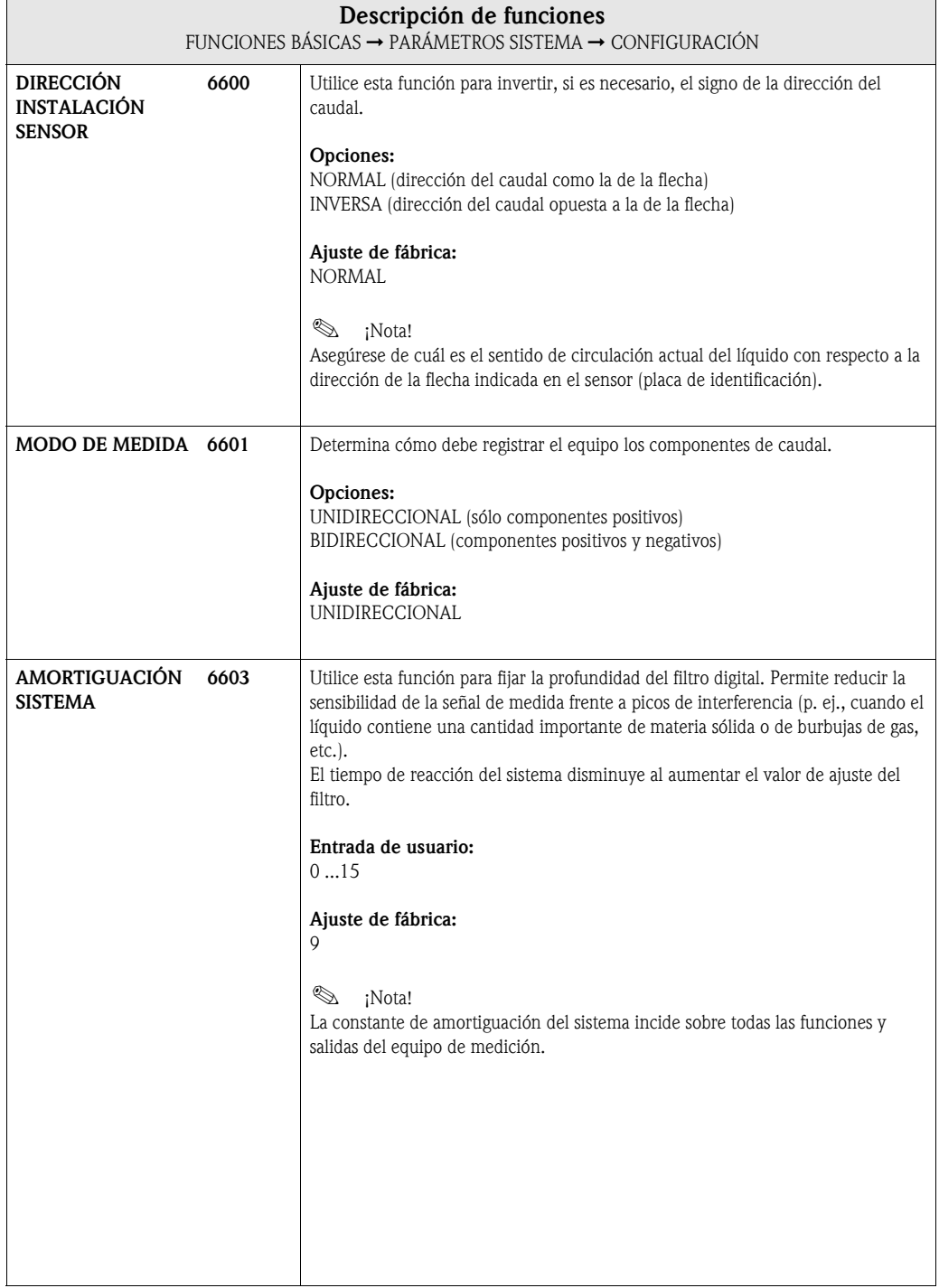

<span id="page-112-0"></span>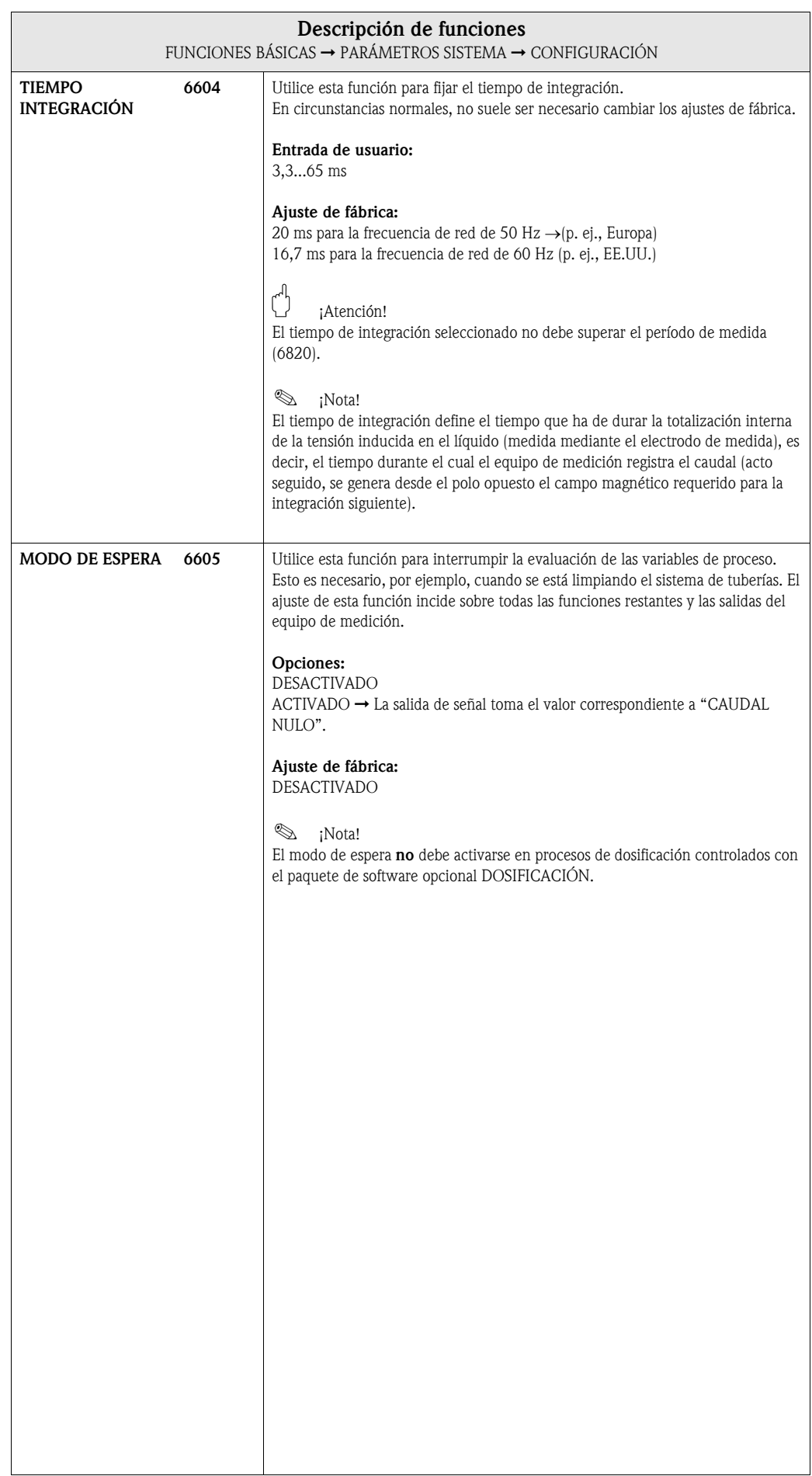

## 8.4 Grupo DATOS SENSOR

## 8.4.1 Grupo funcional CONFIGURACIÓN

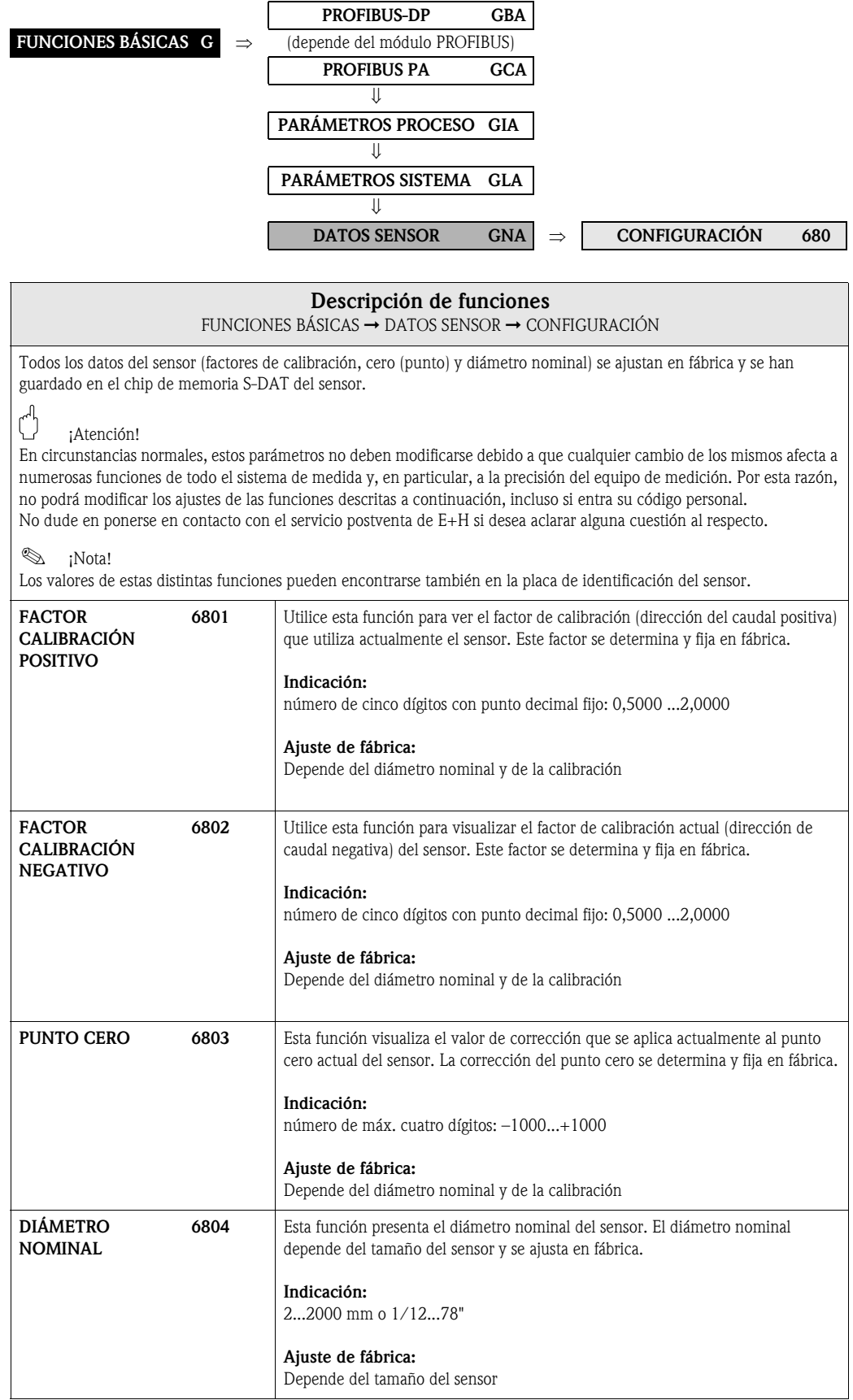

### 8.4.2 Grupo funcional FUNCIONAMIENTO

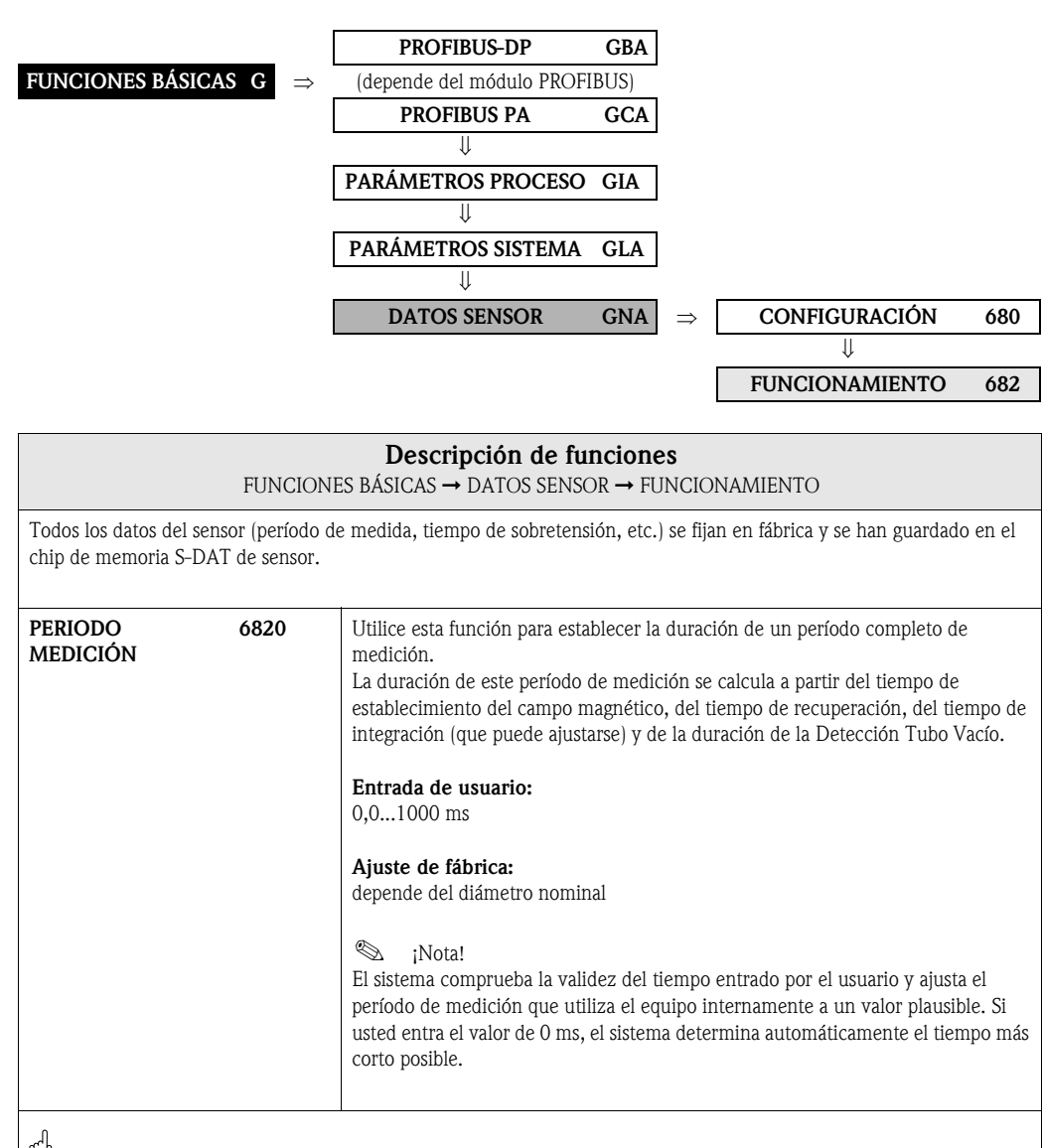

### ¡Atención!

En circunstancias normales, no deben modificarse los ajustes de los siguientes parámetros debido a que cualquier cambio de los mismos afecta a numerosas funciones del sistema completo de medida y, en particular, a la precisión del equipo de medición. Por esta razón, no podrá tampoco modificar los ajustes de las funciones descritas a continuación, incluso si entra su código personal.

No dude en ponerse en contacto con la organización de servicios postventa de E+H si desea aclarar alguna cuestión al respecto.

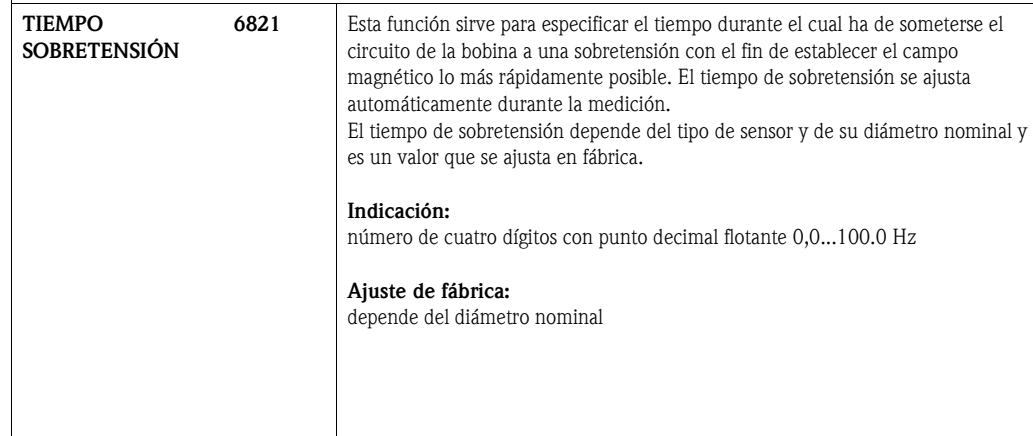

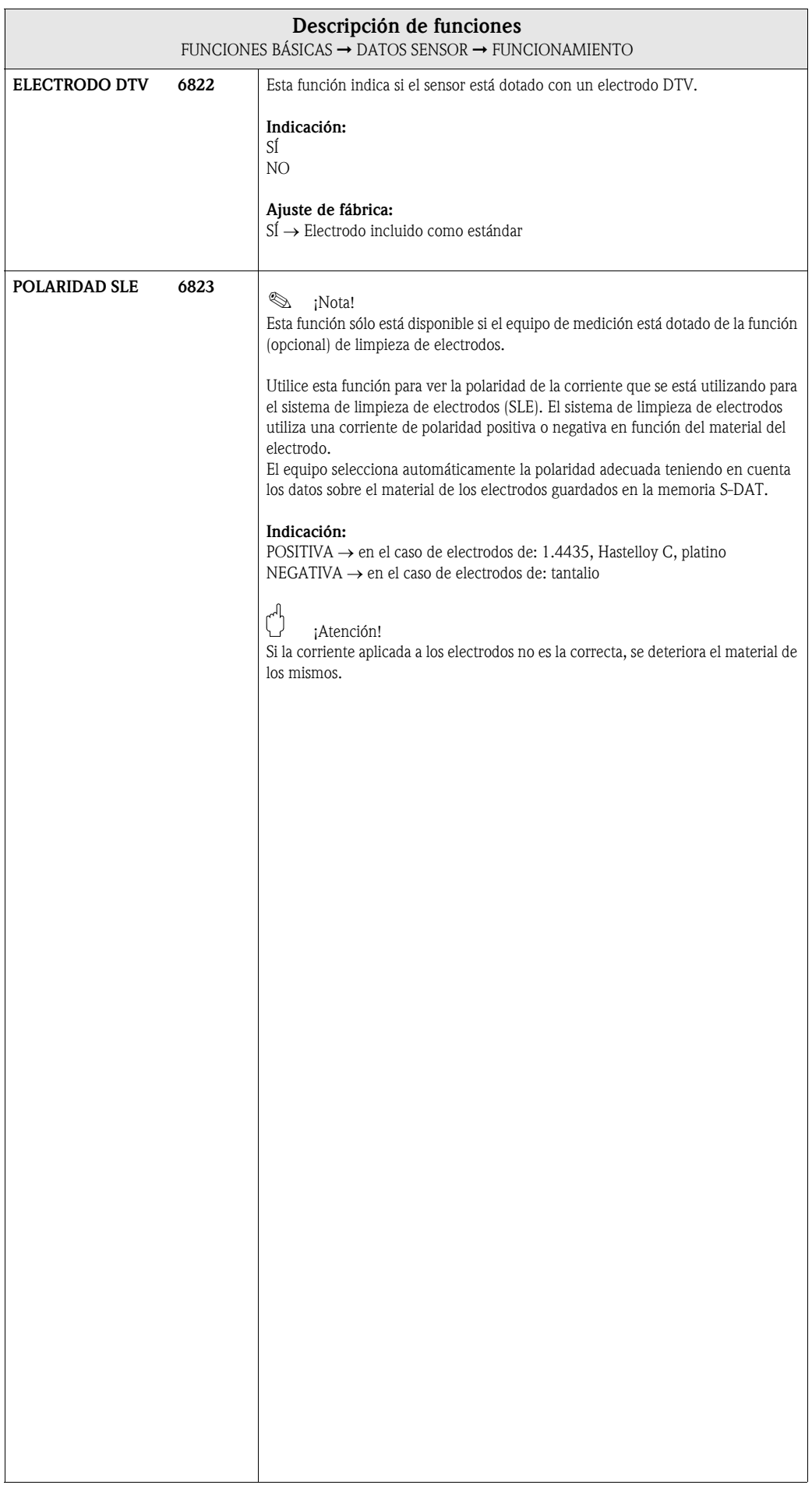

# 9 Bloque FUNCIONES ESPECIALES

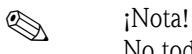

No todos los equipos disponen de este bloque → [página 10](#page-9-0) (bloques, grupos, etc. disponibles).

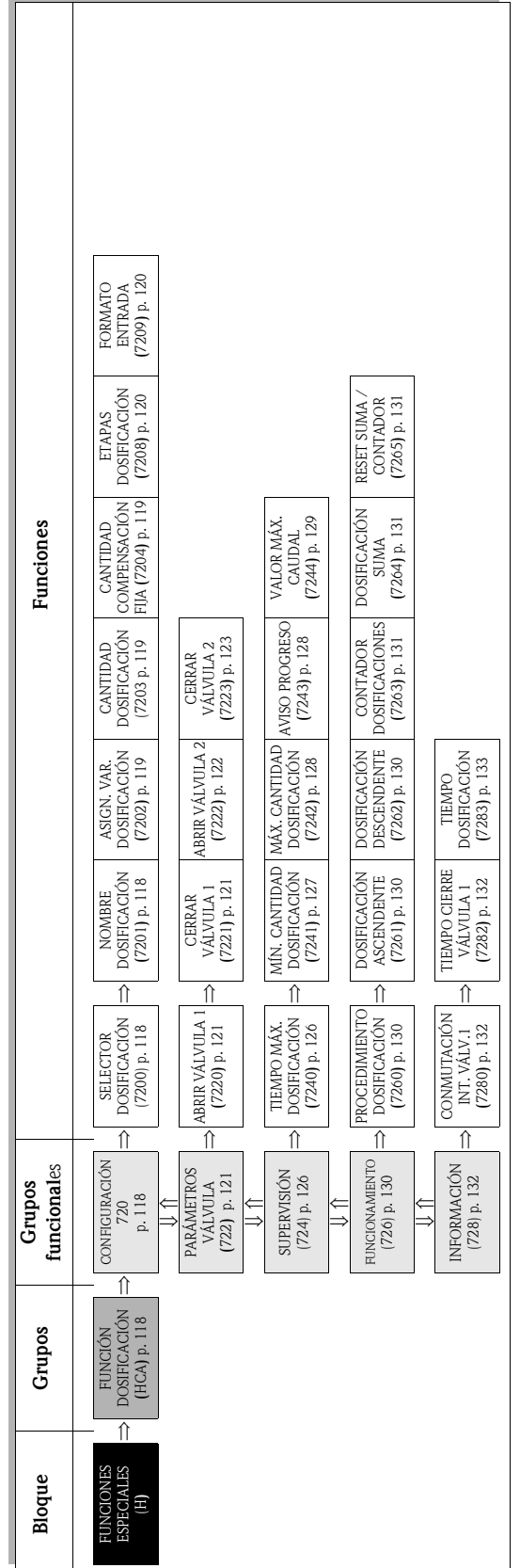

# <span id="page-117-3"></span>9.1 Grupo FUNCIÓN DOSIFICACIÓN

## <span id="page-117-2"></span>9.1.1 Grupo funcional CONFIGURACIÓN

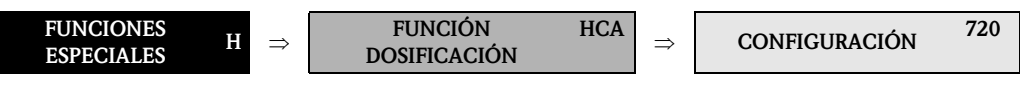

<span id="page-117-1"></span><span id="page-117-0"></span>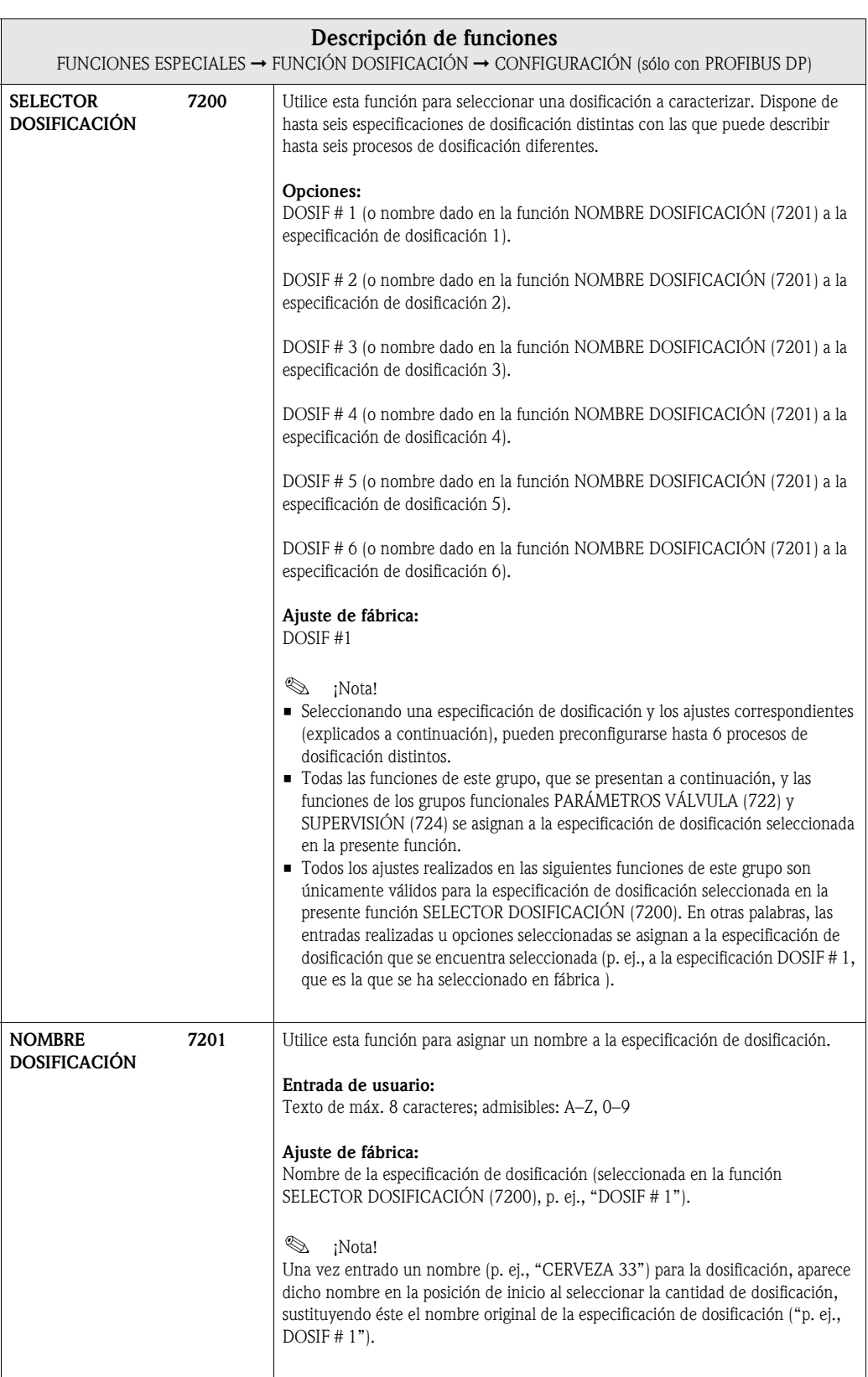

<span id="page-118-2"></span><span id="page-118-1"></span><span id="page-118-0"></span>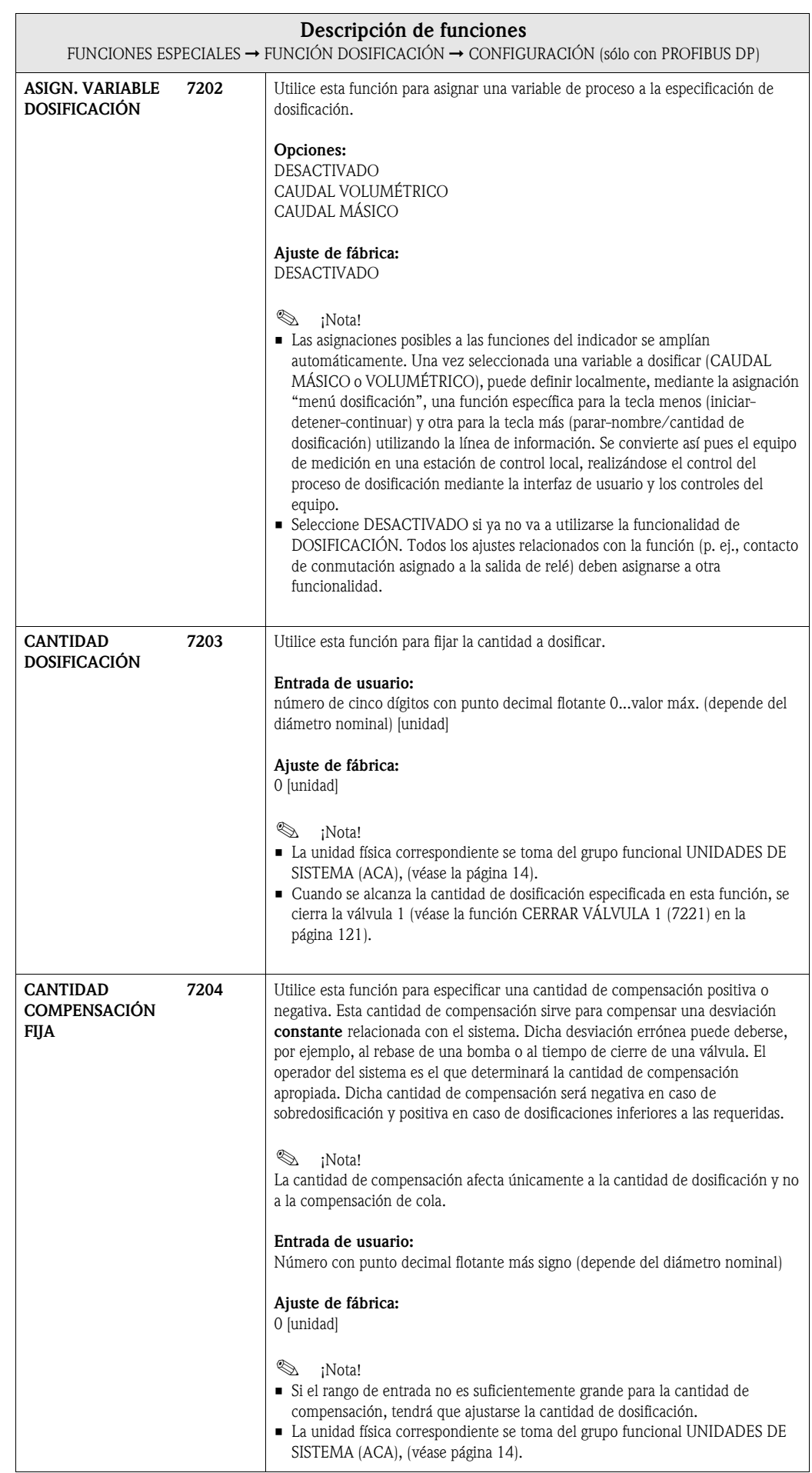

<span id="page-119-1"></span><span id="page-119-0"></span>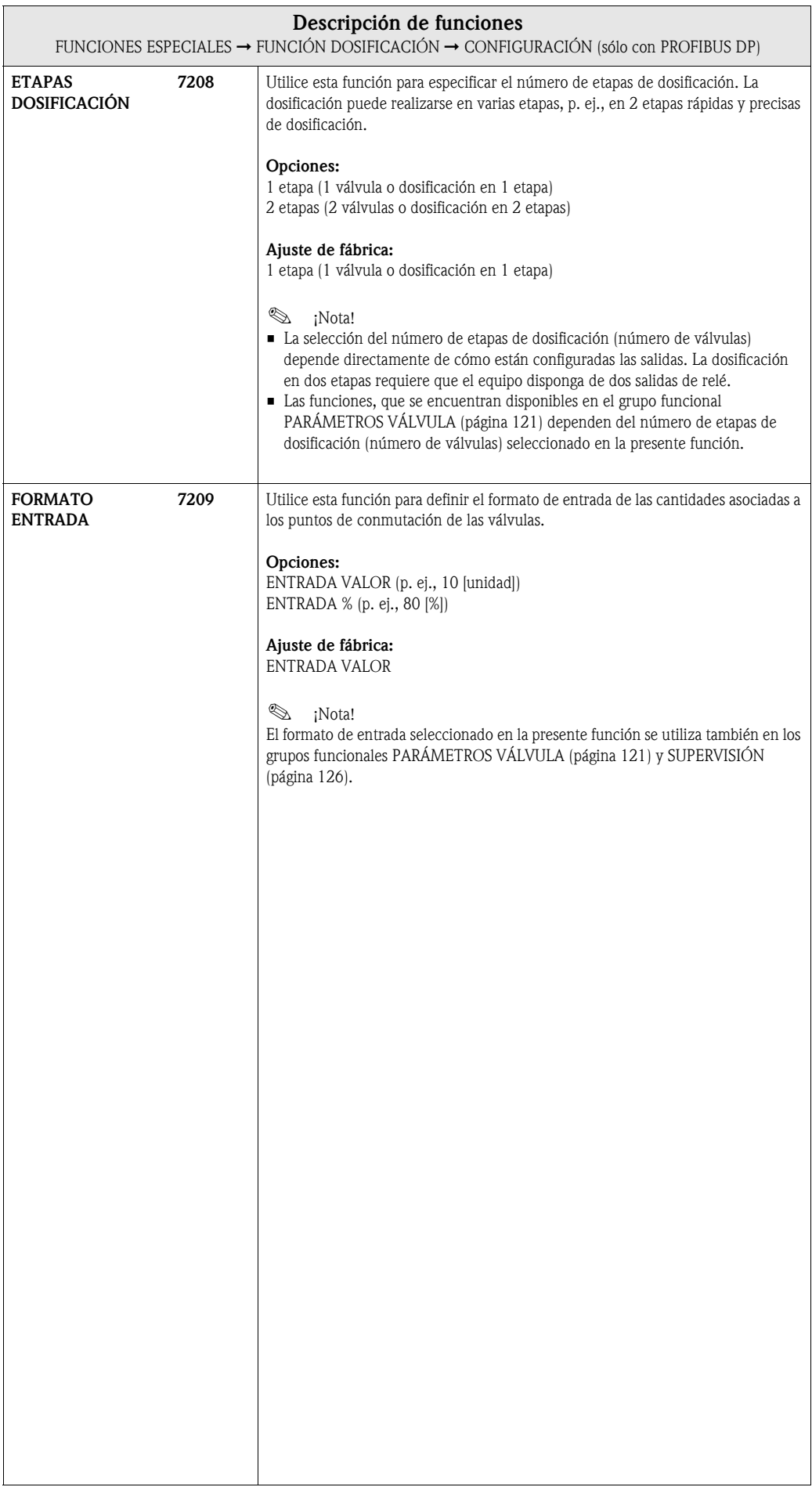

## <span id="page-120-0"></span>9.1.2 Grupo funcional PARÁMETROS VÁLVULA

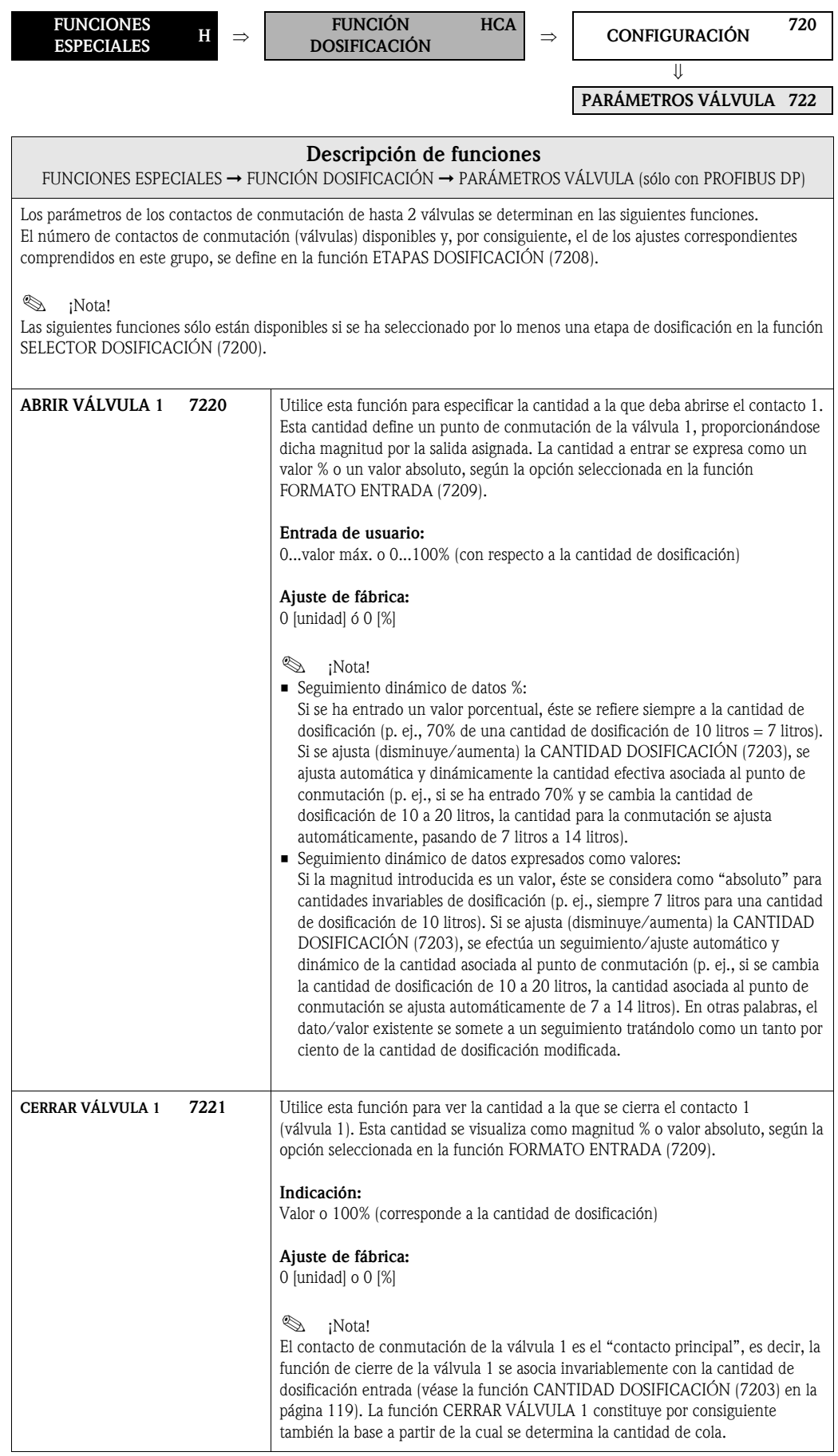

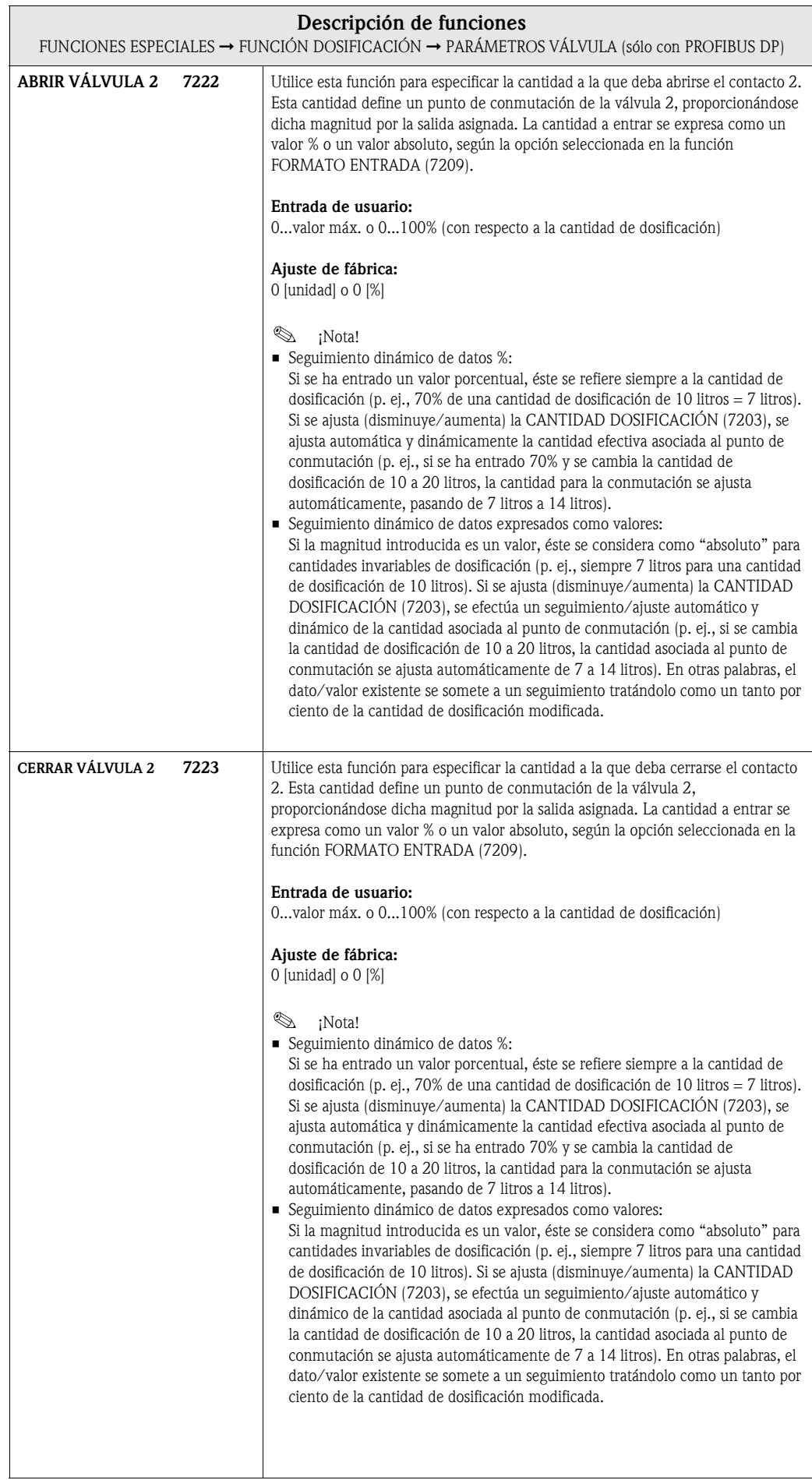

### 9.1.3 Ejemplos de ajustes de parámetros para procesos de dosificación

Los dos ejemplos presentados a continuación ilustran claramente el efecto de distintas entradas y opciones del grupo funcional.

### Ejemplo 1

En el primer ejemplo se explican los ajustes de parámetros de varias funciones requeridas para la dosificación y se ilustra cómo varían dichas funciones al efectuar un cambio en la cantidad de dosificación.

El proceso de dosificación a realizar es el siguiente:

- Dosificación en 2 etapas, siendo la cantidad de dosificación de 10 litros en total.
- La cantidad de dosificación aproximativa es de 8 litros. La válvula 2 se abre al empezar la dosificación y se cierra cuando se alcanzan los 8 litros.
- La cantidad de dosificación fina es de 2 litros. La válvula 1 se abre al empezar la dosificación y se cierra (automáticamente) cuando se alcanza la cantidad de dosificación (10 litros).
- A la que se han dosificado 9 litros debe emitirse un mensaje sobre el desarrollo de la dosificación.
- Los datos de entrada se expresarán como valores.

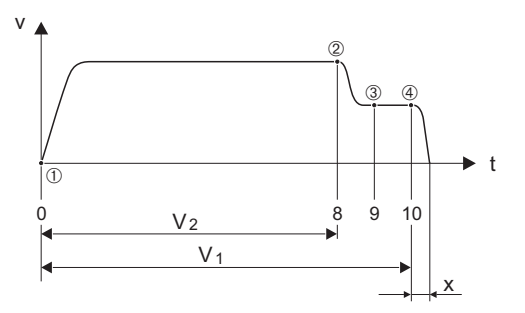

v = velocidad de circulación [m/s]

 $t =$  tiempo

 $V_1$  = válvula 1 abierta

 $V_2$  = válvula 2 abierta

- $\mathcal{D}$  = inicio de la dosificación aproximativa/fina, válvulas 1 (7220) y 2 (7222) abiertas
- $\mathcal{Q}$  = se cierra la válvula 2 (7223), se ha alcanzado la cantidad de dosificación aproximativa
- ➂ = mensaje sobre el desarrollo de la dosificación (7243)
- $\circledA$  = se cierra la válvula 1 (7221), fin del proceso de dosificación

 $x =$ cantidad de cola

Los ajustes de parámetros a realizar son los siguientes:

- Seleccionar la unidad a considerar en la dosificación: función UNIDAD VOLUMEN (0403) [página 15](#page-14-0) = l (litros)
- Seleccionar la variable de proceso a considerar en la dosificación: función ASIGN. VARIABLE DOSIFICACIÓN (7202) [página 119](#page-118-2) = CAUDAL VOLUMÉTRICO
- Especificar la cantidad de dosificación: función CANTIDAD DOSIFICACIÓN (7203) [página 119](#page-118-1) = 10 [litros]
- Especificar el número de etapas: función ETAPAS DOSIFICACIÓN (7208) [página 120](#page-119-1) = 2 etapas
- Seleccionar el formato de entrada: función FORMATO ENTRADA (7209) [página 120](#page-119-0) = ENTRADA VALOR
- Especificar la cantidad a la que debe abrirse la primera válvula: función ABRIR VÁLVULA 1 (7220) página 121 = 0 [litros] (la válvula 1 se cierra automáticamente al alcanzarse la cantidad de dosificación = 10 [litros], indicado en la función CERRAR VÁLVULA 1 (7221) página 121)

A0004670

- Especificar la cantidad a la que debe abrirse la segunda válvula: función ABRIR VÁLVULA 2 (7224) página 122 = 0 [litros]
- Especificar la cantidad a la que debe cerrarse la segunda válvula: función CERRAR VÁLVULA 2 (7223) página 123 = 8 [litros]
- Especificar la cantidad a la que debe generarse el mensaje: función AVISO PROGRESO (7243) [página 128](#page-127-0) = 9 [litros]

### Ejemplo 1 a

Especificaciones de dosificación como las del ejemplo 1, pero con una cantidad de dosificación de 20 litros y la generación de un mensaje al alcanzarse los 18 litros.

Deben realizarse **manualmente** los siguientes ajustes de parámetros:

- Entrar la nueva cantidad de dosificación: función CANTIDAD DOSIFICACIÓN (7203) [página 119](#page-118-1) = 20 [litros]
- Entrar la nueva cantidad a la que debe generarse el mensaje: función AVISO PROGRESO (7243) [página 128](#page-127-0) = 18 [litros]

Las siguientes funciones se ajustan **automáticamente** a consecuencia de la nueva cantidad de dosificación:

- Función ABRIR VÁLVULA 1 = 0 [litros]
- Función ABRIR VÁLVULA 2 = 0 [litros]
- Función CERRAR VÁLVULA 2 = 16 [litros]

### Ejemplo 2

En el segundo ejemplo se explican los ajustes de parámetros de las distintas funciones requeridas para la dosificación considerando el formato de entrada en % para los puntos de conmutación de las válvulas.

El proceso de dosificación a realizar es el siguiente:

- Dosificación en 2 etapas, siendo la cantidad de dosificación de 15 litros en total.
- Cantidad de dosificación aproximativa de 3 a 12 litros. La válvula 2 se abre al alcanzarse el 20% (3 litros) de la cantidad de dosificación y se cierra al alcanzarse el 80% (12 litros) de dicha cantidad.
- La válvula 1 se abre al empezar el proceso de dosificación y se cierra (automáticamente) al alcanzarse la cantidad de dosificación (15 litros).
- Los datos de entrada se expresaran en %.

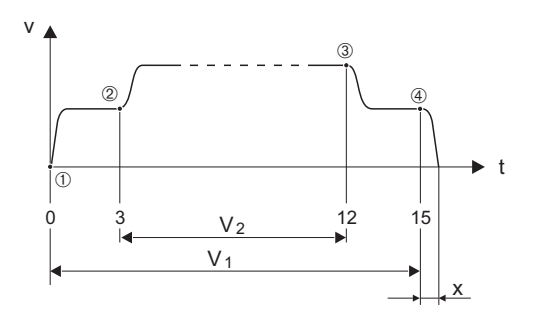

v = velocidad de circulación [m/s]

- $t =$  tiempo
- $V_1$  = válvula 1 abierta
- $V_2$  = válvula 2 abierta
- ➀ = Inicio de la dosificación, se abre la válvula 1 (7220)

A0004684

- $\mathcal{Q}$  = Se abre la válvula 2 (7222), se inicia la dosificación aproximativa
- ➂ = Se cierra la válvula 2 (7223), se ha alcanzado la cantidad de la dosificación aproximativa
- $\circledA$  = Se cierra la válvula 1 (7221), fin del proceso de dosificación
- $x =$ cantidad de cola

Los ajustes de parámetros a realizar son los siguientes:

- Seleccionar la unidad a considerar en la dosificación: función UNIDAD VOLUMEN (0403) [página 15](#page-14-0) = l (litros)
- Seleccionar la variable de proceso a considerar en la dosificación: función ASIGN. VARIABLE DOSIFICACIÓN (7202) [página 119](#page-118-2) = CAUDAL VOLUMÉTRICO
- Especificar la cantidad de dosificación: función CANTIDAD DOSIFICACIÓN (7203) [página 119](#page-118-1) = 15 [litros]
- Especificar el número de etapas de dosificación : función ETAPAS DOSIFICACIÓN (7208) [página 120](#page-119-1) = 2 etapas
- Seleccionar el formato de entrada: función FORMATO ENTRADA (7209) [página 120](#page-119-0) = ENTRADA %
- Especificar la cantidad porcentual a la que debe abrirse la primera válvula: función ABRIR VÁLVULA 1 (7220) página  $121 = 0$  [%] (la válvula 1 se cierra automáticamente a la que se alcanza la cantidad de dosificación =  $15$ [litros], indicado en la función CERRAR VÁLVULA 1 (7221) página 121)
- Especificar la cantidad porcentual a la que debe abrirse la segunda válvula: función ABRIR VÁLVULA 2 (7224) página 122 = 20 [%], corresponde a 3 litros
- Especificar la cantidad porcentual a la que debe cerrarse la segunda válvula: función CERRAR VÁLVULA 2 (7223) página 123 = 80 [%], corresponde a 12 litros

### Ejemplo 2 a

Especificaciones como las del ejemplo 1, pero con una cantidad de dosificación de 45 litros.

Deben realizarse manualmente los siguientes ajustes de parámetros: Entrar la nueva cantidad de dosificación: función CANTIDAD DOSIFICACIÓN (7203) [página 119](#page-118-1) = 45 [litros]

Las siguientes funciones se ajustan **automáticamente** a consecuencia de la nueva cantidad de dosificación:

- $-$  Función ABRIR VÁLVULA  $1 = 0$  [%]
- Función ABRIR VÁLVULA 2 = 20 [%] corresponde a 9 litros
- Función CERRAR VÁLVULA 2 = 80 [%] corresponde a 36 litros

### <span id="page-125-1"></span>9.1.4 Grupo funcional SUPERVISIÓN

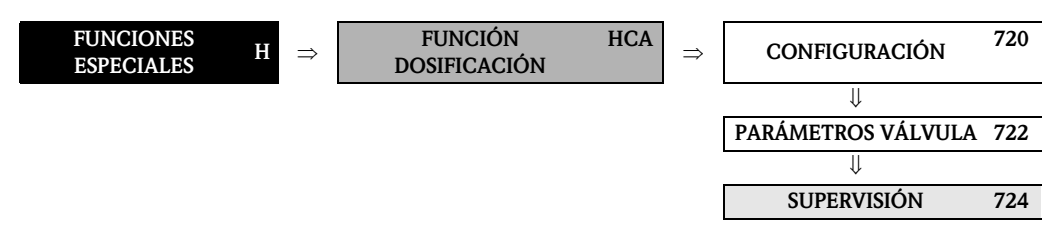

<span id="page-125-0"></span>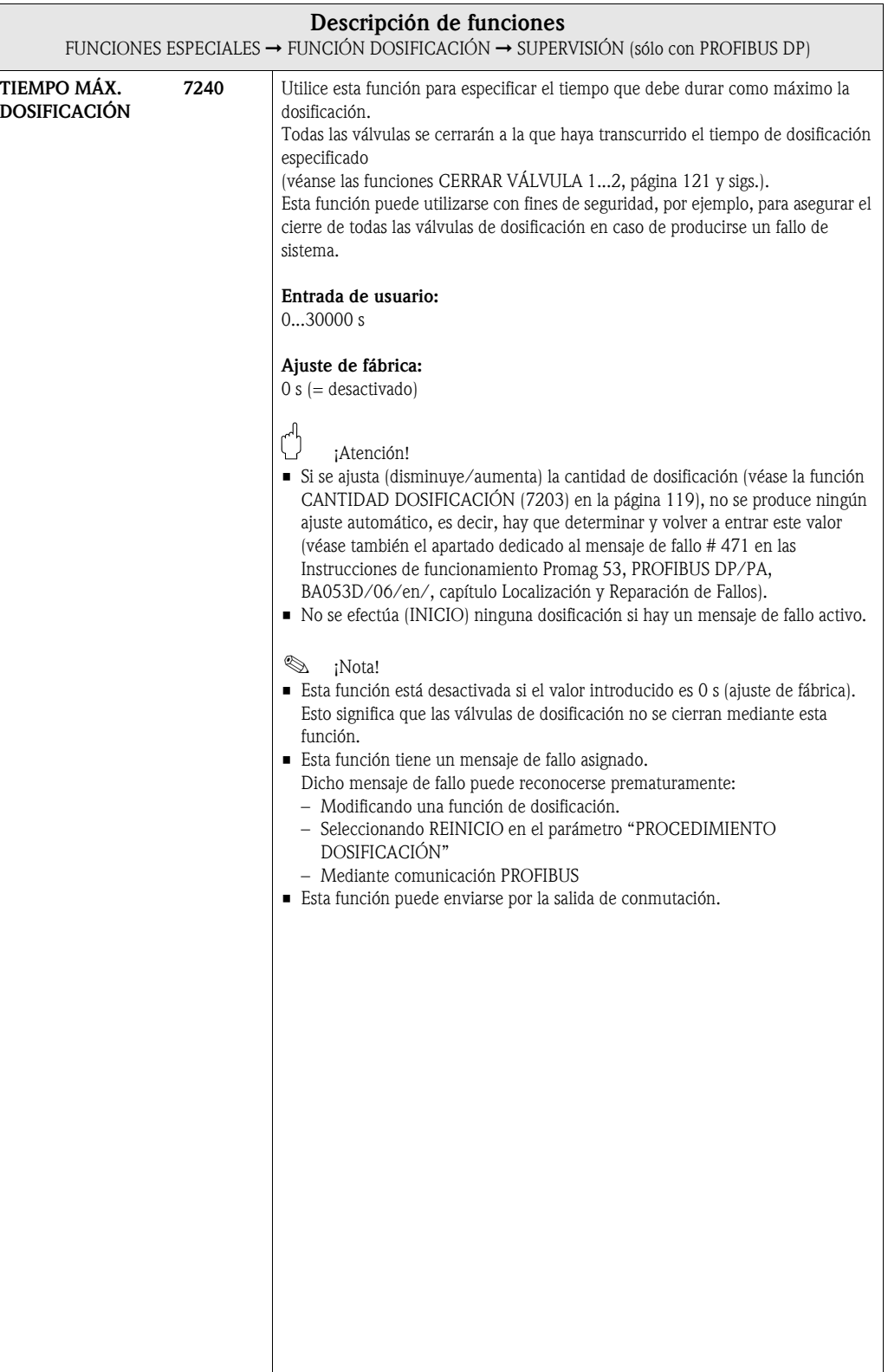

<span id="page-126-0"></span>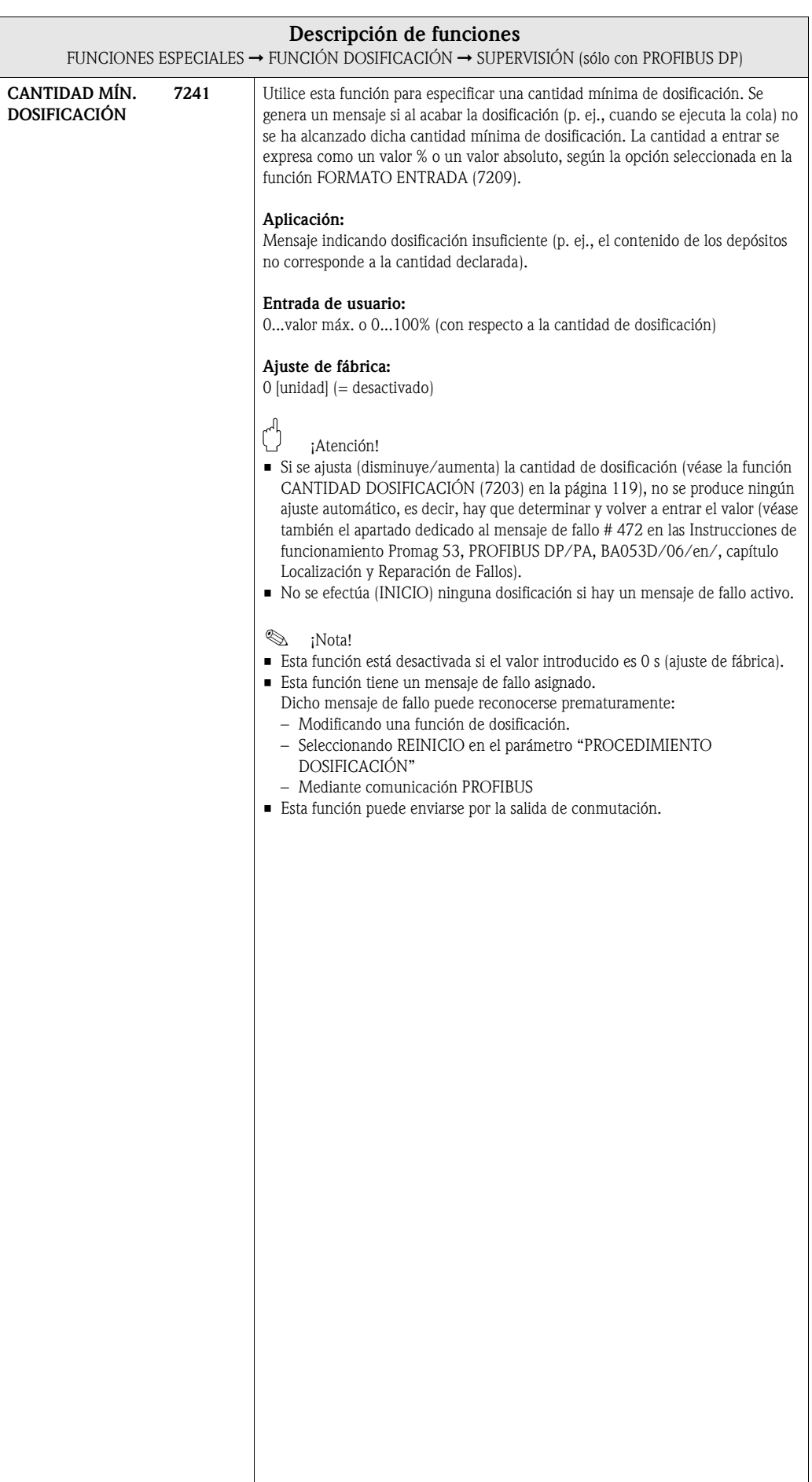

<span id="page-127-1"></span><span id="page-127-0"></span>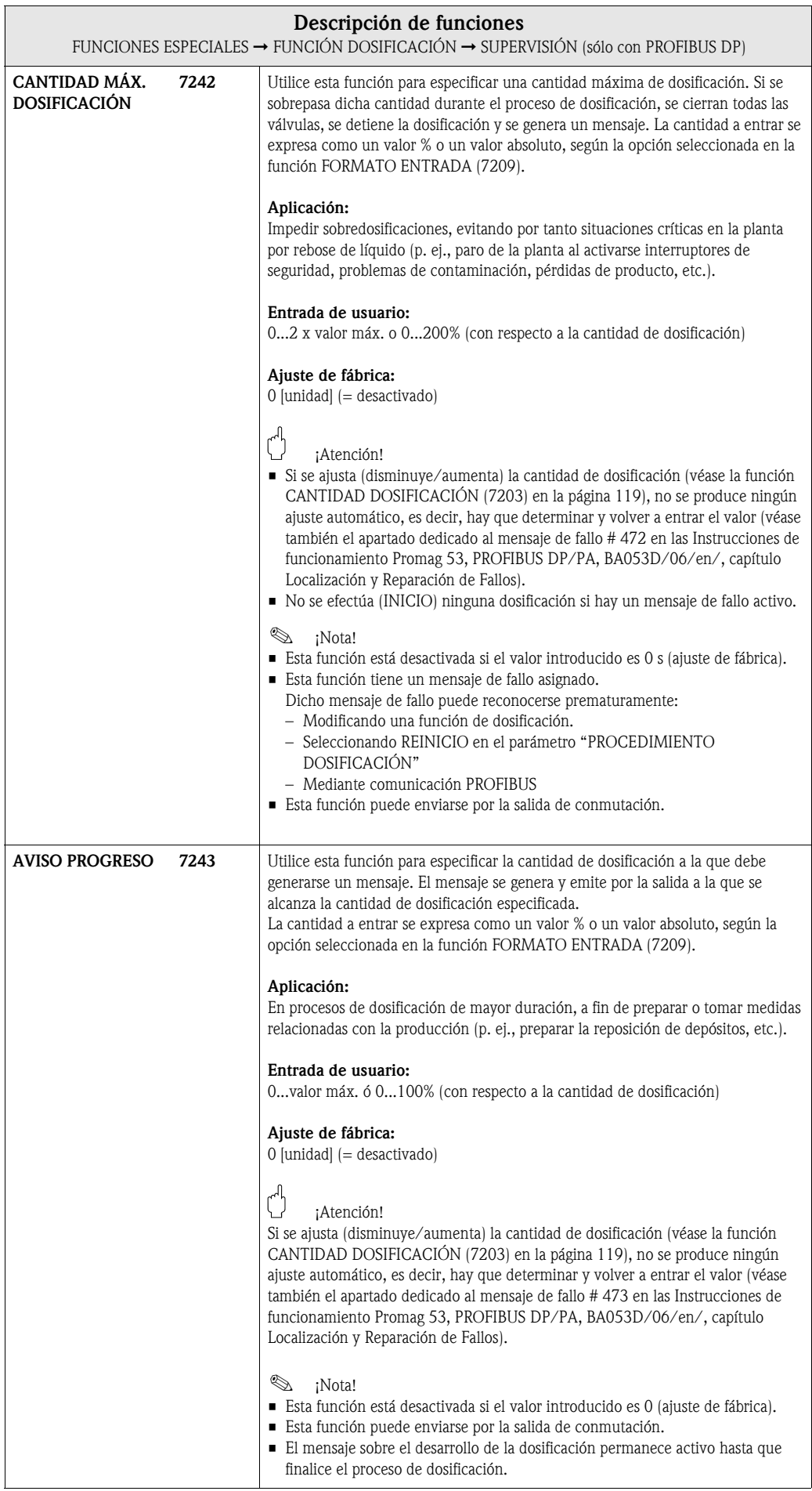

<span id="page-128-0"></span>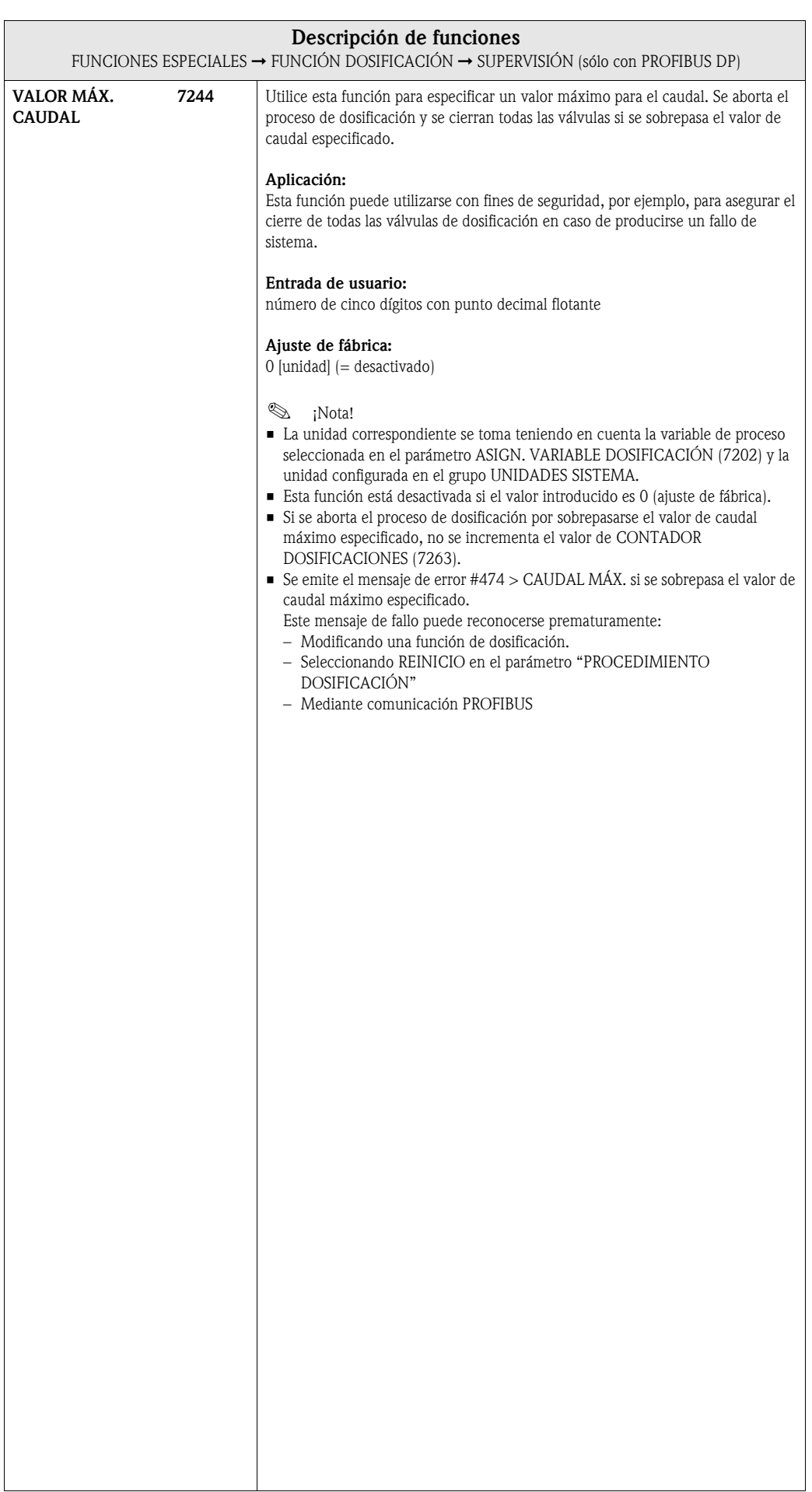

### <span id="page-129-3"></span>9.1.5 Grupo funcional FUNCIONAMIENTO

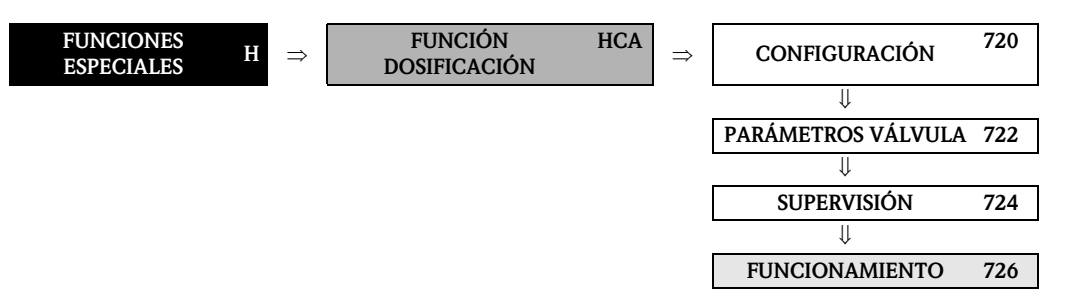

<span id="page-129-2"></span><span id="page-129-1"></span><span id="page-129-0"></span>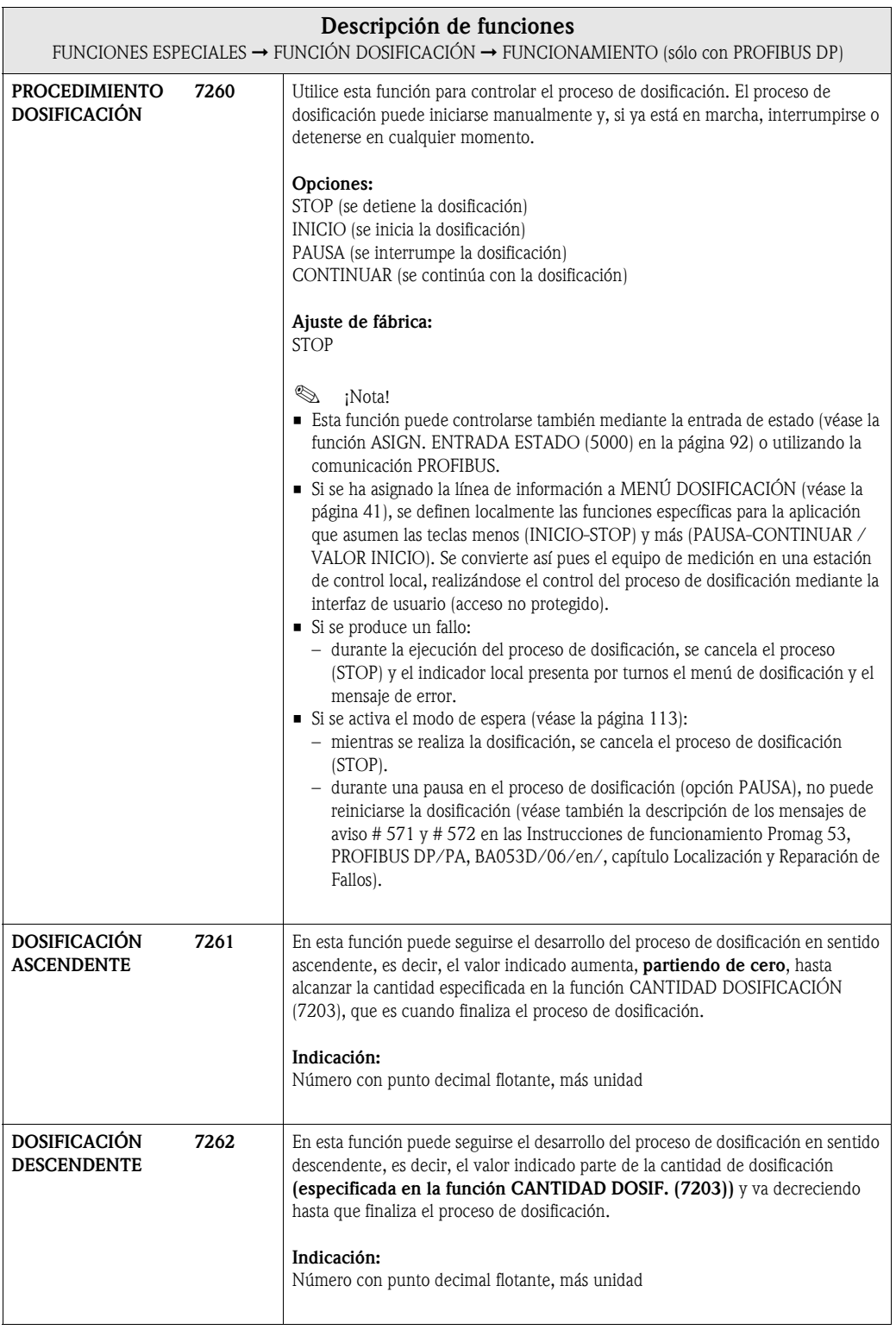

<span id="page-130-2"></span><span id="page-130-1"></span><span id="page-130-0"></span>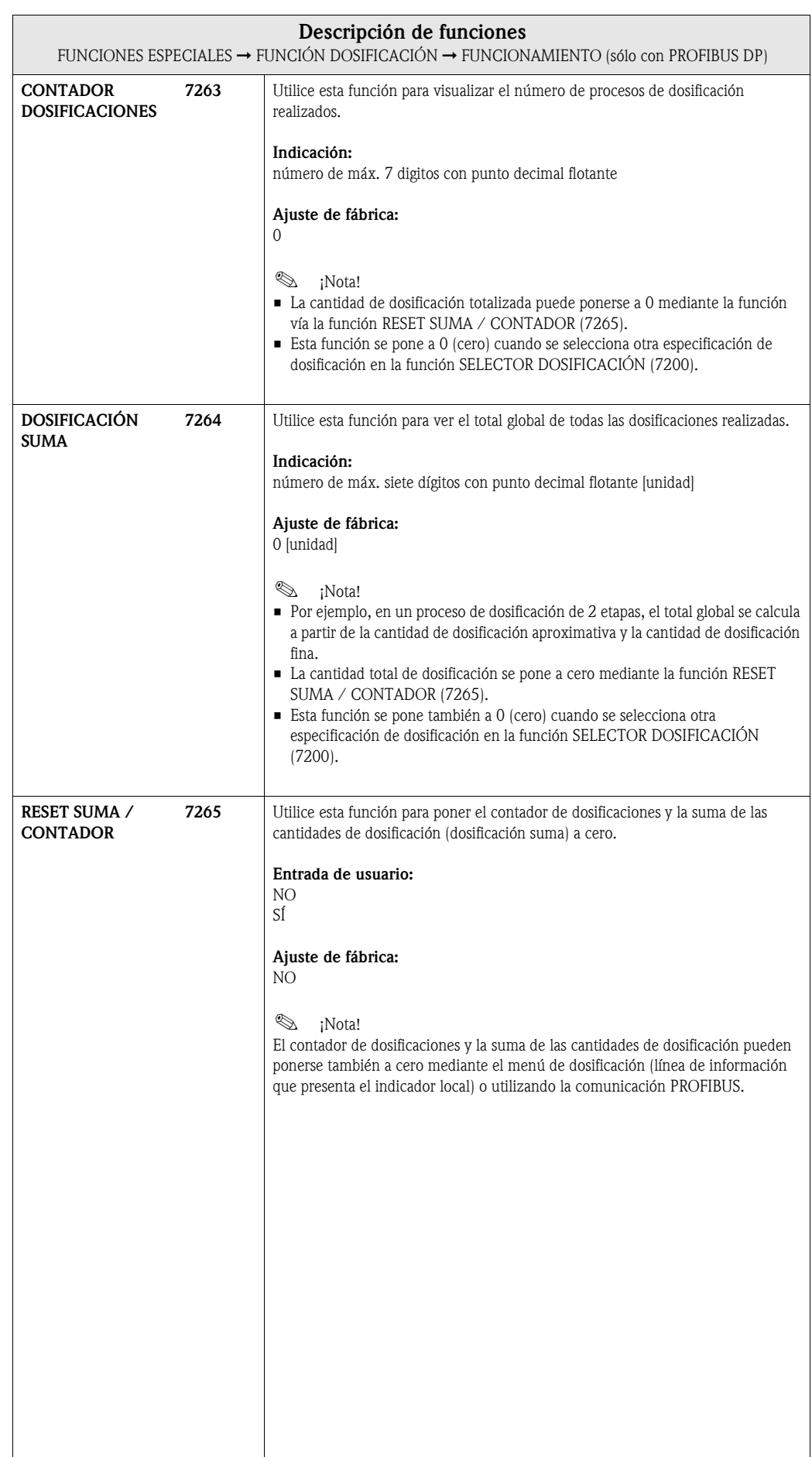

### <span id="page-131-2"></span>9.1.6 Grupo funcional INFORMACIÓN

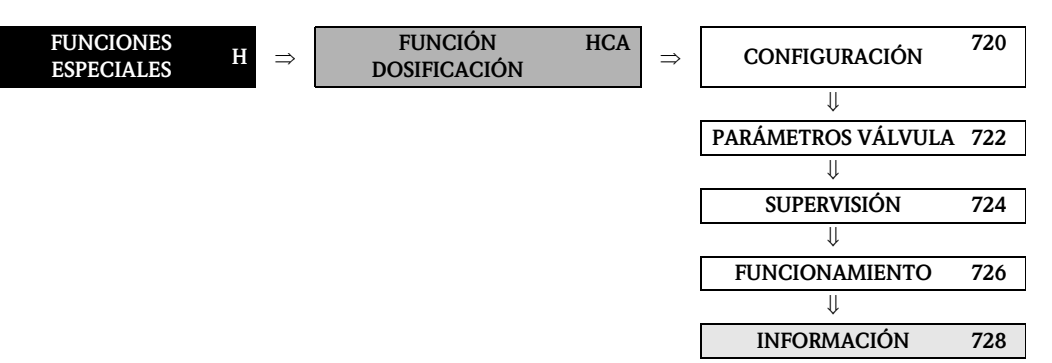

<span id="page-131-1"></span><span id="page-131-0"></span>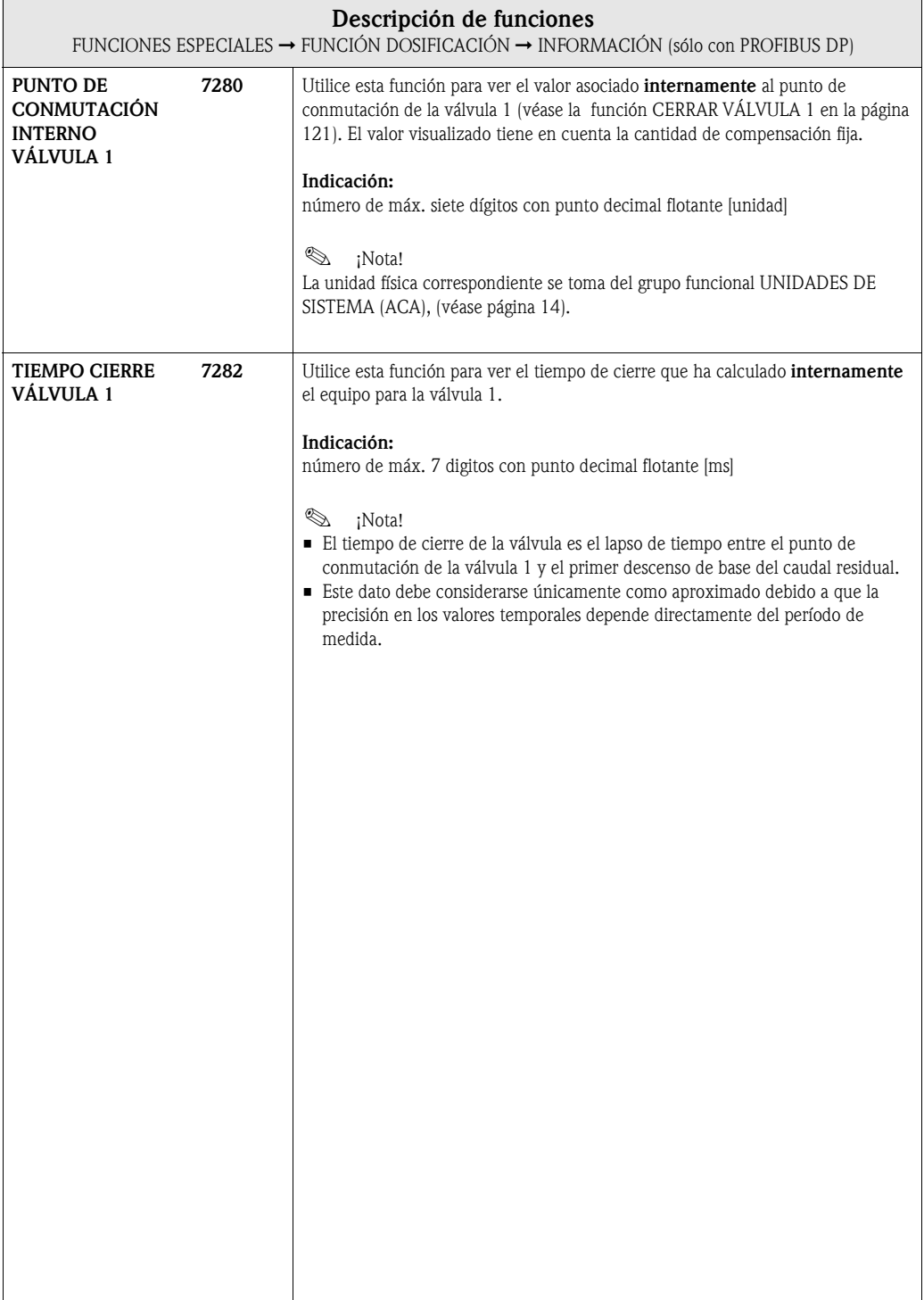

<span id="page-132-0"></span>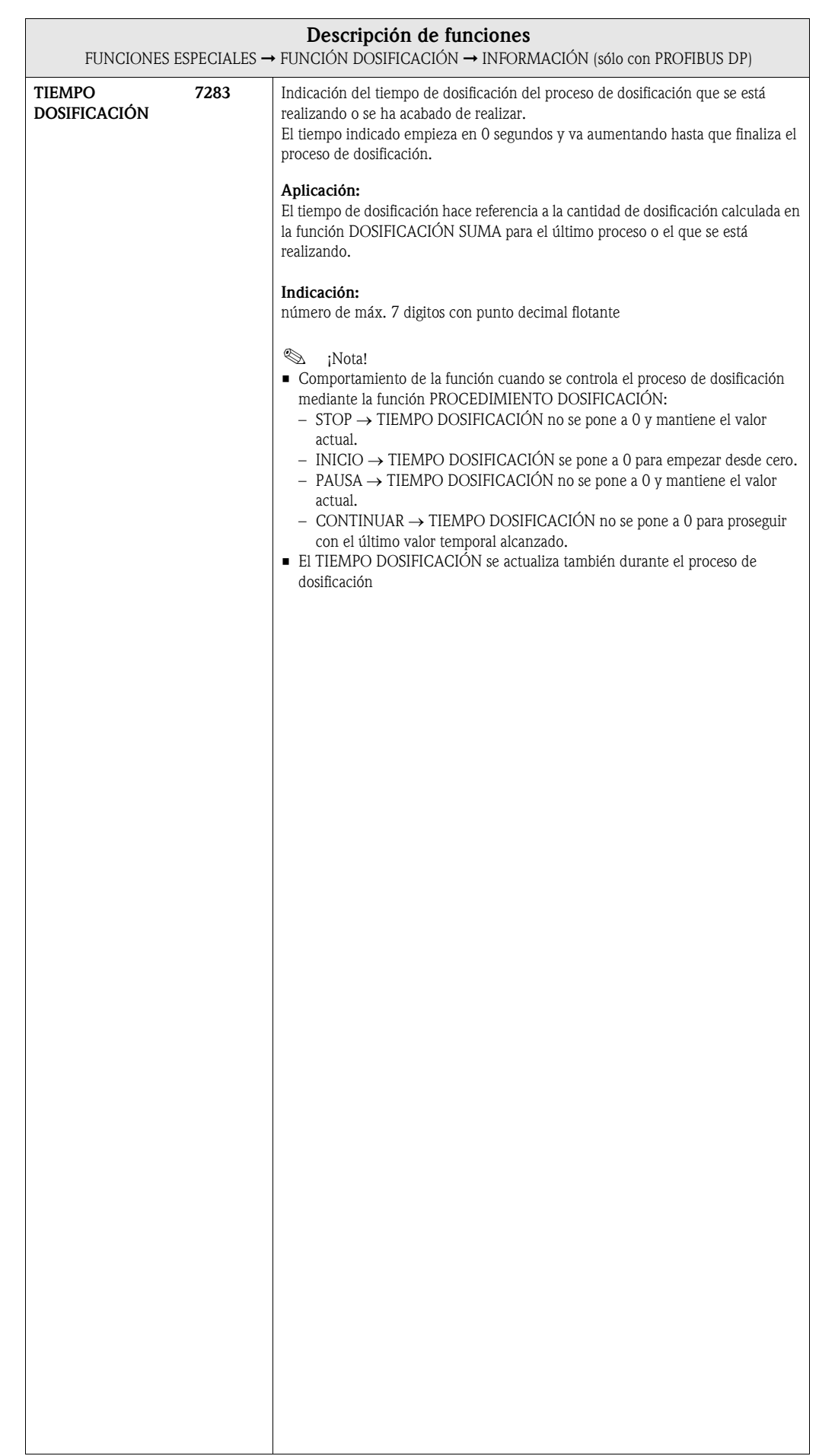

#### **Funciones**<br>Horas Funcional Reinton, Sistema<br>Encyclonal Reinton, Sistema | encuchamiento (8048) p. [137](#page-136-0) REINICIO SISTEMA (8046)p. [137](#page-136-1) VAL. SIM. MEDICIÓN (8044) p. [137](#page-136-2) (8043) p. [136](#page-135-0) SIM.<br>MEDICIÓN N° REV. SW S-DAT<br>(8205) p. 138 GRUPO LENGUAJE<br>(8226) p. 139 NÚM. REV. SW<br>F-CHIP<br>(8244) p. 140 Nº REV. SW S-DAT GRUPO LENGUAJE MODO PRUEBA NÚM. REV. SW (8042) p. [136](#page-135-1) (8205) p. [138](#page-137-0) (8244) p. [140](#page-139-0) (8226) p. [139](#page-138-0) SIM.<br>RALLO N° REV. SW MODULO<br>E/S<br>CULO MODULO REV REV WAS VER PLAN N° REV. SW SUBMÓD.<br>E/S TIPO 3<br>(8363) p. 141  $\begin{array}{l} \text{N}^\text{o}\:\text{REV}, \text{SW SUBMOD.}\\ \text{E/S}\:\text{TIPO}\:\textbf{4}\\ \text{(8383)}\:\text{p.141} \end{array}$ ELIMINAR OPCIÓN<br>SW<br>(8000 p. 135 CONDICIONES<br>PREVIAS SISTEMA<br>PREVIAS SISTEMA<br>(8041) p. 136 P REV. SW SUBMÓD.<br>E/S TIPO 2<br>(8343) p. 141 OPCIONES SISTEMA<br>(8241) p. 140 Nº REV. SW MÓDULO Nº REV. SW SUBMÓD. Nº REV. SW SUBMÓD. Nº REV. SW SUBMÓD. ELIMINAR OPCIÓN OPCIONES SISTEMA PREVIAS SISTEMA TIPO SENSOR<br>(8201) p. 138 N° REV. SW<br>T DAT<br>(8225) p. 139 CONDICIONES TIPO SENSOR (8006) p. [135](#page-134-0) (8041) p. [136](#page-135-2) (8201) p. [138](#page-137-1) (8225) p. [139](#page-138-1) (8241) p. [140](#page-139-1) (8303) p. [140](#page-139-2) (8343) p. [141](#page-140-0) (8363) p. [141](#page-140-0) (8383) p. [141](#page-140-0) Nº REV. SW E/S TIPO 2 E/S TIPO 3 E/S TIPO 4 ⇒⇒⇒⇒⇒⇒⇒⇒ ⇒ $\begin{tabular}{c} \multicolumn{2}{c}{\textbf{CODICONES}}\\ \multicolumn{2}{c}{\textbf{ACTUMLES SISTEMA}} =\\ \multicolumn{2}{c}{\textbf{ACTUMLES SISTEMA}} = \end{tabular}$  $\begin{tabular}{l} The & \textbf{MODUD}\; \textbf{LO}\\ \textbf{(8300)} \; \texttt{p.140} \end{tabular}$ RETARDO ALARMA<br>(8005) p. 135 SOFTWARE EQUIPO<br>(8100) p. 138 ACTUALES SISTEMA SOFTWARE EQUIPO TIPO MÓDULO I/O ENTRADA/SALIDA ENTRADA/SALIDA ENTRADA/SALIDA RETARDO ALARMA NÚMERO SERIE<br>(8200) p. 138 N° REV. SW<br>AMPLIFICADOR<br>(8222) p. 139 ESTADO F-CHIP<br>(8240) p. 140 CONDICIONES NÚMERO SERIE AMPLIFICADOR ESTADO F-CHIP (8005) p. [135](#page-134-1) (8040) p. [136](#page-135-3) (8100) p. [138](#page-137-2) (8200) p. [138](#page-137-3) (8222) p. [139](#page-138-2) (8240) p. [140](#page-139-3) (8300) p. [140](#page-139-4) Nº REV. SW (8340) p. [141](#page-140-1) (8360) p. [141](#page-140-1) (8380) p. [141](#page-140-1) SUBMÓD. TIPO 2 SUBMÓD. TIPO 3 SUBMÓD. TIPO 4 ⇒⇒⇒⇒ ⇒ ⇒ ⇒ ⇒ ⇒ ⇒ CONFIGURACIÓN<br>(800) p. 135 SUBMÓDULO E/S 3<br>(830) p. 141 FUNCIONAMIENTO<br>(804) p. 136 AMPLIFICADOR<br>(822) p. 139 SUBMÓDULO E/S 2<br>(834) p. 141 MÓDULO E/S $4$  (838) p. 141 FUNCIONAMIENTO SUBMÓDULO E/S 2 SUBMÓDULO E/S 3 Grupos<br>funcionales  $\begin{array}{c} \text{M\'ODULO E/S} \\ \text{(830) p. 140} \end{array}$ CONFIGURACIÓN funcionales AMPLIFICADOR MÓDULO E/S 4 SENSOR<br>(810) p. 138 SENSOR<br>(820) p. 138  $\begin{array}{c} \text{F CHIP} \\ \text{(824)} \text{ p. 140} \end{array}$ MÓDULO E/S (800) p. [135](#page-134-2) (804) p. [136](#page-135-4) (810) p. [138](#page-137-4) (820) p. [138](#page-137-5) (822) p. [139](#page-138-3) (824) p. [140](#page-139-5) (830) p. [140](#page-139-6) (834) p. [141](#page-140-2) (836) p. [141](#page-140-3) (838) p. [141](#page-140-4) ⇓ ⇑ </u> ⇓ ⇑ ⇓ ⇑ </u> ⇓ ⇑ ⇓ ⇑ ⇓ ⇑ ⇒⇒INFO VERSIÓN<br>(JCA) p. 138 SISTEMA<br>(JAA) p. 135 INFO VERSIÓN Grupos (JAA) p. [135](#page-134-3) (JCA) p. [138](#page-137-6)  $\stackrel{\Leftarrow}{\Rightarrow}$  $\Xi$ ⇒ $\begin{array}{c} \text{SUPERVISION} \\ \text{IJ} \end{array}$ SUPERVISIÓN Bloque

# 10 Bloque SUPERVISIÓN

## <span id="page-134-3"></span>10.1 Grupo SISTEMA

## <span id="page-134-2"></span>10.1.1 Grupo funcional CONFIGURACIÓN

<span id="page-134-1"></span><span id="page-134-0"></span>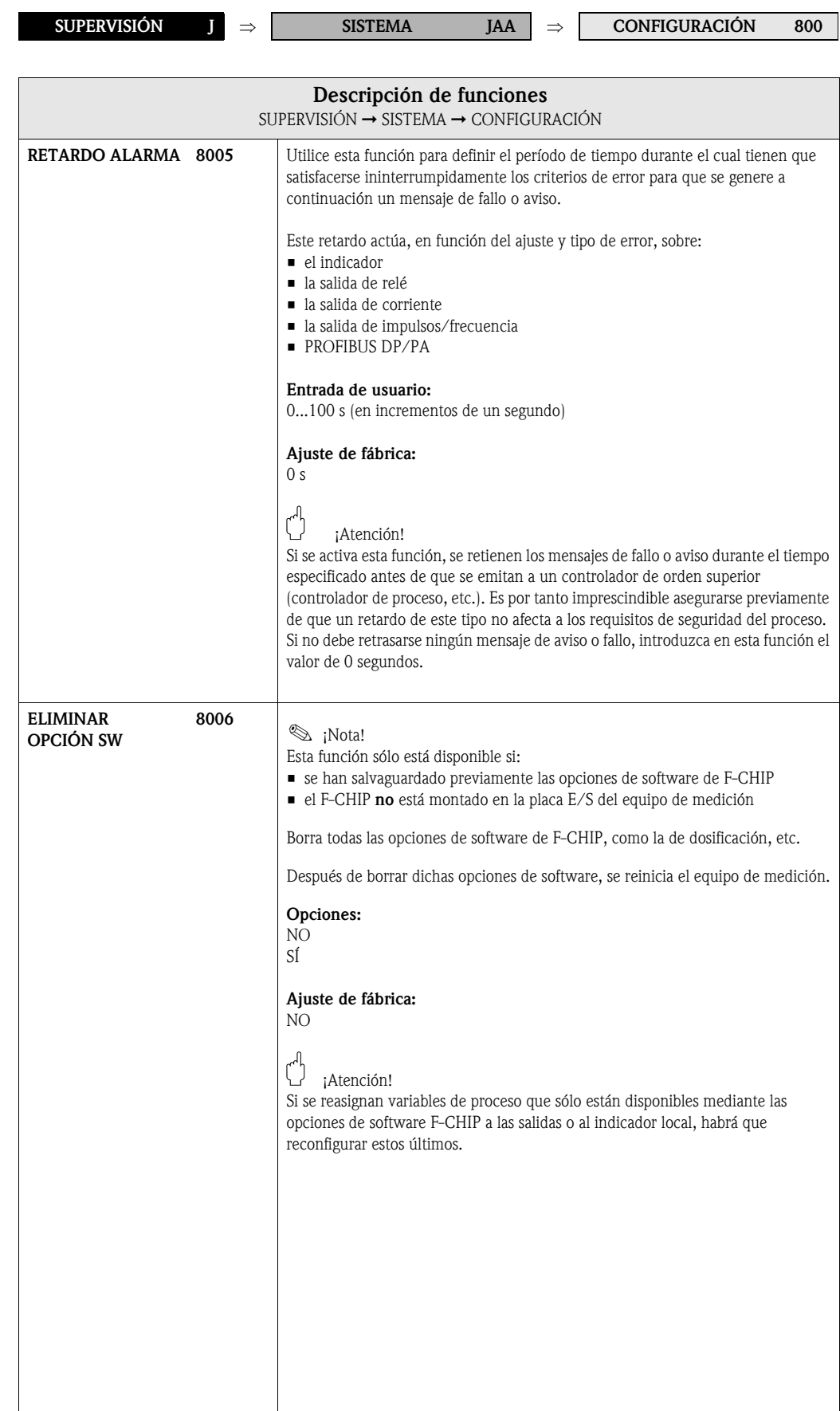

### <span id="page-135-4"></span>10.1.2 Grupo funcional FUNCIONAMIENTO

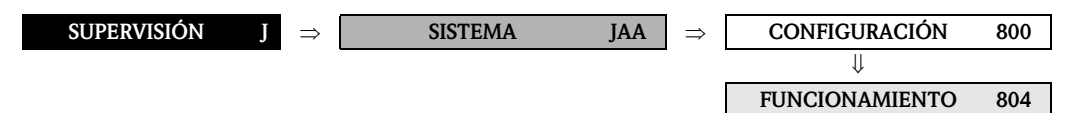

<span id="page-135-3"></span><span id="page-135-2"></span><span id="page-135-1"></span><span id="page-135-0"></span>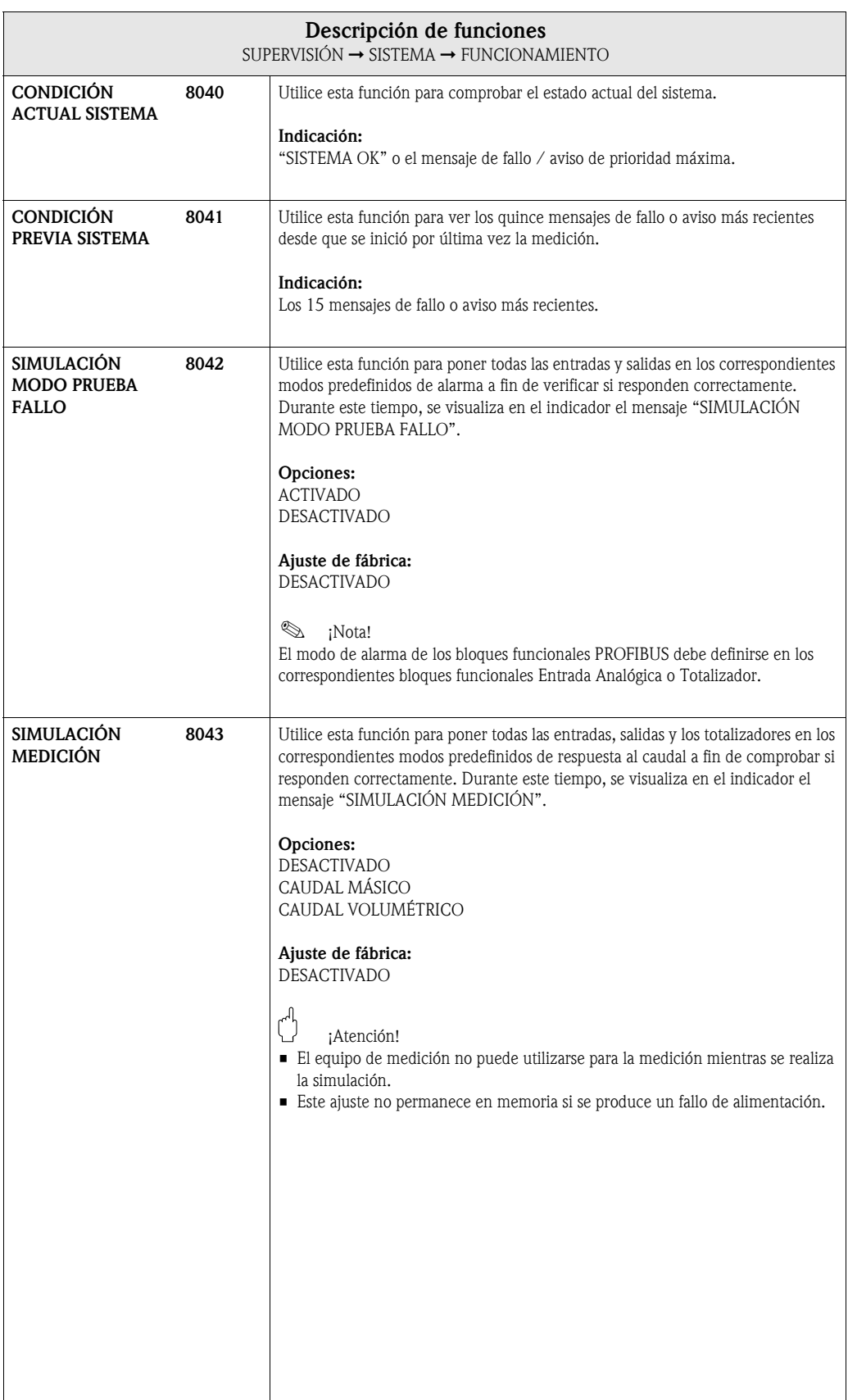

<span id="page-136-2"></span><span id="page-136-1"></span><span id="page-136-0"></span>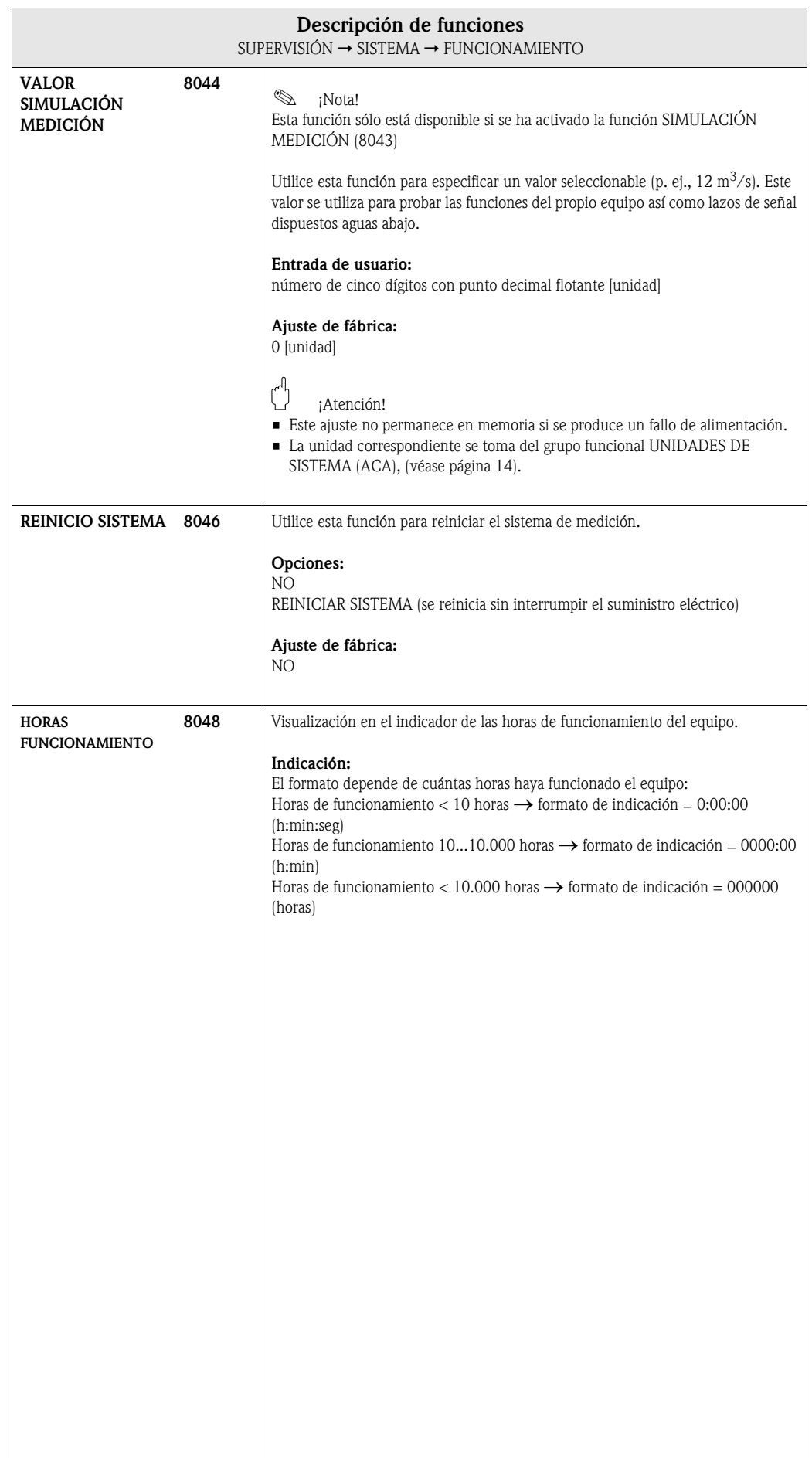

# <span id="page-137-6"></span>10.2 Grupo INFO VERSIÓN

### <span id="page-137-4"></span>10.2.1 Grupo funcional SENSOR

<span id="page-137-2"></span>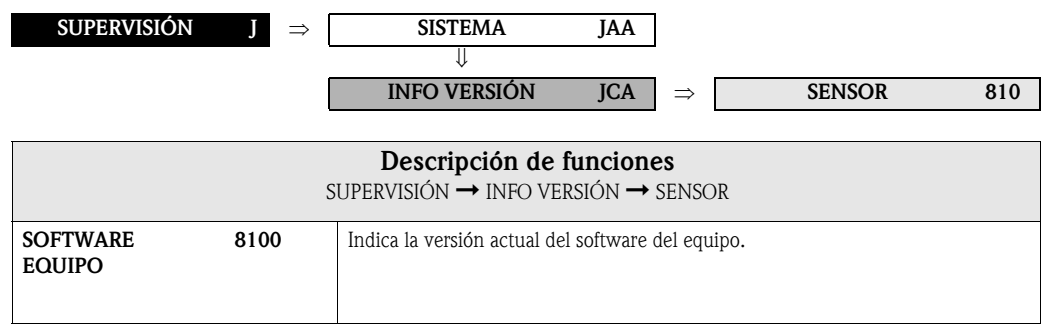

### <span id="page-137-5"></span>10.2.2 Grupo funcional SENSOR

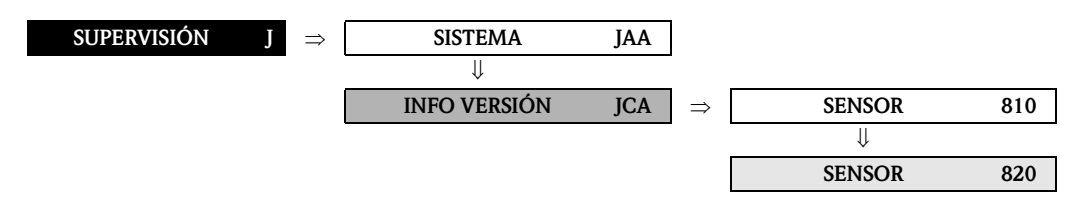

<span id="page-137-3"></span><span id="page-137-1"></span><span id="page-137-0"></span>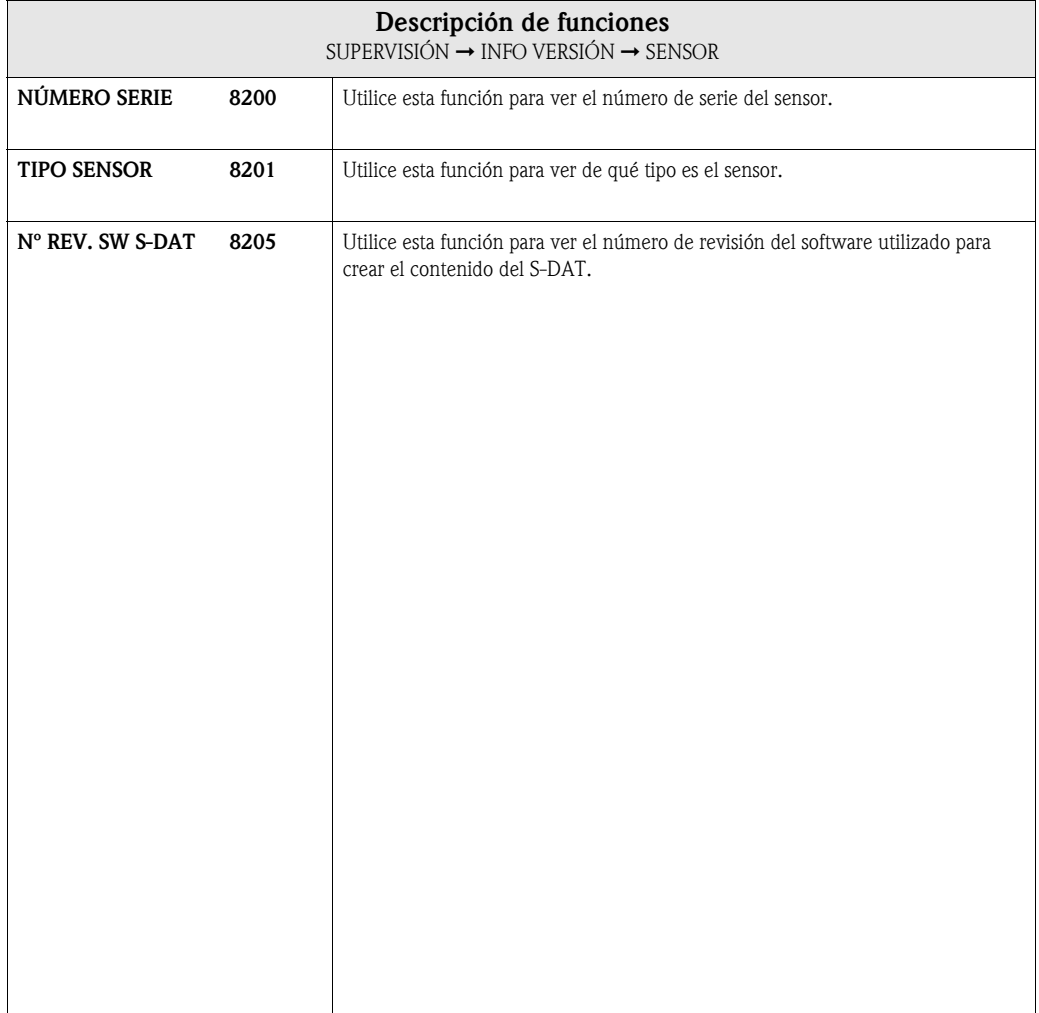

## <span id="page-138-3"></span>10.2.3 Grupo funcional AMPLIFICADOR

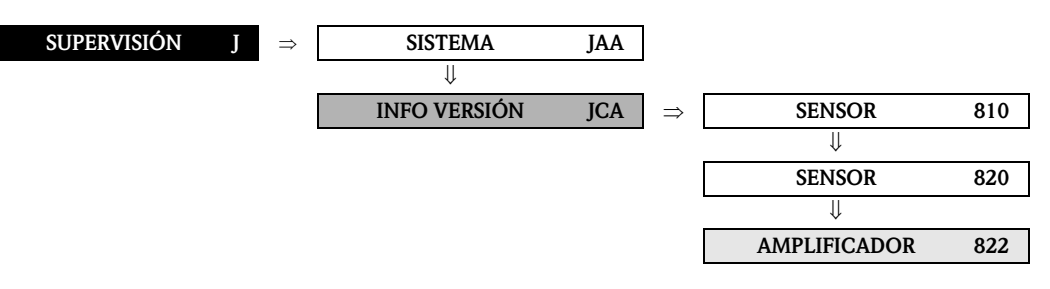

<span id="page-138-2"></span><span id="page-138-1"></span><span id="page-138-0"></span>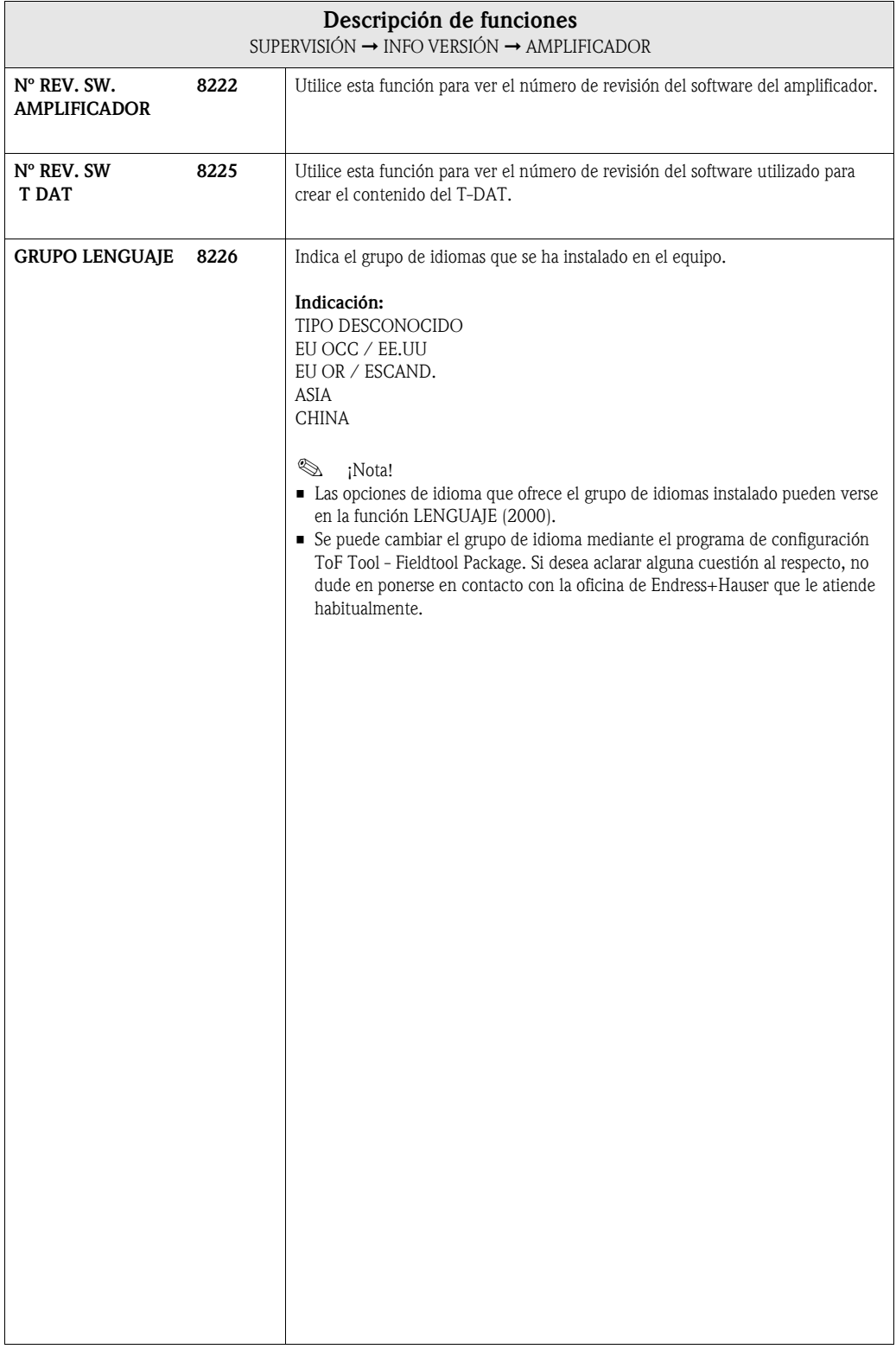

### <span id="page-139-5"></span>10.2.4 Grupo funcional F CHIP

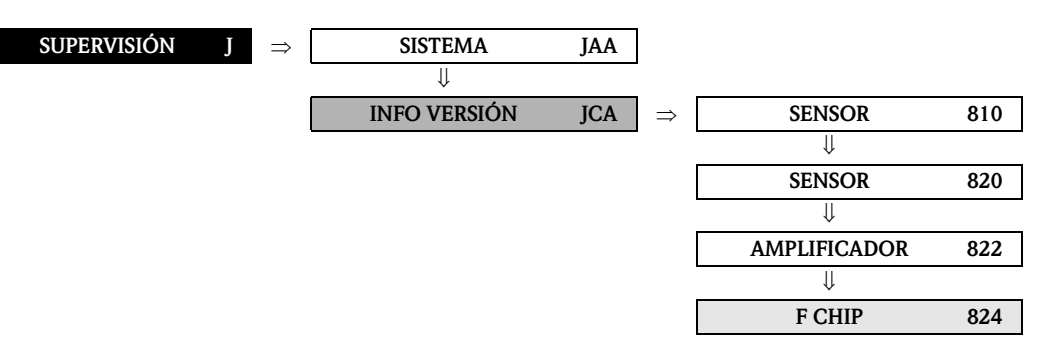

<span id="page-139-3"></span><span id="page-139-1"></span>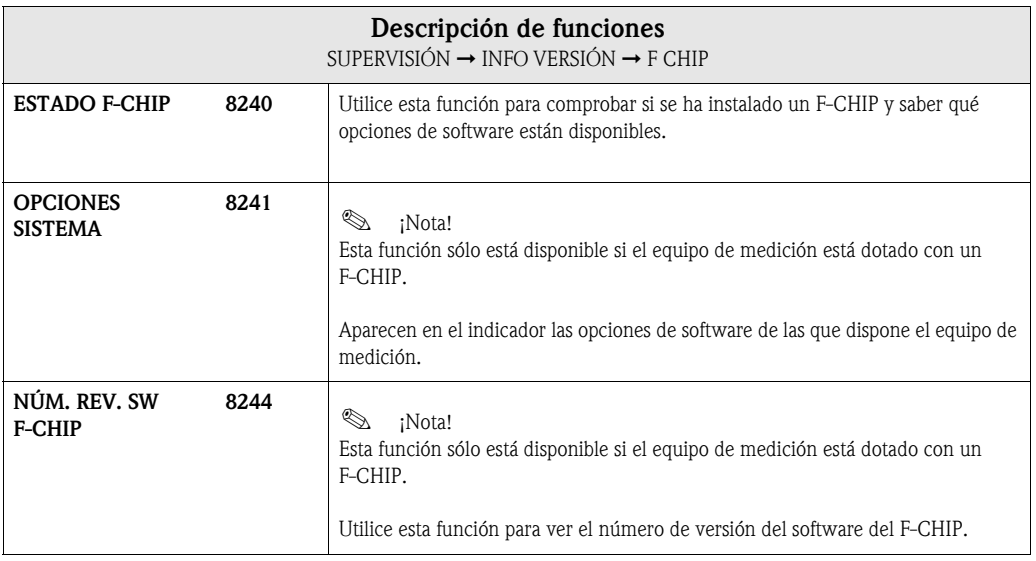

### <span id="page-139-6"></span><span id="page-139-0"></span>10.2.5 Grupo funcional MÓDULO E/S

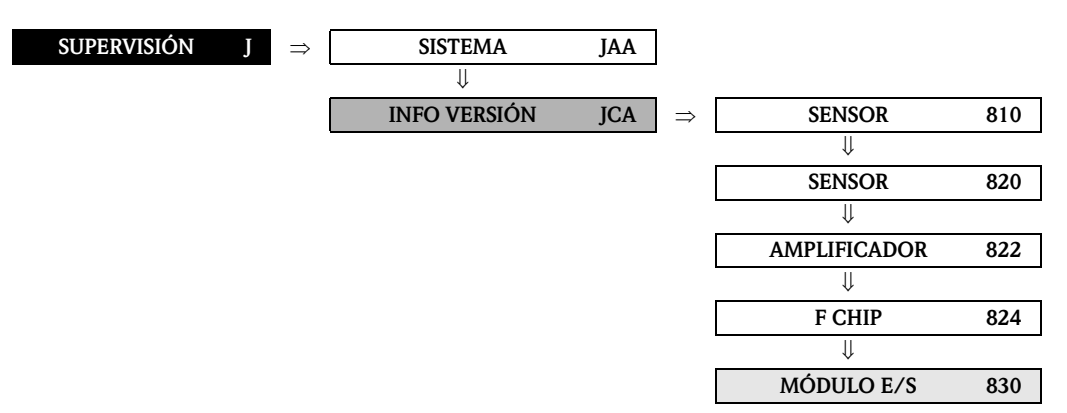

<span id="page-139-4"></span><span id="page-139-2"></span>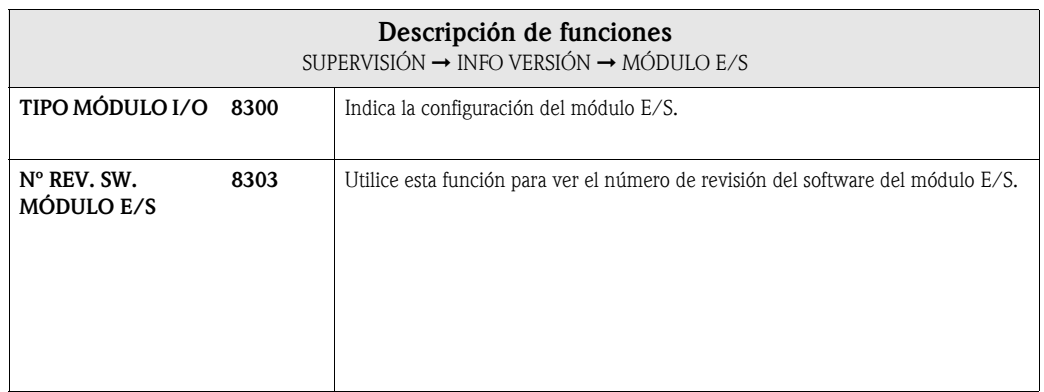

### 10.2.6 Grupos funcionales ENTRADA/SALIDA 2...4

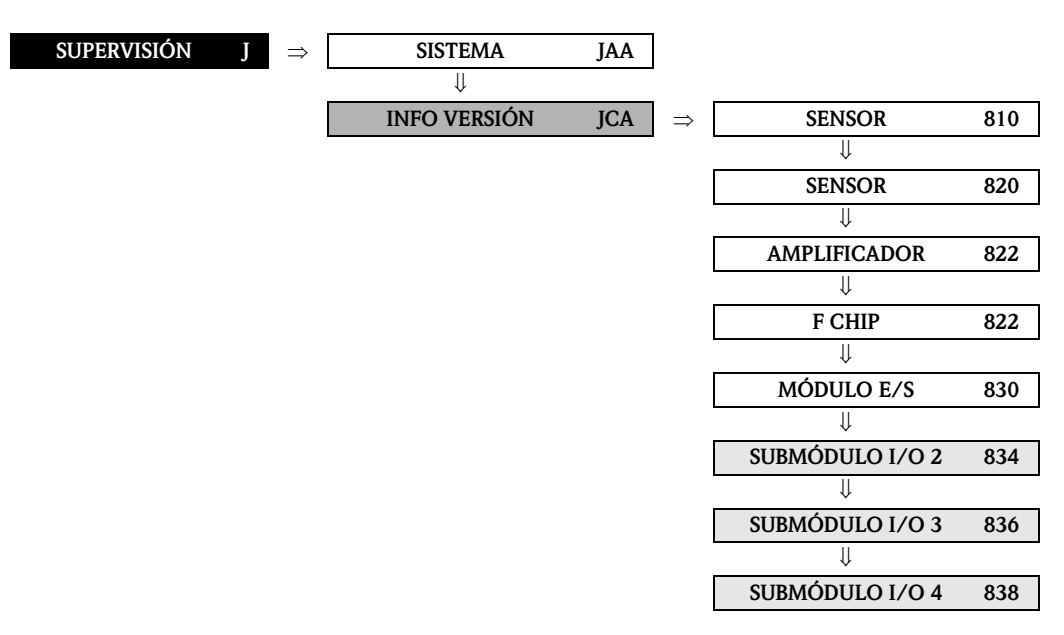

<span id="page-140-4"></span><span id="page-140-3"></span><span id="page-140-2"></span><span id="page-140-1"></span><span id="page-140-0"></span>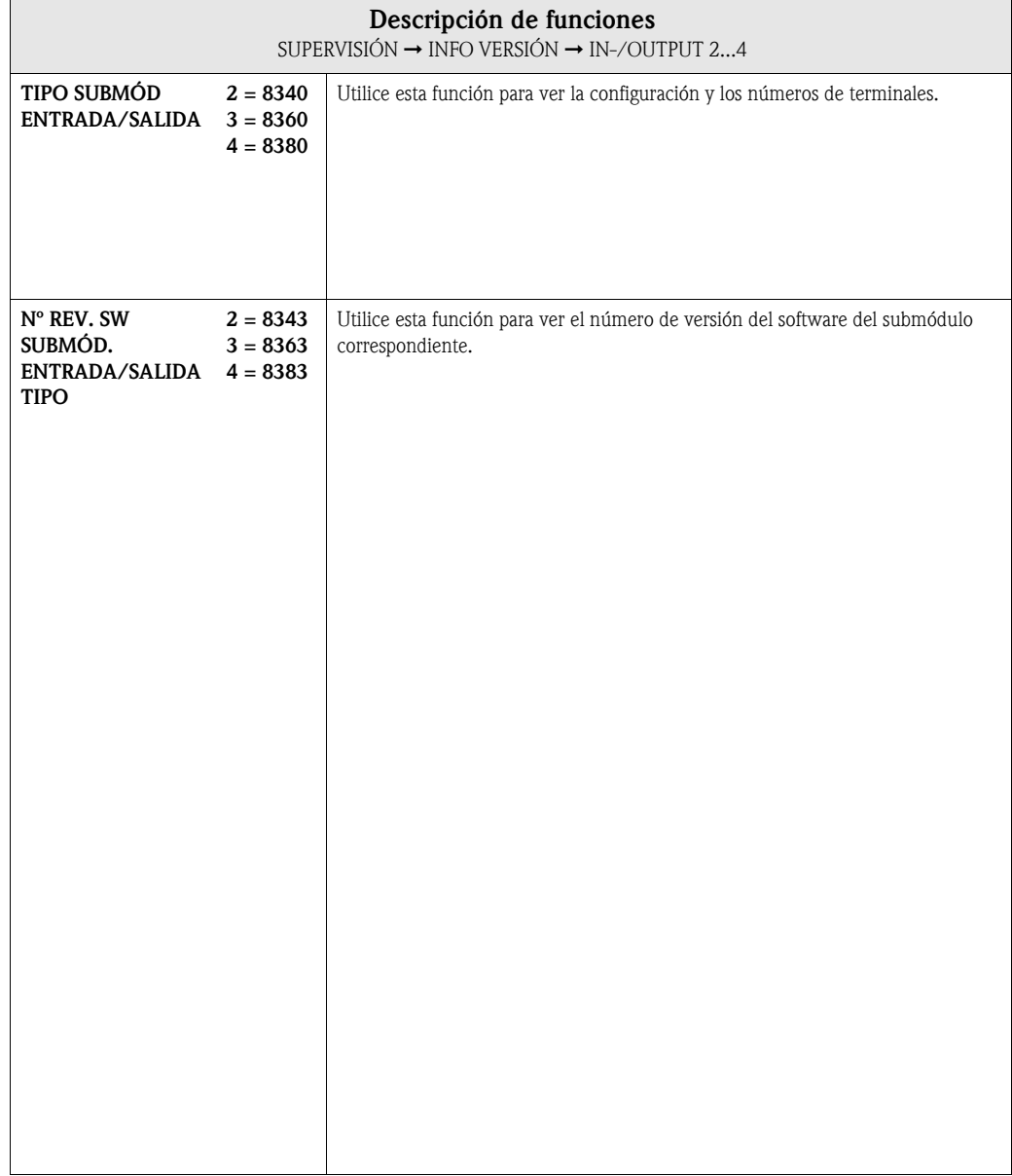

# 11 Ajustes de fábrica

# 11.1 Unidades SI (no para EE.UU. ni Canadá)

Supresión de caudal residual, valor de fondo de escala, valor por impulso

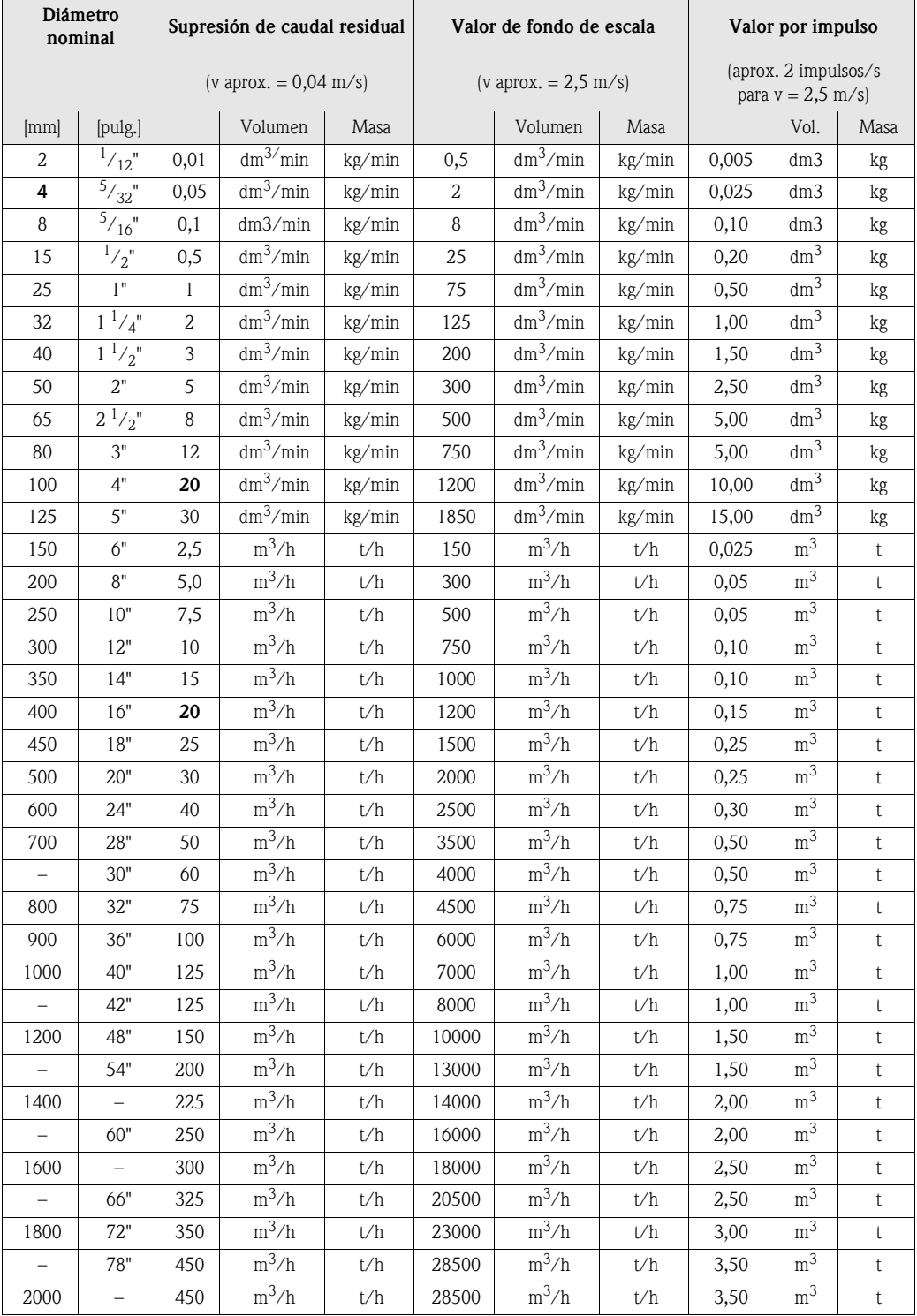

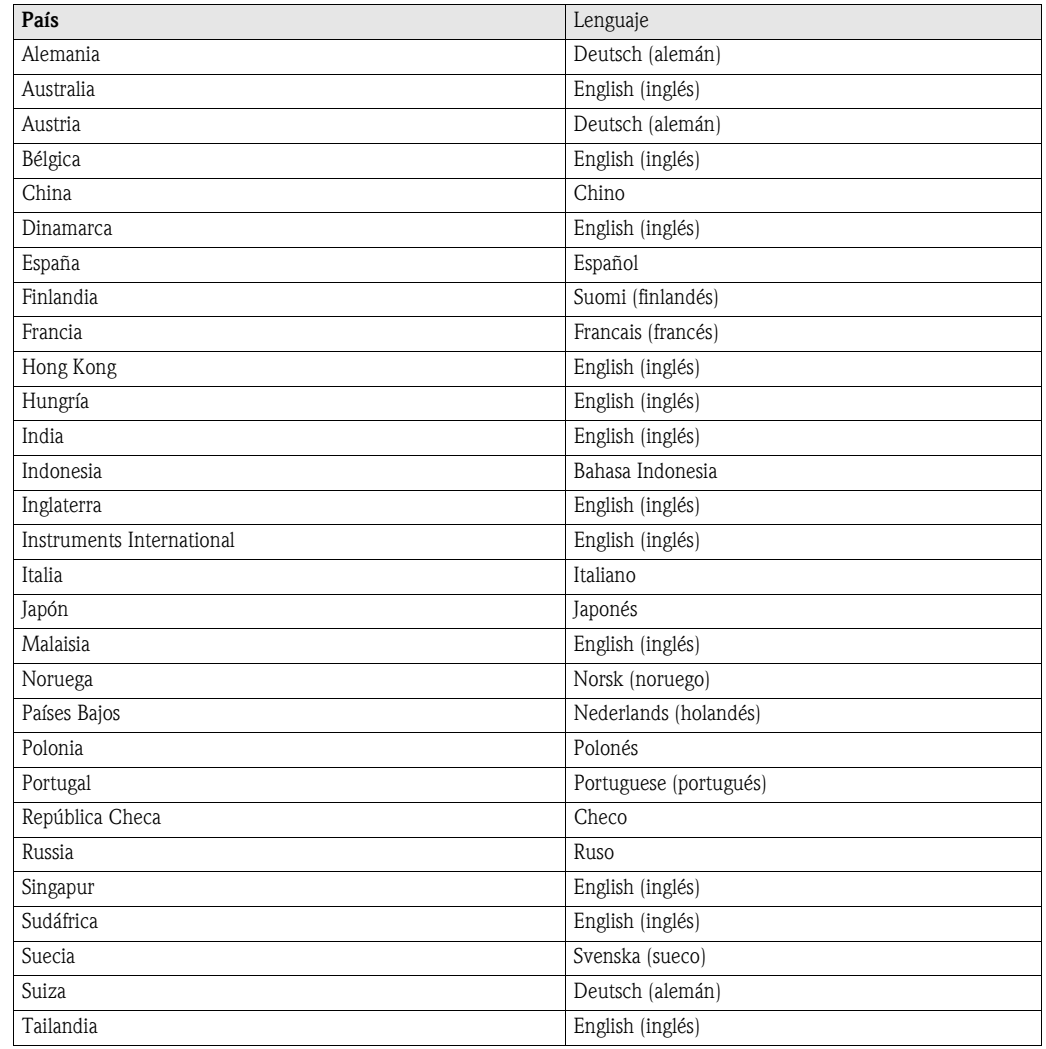

### Lenguaje

### Densidad, longitud, temperatura

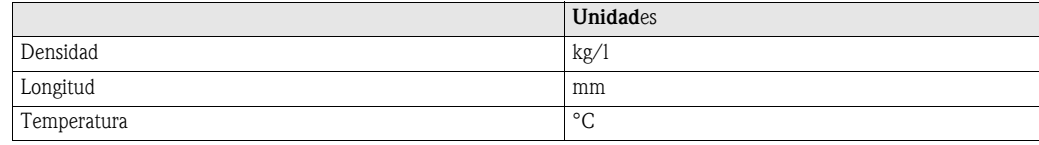

## 11.2 Unidades EE.UU. (sólo para EE.UU. y Canadá)

Supresión de caudal residual, valor de fondo de escala, valor por impulso

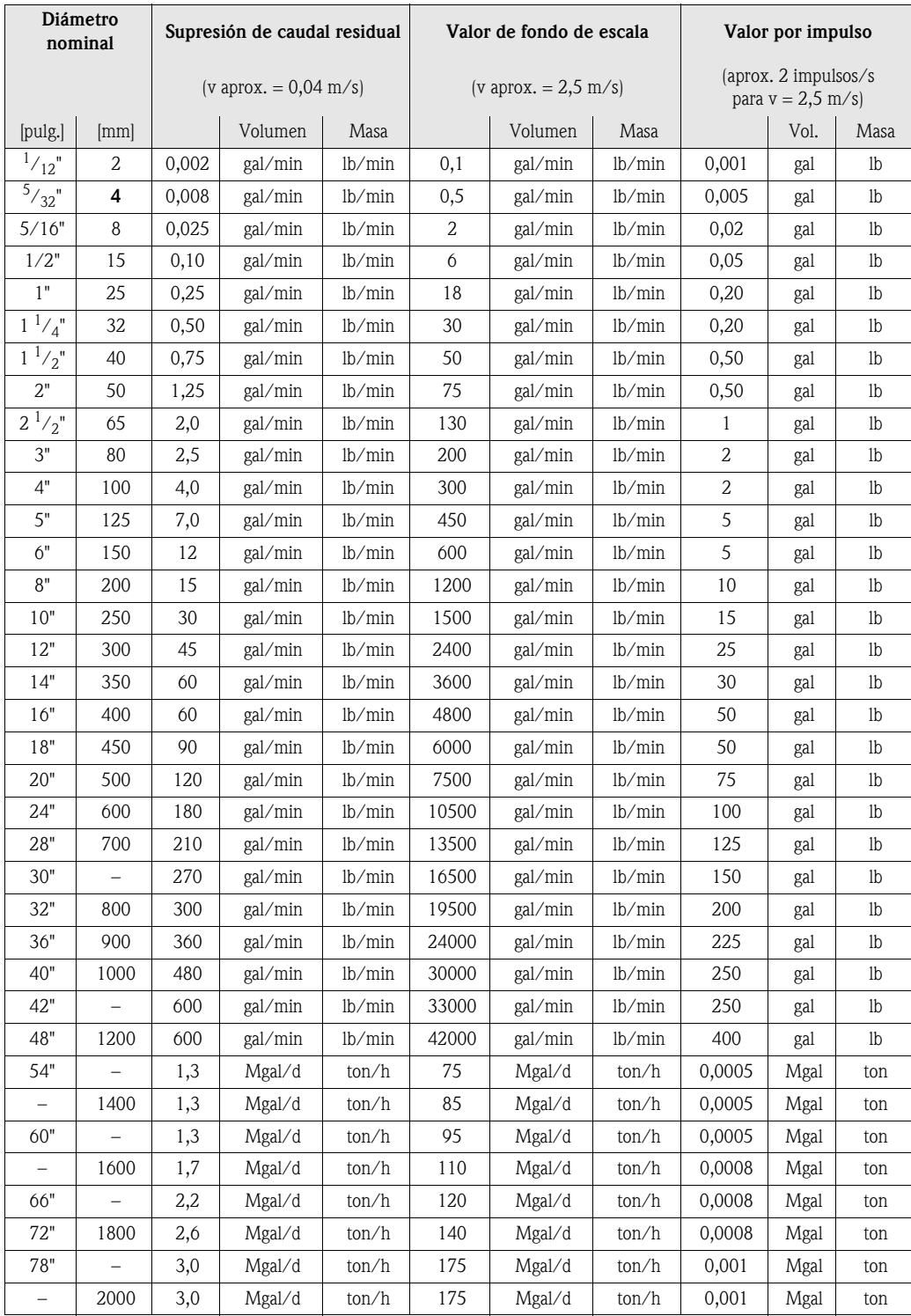

### Lenguaje, densidad, longitud, temperatura

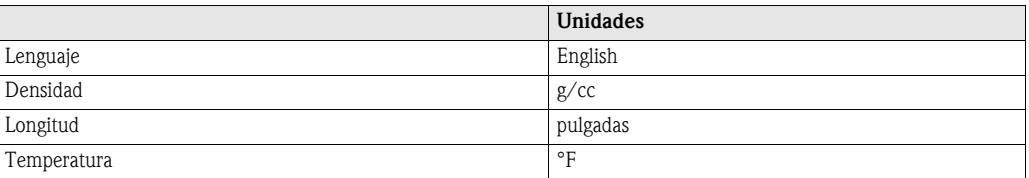
# Índice de la matriz de funciones

#### Bloques

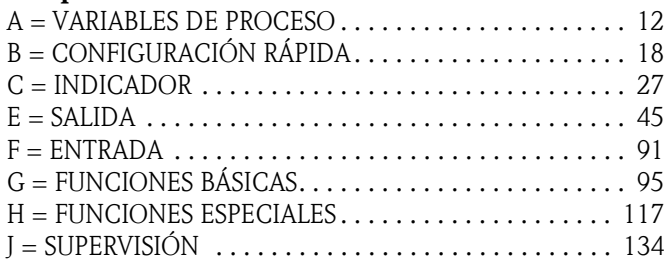

#### Grupos

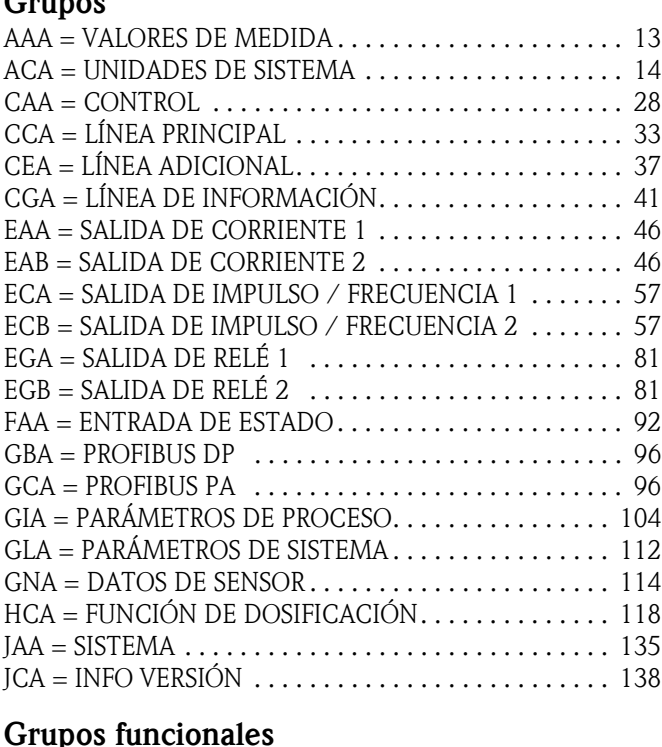

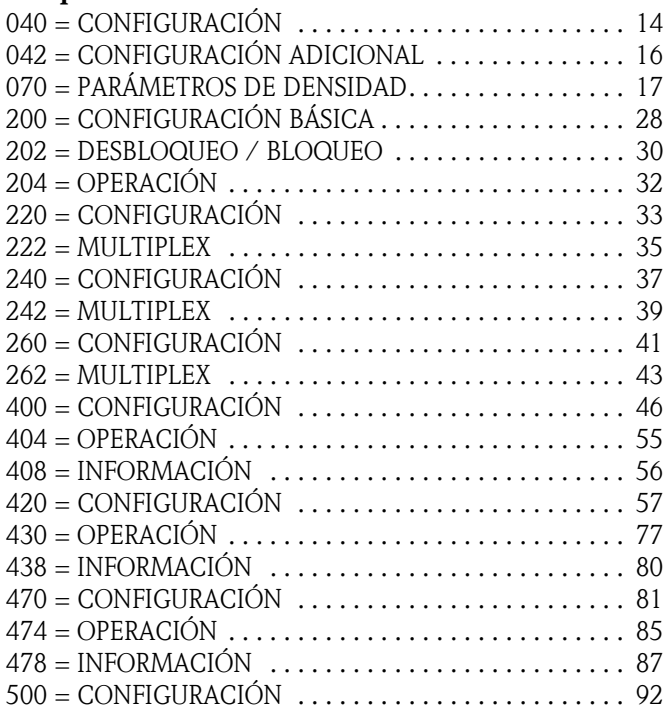

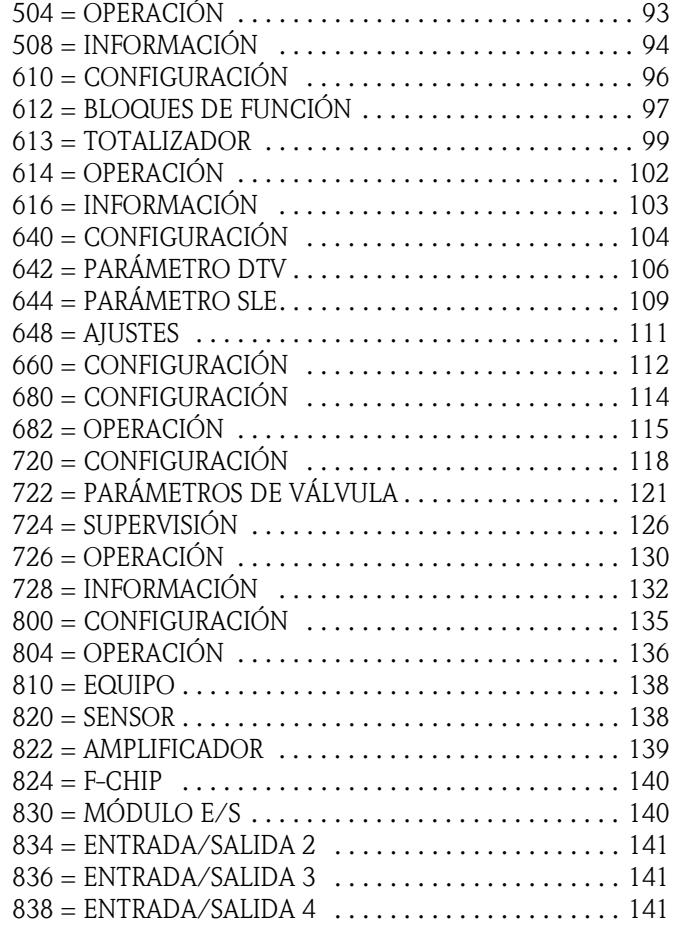

## Funciones 0...

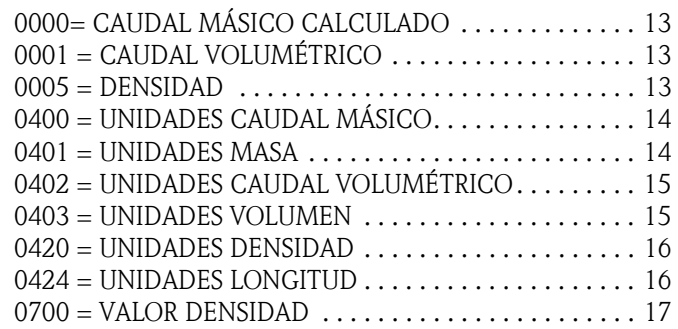

#### Funciones 1...

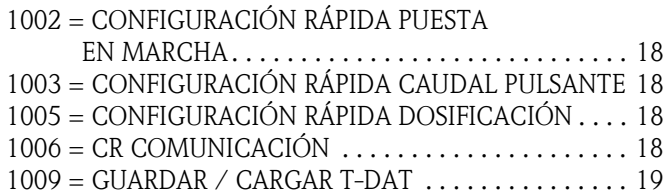

## Funciones 2...

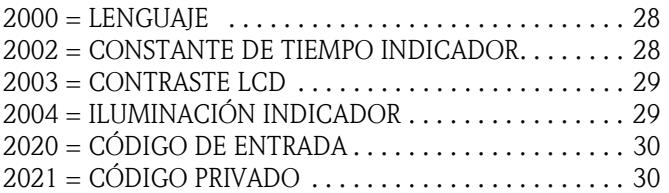

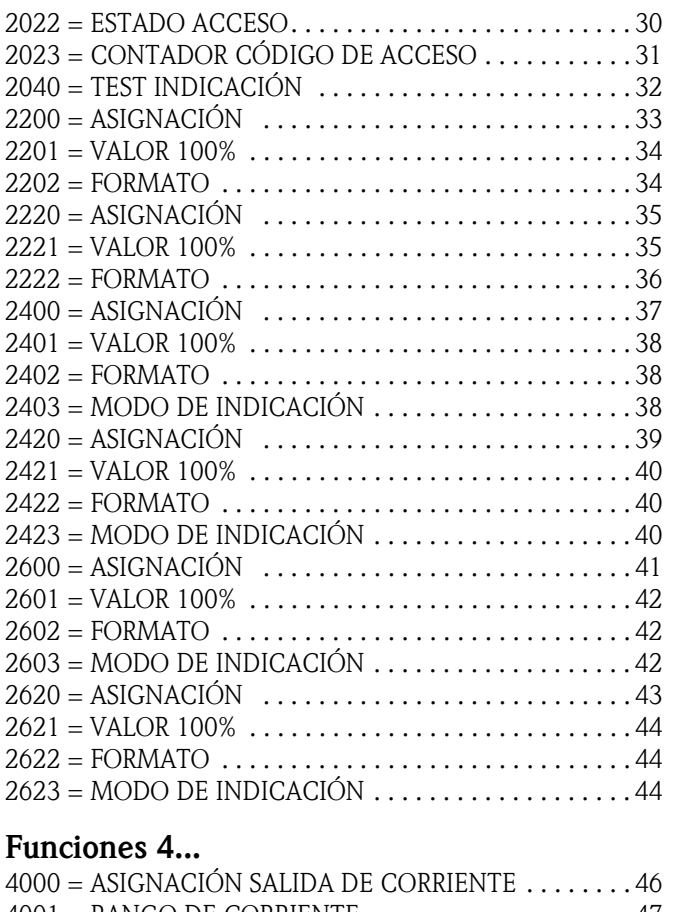

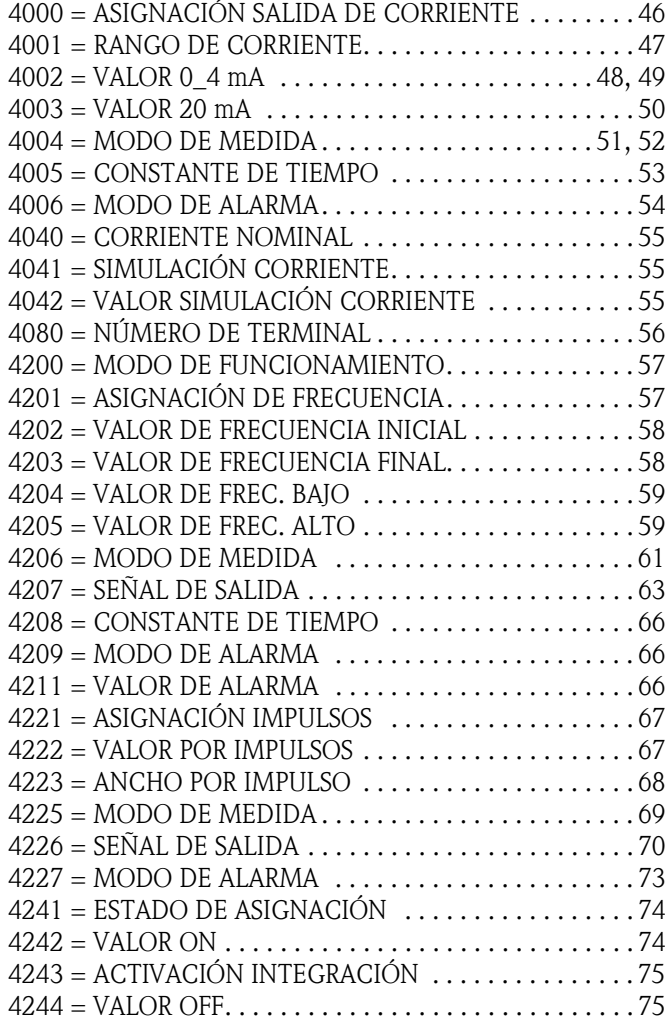

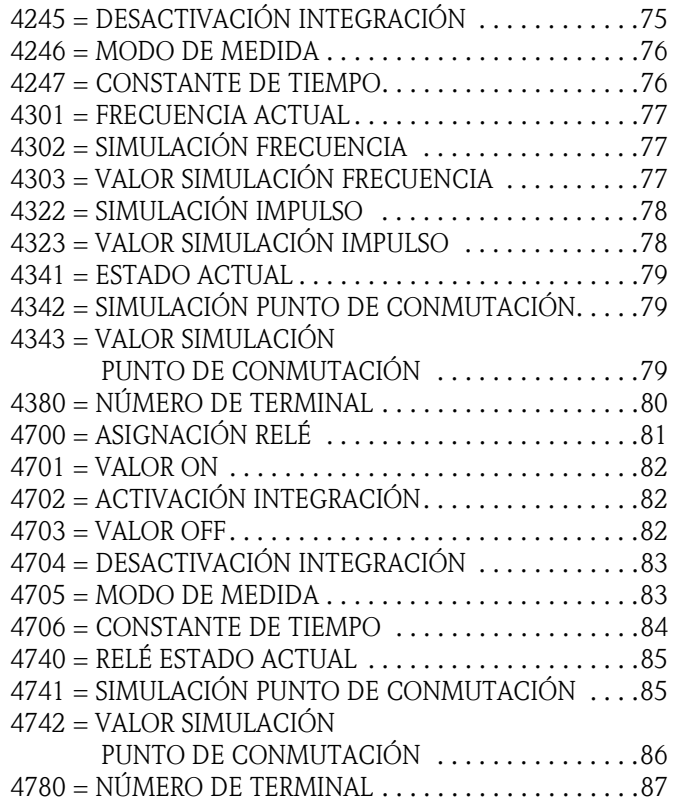

# Funciones 5...

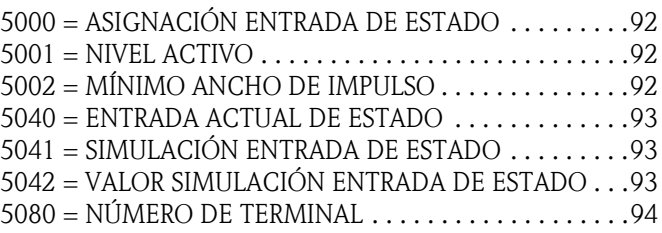

#### Funciones 6...

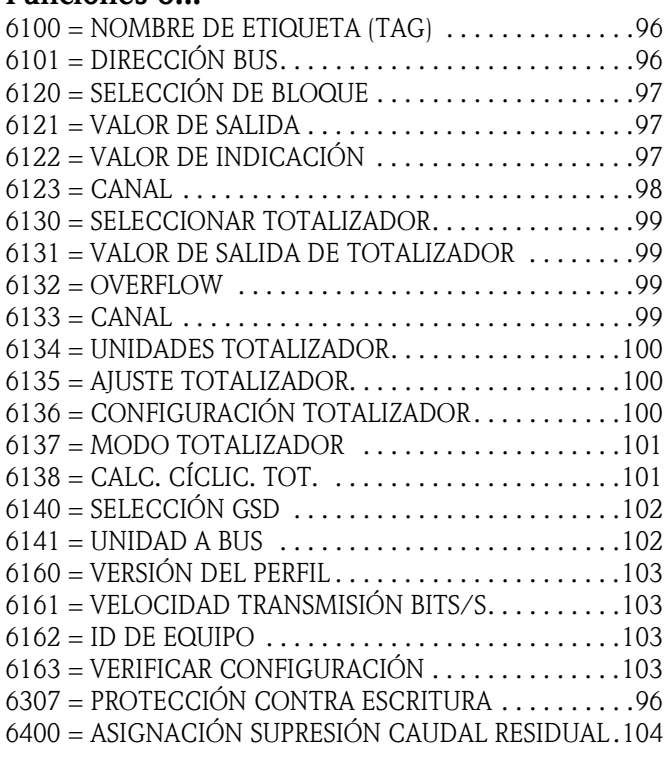

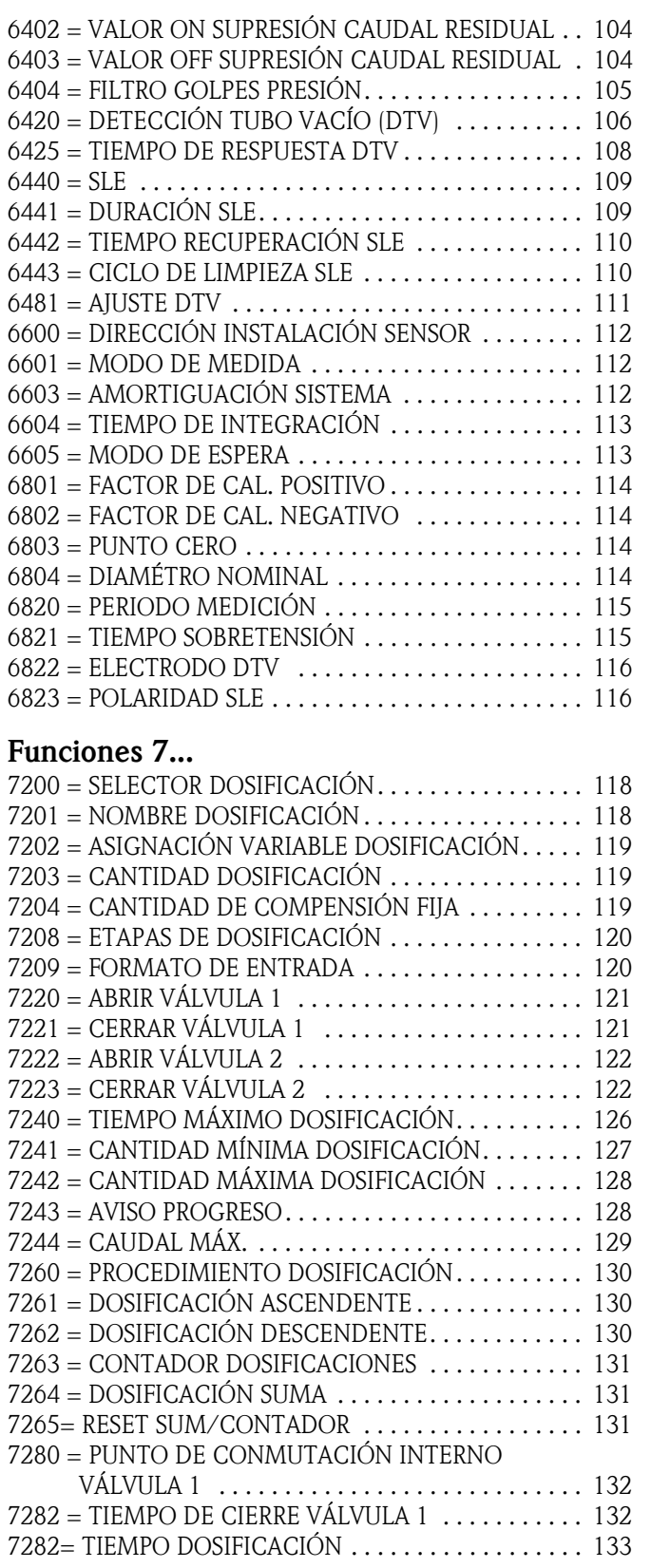

# Funciones 8...

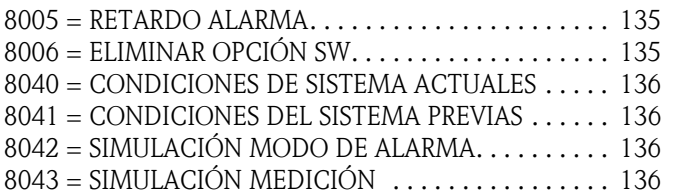

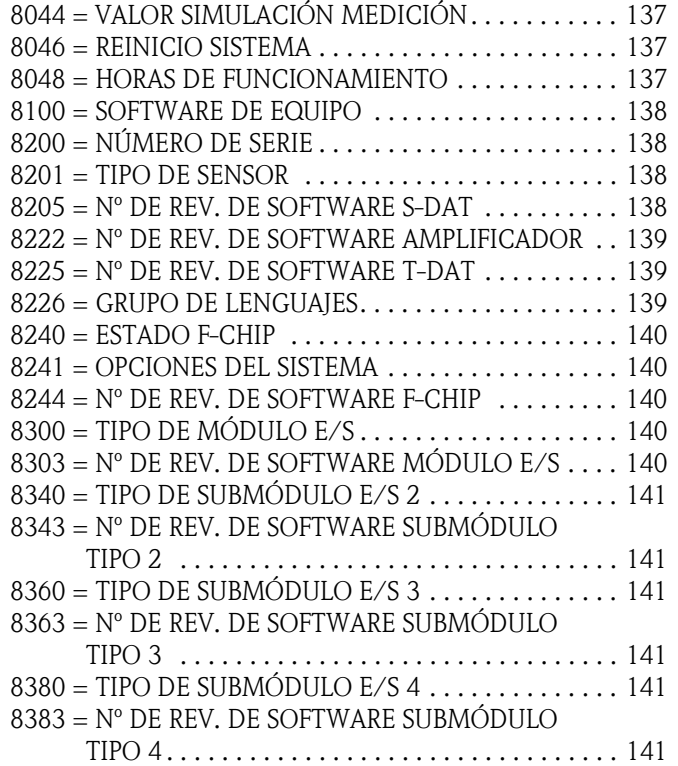

# Índice de palabras clave

## A

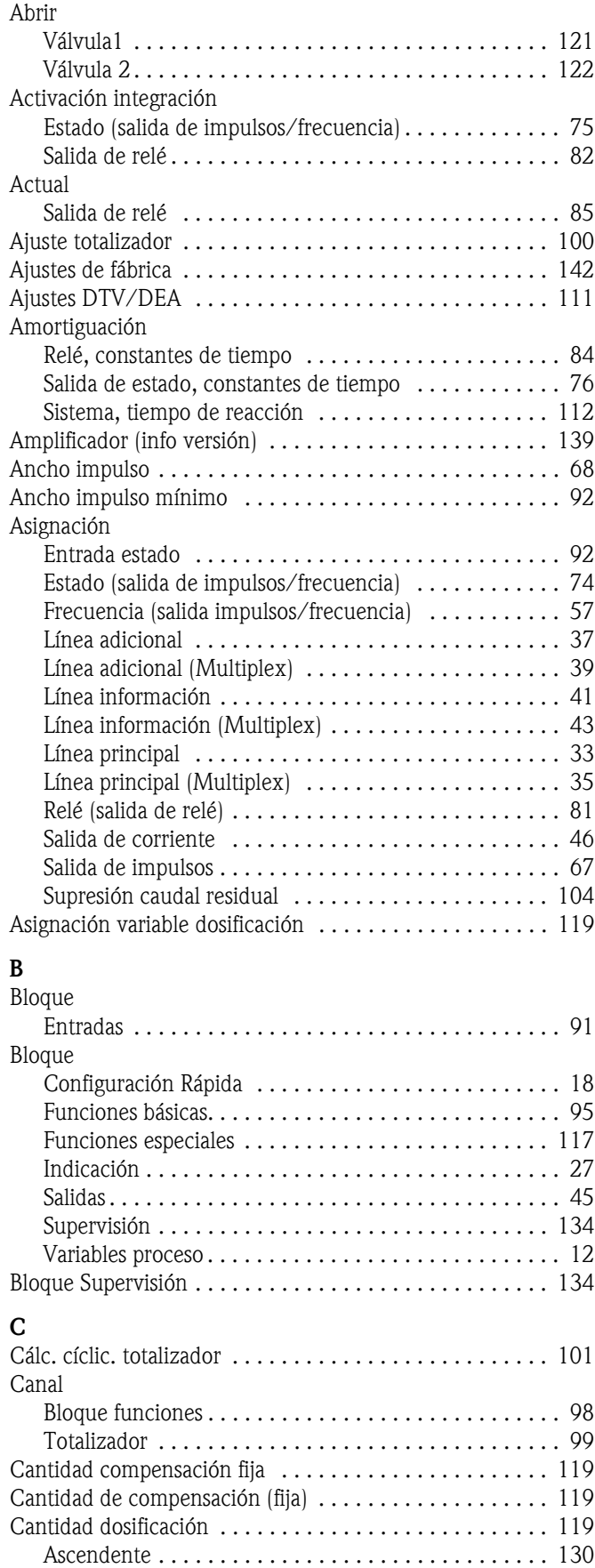

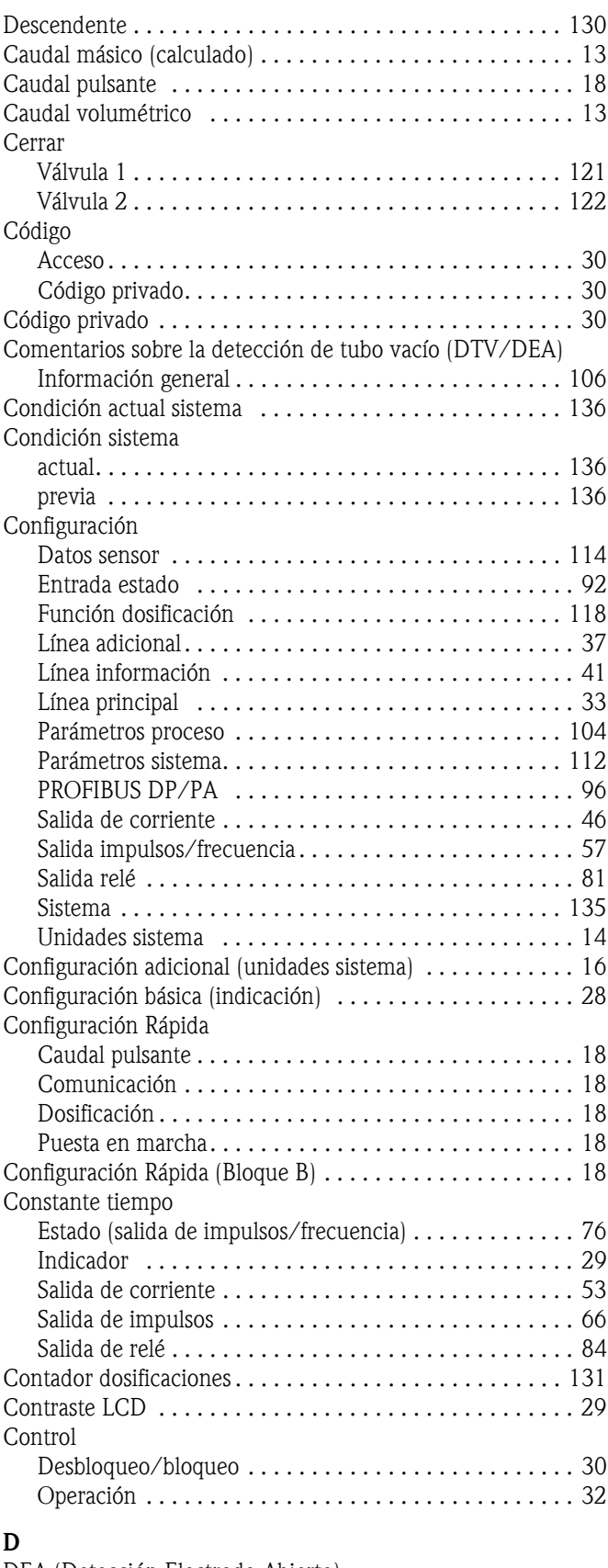

DEA (Detección Electrodo Abierto) [véase Detección Tubo Vacío \(DTV/DEA\) . . . . . . 106,](#page-105-0) [107](#page-106-0) Densidad

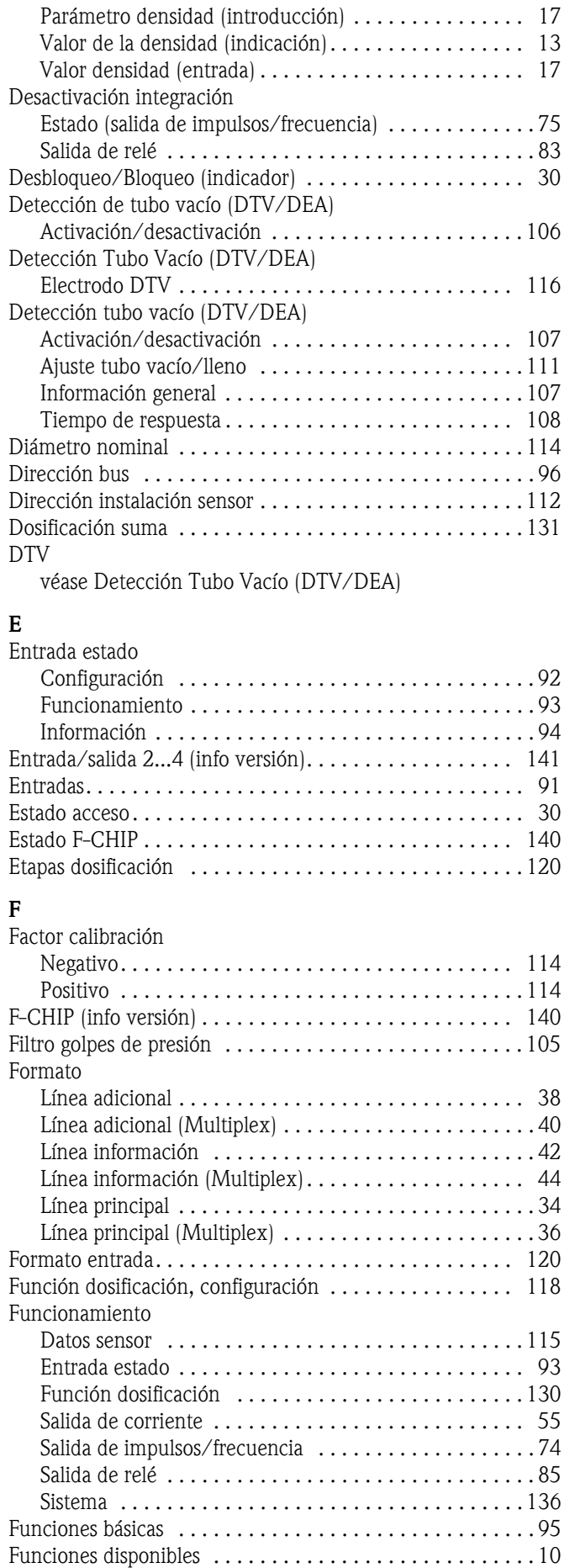

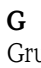

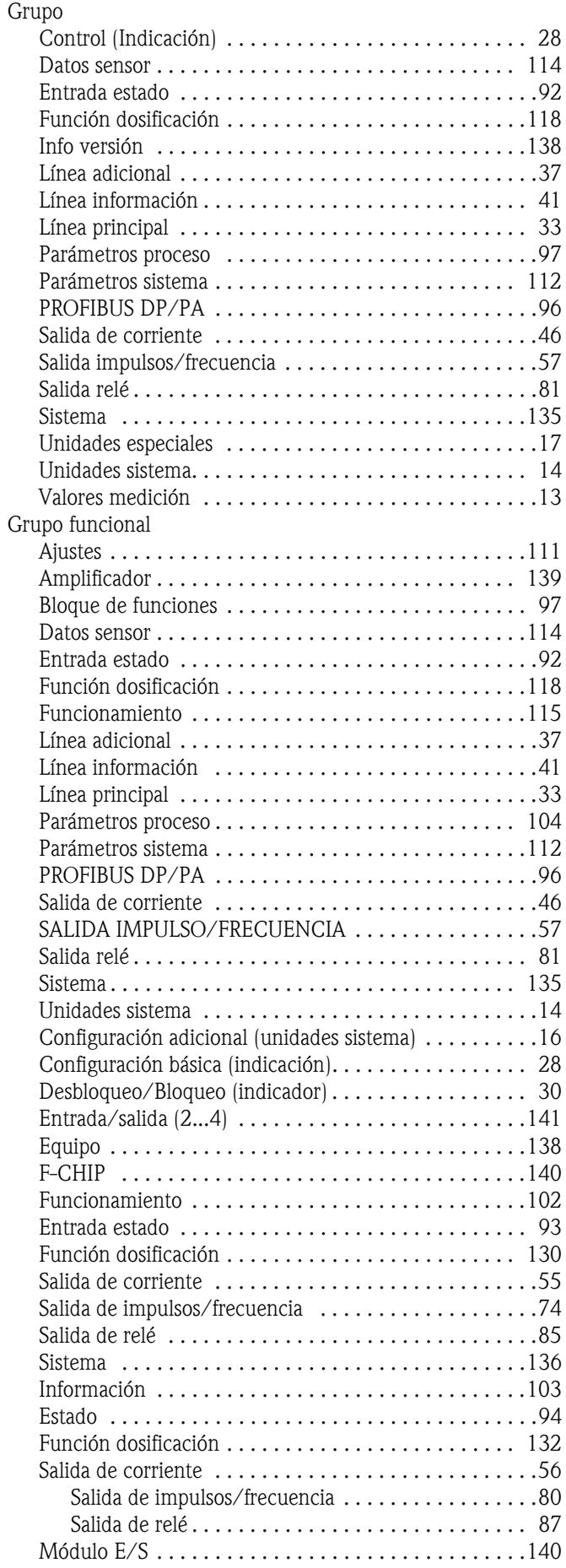

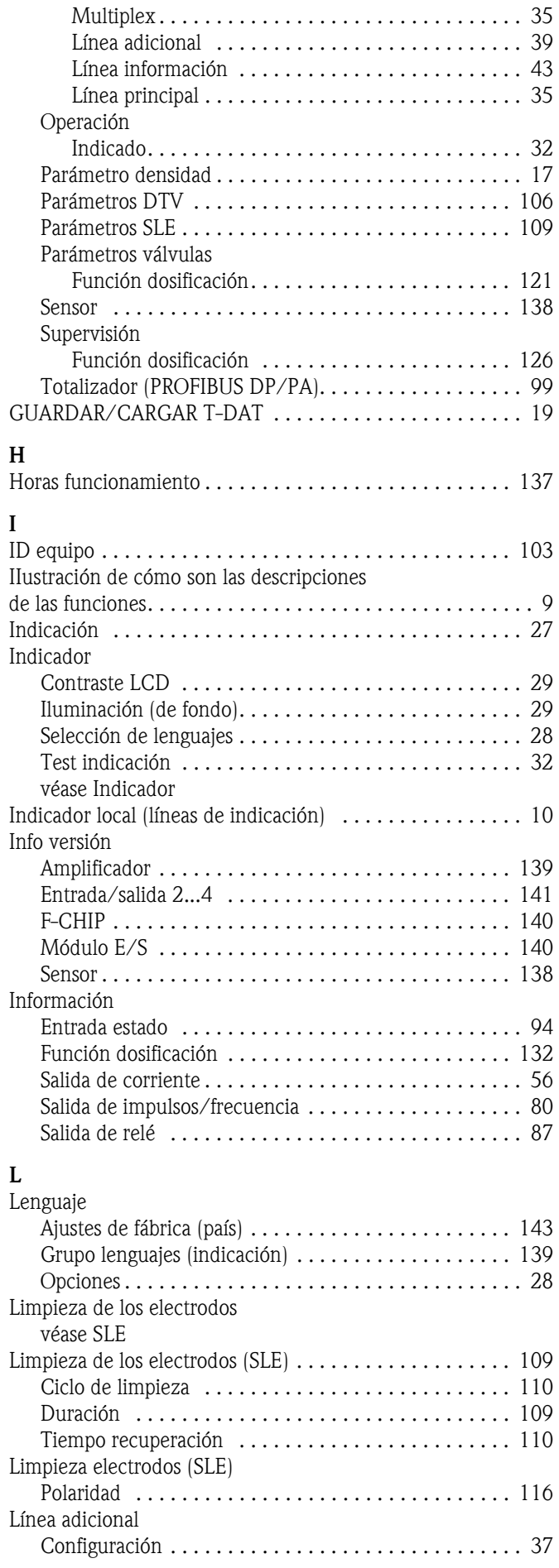

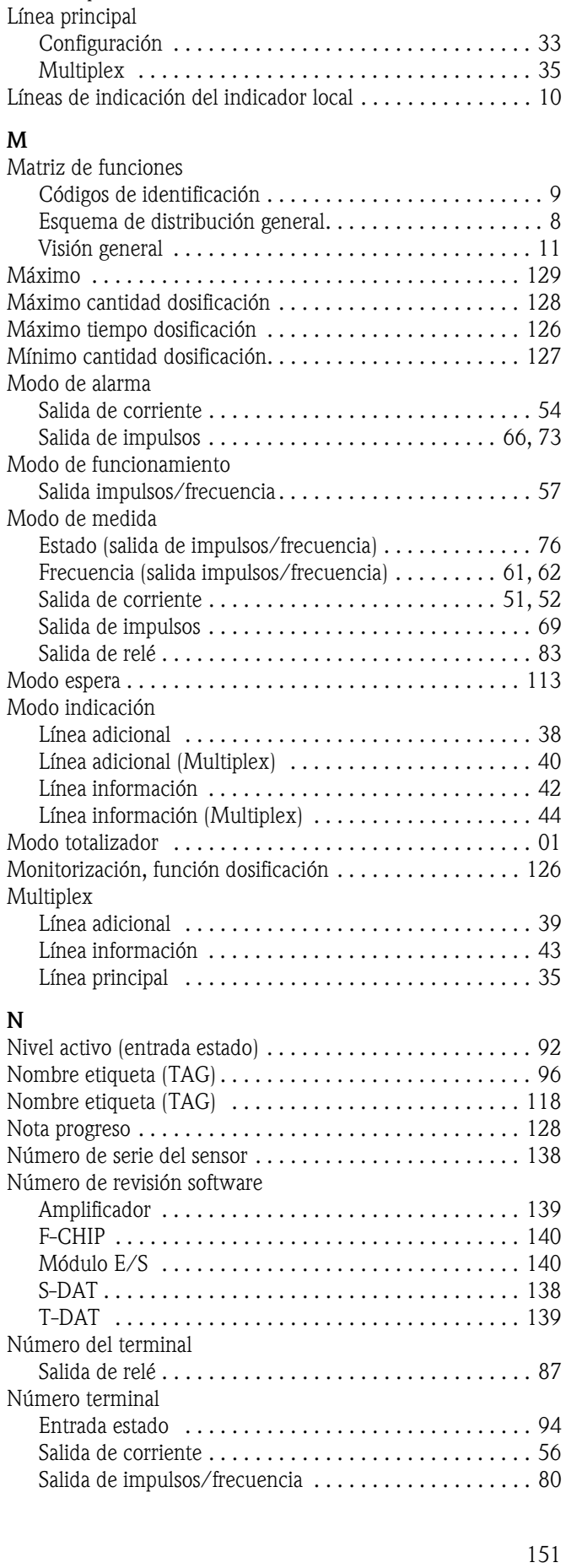

[Multiplex. . . . . . . . . . . . . . . . . . . . . . . . . . . . . . . . . . . 39](#page-38-1)

Configuración . . . . . . . . . . . . . . . . . . . . . . . . . . . . . . . 41 [Multiplex. . . . . . . . . . . . . . . . . . . . . . . . . . . . . . . . . . . 43](#page-42-1)

Línea información

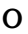

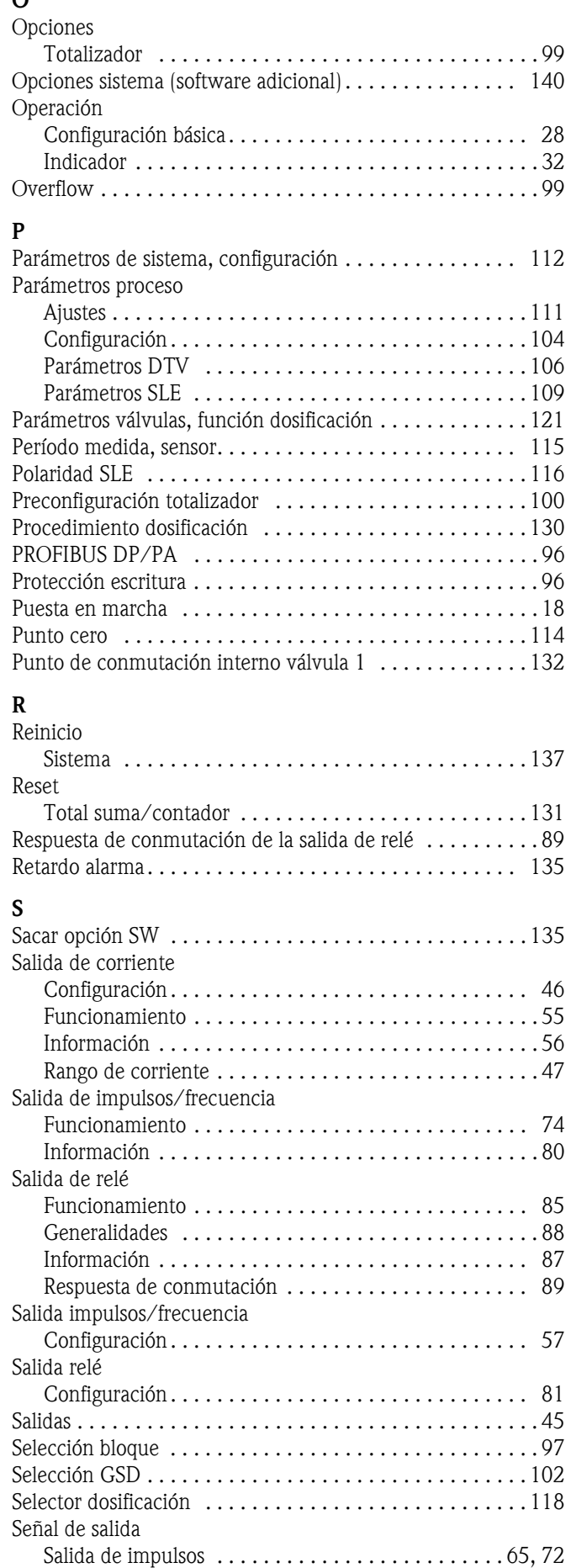

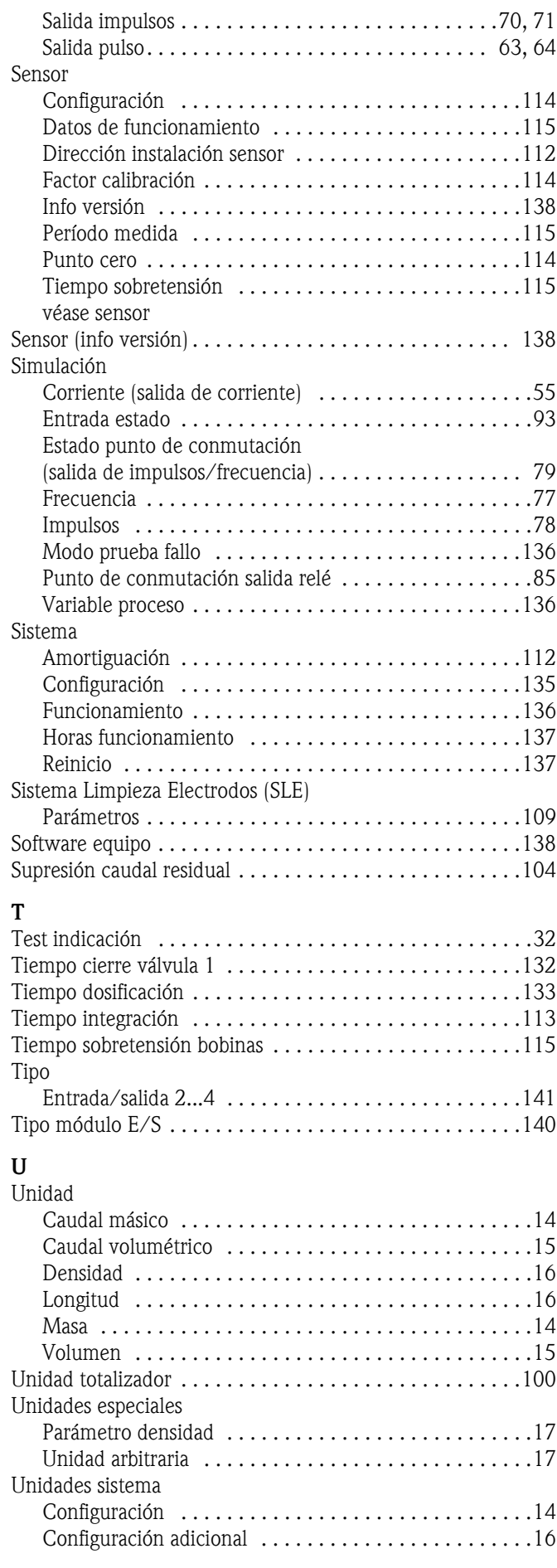

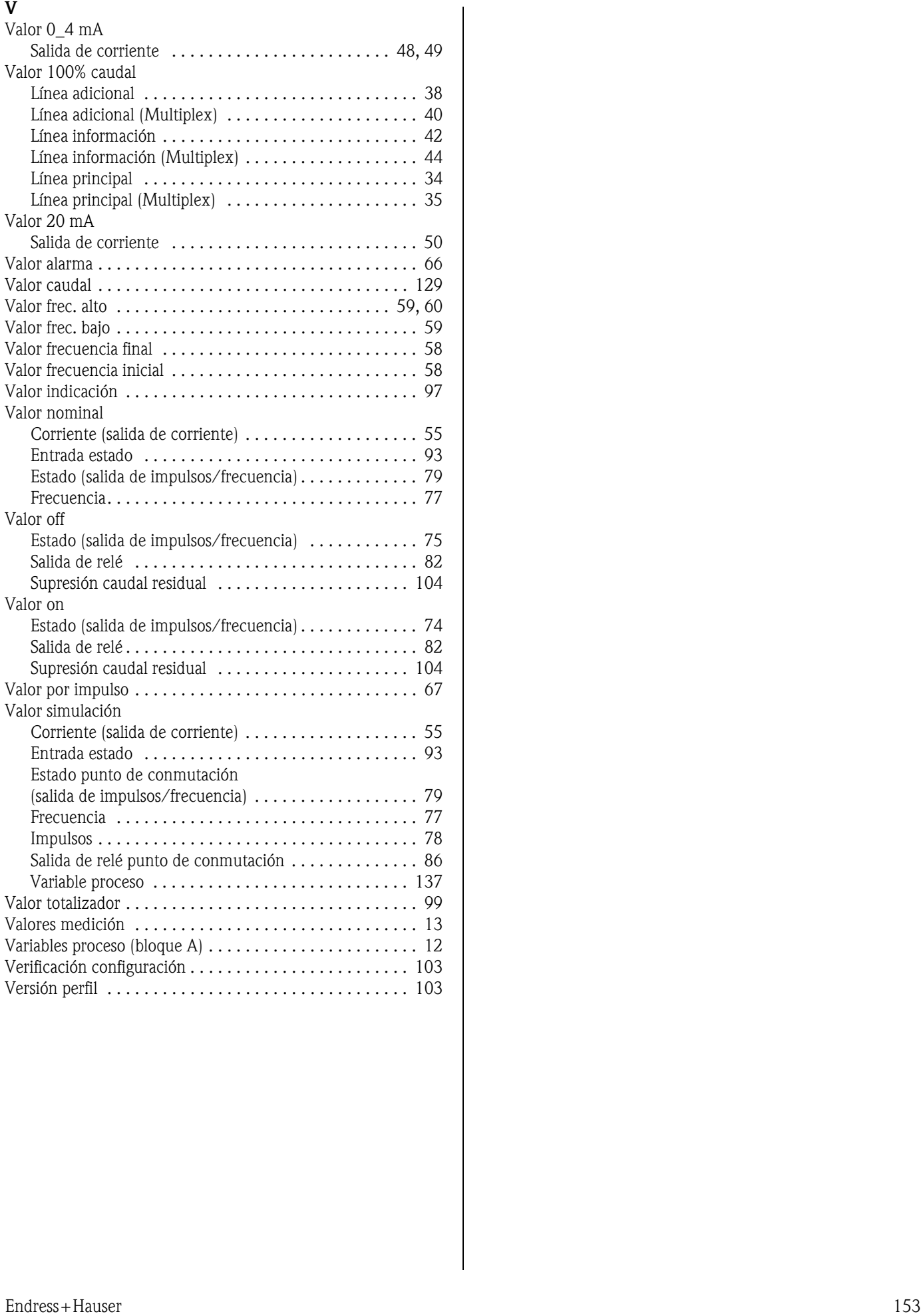

www.endress.com/worldwide

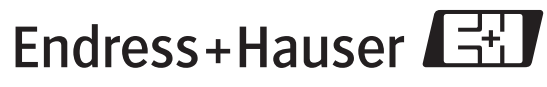

People for Process Automation